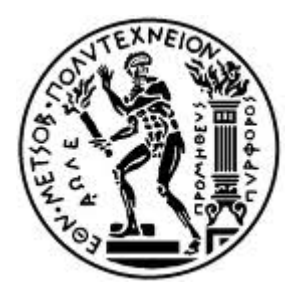

**ΕΘΝΙΚΟ ΜΕΤΣΟΒΙΟ ΠΟΛΥΤΕΧΝΕΙΟ**

**Σχολή Αγρονόμων και Τοπογράφων Μηχανικών Τομέας Τοπογραφίας Εργαστήριο Γενικής Γεωδαισίας**

### **ΓΕΩΜΕΤΡΙΚΟΣ ΕΛΕΓΧΟΣ ΝΑΥΠΗΓΙΚΩΝ ΓΡΑΜΜΩΝ ΣΚΑΦΩΝ ΜΕ ΧΡΗΣΗ ΣΥΜΒΑΤΙΚΩΝ ΓΕΩΔΑΙΤΙΚΩΝ ΜΕΘΟΔΩΝ ΚΑΙ ΕΠΙΓΕΙΟΥ ΣΑΡΩΤΗ LASER**

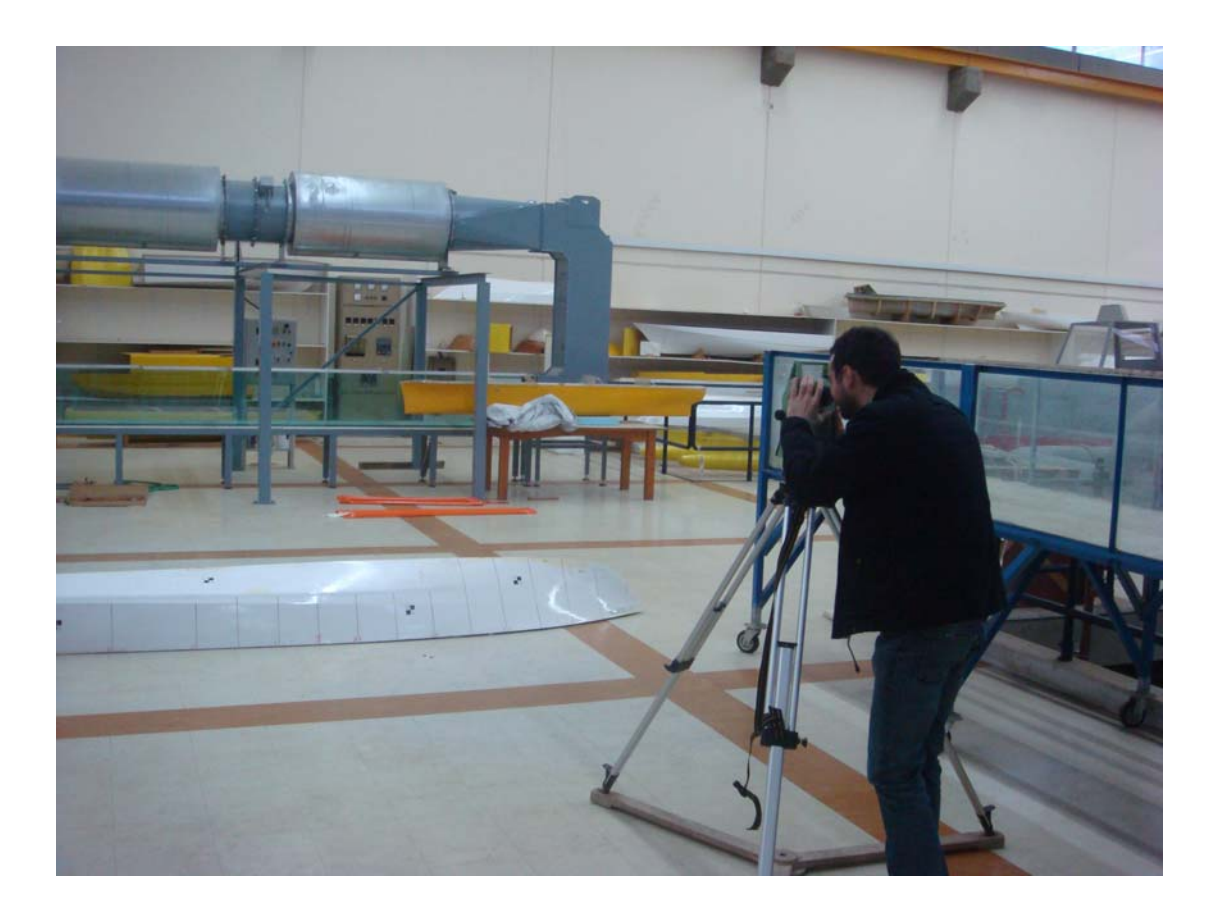

# **ΥΠΕΥΘΥΝΟΣ :**

**ΓΚΙΚΑΣ ΒΑΣΙΛΕΙΟΣ, ΕΠΙΚΟΥΡΟΣ ΚΑΘΗΓΗΤΗΣ** 

# **ΧΑΡΙΣΗΣ ΦΙΛΙΠΠΟΣ**

 **ΑΘΗΝΑ 2010** 

### ΕΘΝΙΚΟ ΜΕΤΣΟΒΙΟ ΠΟΛΥΤΕΧΝΕΙΟ

Σχολή Αγρονόμων και Τοπογράφων Μηχανικών Τομέας Τοπογραφίας Εργαστήριο Γενικής Γεωδαισίας

ΥΠΕΥΘΥΝΟΣ : ΓΚΙΚΑΣ ΒΑΣΙΛΕΙΟΣ, ΕΠΙΚΟΥΡΟΣ ΚΑΘΗΓΗΤΗΣ ΕΜΠ

ΧΑΡΙΣΗΣ ΦΙΛΙΠΠΟΣ

ΑΘΗΝΑ 2010

#### **ΕΥΧΑΡΙΣΤΙΕΣ**

 Σε όλη την διάρκεια εκπόνησης της παρούσας διπλωματικής εργασίας υπήρξαν πρόσωπα τα οποία βοήθησαν στην ολοκλήρωση της, τα οποία αισθάνομαι την ανάγκη να ευχαριστήσω.

 Πρώτα και κύρια θα ήθελα να ευχαριστήσω θερμά τον Επίκουρο Καθηγητή κ. Γκίκα Βασίλειο, αρχικά για την εμπιστοσύνη που έδειξε στο πρόσωπο μου, να μου αναθέσει το παρόν αντικείμενο, για την γενική εποπτεία που είχε στην εξέλιξη της εργασίας, καθώς και την καθοδήγηση του. Ειδικότερα τον ευχαριστώ για τις εύστοχες παρατηρήσεις και προτάσεις του όσο αφορά θέματα στις μετρήσεις του πειράματος, στην επεξεργασία των αποτελεσμάτων, καθώς και για τις παρατηρήσεις του στο στάδιο της διαμόρφωσης των κειμένων.

 Επίσης θα ήθελα να ευχαριστήσω θερμά τον Επιστημονικό Συνεργάτη κ. Δογγούρη Στέφανο, πρώτα για τις ενέργειες που έκανε ώστε να υπάρξει καλή συνεργασία με την σχολή των Ναυπηγών Μηχανικών. Επίσης των ευχαριστώ για την γενικότερη παρακολούθηση και καθοδήγηση σε όλα τα σταδία της εργασίας από την οργάνωση των μετρήσεων μέχρι και την διόρθωση κειμένων.

 Θα ήθελα να εκφράσω τις ευχαριστίες στον Καθηγητή κ. Γεωργόπουλο Ανδρέα του τομέα Φωτογραμμετρίας, που κίνησε τις διαδικασίες για την μέτρηση με το Laser Scanner καθώς και την υποψήφια Διδάκτωρ κ. Βαλάνη Άρτεμις για την αμέριστη βοήθεια της τόσο στην διαδικασία σάρωσης του μοντέλου όσο και στην εκμάθηση χειρισμού των αντίστοιχων προγραμμάτων χειρισμού και επεξεργασίας.

 Τέλος, ευχαριστώ πολύ τον καθηγητή κ. Γρηγορόπουλο Γρήγορη της σχολής των Ναυπηγών Μηχανικών που έδωσε την άδεια χρήσης του μοντέλου σκάφους του πειράματος, καθώς και για τις θεωρητικές πληροφορίες που έδωσε όσο αφορά τις ναυπηγικές έννοιες.

## **ΠΕΡΙΕΧΟΜΕΝΑ** Σελίδα

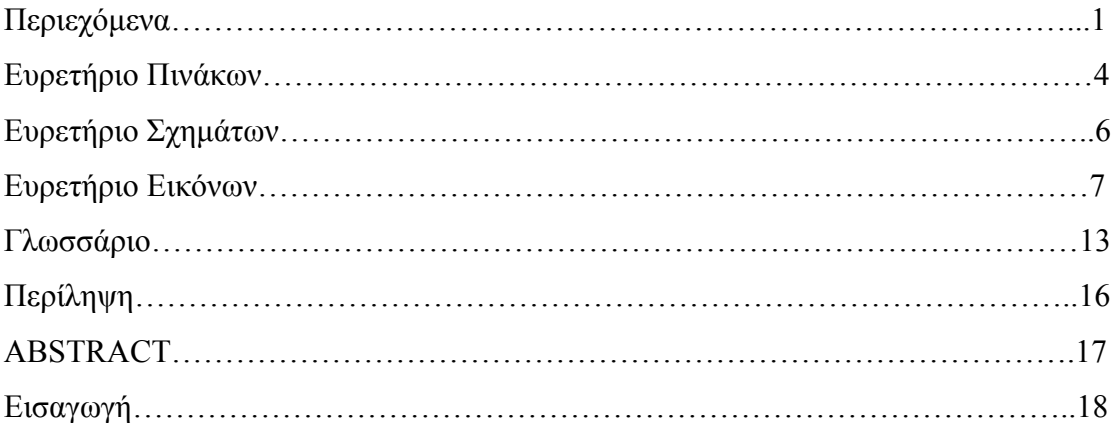

#### **ΚΕΦ. 1: ΒΙΟΜΗΧΑΝΙΚΗ ΓΕΩΔΑΙΣΙΑ (ΒΑΣΙΚΕΣ ΕΝΝΟΙΕΣ - ΠΕΡΙΟΧΕΣ ΕΦΑΡΜΟΓΗΣ-ΑΚΡΙΒΕΙΕΣ-ΜΕΘΟΔΟΛΟΓΙΕΣ-ΣΦΑΛΜΑΤΑ)**

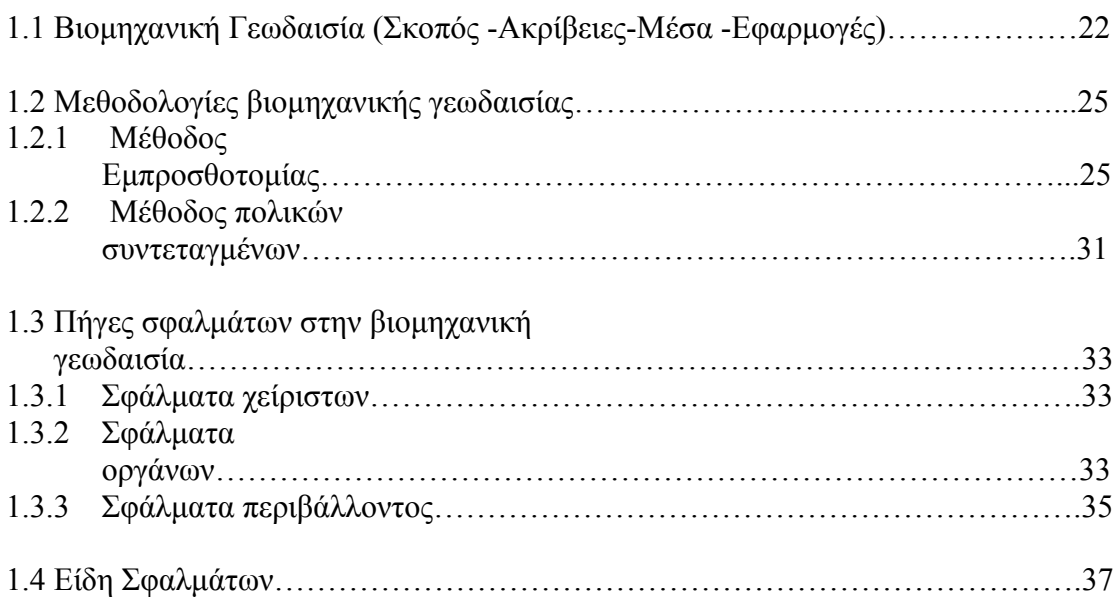

### **ΚΕΦ. 2 : ΒΑΣΙΚΑ ΣΤΟΙΧΕΙΑ ΝΑΥΠΗΓΙΚΗΣ-ΑΝΤΙΚΕΙΜΕΝΟ ΠΕΙΡΑΜΑΤΟΣ**

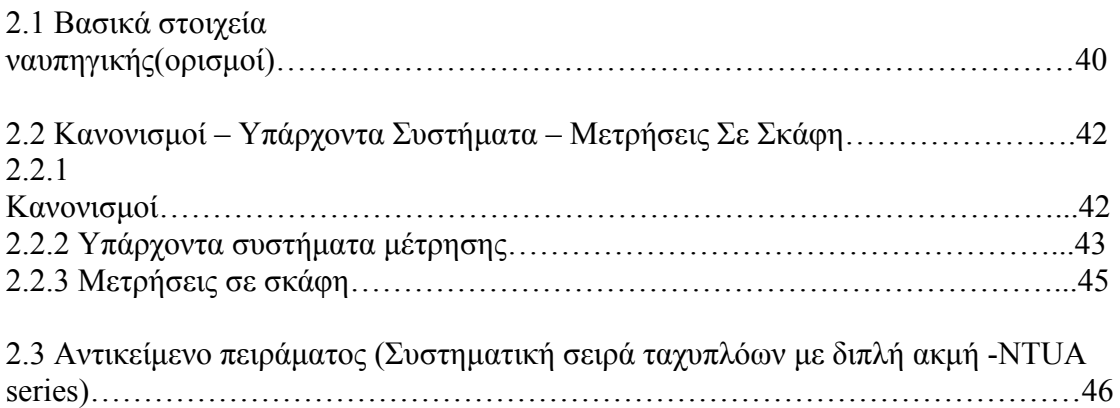

### **ΚΕΦ.3 :ΟΡΓΑΝΑ ΚΑΙ ΠΡΟΓΡΑΜΜΑΤΑ ΠΟΥ ΧΡΗΣΙΜΟΠΟΙΗΘΗΚΑΝ**

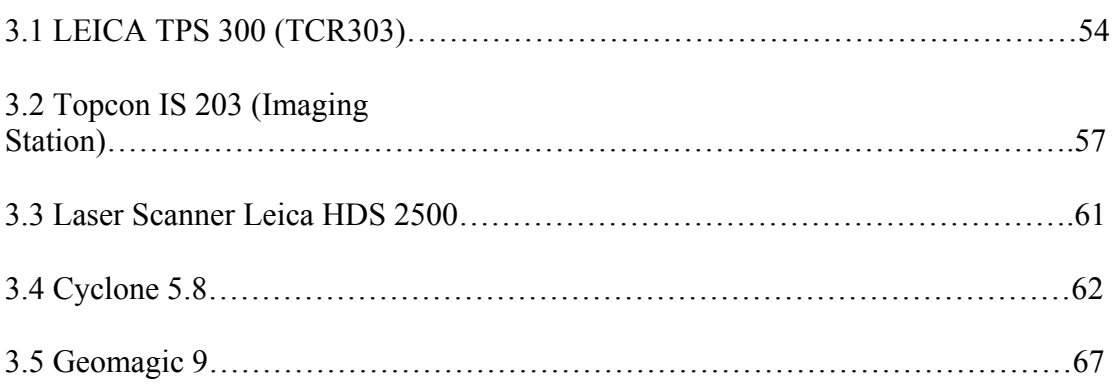

### **ΚΕΦ. 4 ΜΕΤΡΗΣΕΙΣ ΠΕΙΡΑΜΑΤΟΣ**

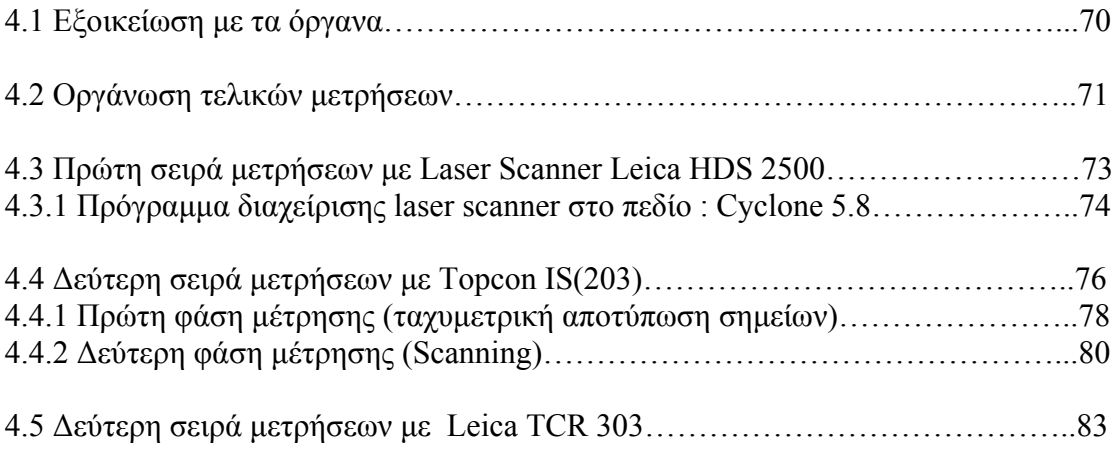

## **ΚΕΦ. 5 ΕΠΕΞΕΡΓΑΣΙΑ ΜΕΤΡΗΣΕΩΝ**

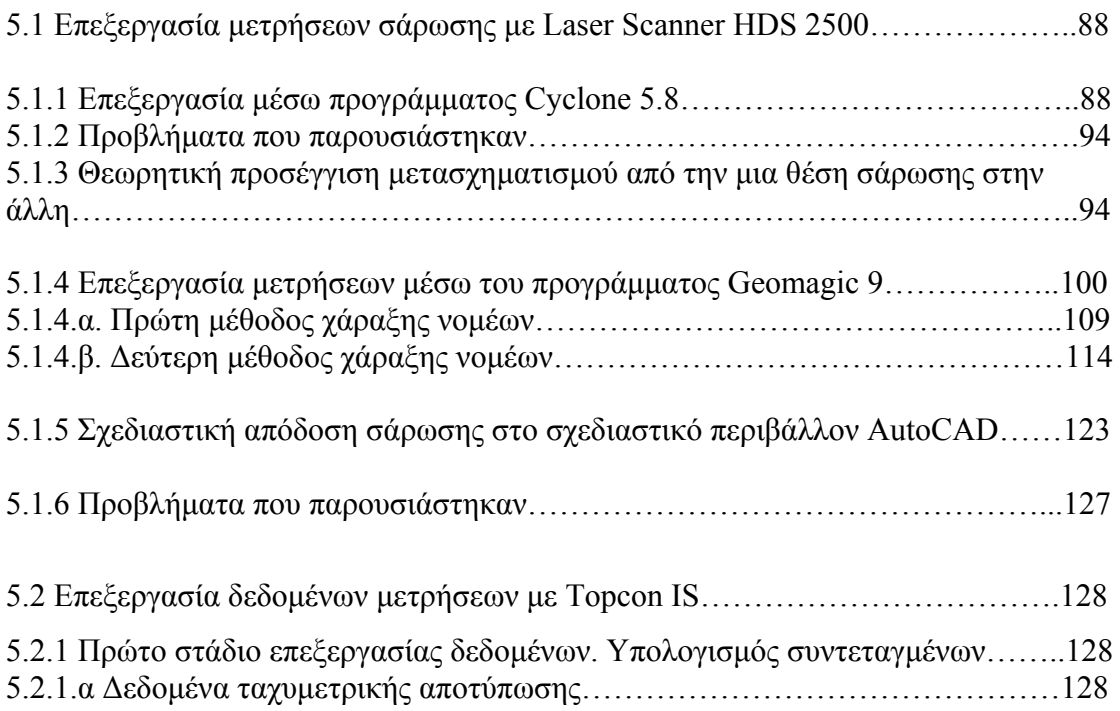

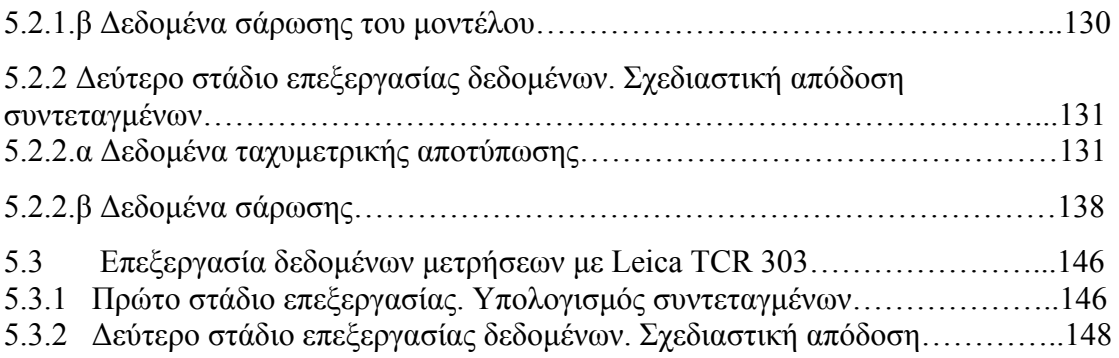

# **ΚΕΦ. 6 : ΣΥΓΚΡΙΣΗ ΜΕΤΡΗΣΕΩΝ ΚΑΙ ΤΕΛΙΚΩΝ ΑΠΟΤΕΛΕΣΜΑΤΩΝ**

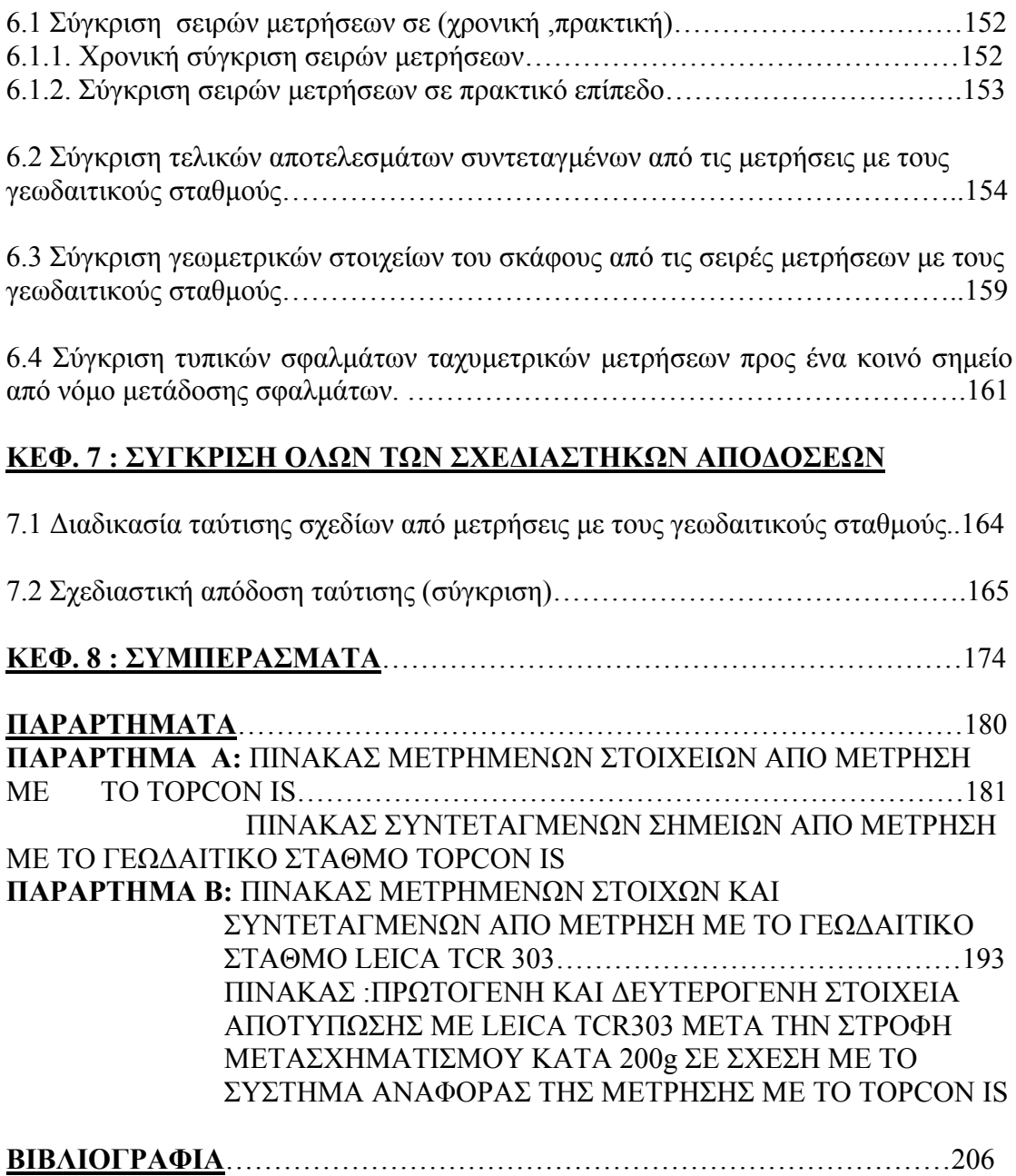

# **ΕΥΡΕΤΗΡΙΟ ΠΙΝΑΚΩΝ**

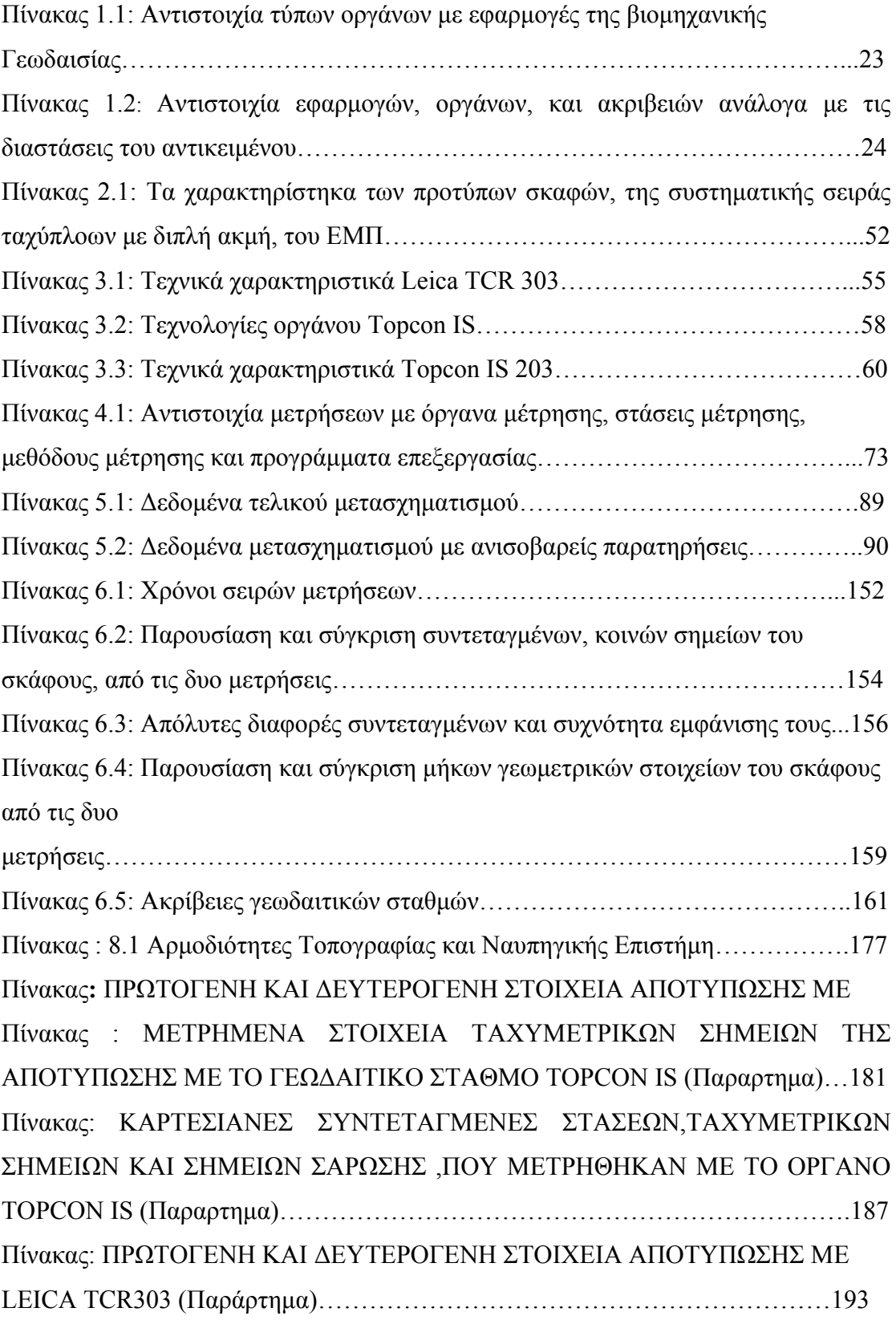

# LEICA TCR303 ΜΕΤΑ ΤΗΝ ΣΤΡΟΦΗ ΜΕΤΑΣΧΗΜΑΤΙΣΜΟΥ ΚΑΤΑ 200g ΣΕ ΣΧΕΣΗ ΜΕ ΤΟ ΣΥΣΤΗΜΑ ΑΝΑΦΟΡΑΣ ΤΗΣ ΜΕΤΡΗΣΗΣ ΜΕ ΤΟ TOPCON IS (Παραρτημα)………………………………………………………………………..199

# **ΕΥΡΕΤΗΡΙΟ ΣΧΗΜΑΤΩΝ**

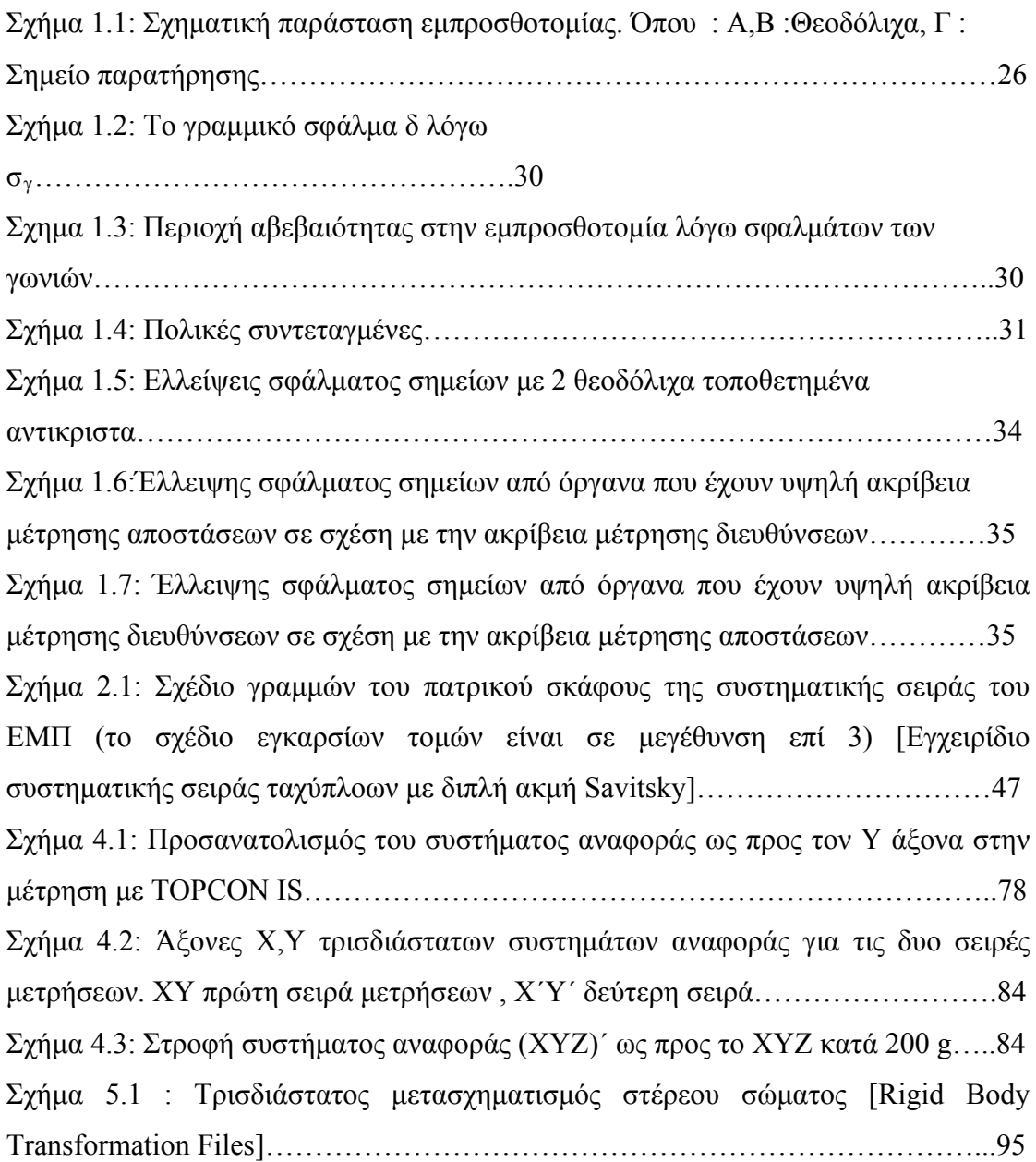

**τα 2.1 και 5.1, τα υπόλοιπα έχουν σχεδιαστεί στο \*Εκτός από τα σχήμα ρόγραμμα AutoCAD. π**

# **ΕΥΡΕΤΗΡΙΟ ΕΙΚΟΝΩΝ**

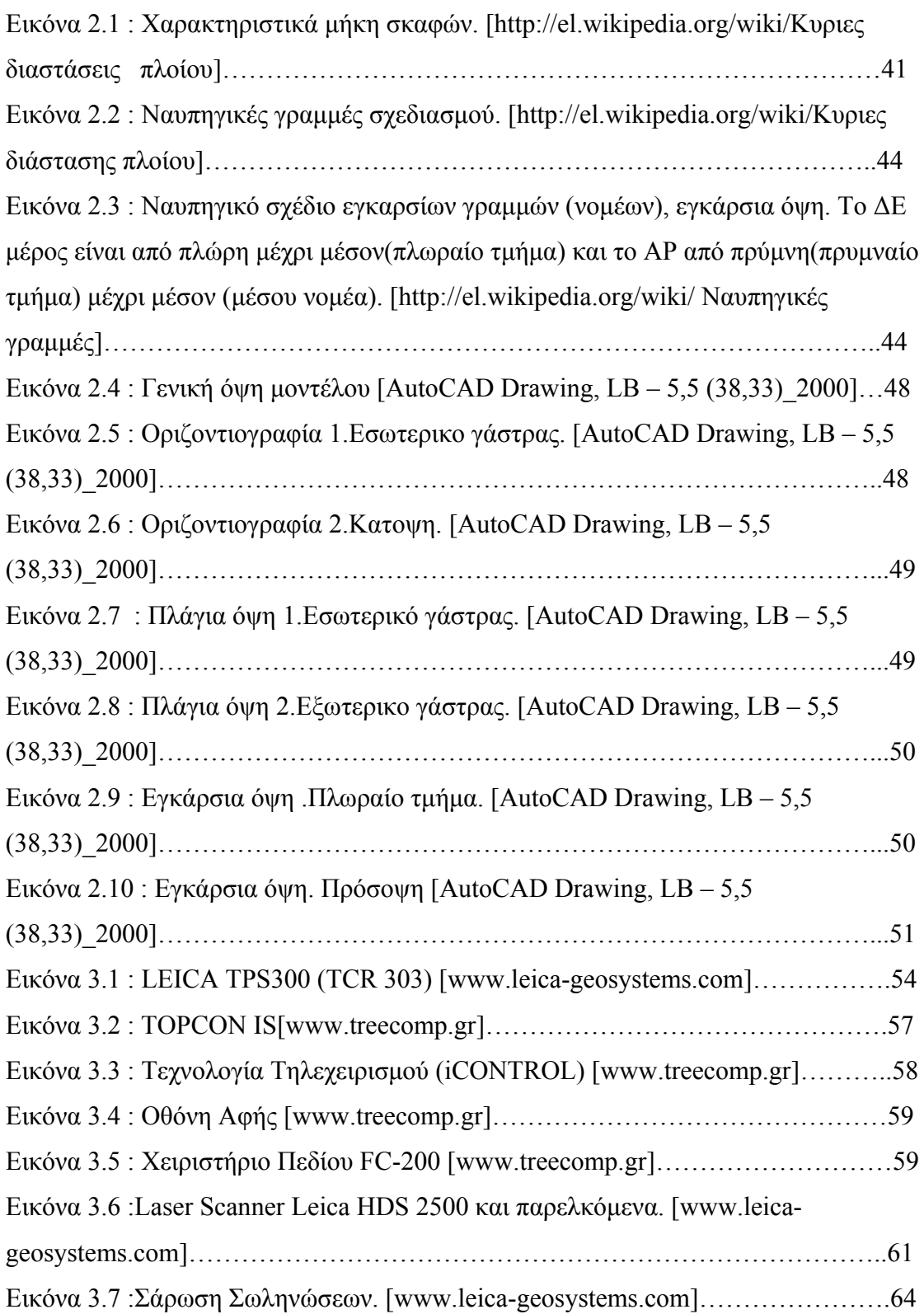

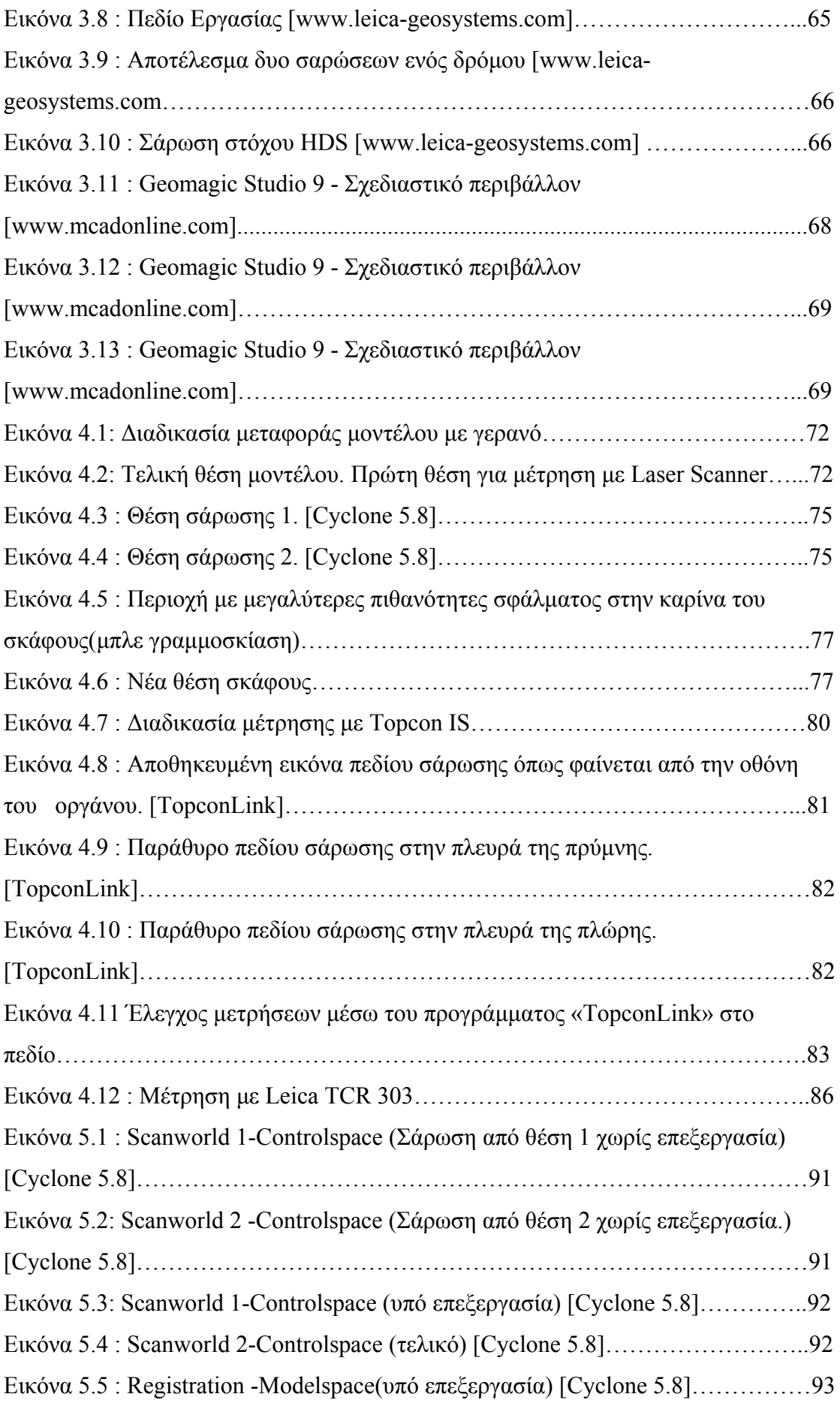

8

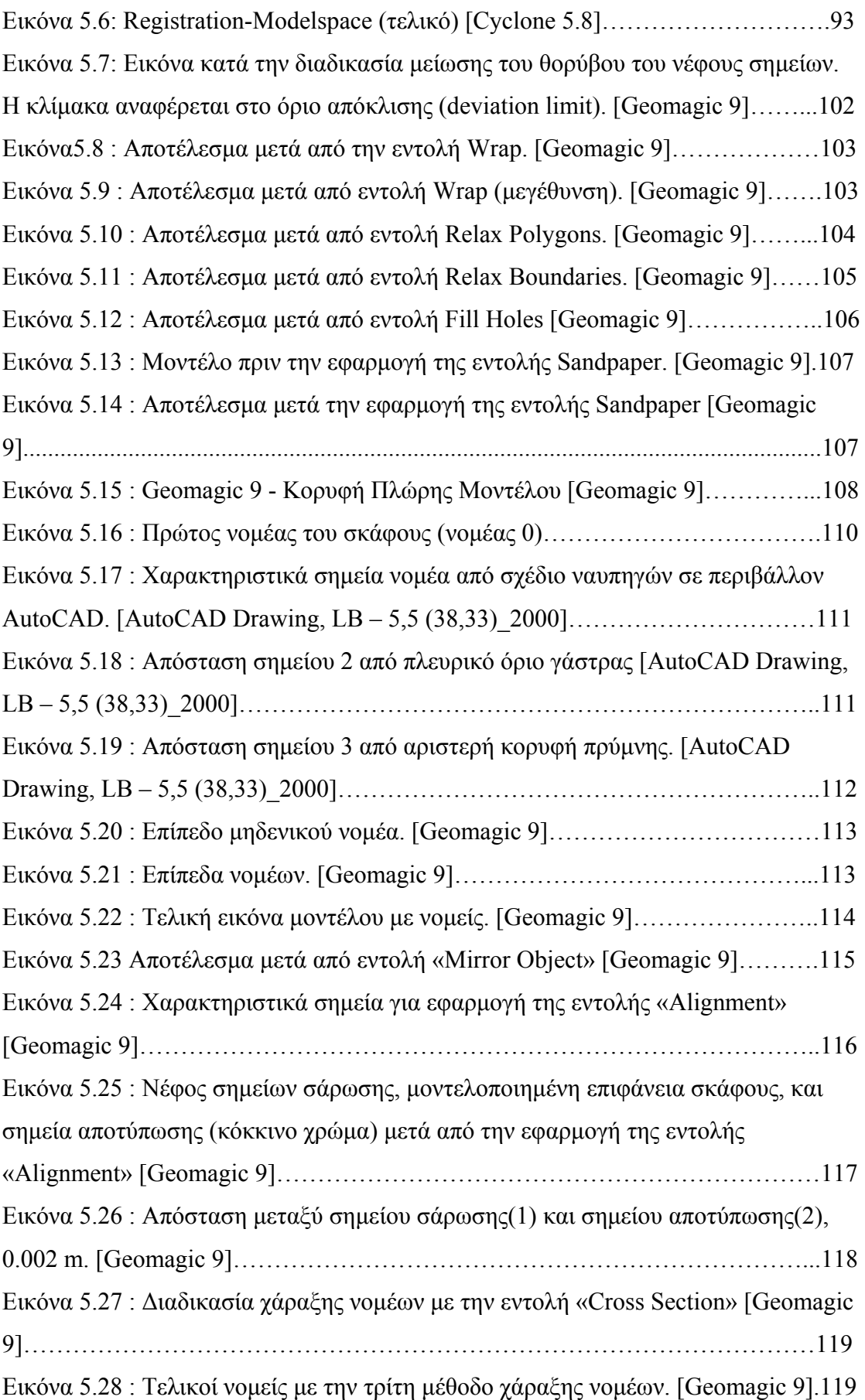

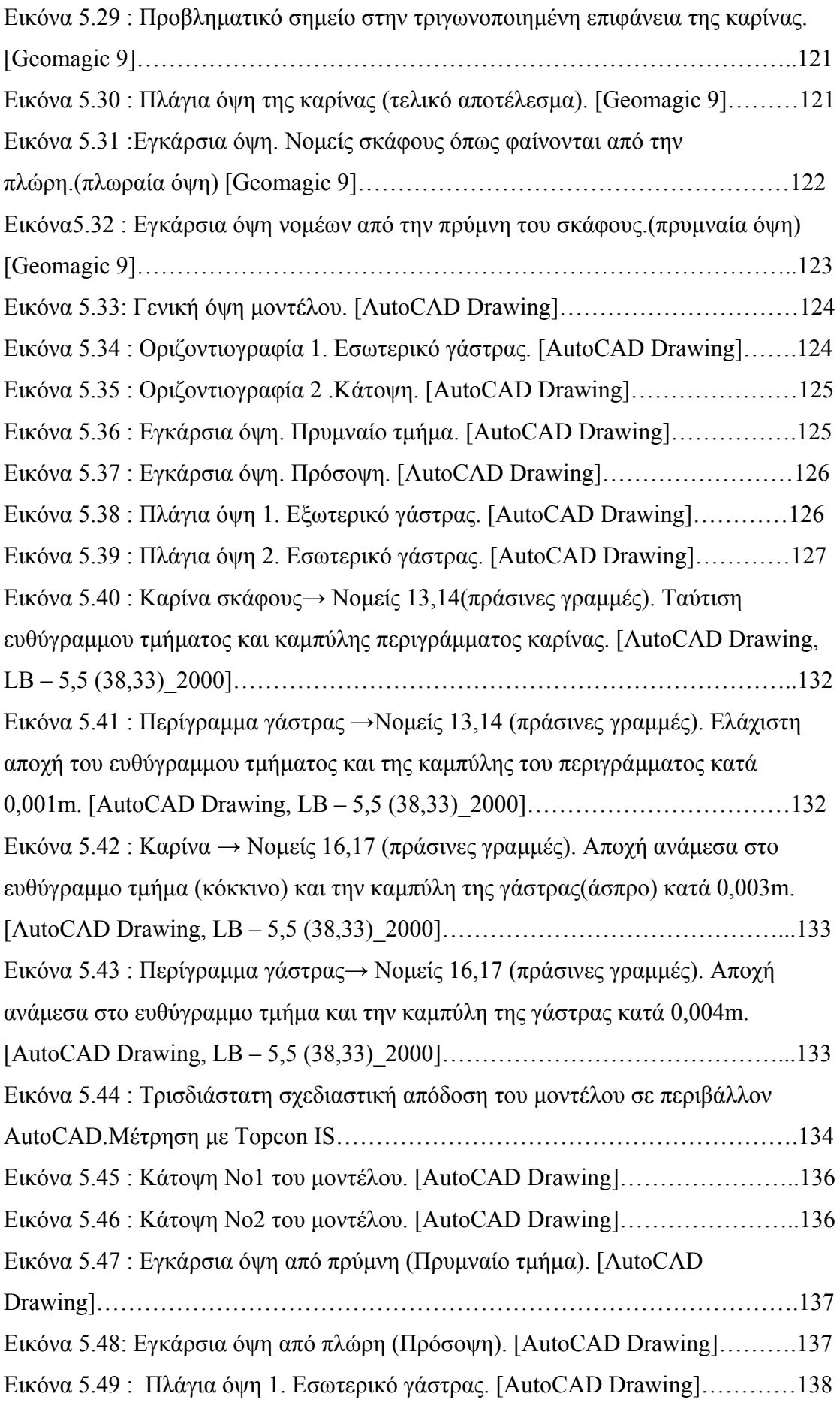

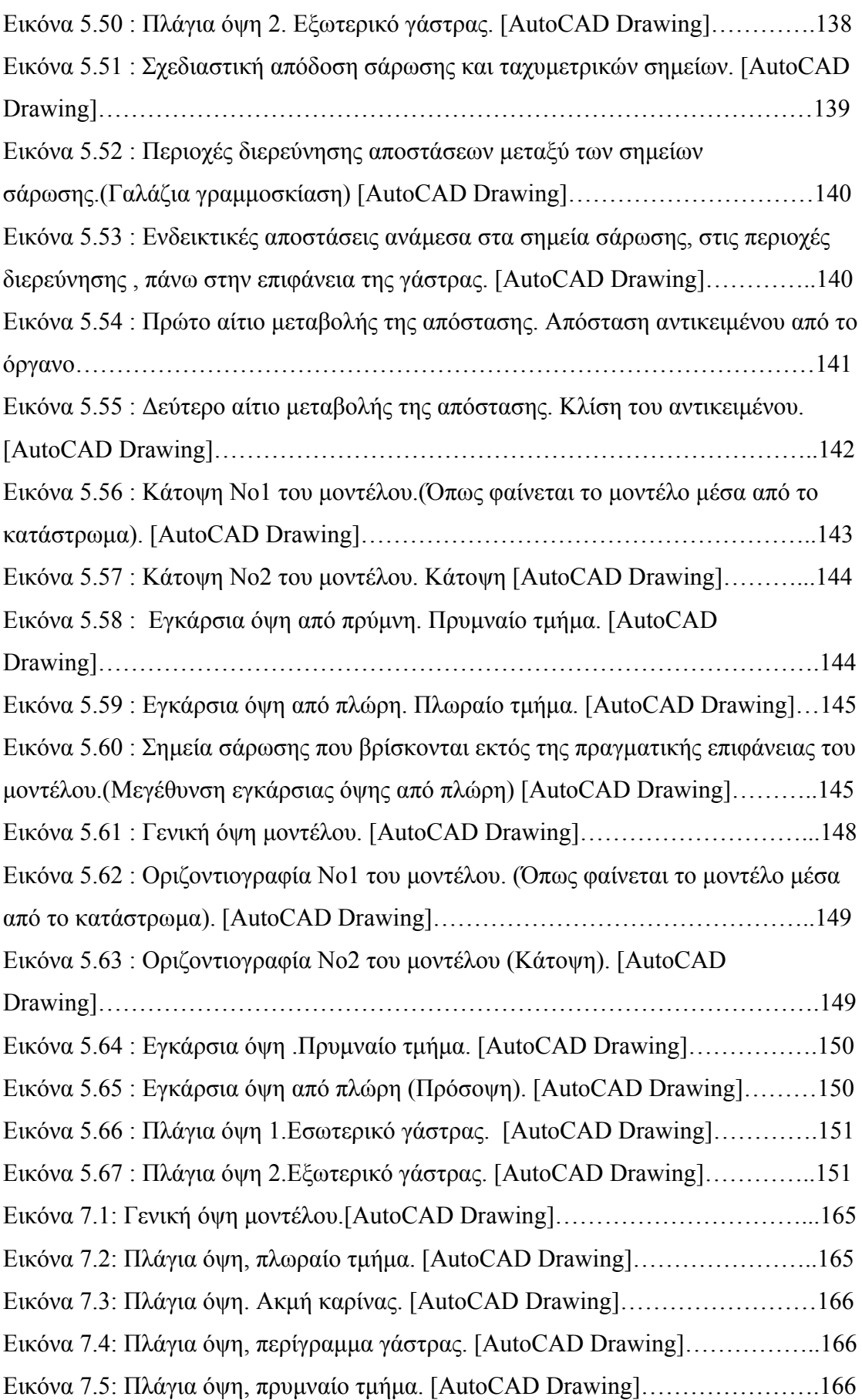

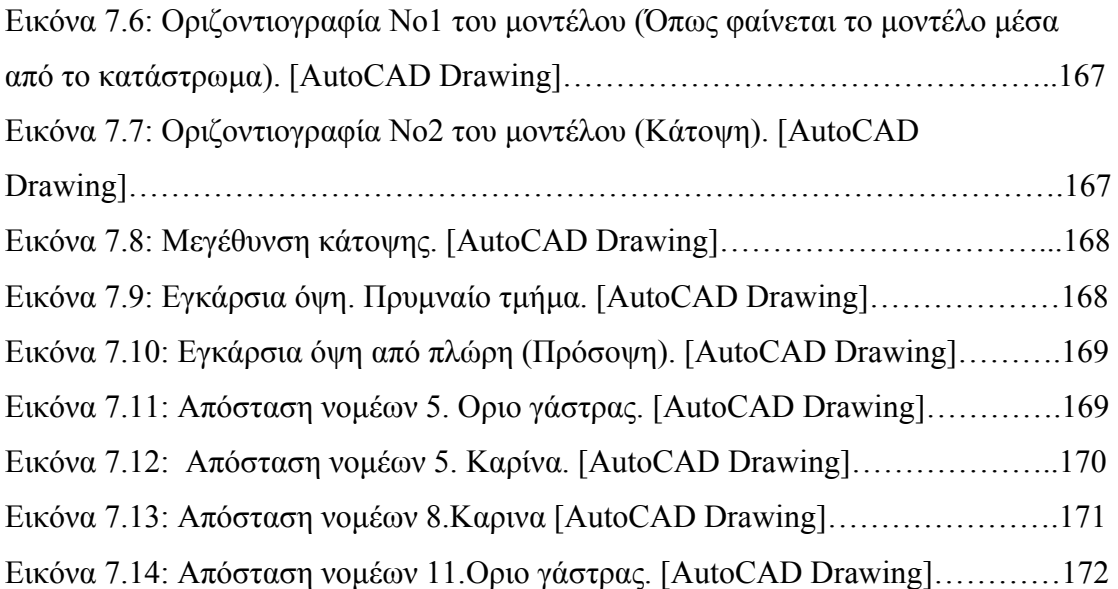

### **ΓΛΩΣΣΑΡΙΟ**

Hull = γάστρα Deck = κατάστρωμα Waterline = ίσαλος γραμμή Designed Load Water = ίσαλος σχεδιάσεως Central Line = κεντρική γραμμή L/B = μήκος / πλάτος TCR 303 = Γεωδαιτικός σταθμός της εταιρείας Leica Geosystems της σειράς TPS RS 232 = σειριακή έξοδος για «on-line» επικοινωνία γεωδαιτικών σταθμών με Η/Υ iDRIVE = τεχνολογία αφής για τον χειρισμό των γεωδαιτικών σταθμών Topcon IS iCONTROL = τεχνολογία τηλεχειρισμού της σειράς Topcon IS RC-3 = σύστημα εντοπισμού στόχου HDS 2500 = (High Definition Survey) Μοντέλο laser scanner της εταιρίας Leica AC/DC = τροφοδοτικό ενέργειας Keel = τρόπιδα L.W.L. = μήκος ισάλου L.O.A. = ολικό μήκος D = εκτόπισμα Transverse Frames = νομείς W.S. = βρεχόμενη επιφάνεια T = βύθισμα LCG = διαμήκες κέντρο βάρους 300 με δυνατότητα μέτρησης χωρίς κατάφωτο (reflectorless) EDM = αποστασιόμετρο IS = imaging station (σειρά γεωδαιτικών σταθμών Topcon με δυνατότητα λήψης φωτογραφιών από το πεδίο μέτρησης iSCAN = τεχνολογία σάρωσης μέχρι και 20 σημείων ανά δευτερόλεπτο της σειράς γεωδαιτικών ρομποτικών σταθμών Topcon IS FC-200 = χειριστήριο πεδίου της σειράς Topcon IS Geosystems

DSSP = ψηφιακή μορφή δειγματοληψίας και επεξεργασίας του προγράμματος Geomagic Studio 9

Scanworld = κάθε Scanworld περιέχεται σε project και περιέχει τα Control space, model space, scans, images. Κάθε scan world αντιστοιχεί σε μια θέση σάρωσης . Controlspace = Μενού του προγράμματος C yclone 5.8 από το οποίο γίνονται όλες οι διαδικασίες πεδίου κατά την σάρωση. Επιλογή πεδίου σάρωσης, παραμέτρων σάρωσης, φωτογράφηση πεδίου, σάρωση.

Modelspace = μενού του προγράμματος Cyclone μέσα στο οποίο γίνεται η επεξεργασία της σάρωσης.

Auto-Add Constraints = Aυτόματη εισαγωγή παραμέτρων. Εντολή για την εισαγωγή ειδικών στόχων σάρωσης κατά την διαδικασία μετασχηματισμού

View Interim Results = Εντολή για να φανεί η σχεδιαστική απόδοση του

μετασχηματισμού σε κάθε δοκιμή

Occupation Point =  $\sigma \tau \alpha \sigma \eta$  οργάνου

Backsite Point = Σημείο προσανατολισμού του οργάνου

Observation points = ταχυμετρικά σημεία

SD = Slope Distance (Κεκλιμένη απόσταση)

Scanning = Σάρωση

Grid = Κάνναβος

HD = Οριζόντια απόσταση

VD = Κάθετη απόσταση

Probe = έλεγχος

από την μέτρηση με τον γεωδαιτικό σταθμό Topcon IS. Προβολή μετρημένων στοιχείων και συντεταγμένων σε πίνακες. Προβολή συντεταγμένων σημείων σε Cad TopconLink = Λογισμικό επεξεργασίας μετρήσεων και προβολής αποτελεσμάτων μορφή.

Cad = σχεδιαστική απόδοση δεδομένων

Prisme Type = Είδος πρίσματος

 $RL = reflectorless$ 

p.p.m. = μέρη στο εκατομμύριο

Mean Absolute Error = τυπικό σφάλμα μεταβλητότητας

Coincident = Συμπίπτων (από πίνακα Constraint list)

Constraint List = λίστα αποτελεσμάτων μετασχηματισμού

Weight =  $βάρος$ 

Vector = διάνυσμα Rotation =  $\sigma$ τροφή Perpendicular = κάθετος Horz = οριζόντια Vert = κάθετα Translation = μετάθεση

#### **ΠΕΡΙΛΗΨΗ**

 Στόχος αυτής της εργασίας, είναι η γεωμετρική τεκμηρίωση μοντέλων σκαφών με Γεωδαιτικές μεθόδους. Για αυτό το σκοπό χρησιμοποιήθηκε ένα μοντέλο ταχύπλοου σκάφους της Σχολής των Ναυπηγών Μηχανικών του Ε.Μ.Π. Για την εξυπηρέτηση του σκοπού της παρούσας εργασίας έγινε χρήση τριών διαφορετικών μετρητικών διατάξεων.

οργάνων και επεξεργασίας των αποτελεσμάτων που χρησιμοποιήθηκαν είναι, το εξοικείωση με τον τρόπο λειτουργίας τους. Η πρώτη πειραματική μέτρηση έγινε με τον Σαρωτή Laser. Οι μετρήσεις με τους Γεωδαιτικούς Σταθμούς έγιναν σε επόμενη φάση με αποτέλεσμα την επανατοποθέτηση του μοντέλου σε άλλη θέση λόγω Τα όργανα που χρησιμοποιήθηκαν είναι ο Σαρωτής Laser Leica HDS 2500, και δυο Γεωδαιτικοί Σταθμοί .Ο Topcon IS και ο Leica TCR 303. Τα λογισμικά, χειρισμού Cyclone 5.8 της Leica Geosystems, το Geomagic 9, το Topcon Link και το AutoCAD. Σε πρώτη φάση, έγιναν προκαταρκτικές μετρήσεις με τα όργανα, για την πρακτικής δυσχέρειας.

Το αποτέλεσμα της σάρωσης του σκάφους είναι η δημιουργία ενός ψηφιακού επιχειρήθηκε η εξαγωγή των νομέων του σκάφους από το ψηφιακό μοντέλο δεύτερη έγινε ταυτοποίηση του μοντέλου επιφάνειας με τους ήδη σχεδιασμένους νομείς στην επιφάνεια του σκάφους. Το αποτέλεσμα της μέτρησης με τον Γεωδαιτικό 0,03m που περιγράφουν την επιφάνεια της γάστρας. Το αποτέλεσμα της μέτρησης με μοντέλου επιφανείας. Η χάραξη των νομέων έγινε με δυο μεθοδολογίες. Στην πρώτη επιφάνειας, υλοποιώντας τον πρώτο νομέα με βάση τα γεωμετρικά χαρακτηριστικά της θέσης του πάνω στο σκάφος, από το σχέδιο των Ναυπηγών Μηχανικών. Στην Σταθμό Topcon IS είναι η αποτύπωση των χαρακτηριστικών σημείων που αναπαριστούν την γεωμετρία τους σκάφους, καθώς και νέφος σημείων με βήμα τον Γεωδαιτικό Σταθμό Leica TCR303 είναι η αποτύπωση χαρακτηριστικών σημείων που περιγράφουν την γεωμετρία του σκάφους (περίγραμμα γάστρας, νομείς).

Στην φάση ανάλυσης έγινε σύγκριση των μεθόδων και αποτελεσμάτων ποιοτικά και ποσοτικά. Όσο αφορά τα αποτελέσματα των μετρήσεων με τα δυο Total Stations, έγινε σύγκριση συντεταγμένων κοινών χαρακτηριστικών σημείων καθώς και Επίσης έγινε σύγκριση των σχεδιαστικών αποδόσεων στο περιβάλλον του σύγκριση των διαστάσεων κοινών γεωμετρικών στοιχείων από τις δυο μετρήσεις. προγράμματος AutoCAD. Όσο αφορά τις δυο σαρώσεις, από τον ρομποτικό γεωδαιτικό σταθμό Topcon και το τον επίγειο σαρωτή Laser έγινε σύγκριση των νεφών ως προς την ποιότητα αναπαράστασης της επιφάνειας του σκάφους.

Στο τελικό μέρος της παρούσας εργασίας παρουσιάζονται συμπεράσματα που ξάγονται από τις παραπάνω αναλύσεις. ε

### **ABSTRACT**

 Objective of this work, is the geometric documentation of models of ships with surveying methods. On this aim was used a model of high speed ship of School of Naval Arcitecture and Marine Engineering of N.T.UA. For the service of aim of present work became use of three different metric stations.

 The stations that were used are Laser Scanner Leica HDS 2500, and two total stations Topcon IS and Leica TCR 303. The softwares, handling of stations and treatment of results that was used it is, Cyclone 5.8, Geomagic 9,Topcon Link and AutoCAD.

 In first phase, became preliminary measurements with total stations for the familiarization with their way of operation. The first experimental measurement became with Laser Scanner. The measurements with Total Stations became in next phase. Then became treatment of measurements, export of results and conclusions

### **ΕΙΣΑΓΩΓΗ**

σκοπός της διπλωματικής εργασίας, οι μεθοδολογίες που χρησιμοποιήθηκαν, τα ργανα καταγραφής καθώς και τα περιεχόμενα κάθε κεφαλαίου. ό Σε αυτό το εισαγωγικό κεφαλαίο περιγράφονται συνοπτικά το αντικείμενο και ο

#### **Αντικείμενο Διπλωματικής Εργασίας**

ρομποτικό Γεωδαιτικό σταθμό Topcon IS και το Γεωδαιτικό σταθμό Leica TCR 303. σχεδιασμός του σκάφους μέσω των βασικών ναυπηγικών γραμμών του, που είναι οι νομείς. Σε αυτή τη διπλωματική εργασία έγινε αποτύπωση και σάρωση της γάστρας ενός μοντέλου ταχύπλοου σκάφους της Σχολής των Ναυπηγών Μηχανικών, με τρία διαφορετικά καταγραφικά όργανα. Τον επίγειο Σαρωτή Laser Leica HDS 2500, το Από την διαδικασία των μετρήσεων έγινε επεξεργασία αποτελεσμάτων και

#### **Σκοπός**

συμπεριφορά. Όπως η αντίσταση του σκάφους, η ευστάθεια, η συμπεριφορά στον κυματισμό, το εκτόπισμα, η χωρητικότητα των κυτών κ.α. Κυρίως στόχος της παρούσας εργασίας είναι η εξαγωγή αποτελεσμάτων (συντεταγμένες, μοντελοποιημένη επιφάνεια γάστρας, σχέδιο γάστρας) που να αποτελούν χρήσιμες και εκμεταλλεύσιμες πληροφορίες για την Ναυπηγική Επιστήμη. Συγκεκριμένα με τον σχεδιασμό της γάστρας του σκάφους, που αποδίδει τις διαστάσεις και με την χάραξη των νομέων που αποδίδουν τις διαστάσεις και την γεωμετρία του σκάφους, η ναυπηγική επιστήμη έχει τα δεδομένα που χρειάζονται για την εξαγωγή συμπερασμάτων για την πλευστότητα του σκάφους και την δυναμική

#### **Σειρά εργασιών - Μεθοδολογίες που χρησιμοποιήθηκαν**

μεθοδολογία μέτρησης και τα αντίστοιχα προγράμματα επεξεργασίας των μετρήσεων. Όπως αναφέρθηκε έγιναν τρεις διαφορετικές σειρές μετρήσεων. Σε κάθε σειρά αντιστοιχεί ένα όργανο καταγραφής, η στάση μέτρησης του οργάνου, η αντίστοιχη Η χρονική σειρά των μετρήσεων παρουσιάζεται συνοπτικά :

1. Σάρωση του σκάφους με τον επίγειο σαρωτή Laser Scanner Leica HDS 2500 από δυο θέσεις σάρωσης, περίπου αντιδιαμετρικές σε σχέση με την θέση της νέφος σημείων και χάραξη των νομέων πάνω σε αυτή.

- χρησιμοποιήθηκαν για την επεξεργασία των μετρήσεων είναι τα 2. Σάρωση γάστρας και αποτύπωση σημείων με το ρομποτικό Γεωδαιτικό σταθμό Topcon IS. Οι μετρήσεις έγιναν από την στάση Σ1. Η αποτύπωση έγινε με την μέθοδο των Πολικών Συντεταγμένων και τα προγράμματα που «TopconLink» και «AutoCAD».
- των μετρήσεων και των αποτελεσμάτων είναι τα «Microsoft Excel» και 3. Αποτύπωση σημείων της γάστρας με τον Γεωδαιτικό σταθμό Leica TCR 303. Η μέτρηση έγινε από την σταση Σ2, με την μέθοδο των πολικών συντεταγμένων. Τα προγράμματα που χρησιμοποιήθηκαν για την επεξεργασία «AutoCAD»

νομέων έγινε συνεργασία των προγραμμάτων «AutoCAD» και «Geomagic 9». ιαδικασία που περιγράφεται αναλυτικά στο Κεφ.5. Δ Σε αυτό το σημείο πρέπει να σημειωθεί ότι για την διαδικασία χάραξης των

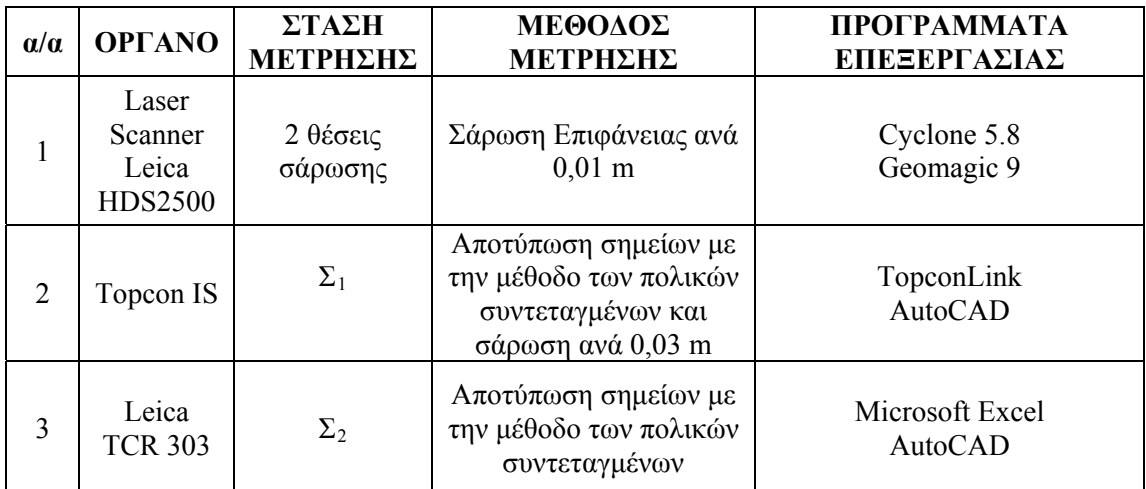

**Πίνακας : Αντιστοιχία μετρήσεων με όργανα μέτρησης, στάσεις μέτρησης, μεθόδους μέτρησης και προγράμματα επεξεργασίας.** 

#### **Δομή της εργασίας**

Η διπλωματική εργασία αποτελείται από οκτώ κεφαλαία των οποίων το περιεχόμενο παρουσιάζεται συνοπτικά ως εξής :

- επίσης και στα είδη σφαλμάτων και τις πήγες σφαλμάτων στην Βιομηχανική Γεωδαισία. ΚΕΦ.1 : Αυτό το κεφαλαίο αναφέρεται στην Βιομηχανική Γεωδαισία περιγράφοντας τα βασικά χαρακτηριστικά της, τις περιοχές που βρίσκει εφαρμογή και τις ακρίβειες που επιδιώκονται. Γίνεται αναφορά στις γεωδαιτικές μεθόδους μέτρησης και στις αντίστοιχες ακρίβειες τους καθώς
- αναφορά στο μοντέλο σκάφους που χρησιμοποιήθηκε στο πείραμα. ΚΕΦ. 2 : Το κεφαλαίο αυτό αναφέρεται στα βασικά στοιχεία της ναυπηγικής επιστήμης, όπως βασικές ορολογίες, διάφοροι κανονισμοί για την μελέτη και σχεδίαση σκαφών, συστήματα αναφοράς των σκαφών και προϋποθέσεις μέτρησης. Επίσης γίνεται
- παρελκυόμενων και των προγραμμάτων που χρησιμοποιήθηκαν στα πλαίσια της διπλωματικής εργασίας. ΚΕΦ. 3 :Στο κεφαλαίο αυτό γίνεται περιγραφή των οργάνων, των
- καταλήγοντας στην ακριβή περιγραφή τους (όργανο, στάσεις, μεθοδολογία, προγράμματα που χρησιμοποιήθηκαν, σκαριφήματα). ΚΕΦ. 4 : Σε αυτό το κεφαλαίο περιγράφεται η πειραματική διαδικασία των μετρήσεων του σκάφους. Αρχικά γίνεται αναφορά στις προκαταρκτικές μετρήσεις με σκοπό την εξοικείωση με τα όργανα. Έπειτα περιγράφονται αναλυτικά οι τελικές μέτρησης ξεκινώντας από την οργάνωση τους και
- ΚΕΦ. 5 : Σε αυτό το κεφαλαίο γίνεται αναλυτική περιγραφή της επεξεργασίας των μετρήσεων. Περιγράφονται αναλυτικά διαδικασίες επεξεργασίας μετρήσεων και αποτελεσμάτων που είναι νέφη σάρωσης και συντεταγμένες

ρίες πάνω στις οποίες στηρίζονται κάποιες αυτοματοποιημένες διαδικασίες.

- Επίσης γίνεται αναφορά σε πιθανά σφάλματα και πήγες σφαλμάτων που οδήγησαν στις οποίες διάφορες των αποτελεσμάτων. ΚΕΦ. 6 : Σε αυτό το κεφάλαιο γίνεται σύγκριση μετρήσεων και αποτελεσμάτων. Οι μετρήσεις συγκρίνονται με κριτήριο την χρονική διάρκεια που χρειάστηκε για να ολοκληρωθούν καθώς και όσο αφορά το πρακτικό επίπεδο. Έπειτα γίνεται σύγκριση των αποτελεσμάτων των μετρήσεων με τον ρομποτικό γεωδαιτικό σταθμό Topcon και τον Γεωδαιτικό σταθμό Leica.
- από τις μετρήσεις με τον ρομποτικό γεωδαιτικό σταθμό Topcon IS και τον γεωδαιτικό σταθμό Leica TCR 303. ΚΕΦ. 7 : Σε αυτό το κεφαλαίο γίνεται σύγκριση των σχεδιαστικών αποδόσεων
- από τις διαδικασίες επιλογής οργάνων, μετρήσεων και επεξεργασίας ειδικότερα καθώς και το γενικό συμπέρασμα από το σύνολο της εργασίας. ΚΕΦ. 8 : Σε αυτό το κεφαλαίο παρατίθενται τα συμπεράσματα που βγαίνουν
- χείων καθώς και τους πίνακες των αποτελεσμάτων (συντεταγμένες). ΠΑΡΑΡΤΗΜΑΤΑ : Τα παραρτήματα περιέχουν τους πίνακες των μετρημένων στοι

# **ΚΕΦ. 1: ΒΙΟΜΗΧΑΝΙΚΗ ΓΕΩΔΑΙΣΙΑ (ΒΑΣΙΚΕΣ ΕΝΝΟΙΕΣ - ΠΕΡΙΟΧΕΣ ΕΦΑΡΜΟΓΗΣ-ΑΚΡΙΒΕΙΕΣ-ΜΕΘΟΔΟΛΟΓΙΕΣ-ΣΦΑΛΜΑΤΑ)**

#### **1.1. Βιομηχανική Γεωδαισία (Σκοπός -Ακρίβειες-Μέσα -Εφαρμογές).**

Η γεωδαισία είναι η επιστήμη που με παρατηρήσεις, μετρήσεις και υπολογισμούς προσδιορίζει τις θέσεις σημείων στο χώρο, σχήματα και μεγέθη εκτάσεων, επιφανειών, όγκων , ακόμη και το σχήμα και μέγεθος της γης ή ακόμα και το γήινο πεδίο βαρύτητας.

διαφορετικό σκοπό οπότε δεν υπάρχουν συγκεκριμένες ακρίβειες. Αυτές εξαρτώνται Από την άλλη, ο συνδυασμός της ανάγκης μετρήσεων αντικειμένων που δεν ανήκουν απλά στην φυσική γήινη επιφάνεια, αλλά είναι τμήματα αντικειμένων και κυρίως βιομηχανικών παραγωγών, και της ραγδαίας εξέλιξης της τεχνολογίας οδήγησαν στην δημιουργία του κλάδου της Βιομηχανικής Γεωδαισίας. Πρέπει να αναφερθεί, ότι ο σχεδιασμός όλων τον εξαρτημάτων βιομηχανικής παραγωγής, βασίζεται σε μαθηματικά μοντέλα, το οποία ακολουθούν τα αντίστοιχα μηχανήματα ώστε να παράγουν τα αντικείμενα χωρίς σημαντικές αποκλίσεις στην μορφολογία τους. Σε αυτό το σημείο υπεισέρχεται η Βιομηχανική Γεωδαισία ελέγχοντας τις διαστάσεις και το σχήμα των διάφορων παραγωγών. Με αυτό το σκοπό, γίνεται άμεσα κατανοητό ότι οι μετρήσεις είναι περισσότερο ακριβείς από την κλασική Γεωδαισία, με την χρήση των κατάλληλων οργάνων. Φυσικά κάθε μέτρηση έχει από την κάθε εργασία.

κατασκευών, οι χαράξεις υψηλής ακρίβειας, η προσαρμογή μαθηματικών επιφανειών Για παράδειγμα στον βασικό βιομηχανικό τομέα της αεροναυπηγικής η παραμικρή απόκλιση από τον σχεδιασμό μπορεί να έχει δυσμενή αποτελέσματα. Έτσι γίνεται άμεσα αντιληπτό ότι τέτοιου είδους μετρήσεις γίνονται σε πεδίο μικρής έκτασης (μικροτριγωνομετρικό δίκτυο). Οι πιο πολλές εφαρμογές της Βιομηχανικής Γεωδαισίας γίνονται σε τέτοιο δίκτυο. Εκτός από το ειδικό δίκτυο, χρησιμοποιούνται και τα κατάλληλα όργανα και μέθοδοι υψηλών ακριβειών. Αλλά παραδείγματα εφαρμογών αυτού του τομέα είναι η ναυπηγική, η διαστασιολόγηση βιομηχανικών σε βιομηχανικά μέρη κατασκευών κ.λ.π.

ακριβή προσδιορισμό των διαστάσεων και γενικά ναυπηγικών γραμμών κάποιου Η εφαρμογή της Βιομηχανικής Γεωδαισίας στην ναυπηγική, μπορεί να γίνει για τον σκάφους. Στην παρούσα εργασία, εφαρμόστηκε για τον προσδιορισμό των διαστάσεων και των νομέων ενός μοντέλου ταχύπλοου σκάφος. Αναλυτικότερη περιγραφή παρουσιάζεται σε επόμενα κεφάλαια.

Έχοντας αυτές τις πληροφορίες (συντεταγμένες, σχέδια) μπορεί να γίνει σύγκριση με Σκοπός του συγκεκριμένου τομέα της επιστήμης, είναι ο προσδιορισμός των συντεταγμένων σημείων(Χ,Υ,Ζ) αντικειμένων που είναι βιομηχανικά παράγωγα. Έτσι επιτυγχάνεται η απόδοση μορφής, διαστάσεων και σχήματος του αντικειμένου. τις προδιαγραφές του σχεδιαστή. Κάτι που γίνεται στην παρούσα διπλωματική.

ακρίβειας, μέχρι και δεκάτων χιλιοστού. Γι αυτό το λόγο γίνεται χρήση ειδικών Συνήθως οι μετρήσεις γίνονται έχοντας ιδρύσει ένα μικροτριγωνομετρικό δίκτυο γύρω από το αντικείμενο. Σε αυτόν το τομέα οι απαιτούμενες ακρίβειες είναι μεγάλης μεθοδολογιών και οργάνων υψηλής ακρίβειας.

Τα μέσα, όργανα, που χρησιμοποιούνται σήμερα για τις ανάγκες της Βιομηχανικής Γεωδαισίας είναι:

- > Σύστημα ενός θεοδόλιχου με ενσωματωμένο αποστασιόμετρο (total station)
- > Συστήματα χρήσης δύο ή περισσότερων θεοδόλιχων
- > Συστήματα φωτογραμμετρίας
- $\triangleright$  Laser trackers
- Laser Scanners

Ο παρακάτω πίνακας παραθέτει την αντιστοιχία των παραπάνω μέσων με γενικές εφαρμογές της Βιομηχανικής Γεωδαισίας.

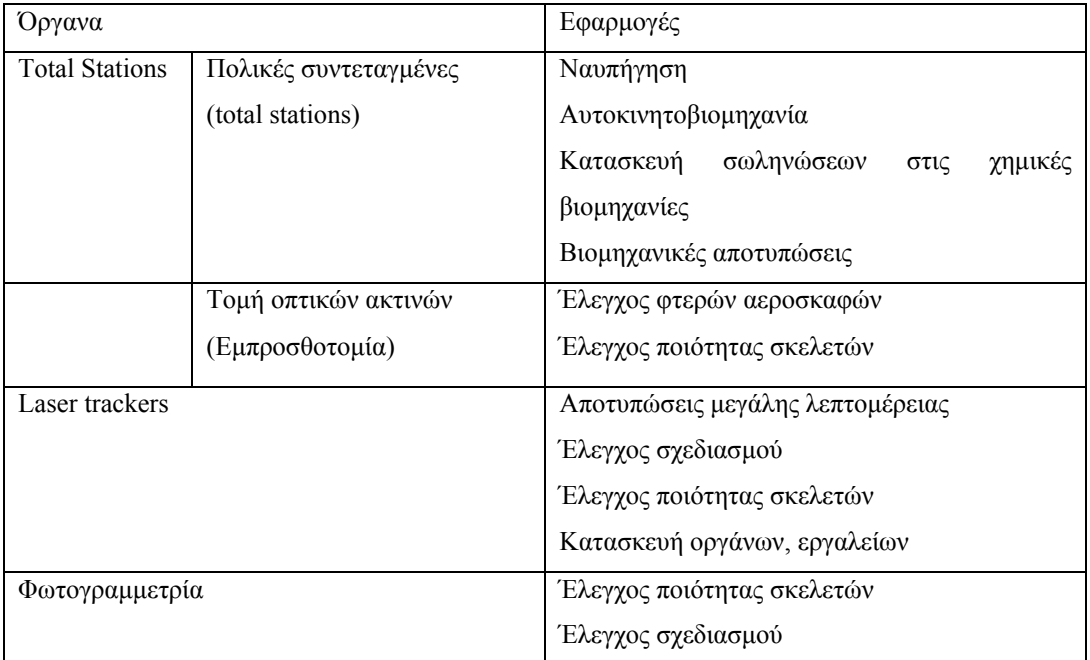

**Πίνακας 1.1 : Αντιστοιχία τύπων οργάνων με εφαρμογές της βιομηχανικής Γεωδαισίας. [Γκουντινάκος Γ. 2004]** 

αντιστοιχίες ανάλογα με τις ακρίβειες που πρέπει να επιτευχθούν. Για παράδειγμα Φυσικά, όπως μπορεί να γίνει κατανοητό, ο παραπάνω πίνακας παραθέτει κάποιες από τις εφαρμογές, κάποια κλασικά παραδείγματα. Αυτονόητο είναι πως υπάρχει μια πληθώρα εφαρμογών αφενός, αφετέρου μπορεί να γίνουν αλλαγές στις παραπάνω μπορεί να γίνει έλεγχος ποιότητας σχεδιασμού με total stations αν δεν ζητούνται για μεγάλες ακρίβειες.

Μετά την γενική αναφορά σε ακρίβειες, παρακάτω παρουσιάζεται πίνακας με κάποιους γενικούς κανόνες που αντιστοιχούν όργανα–εφαρμογές-ακρίβειες.

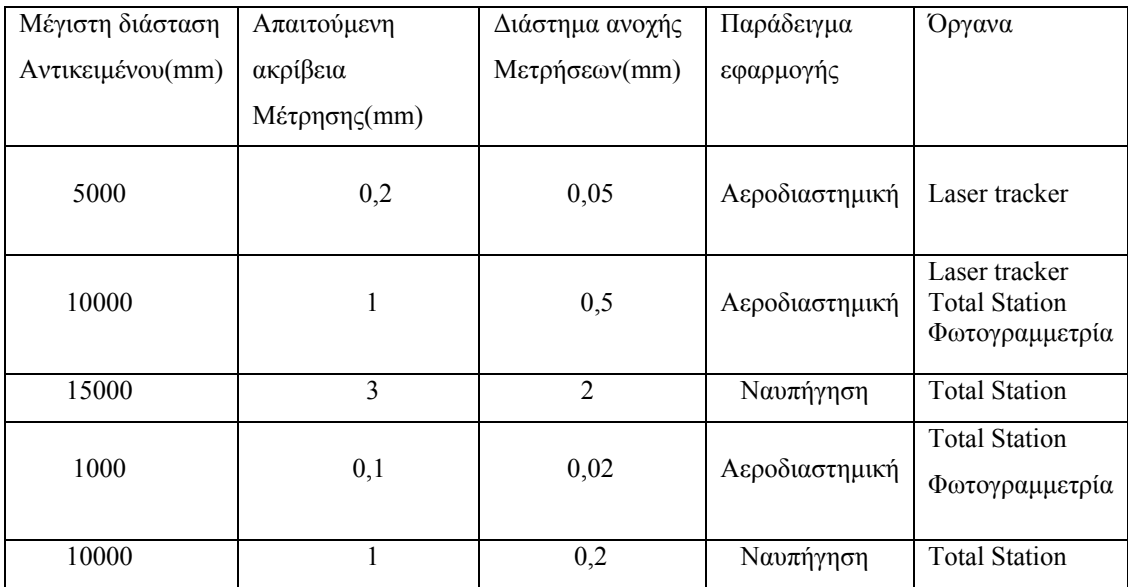

**Πίνακας 1.2 : Αντιστοιχία εφαρμογών, οργάνων, και ακριβειών ανάλογα με τις διαστάσεις του αντικειμένου. [Γκουντινάκος Γ. 2004]** 

οργάνων και των μεθοδολογιών εξαρτάται από το είδος της μελέτης. Την ακρίβεια ης, το απαιτούμενο χώρο, το κόστος, το συνοδευόμενο λογισμικό, την ευχρηστία και τ αχύτητα του συστήματος, τον απαιτούμενο αριθμό χρηστών και τις γνώσεις τους. τ Φυσικά τίποτα από τα παραπάνω δεν είναι δεσμευτικό. Η τελική επιλογή των

#### **1.2 Μεθοδολογίες Βιομηχανικής Γεωδαισίας**

 Οι μεθοδολογίες της Βιομηχανικής Γεωδαισίας χρησιμοποιούνται για τον υπολογισμό των τρισδιάστατων συντεταγμένων Χ,Υ,Ζ σημείων του αντικειμένου του πειράματος, στην εκάστοτε περίπτωση. Οι παραπάνω συντεταγμένες υπολογίζονται σε ένα τοπικό σύστημα αναφοράς. Φυσικά αυτό μπορεί να μετατραπεί, στο σύστημα αναφοράς του αντικειμένου με σκοπό την σύγκριση των αποτελεσμάτων με τις προδιαγραφές του αντικειμένου. Η παραπάνω διαδικασία έχει σκοπό τον υπολογισμό της μορφής και των διαστάσεων του αντικειμένου σε μια δεδομένη χρονική στιγμή, ώστε να βρεθούν τυχόν αλλοιώσεις, ώστε να συνδεθούν τμήματα αντικειμένων με μεγάλη ακρίβεια κλπ.

Οι μεθοδολογίες είναι δύο. Η μέθοδος της εμπροσθοτομίας και η μέθοδος των πολικών συντεταγμένων. Με την εμπροσθοτομία χρησιμοποιούνται δυο η φωτογραμμετρίας παρουσιάζουν μια διαφορετική συλλογιστική ως προς το θέμα, η ποία θα περιγραφεί σε επόμενο κεφάλαιο. ο περισσότερα θεοδόλιχα, ενώ με την μέθοδο πολικών συντεταγμένων χρησιμοποιούνται laser trackers ή total stations. Όσο για τις μετρήσεις με συστήματα

#### **1.2.1 Μέθοδος εμπροσθοτομίας**

ενός αγνώστου σημείου Γ, αν γίνουν μετρήσεις γωνιών ή αποστάσεων προς αυτό, από Στην μέθοδο τις εμπροσθοτομίας βασίζονται τα πρώτα συστήματα της βιομηχανικής γεωδαισίας. Με την απλή μέθοδο εμπροσθοτομίας υπολογίζονται οι συντεταγμένες δυο σημεία Α και Β γνωστών συντεταγμένων.

Αρχικά θα αντιμετωπιστεί το πρόβλημα στο επίπεδο και έπειτα στον χώρο.

ς γωνίες α και β ή τα Μετριούνται : ή οι οριζόντιε οριζόντια μήκη  $\rm{D_{AT}}$  και  $\rm{D_{BT}}$  Ζητούνται : XΓ ,ΥΓ  $\Sigma$ την περίπτωση αυτή : Δίνονται : Χ<sub>Α</sub>, Υ<sub>Α</sub>, Χ<sub>Β</sub>, Υ<sub>Β</sub>

Είναι προφανές ότι όταν μετριούνται τα μήκη σε λίγες περιπτώσεις είναι δυνατή η μέτρηση απ' ευθείας των οριζοντίων μηκών. Έτσι μετριούνται κεκλιμένα μήκη και έπειτα γίνεται αναγωγή τους στο οριζόντιο επίπεδο ή στο επίπεδο προβολής, ανάλογα με την έκταση, το είδος των εργασιών και την ακρίβεια. Επίσης πρέπει να τονισθεί ότι πρέπει να γίνονται όλες οι απαραίτητες διορθώσεις και αναγωγές στα μεγέθη που μετριούνται.

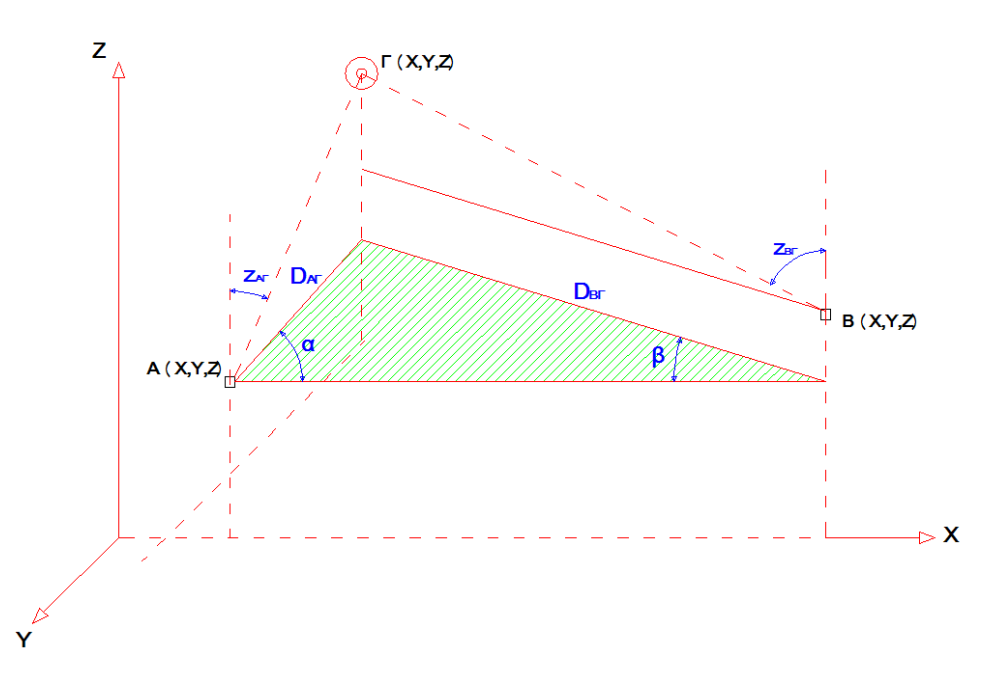

**Σχήμα 1.1: Σχηματική παράσταση εμπροσθοτομίας. Όπου : Α,Β :Θεοδόλιχα, Γ : Σημείο π αρατήρησης.[Σχέδιο στο AutoCAD]** 

περίπτωση είναι γνωστές είτε οι προσκείμενες γωνίες είτε οι άλλες δυο πλευρές. Έτσι αντιμετωπιστεί με δυο τρόπους. Είτε έχοντας μετρημένες τις γωνίες α, β είτε τις αποστάσεις DΑΓ , DΒΓ. Παρακάτω περιγράφονται αυτές οι δυο μέθοδοι. Από το παραπάνω σχήμα φαίνεται πως το τρίγωνο είναι κατασκευάσιμο σύμφωνα με την Ευκλείδεια Γεωμετρία. Αυτό γιατί η πλευρά ΑΒ είναι γνωστή ενώ κατά το πρόβλημα της εύρεσης των συντεταγμένων του σημείου Γ μπορεί να

#### **ρημένες τις γωνίες α,β. Επίλυση του τρίγωνου ΑΒΓ με μετ**

Η επίλυση ακολουθεί τα εξής στάδια :

α) Από τις συντεταγμένες των σημείων Α και Β, υπολογίζονται σύμφωνα με το 2° Θεμελιώδες πρόβλημα, το μήκος D<sub>AB</sub> και οι γωνίες διεύθυνσης α<sub>ΑΒ</sub> και α<sub>ΒΑ.</sub>

$$
D_{AB} = \sqrt{\left( (X_B - X_A)^2 + (Y_B - Y_A)^2 \right)}
$$

$$
\alpha_{AB} = \arctan \frac{X_B - X_A}{Y_B - Y_A} \qquad \alpha_{BA} = \arctan \frac{X_A - X_B}{Y_A - Y_B}
$$

β) Με γνωστά το μήκος DΑΒ και τις μετρημένες γωνίες α και β, από τον νόμο τον ημίτονων, υπολογίζονται τα μήκη  $\rm{D_{AT}}$  και  $\rm{D_{BT}}$  με τις παρακάτω σχέσεις :

$$
D_{AT} = \frac{D_{AB} \cdot \sin \beta}{\sin(\alpha + \beta)}
$$

$$
D_{BT} = \frac{D_{AB} \cdot \sin \alpha}{\sin(\alpha + \beta)}
$$

sin

 $^{+}$ 

γ)Με τις γνωστές γωνίες διεύθυνσης α<sub>ΑΒ</sub> και α<sub>ΒΑ</sub> και τις μετρημένες γωνίες α και β πολογίζονται οι γωνίες διεύθυνσης των πλευρών ΑΓ και ΒΓ από τις παρακάτω υ σχέσεις :

$$
\alpha_{AT}{=}\ \alpha_{AB}+400-\alpha\qquad \acute{\eta}\qquad \alpha_{AT}\ =\!\!\alpha_{AB}+\alpha
$$

 $\alpha_{\text{B}\Gamma} = \alpha_{\text{BA}} + 400 - \beta \quad \text{\eta} \quad \alpha_{\text{B}\Gamma} = \alpha_{\text{BA}} + \beta$ 

 Οι παραπάνω σχέσεις για τον υπολογισμό των γωνιών διεύθυνσης, ισχύουν εναλλακτικά ανάλογα με την θέση του σημείο Γ ως προς την πλευρά ΑΒ.

διεύθυνσης των ΑΓ και ΒΓ, από το 1<sup>ο</sup> Θεμελιώδες πρόβλημα, προκύπτουν οι συντεταγμένες του αγνώστου σημείου Γ, είτε από το Α είτε από το Β, από τις Με δεδομένα τις συντεταγμένες των Α και Β, τα μήκη  $D_{AT}$  και  $D_{BT}$  και τις γωνίες παρακάτω σχέσεις :

$$
A\pi \acute{o} \tau \acute{o} A : X_{\Gamma} = X_{A} + D_{A\Gamma} \sin \alpha_{A\Gamma}
$$

$$
Y_{\Gamma} = Y_{A} + D_{A\Gamma} \cos \alpha_{A\Gamma}
$$

 $Y_{\Gamma} = Y_{\rm B} + D_{\rm B} \cos \alpha_{\rm B}$ Aπό το B :  $X_\Gamma = X_B + D_{BT} \sin \alpha_{BT}$  Τελικά λαμβάνεται ο μέσος όρος από τις δυο λύσεις.

#### **Επίλυση του τρίγωνου ΑΒΓ με μετρημένα τα μήκη ΑΓ και ΒΓ.**

 Σε αυτήν την περίπτωση πρέπει να τονισθεί ότι για να λυθεί το πρόβλημα επίλυσης του τριγώνου, πρέπει τα μήκη D<sub>AΓ</sub> και D<sub>BΓ</sub> να είναι ανοιγμένα στο επίπεδο χαρτογραφικής απεικόνισης. Άρα τα κεκλιμένα μήκη που έχουν μετρηθεί με EDM πρέπει να υποστούν τις απαραίτητες αναγωγές και διορθώσεις.

Βέβαια σε περιπτώσεις όπου το πεδίο μετρήσεων αποτελεί μια μικρή έκταση, τότε τα μήκη μπορεί να είναι οι οριζόντιες αποστάσεις που προκύπτουν από την σχέση :

D = L sinz (δπου: D: οριζόντια απόσταση

L: κεκλιμένη (μετρημένη)

Z: ζενίθια γωνία

Τα σταδία υπολογισμού των συντεταγμένων του σημείου Γ είναι :

α) Υπολογισμός της γωνίας διεύθυνσης α<sub>ΑΒ</sub> και του μήκους D<sub>AB.</sub>

$$
\alpha_{AB} = \arctan \frac{X_B - X_A}{Y_B - Y_A}
$$
  

$$
D_{AB} = \sqrt{\left(\left(X_B - X_A\right)^2 + \left(Y_B - Y_A\right)^2\right)}
$$

β) Από το νόμο του συνημίτονου στο τρίγωνο ΑΒΓ, υπολογίζονται οι γωνίες του τριγώνου α και β, από τις παρακάτω σχέσεις :

$$
\cos\alpha = \frac{D_{\text{AT}}^2 + D^2_{AB} - D_{\text{BT}}^2}{2D_{\text{AT}}D_{AB}}
$$

$$
\cos\beta = \frac{D_{\text{BF}}^2 + D^2_{AB} - D_{\text{AF}}^2}{2D_{\text{BF}}D_{AB}}
$$

Τα υπόλοιπα στάδια είναι τα ίδια με την προηγούμενη περίπτωση.

#### **Υπολογισμός z<sup>Γ</sup>**

 Στην περίπτωση που ενδιαφέρει να υπολογιστούν τις συντεταγμένες του σημείου Γ στον χώρο, υπολογίζουμε τις συντεταγμένες στο οριζόντιο επίπεδο με τους τρόπους που παρουσιάσαμε παραπάνω. Για να βρούμε το z<sub>Γ</sub> επιλύονται ακόμα δυο τρίγωνα το κατακόρυφο επίπεδο, με πρόσθετα στοιχεία την υψομετρική διαφορά των δυο σ οργάνων και τις ζενιθιες μετρημένες γωνίες z<sub>AΓ</sub> και z<sub>BΓ.</sub>

Aπό το παραπάνω σχήμα, το ύψος του σημείου Γ από το οριζόντιο επίπεδο είναι :

 $Z_{\Gamma}$  = D<sub>AΓ</sub> cos  $z_{AT}$  +  $Z_A$  (από το τρίγωνο ΑΓΓ')  $Z_{\Gamma} = D_{\text{BT}} \cos z_{\text{BT}} + Z_{\text{B}}$  (από το τρίγωνο ΒΓΓ΄)

Τελικά υπολογίζεται ο μέσος όρος από τα αποτελέσματα τα δυο παραπάνω τύπων. υσικά το επίπεδο αναφοράς μας, μιας και μιλάμε για μετρήσεις σε περιορισμένο Φ χώρο είναι το οριζόντιο επίπεδο.

#### **Ακρίβειες εμπροσθοτομίας.**

σημείο να προσεγγίζεται παρά μόνο να είναι ορατό. Η μεγάλη ακρίβεια Η μέθοδος αυτή έχει δυο πλεονεκτήματα. Το ένα είναι η μεγάλη ακρίβεια που επιτυγχάνεται σε σχέση με άλλες μεθόδους και το άλλο ότι δεν απαιτείται το άγνωστο δικαιολογείται από την δυνατότητα επίτευξης μεγαλύτερης ακρίβειας στην μέτρηση γωνιών από την μέτρηση μηκών (αποστάσεων).

το γραμμικό σφάλμα δ της αβεβαιότητας σ $_{\gamma}$  που είναι κάθετο στην σκόπευση. Άρα σο μεγαλύτερη είναι η απόσταση τόσο μεγαλύτερο είναι και το σφάλμα του ό προσδιοριζόμενου σημείου. Δυο είναι οι παράγοντες που επηρεάζουν αυτή τη μέθοδο. Όσο μεγαλώνει η απόσταση ανάμεσα στο όργανο μέτρησης και το άγνωστο σημείο τόσο μεγαλώνει και

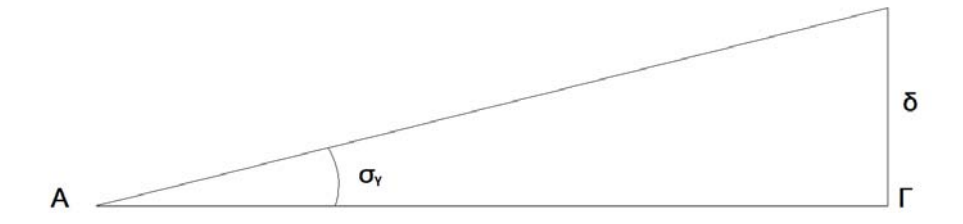

**Σχήμα 1.2: Το γραμμικό σφάλμα δ λόγω σγ. (Σχέδιο στο AutoCAD), [Γκουντινάκος Γ. 2004]** 

Ο δεύτερος παράγοντας που επηρεάζει την μέθοδο της εμπροσθοτομίας είναι η γωνία τομής. Από το σχήμα φαίνεται ότι κάθε διεύθυνση που σκοπεύεται έχει μια περιοχή αβεβαιότητας. Όσο η γωνία τομής των δυο ευθειών τείνει να είναι οξεία ή αμβλεία τόσο μεγαλώνει και το εμβαδόν του τετράπλευρου που σχηματίζεται, με άμεσο αποτέλεσμα να μεγαλώνει και η αβεβαιότητα στον προσδιορισμό της θέσης του σημείου. Το ιδανικό είναι οι ευθείες να τέμνονται κάθετα. Έτσι το εμβαδόν θα είναι το μικρότερο που μπορεί να σχηματιστεί και η αβεβαιότητα θα είναι η μικρότερη. Πρακτικά είναι αδύνατον να σχηματιστεί ορθή γωνία. Οι αποδεκτές γωνίες τομής είναι από 65 – 130 βαθμούς.

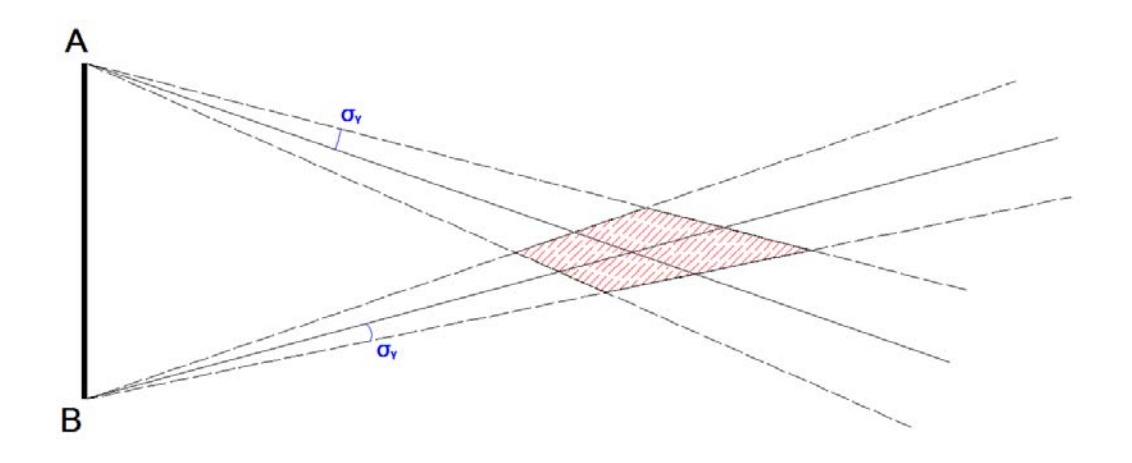

**Σχημα 1.3: Περιοχή αβεβαιότητας στην εμπροσθοτομία λόγω σφαλμάτων των γωνιών. (Σχέδιο στο AutoCAD), [Γκουντινάκος Γ. 2004]**
#### **1.2.2. Μέθοδος πολικών συντεταγμένων**

 Η δεύτερη γεωδαιτική μέθοδος της Βιομηχανικής Γεωδαισίας είναι αυτή των πολικών συντεταγμένων. Στην περίπτωση αυτή χρησιμοποιείται μόνο ένα γνωστό σημείο και από αυτό μετριέται η οριζόντια γωνία, η κατακόρυφη και η κεκλιμένη απόσταση προς το άγνωστο σημείο. Πρόκειται για σφαιρικές συντεταγμένες που μετατρέπονται σε πολικές με την βοήθεια της κατακόρυφης γωνίας που μετατρέπει την απόσταση σε οριζόντια.

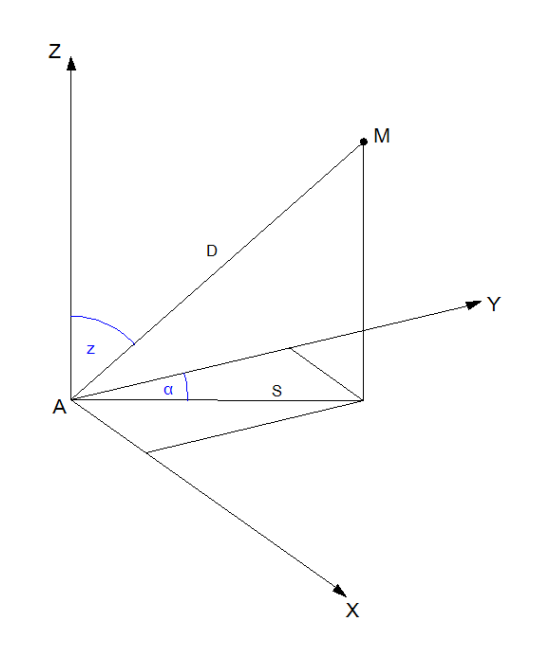

 **Σχήμα 1.4: Πολικές συντεταγμένες(Σχέδιο στο AutoCAD), [Γκουντινάκος Γ. 2004]** 

Οι συντεταγμένες του σημείου Μ βρίσκονται από τις παρακάτω σχέσεις :  $X_M = X_A + S \sin \alpha$ Y<sub>M</sub> = Y<sub>A</sub> + S cos $\alpha$  6που S = D sinz  $Z_M = Z_A + D \cos z + Y_O$ . – Υ.Σ. (όπου Υ.Ο. : ύψος οργάνου, Υ.Σ. : ύψος στόχου)

 Σε αυτή την μέθοδο πρέπει το άγνωστο σημείο να είναι προσβάσιμο για να γίνει η τοποθέτηση του ανακλαστικού μέσου της ακτινοβολίας του EDM. Η ακρίβεια της μεθόδου εξαρτάται πρώτα και κύρια από την ακρίβεια μέτρησης του μήκους παρά των γωνιών. Αυτό το γεγονός την περιορίζει σε σχέση με την προηγούμενη μέθοδο. Αν εφαρμόσουμε το νόμο μετάδοσης σφαλμάτων για τον υπολογισμό του σφάλματος της συντεταγμένης Χ<sub>Μ</sub> έχουμε τον τύπο.

σ<sub>Xμ</sub> =  $(\sin \alpha \sigma_s)^2 + (S \cos \alpha \sigma_a)^2$  (θεωρούμε σημείο Α χωρίς σφάλμα)

Όσο μικραίνει το S, βασικό ρόλο στην ακρίβεια της συντεταγμένης παίζει το σs. Όσο μεγαλώνει το S, βασικό ρόλο στην ακρίβεια της συντεταγμένης παίζει το σ<sub>α</sub>.

 Γενικότερα στην βιομηχανική γεωδαισία οι μετρήσεις σχετίζονται με κοντινές αποστάσεις, οπότε και στην μέθοδο των πολικών συντεταγμένων παίζει καθοριστικό ρόλο το σ<sub>S</sub> των οργάνων μέτρησης. Φυσικά αυτό δεν σημαίνει ότι δεν έχει σημασία και η ακρίβεια στην μέτρηση των γωνιών. Απλά οι παράμετροι των οργάνων που μετράνε γωνίες ρυθμίζονται πιο εύκολα. Το ζητούμενο είναι να υπάρχει αρμονική ακρίβεια μέτρησης αποστάσεων και γωνιομετρήσεων ώστε οι ημιάξονες της έλλειψης σφάλματος να είναι όσο το δυνατό ίσοι.

 Όσο αυξάνεται η απόσταση τόσο αυξάνεται και το σφάλμα του αγνώστου σημείου. Αυτό είναι συνέπεια της μέτρησης γωνιών, που στην περίπτωση αυτή επιδεινώνεται και από την μέτρηση μήκους. Το σφάλμα της συντεταγμένης Υ δίνεται από τον τύπο :

 $s_{\text{Ym}} = (\cos \alpha \ \sigma_{\text{S}})^2 + (\text{Ssina} \sigma_{\text{a}})^2$ 

Από τους τύπους παρατηρούμε ότι τα σ<sub>χ</sub> και σ<sub>Υ</sub> είναι αντίστροφα, δηλαδή μικρό σ<sub>χ</sub> θα έχει μεγάλο σγ και αντίστροφα.

 Για το σφάλμα της συντεταγμένης Ζ, παρατηρείται ότι σε μικρές αποστάσεις, για ζενίθιες γωνίες γύρω στους 100 βαθμούς τα σφάλματα είναι πολύ μικρά, ενώ μικρά σφάλματα παρατηρούνται γύρω από ζενίθιες γωνίες κοντά στους μηδέν βαθμούς, όταν γίνονται μετρήσεις σε μεγάλες αποστάσεις.

 $\sigma_{Z\mu} = (\cos z \sigma_{D})^2 + (\text{D} \sin z \sigma_{Z})^2$ 

## **1.3 Πήγες σφαλμάτων στην βιομηχανική γεωδαισία**

Επειδή όπως προαναφέρθηκε στην Βιομηχανική Γεωδαισία επιβάλλονται μετρήσεις μεγάλης ακρίβειας, είναι σημαντικό να γίνει αναφορά στις πήγες σφαλμάτων που είναι πιθανόν να υπάρχουν κατά την διάρκεια των μετρήσεων. Οι πήγες των σφαλμάτων εξαρτώνται από τρεις παράγοντες :

- Τον χειριστή
- Τα όργανα μέτρησης
- Το περιβάλλον μετρήσεων

#### **1.3.1 Σφάλματα χείριστων**

Σε επιστήμες όπως η Γεωδαισία, και ιδιαίτερα στην βιομηχανική γεωδαισία που χρειάζεται να επιτευχθούν μεγάλες ακρίβειες, για να γίνουν οι σωστές μετρήσεις πρέπει οι χειριστές των συστημάτων μετρήσεων να είναι άτομα καλά καταρτισμένα, ικανά και με εμπειρία. Φυσικά πάντα υπάρχει η πιθανότητα να γίνει κάποιο χονδροειδές λάθος. Για παράδειγμα μπορεί να μετρηθεί λάθος σημείο, να χρησιμοποιηθεί λάθος στόχος ή να εισαχθεί λανθασμένα μια κάποια παράμετρος του οργάνου μέτρησης. Με αυτή την λογική το πιο σημαντικό είναι να υπάρχει και να τηρείται μια συγκεκριμένη και με κανόνες διαδικασία μέτρησης ώστε να ελαχιστοποιούνται οι πιθανότητες για χονδροειδή λάθη.

## **1.3.2 Σφάλματα οργάνων**

 Στον τομέα αυτό υπεισέρχονται μετρήσεις μήκων και γωνιών. Αυτές γίνονται από όργανα, που και αυτά με την σειρά τους παρουσιάζουν σφάλματα και δεν ανταποκρίνονται 100% στις προδιαγραφές των κατασκευαστών. Αυτές οι αποκλίσεις που παρουσιάζουν τα όργανα από τις μέγιστες δυνατότητες τους(ακρίβειες στην μέτρηση γωνιών και αποστάσεων) οφείλεται στον τρόπο χρήσης τους και στην διάρκεια ζωής τους. Για την ελαχιστοποίηση αυτών των σφαλμάτων πρέπει να συντηρούμε τα όργανα σε τακτικά χρονικά διαστήματα κυρίως με την διαδικασία της βαθμονόμησης. Εκτός από τα όργανα πρέπει να δοθεί προσοχή στην χρήση των στόχων. Πρέπει, για κάθε περίπτωση να γίνεται επιλογή στόχων με το κατάλληλο μέγεθος, σχήμα και χρώμα ώστε οι παρατηρήσεις να επιτυγχάνουν όσο το δυνατό μεγαλύτερη ακρίβεια. Στην περίπτωση των μετρήσεων αποστάσεων πρέπει να εισάγονται οι σωστές σταθερές των οργάνων. Αν αμεληθεί, πράγμα που γίνεται συχνά υπάρχει ήδη μια σίγουρη πηγή σφάλματος. Μια άλλη αιτία σφάλματος, είναι η λάθος γωνία πρόσπτωσης της ακτίνας του οργάνου στον στόχο. Αυτό οφείλεται σε λανθασμένη στρέψη του στόχου σε σχέση με το όργανο, πράγμα που δεν μπορεί να γίνει άμεσα αντιληπτό με το μάτι. Έτσι το αποτέλεσμα θα είναι εσφαλμένη μέτρηση απόστασης.

 Άλλη αιτία σφάλματος στις μετρήσεις, που έχει άμεση σχέση με τα όργανα, είναι η λανθασμένη γεωμετρική τοποθέτηση των οργάνων μεταξύ τους (μετρήσεις με πάνω από δυο όργανα). Αν δυο όργανα είναι στημένα το ένα απέναντι από το άλλο, κάποια σημεία έχουν μεγάλες αβεβαιότητες. Αυτό φαίνεται από τις ελλείψεις σφάλματος στο παρακάτω σχήμα.

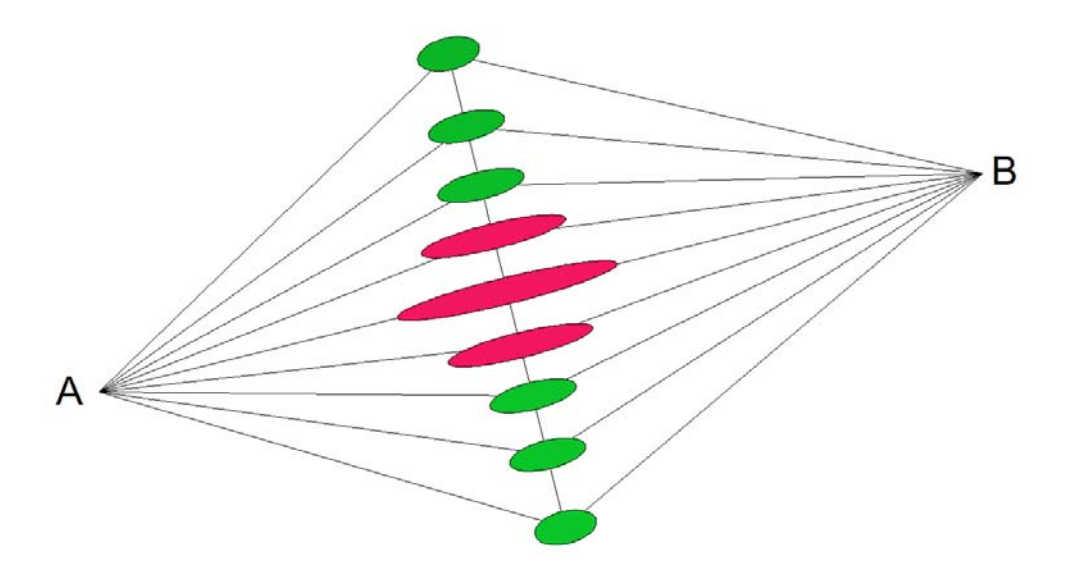

**Σχήμα 1.5: Ελλείψεις σφάλματος σημείων με 2 θεοδόλιχα τοποθετημένα αντικριστά. (Σχέδιο στο AutoCAD), [Γκουντινάκος Γ. 2004]** 

 Αιτία σφάλματος, όχι τόσο μεγάλης βαρύτητας βέβαια μπορεί να είναι και η επιλογή οργάνων ανάλογα την περίπτωση. Γενικά τα laser trackers παρουσιάζουν μεγαλύτερη ακρίβεια στην μέτρηση αποστάσεων σε σχέση με τα total stations, τα οποία προσδιορίζουν διευθύνσεις με μεγαλύτερη ακρίβεια. Αυτό φαίνεται και από τον προσανατολισμό των ελλείψεων σφάλματος όπως φαίνεται και στο σχήμα.

 Πρέπει να επισημανθεί σε αυτό το σημείο ότι τα σφάλματα που έχουν σχέση με την γεωμετρία μπορούν να περιοριστούν σε σημαντικό βαθμό από τα κατάλληλα μαθηματικά μοντέλα. Αβεβαιότητες που προκαλούνται από λάθος μαθηματικά και στοχαστικά μοντέλα μπορούν να διορθωθούν με την απαραίτητη προσοχή και την σωστή βαθμονόμηση των οργάνων.

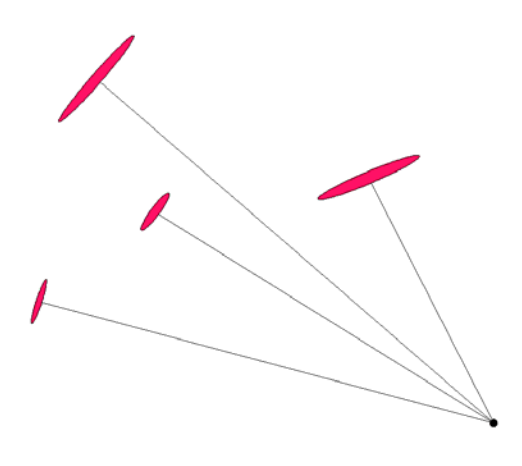

**Σχήμα 1.6:Έλλειψης σφάλματος σημείων από όργανα που έχουν υψηλή ακρίβεια μέτρησης αποστάσεων σε σχέση με την ακρίβεια μέτρησης διευθύνσεων. (Σχέδιο στο AutoCAD), [Γκουντινάκος Γ. 2004]** 

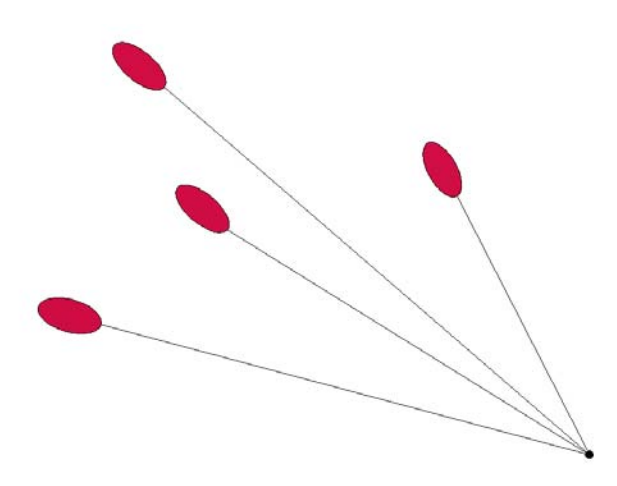

**Σχήμα 1.7: Έλλειψης σφάλματος σημείων από όργανα που έχουν υψηλή ακρίβεια μέτρησης διευθύνσεων σε σχέση με την ακρίβεια μέτρησης αποστάσεων. (Σχέδιο στο AutoCAD), [Γκουντινάκος Γ. 2004]** 

#### **1.3.3 Σφάλματα περιβάλλοντος**

 Κάτι πολύ σημαντικό στο κομμάτι των μετρήσεων της Βιομηχανικής Γεωδαισίας, είναι η σταθερότητα του λειτουργικού περιβάλλοντος η οποία έχει σαν αποτέλεσμα την αποφυγή σφαλμάτων. Ένα σημαντικό μέρος του λειτουργικού περιβάλλοντος είναι τα φυσικά φαινόμενα. Η οπτική διάθλαση, η ανομοιόμορφη θέρμανση των μετρητικών οργάνων ή ακόμα και οι μηχανικές δονήσεις μπορούν να μειώσουν

σημαντικά τις επιτεύξιμες ακρίβειες των μετρήσεων. Διάφοροι γεωδαίτες αναφέρουν ότι, στην περίπτωση που δεν υπάρχουν συστηματικά σφάλματα ή λάθη στην απαιτούμενη βαθμονόμηση το επόμενο αίτιο εσφαλμένων μετρήσεων είναι οι επιδράσεις του περιβάλλοντος.

 Ένα χαρακτηριστικό παράδειγμα, πείραμα, έχει να κάνει με μια εταιρία μετρολογικών ελέγχων η οποία εκτέλεσε δυο πειράματα για να αναδείξει την σημασία του περιβάλλοντος. Στο πρώτο, 4 χειριστές έστησαν ένα σύστημα total station της Sokkia και μέτρησαν σε τρία σετ, σαράντα στόχους γνωστών συντεταγμένων από απόσταση τεσσάρων μέτρων περίπου. Το πείραμα πραγματοποιήθηκε στο κέντρο εργαστηριακών ελέγχων της Boeing, με ελεγχόμενες συνθήκες. Τελικά οι αποκλίσεις των τεσσάρων χειριστών διέφεραν από τις γνωστές συντεταγμένες από 0,1 ως 0,15 mm με μερικές εξαιρέσεις των 0,25 mm.

 Στο δεύτερο πείραμα, μετρήθηκαν χαρακτηριστικά σημεία ενός αεροπλάνου C-130. Το αεροπλάνο στηρίζονταν σε γρύλους και οι πόρτες ανοιγόκλεισαν πολλές φορές. Επίσης υπήρχε μεταβολή της θερμοκρασία κατά την διάρκεια του πειράματος της τάξης των 15 ºC. Χρησιμοποιήθηκαν ταυτόχρονα ένα total station της Sokkia και ένα laser tracker της SMX. Μετρήθηκαν δεκατέσσερα σημεία από τρεις στάσεις. Τελικά οι διαφορές των συντεταγμένων ήταν από 0,25 έως 0,75 mm.

Οι επιδράσεις του περιβάλλοντος μπορούν να διαχωριστούν σε δυο κατηγόριες.

- Στην παραμόρφωση της οπτικής ακτίνας ανάμεσα στο όργανο και το μετρητικό αντικείμενο.
- Στης διαφορικές μετακινήσεις ανάμεσα στο όργανο και το μετρούμενο αντικείμενο.

 Οι διαφορικές μετακινήσεις μπορεί να οφείλονται σε περιοδικά φαινόμενα (δονήσεις), είτε σε ατυχή γεγονότα(μετακίνηση οργάνου), είτε σε συστηματικές επιδράσεις (ανομοιόμορφη θέρμανση). Άρα κάτι που γίνεται άμεσα αντιληπτό είναι η σημασία που έχει η σωστή θέση και τοποθέτηση του οργάνου. Επίσης το όργανο πρέπει να προστατεύεται από την επίδραση του ήλιου και άλλων πηγών θέρμανσης.

 Η διάθλαση είναι από τα πιο βασικά φαινόμενα που επηρεάζουν τις μετρήσεις. Αυτή προκαλείται από μεταβολές στην πίεση, στην θερμοκρασία και στην σύσταση της ατμόσφαιρας. Έτσι προκαλείται μεταβολή στην ταχύτητα του φωτός με βάση την οποία λειτουργούν όλα τα όργανα μετρήσεις αποστάσεων. Γενικά για να διατηρηθεί ακρίβεια +/- ppm στην μέτρηση της απόστασης, η θερμοκρασία πρέπει να είναι γνωστή με ακρίβεια +/- 1 βαθμό ºC και η πίεση με ακρίβεια +/- 3 mb. Φυσικά από εμπειρίες ετών, είναι πλέον εφικτό να διορθώνονται αυτές οι επιδράσεις είτε διατηρώντας την συνθήκες σταθερές στο μετρητικό περιβάλλον, είτε με αισθητήρες θερμοκρασίας και πίεσης να γίνονται γνωστές οι μεταβολές και να προσαρμόζονται τα μετρητικά συστήματα κατάλληλα.

 Ενός άλλος, λιγότερο σημαντικός παράγοντας στην ακρίβεια των μετρήσεων είναι η καμπύλωση των οπτικών ακτινών που προκαλείται από τοπικές θερμικές ανωμαλίες. Το φως ταξιδεύει σε ευθεία γραμμή μόνο σε ένα ομογενές περιβάλλον, δηλαδή σε συνθήκες σταθερής πυκνότητας και σύστασης. Βέβαια είναι αδύνατο να παραμετροποιηθούν τέτοιες συνιστώσες όποτε απλά πρέπει να αποφεύγουμε να σκοπεύουμε σε περιοχές με μεγάλες θερμικές ανωμαλίες.

 Από τα παραπάνω εξάγεται το συμπέρασμα ότι πρέπει στις μετρήσεις να διατηρούνται όσο τον δυνατό σταθερές και ελεγχόμενες συνθήκες περιβάλλοντος.

## **1.4 Είδη Σφαλμάτων**

Γενικότερα τα σφάλματα των μετρήσεων διακρίνονται σε χονδροειδή, συστηματικά και τυχαία.

 Τα χονδροειδή οφείλονται σε απροσεξία του παρατηρητή και αποφεύγονται αν ο παρατηρητής είναι προσεκτικός στις μετρήσεις. Αυτά εντοπίζονται με επανάληψη της μέτρησης.

 Τα συστηματικά σφάλματα παρουσιάζουν μια σταθερότητα και μια περιοδικότητα σε μέγεθος και πρόσημο. Χαρακτηρίζονται από την ιδιότητα να τείνουν προς μια διεύθυνση. Τα συστηματικά σφάλματα εισάγονται από ατέλειες στα όργανα μέτρησης, τη βαθμονόμηση ή την τεχνική του πειράματος. Μπορεί να οφείλονται στην επίδραση εξωτερικών παραγόντων όπως η θερμοκρασία, η πίεση, η υγρασία κλπ, ή ακόμα και στον τρόπο που παρατηρεί ο παρατηρητής. Επίσης ένα αίτιο δημιουργίας συστηματικών σφαλμάτων είναι η λανθασμένη επιλογή μοντέλου για τις ανάγωγες των μετρήσεων. Αν ένα μέγεθος μετρηθεί με το ίδιο σύστημα «όργανο παρατηρητής-συνθήκες» τα συστηματικά σφάλματα δεν γίνονται αντιληπτά. Είναι αυτονόητο πως αν ακολουθείται η σωστή διαδικασία στις μετρήσεις, ελέγχονται, ρυθμίζονται, παρακολουθούνται τα όργανα, και χρησιμοποιούνται τα πιο ρεαλιστικά μαθηματικά μοντέλα, τα σφάλματα αυτά αποφεύγονται σε ένα μεγάλο βαθμό.

 Tα τυχαία σφάλματα δίνουν το μέτρο της διακύμανσης των παρατηρήσεων σε επαναλαμβανόμενα πειράματα που γίνονται με τις ίδιες φαινομενικά συνθήκες. Αν κατά την μέτρηση μιας ποσότητας εξαλειφθούν τα χονδροειδή και τα συστηματικά σφάλματα, θα παραμείνουν τα τυχαία σφάλματα που προκαλούνται από αίτια που δεν ελέγχει ο παρατηρητής. Τα αίτια αυτά μπορεί να είναι η εκτίμηση μιας μέτρησης ανάγνωσης μεταξύ των ενδείξεων ενός αναλογικού οργάνου (π.χ. μεταξύ των χαραγών ενός χάρακα), ο ηλεκτρονικός θόρυβος κλπ.

 Τα τυχαία σφάλματα υπάρχουν πάντα σε ένα πείραμα και όταν εξαλειφθούν τα συστηματικά και τα χονδροειδή σφάλματα, τα τυχαία σφάλματα εκδηλώνονται με τη διασπορά των μετρήσεων γύρω από την πραγματική τιμή, αφού τα αποτελέσματα των μετρήσεων δεν θα συμπίπτουν απόλυτα. Συνήθως θεωρείται ότι το μέγεθος των τυχαίων σφαλμάτων προκύπτει από το συνδυασμό μεγάλου αριθμού ανεξάρτητων αιτίων που παράγουν θετικό ή αρνητικό αποτέλεσμα με ίση πιθανότητα. Η φύση των τυχαίων σφαλμάτων είναι στατιστική και έτσι η ανάλυση γίνεται με την εφαρμογή στατιστικών μεθόδων.

# **ΚΕΦ. 2 : ΒΑΣΙΚΑ ΣΤΟΙΧΕΙΑ ΝΑΥΠΗΓΙΚΗΣ – ΜΟΝΤΕΛΟ ΜΕΤΡΗΣΗΣ**

## **2.1 Βασικά Στοιχεία Ναυπηγικής (Ορισμοί)**

 Σε αυτήν την παράγραφο θα γίνει αναφορά των βασικών στοιχείων της ναυπηγικής, τα οποία είναι απαραίτητα ως θεωρητικό υπόβαθρο για την περαιτέρω διεκπεραίωση της εργασίας.

 Ακολουθούν ορισμοί που περιγράφουν θεωρητικά τα επιμέρους τμήματα ενός πλοίου καθώς δίνουν και γεωμετρική πληροφορία για αυτά.

- Γάστρα(Hull): καλείται η κοίλη εξωτερική επιφάνεια που αποτελεί το κύριο σώμα του σκάφους(σκελετός). Η γάστρα αποτελεί το βασικό αντικείμενο του ναυπηγικού σχεδιασμού. Κατασκευάζεται πριν από οτιδήποτε και φέρει τον υπόλοιπο εξοπλισμό του σκάφους.
- Κατάστρωμα (Deck): καλείται το υδατοστεγές στέγασμα της γάστρας.
- Ίσαλος γραμμή (Waterline): καλείται η τομή της επιφάνειας της θάλασσας με την επιφάνεια της γάστρας. Είναι αυτονόητο ότι η ίσαλος γραμμή είναι οριζόντια. Ανάλογα με το φορτίο του σκάφους, προκύπτει μικρότερη ή μεγαλύτερη βύθιση του σκάφους, με αποτέλεσμα την δημιουργία των αντίστοιχων ίσαλων, πάντα παράλληλων μεταξύ τους.
- Ίσαλος σχεδιάσεως(Designed Load Waterline): καλείται η ίσαλος στην οποία προδιαγράφεται από σχεδιασμό ότι το πλοίο θα πλέει με συγκεκριμένες συνθήκες φορτίου.
- Ύφαλα Γάστρας: καλείται το τμήμα της γάστρας που είναι κάτω από την επιφάνεια της θάλασσας.
- Έξαλα γάστρας: καλείται το τμήμα της γάστρας που είναι άνω από την επιφάνεια της θάλασσας.

 Σε αυτό το σημείο πρέπει να επισημανθεί ότι αφού η ίσαλος γραμμή μεταβάλλεται έτσι αυξομειώνονται και οι επιφάνειες των αντιστοιχών υφάλων ή εξάλων.

 Τρόπιδα (Keel): Το κατώτερο μέρος του πλοίου που αποτελείται είτε από δοκό(ξύλινα πλοία), είτε από έλασμα σημαντικού πάχους(στα χαλύβδινα πλοία).

- Βασικό επίπεδο αναφοράς: καλείται το οριζόντιο επίπεδο που συνήθως διέρχεται από την πάνω όψη της τρόπιδας. Συνήθως ταυτίζεται με την τομή της χαμηλότερης ισάλου.
- Μήκος Ισάλου (L.W.L.): καλείται η οριζόντια απόσταση των σημείων τομής της γάστρας με την κατώτερη ίσαλο, δηλαδή με το βασικό επίπεδο αναφοράς.
- Ολικό μήκος (L.Ο.Α.): καλείται η οριζόντια απόσταση μεταξύ των ακραίων σημείων του σκάφους (από ακρότατο πρωραίο μέχρι ακρότατο πρυμναίο).
- Κεντρική γραμμή (Central Line): καλείται ο βασικός κεντρικός άξονας του πλοίου και ανήκει στο επίπεδο συμμετρίας του που είναι κατακόρυφο. Κατά μήκος της μετράται το ολικό μήκος του σκάφους.
- Εκτόπισμα (D): καλείται το βάρος του εκτοπιζόμενου υγρού κατά την πλεύση του πλοίου και υπολογίζεται από τον όγκο των υφάλων.
- Νομείς (Transverse Frames): καλούνται τα εγκάρσια πλευρικά στοιχεία του σκελετού του πλοίου, στον οποίο στηρίζεται το εξωτερικό του περίβλημα. Γεωμετρικά αποτελούν τα καμπύλα τμήματα που προέρχονται από την τομή της γάστρας με κατακόρυφα επίπεδα, κάθετα στις ίσαλους .

 Εννοείται πως ανάλογα με την διαφορετικότητα της κατασκευής κάθε πλοίου, μεταβάλλονται ως προς την θέση και το σχήμα τους όλα τα παραπάνω. Εκτός από τα κύρια στοιχεία της κατασκευής ενός πλοίου που περιγράφηκαν παραπάνω υπάρχουν και πολλά αλλά όπως τα ξάρτια, ιστιοπλοϊκά πανιά κλπ, τα οποία όμως δεν ενδιαφέρουν την παρούσα εργασία.

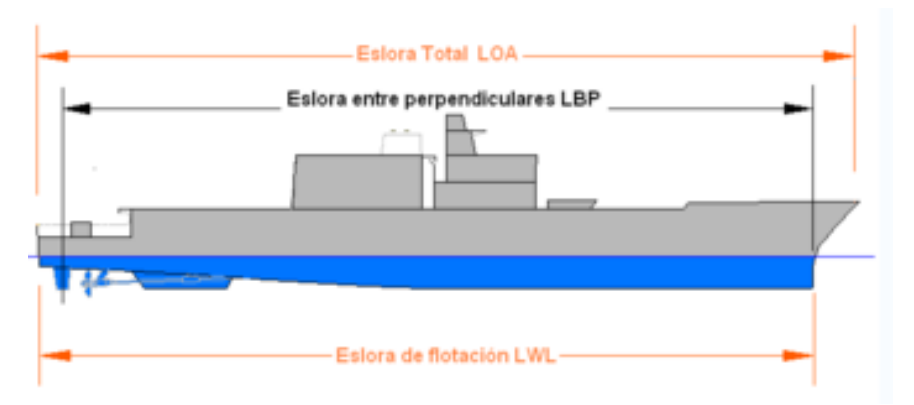

**Εικόνα 2.1 : Χαρακτηριστικά μήκη σκαφών. [\[http://el.wikipedia.org/wiki/](http://el.wikipedia.org/wiki/%CE%9A%CF%85%CF%81%CE%B9%CE%B5%CF%82)Κυριες διαστάσεις πλοίου]**

### **2.2 Κανονισμοί – Συστήματα Αναφοράς – Μετρήσεις Σε Σκάφη**

#### **2.2.1 Κανονισμοί**

 Η μελέτη και σχεδίαση των σκαφών, αφορά στην συμπεριφορά τους στην θάλασσα είτε με την μέγιστη ταχύτητα που μπορεί να αναπτύξουν, την μικρότερη, το μέγιστο και το μικρότερο φορτίο που μπορούν να αντέξουν. Κύριο στοιχείο της ναυπηγικής επιστήμης είναι ο σχεδιασμός της γάστρας, του κυρίου σώματος του σκάφους όπως έχει ήδη αναφερθεί. Η αντίσταση του σκάφους, η ευστάθεια, η συμπεριφορά του σε κυματισμό, η χωρητικότητα των κυτών και γενικότερα η πλεύση του, συνδέεται άμεσα με την εξωτερική μορφή της γάστρας του. Άρα η απόδοσή της έχει καταλυτικό ενδιαφέρον, τόσο στα σταδία μελέτης της σχεδίασης του σκάφους καθώς και στο τελικό προϊόν της μελέτης.

 Οι παράμετροι που καθορίζουν την γάστρα είναι το μέγεθος της, το σχήμα της, ο τύπος της καρίνας και του πηδαλίου καθώς και το προδιαγραφόμενο εκτόπισμα που αποτελεί πολύ σημαντικό στοιχείο. Η επιφάνεια της γάστρας είναι μια πολύπλοκη μαθηματική επιφάνεια που την προσεγγίζει η χάραξη του σκελετού του πλοίου η οποία αποτελείται από τους νομείς. Κύριο στοιχείο του σχεδιασμού, είναι η χάραξη των νομέων οι οποίοι ορίζουν το μέγεθος και την γεωμετρία της γάστρας και συνεπώς τα υπόλοιπα στοιχεία του ναυπηγικού σχεδιασμού.

 Οι κανονισμοί που ισχύουν από την Ε.Ι.Ο. για την νόμιμη συμμετοχή των σκαφών σε αγώνες αφορούν κυρίως τρεις βασικούς έλεγχους οι οποίοι είναι :

- α) η μέτρηση, έλεγχος του ολικού μήκους (L.O.A.)
- β) η μέτρηση, έλεγχος του μήκους ισάλου (L.W.L.)
- γ)ο υπολογισμός, έλεγχος του εκτοπίσματος (D)

Φυσικά υπάρχουν και οι κανονισμοί εκείνοι που αφορούν τον υπόλοιπο εξοπλισμό και αλλά ιστιοπλοϊκά δεδομένα του πλοίου.

 Οι παραπάνω μετρήσεις γίνονται αποκλειστικά στην γάστρα του σκάφους. Είναι φυσικό, ο προσδιορισμός της γάστρας του σκάφους από μέτρηση και επεξεργασία αποτελεσμάτων να παίζει καθοριστικό ρόλο για τον έλεγχο κάθε τύπου σκάφους. Συμπεραίνεται λοιπόν ότι η γάστρα είναι το σημαντικότερο στοιχείο για την δυναμική μελέτη της πλεύσης και η μέτρηση της αποτελεί καθοριστικό κριτήριο της ορθότητας του σχεδιασμού. H θέση του κέντρου βάρους της, ο όγκος, διάφορα κριτήρια ευσταθείας κλπ, αποτελούν βασικά ναυπηγικά χαρακτηριστικά της πλεύσης και υπολογίζονται φυσικά από την μέτρηση και τον περαιτέρω υπολογισμό της γάστρας.

## **2.2.2 Σύστημα αναφοράς σκαφών στον τομέα της ναυπηγικής.**

 Όλες οι μετρήσεις της ναυπηγικής πάνω στα σκάφη, αναφέρονται πάντα σε ένα συγκεκριμένο τρισορθογώνιο σύστημα αναφοράς που υλοποιείται από τρία βασικά επίπεδα που είναι κάθετα μεταξύ τους. Αυτά είναι :

α) το βασικό Επίπεδο Αναφοράς που είναι οριζόντιο και παράλληλο στις ίσαλους γραμμές.

β) το Επίπεδο Συμμετρίας του σκάφους που περιέχει την κεντρική γραμμή (Central Line) και είναι κατακόρυφο.

γ ) το επίπεδο που περιέχει τους νομείς και είναι κάθετο στο επίπεδο συμμετρίας, που είναι κατακόρυφο.

 H αρχή του συστήματος αναφοράς είναι το σημείο τομής του Επίπεδου Συμμετρίας και του Βασικού Επιπέδου αναφοράς με κάποιον χαρακτηριστικό Νομέα, που συνήθως λαμβάνεται είτε στο πλωραίο είτε στο πρυμναίο ποδόσταμα (σημείο που αρχίζει να μεταβάλλεται απότομα η γάστρα). Ο άξονας Χ ορίζεται από την τομή του Διαμήκους Επιπέδου Συμμετρίας με το Βασικό Επίπεδο Αναφοράς. Ο άξονας Υ ορίζεται από την τομή του Βασικού Επιπέδου Αναφοράς με το Επίπεδο του Νομέα στο ποδόσταμα και αυξάνεται προς την δεξιά πλευρά του πλοίου παρατηρώντας το πλοίο από την πρύμνη. Ο άξονας Ζ ορίζεται από την τομή του Επιπέδου του Νομέα στο ποδόσταμα με το Διάμηκες Επίπεδο Συμμετρίας και αυξάνει προς τα πάνω. Αυτή η σειρά έχει σαν αποτέλεσμα ένα αριστερόστροφο σύστημα αναφοράς.

 Η μορφή της γάστρας αποδίδεται με τον προσδιορισμό ενός πλέγματος από κάθετα τεμνόμενες γραμμές οι οποίες ανήκουν στα επίπεδα που αναφέρθηκαν. Το ναυπηγικό σχέδιο αποτελείται από τρεις όψεις, την πρόσοψη, την κάτοψη και την πλάγια όψη όπως γίνεται στις περισσότερες σχεδιαστικές περιπτώσεις για οποιοδήποτε σχεδιαστικό αντικείμενο. Οι παραπάνω όψεις ονομάζονται αντίστοιχα, σχέδιο εγκάρσιων τομών, σχέδιο ίσαλων και σχέδιο διαμηκών τομών. Οι καμπύλες που παρουσιάζονται στο σχέδιο καλούνται αντίστοιχα, θεωρητικοί νομείς, ίσαλοι και διαμήκεις τομές.

43

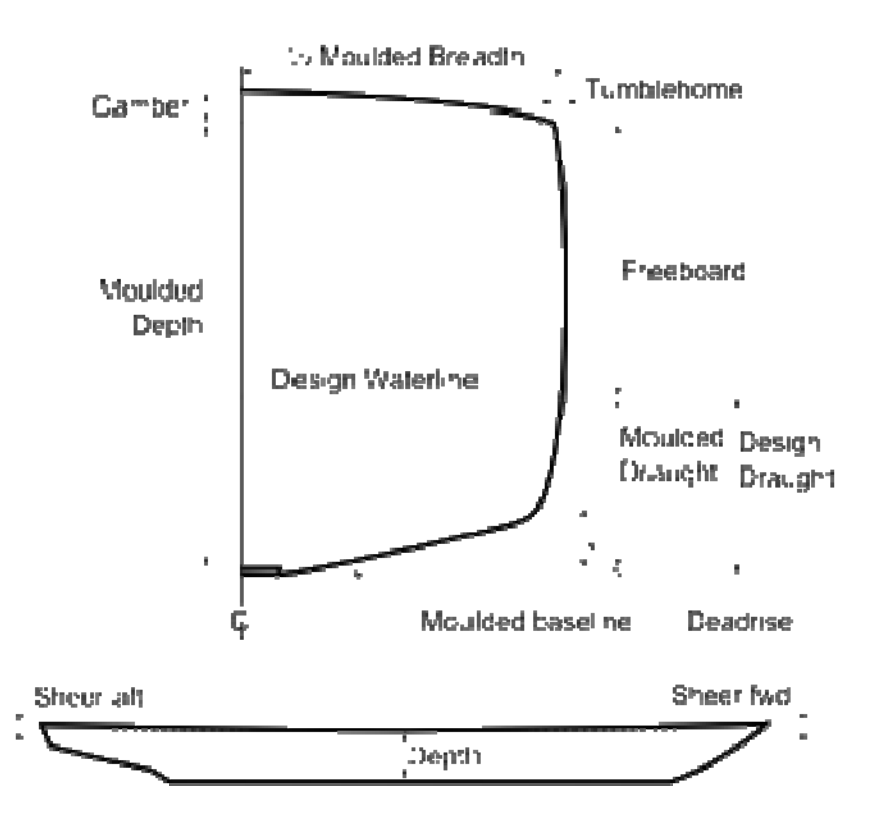

**Εικόνα 2.2 : Ναυπηγικές γραμμές σχεδιασμού. [[http://el.wikipedia.org/wiki/](http://el.wikipedia.org/wiki/%CE%9A%CF%85%CF%81%CE%B9%CE%B5%CF%82)Κυριες διάστασης πλοίου]** 

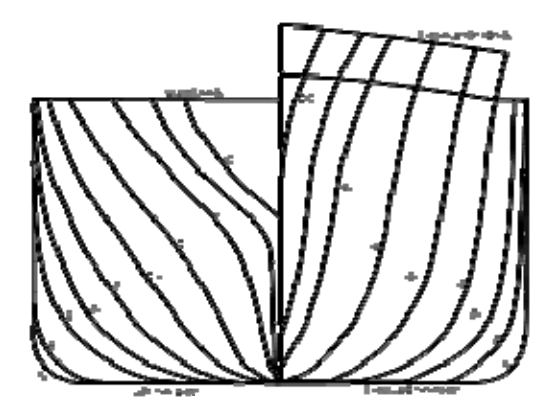

**Εικόνα 2.3 : Ναυπηγικό σχέδιο εγκαρσίων γραμμών (νομέων), εγκάρσια όψη. Το ΔΕ μέρος είναι από πλώρη μέχρι μέσον(πλωραίο τμήμα) και το ΑΡ από πρύμνη(πρυμναίο τμήμα) μέχρι μέσον (μέσου νομέα). [http://el.wikipedia.org/wiki/ Ναυπηγικές γραμμές]** 

 Ένα σχέδιο όπως το παραπάνω είναι αυτόνομο, από αυτό προκύπτουν όλες οι υπόλοιπες γραμμές. Από τα παραπάνω προκύπτει ότι η καταμέτρηση του συνόλου ενός από τα είδη γραμμών που περιγράφηκαν είναι δυνατό να αποδώσει την επιφάνεια της γάστρας. Στην λογική αυτή στηρίζονται όλες οι μεθοδολογίες των

ναυπηγών, για την επιμέτρηση ενός σκάφους. Τον υπολογισμό της γάστρας του και γενικά των υπόλοιπων γεωμετρικών χαρακτηριστικών. Με τις υπάρχουσες μεθοδολογίες, το στοιχείο που καταμετράτε κυρίως είναι οι νομείς, επειδή είναι οι γραμμές που ορίζονται πιο εύκολα.

## **2.2.3 Μετρήσεις Σε Σκάφη**

 Βασική προϋπόθεση για να μπορούν να υλοποιηθούν οι νομείς του σκάφους όταν αυτό βρίσκεται στην ξηρά, είναι η οριζοντίωση του σκάφους. Έτσι από τα παραπάνω πρέπει η ίσαλος να είναι παράλληλη με το οριζόντιο επίπεδο και η διεύθυνση των νομέων να ταυτίζεται με την διεύθυνση της κατακόρυφου. Η οριζοντίωση του σκάφους όταν αυτό βρίσκεται στην ξηρά γίνεται με αλφαδολάστιχο και τον υψομετρικό έλεγχο ανάμεσα σε σταθερά σημεία. Αυτά θα είναι συμμετρικά (έλεγχος εγκάρσια κλίσης). Μπορεί όμως να ανήκουν και στην ίδια ίσαλο (έλεγχος διαμήκους κλίσης). Αφού οριζοντιωθεί το σκάφος επιλέγονται οι θέσεις και η πυκνότητα των νομέων πάνω στους οποίους γίνονται οι μετρήσεις. Επίσης ορίζεται και ο αριθμός των σημείων που θα μετρηθούν σε καθέναν από αυτούς. Φυσικά η επιλογή αυτών των στοιχείων έχει άμεση σχέση με το σχήμα και το μέγεθος της γάστρας, ώστε το προϊόν της καταμέτρησης να αποδίδει όσο το δυνατό ορθότερα το σχήμα και τις καμπύλες, οι οποίες μεταβάλλονται προς όλες τις κατευθύνσεις. Επιπλέον πρέπει να πραγματοποιείται η καταμέτρηση ορισμένων επιπλέον σημείων όπως αυτά που ορίζουν το περίγραμμα της γάστρας. Σημαντική είναι και η μέτρηση του νομέα του ποδοστάματος όπου εκεί βρίσκεται συνήθως η αρχή του συστήματος των συντεταγμένων. Όταν η καρίνα βρίσκεται έξω από το κύριο σώμα της γάστρας, στους νομείς που λαμβάνονται και την τέμνουν, λαμβάνονται και τα σημεία της καρίνας. Τελικά αφού γίνει η επιλογή των παραπάνω αρχίζει η διαδικασία της καταμέτρησης.

 Πρώτο βήμα αποτελεί η υλοποίηση του άξονα Χ ο οποίος είναι οριζόντιος. Μπορεί ο άξονας να υλοποιηθεί είτε πάνω στο σκάφος, είτε έξω από αυτό, ανάλογα με το μέγεθος και το σχήμα του σκάφους. Αυτό είναι χαρακτηριστικό όλων των μεθοδολογιών. Πάντα υλοποιείται ο άξονας Χ και όλες η επιμέρους μετρήσεις γίνονται από αυτόν.

## **2.3 Συστηματική σειρά ταχυπλόων με διπλή ακμή (NTUA series)-Ταχυπλοο Savitsky**

 Το κριτήριο επιλογής του μοντέλου ήταν οι διαστάσεις του και η ύπαρξη των γεωμετρικών στοιχείων που ενδιαφέρουν (νομείς). Δεν έπρεπε να είναι πολύ μεγάλο (μεγαλύτερο των 5 m) επειδή θα καταλάμβανε πολύ χώρο και δεύτερον επειδή θα ήταν αρκετά χρονοβόρα η διαδικασία μέτρησης με τους γεωδαιτικούς σταθμούς. Είναι ένα μοντέλο ταχύπλοου σκάφους κλίμακας 1/10 μήκους 3,8 m με σχεδιασμένους τους νομείς. Πιο συγκεκριμένα αφορά την γάστρα του μοντέλου. Το μοντέλο που μετρήθηκε είναι ένα ταχύπλοο Savitsky. Ανήκει στην συστηματική σειρά ταχύπλοων με διπλή ακμή.

 Η συστηματική σειρά γαστρών με διπλή ακμή (Double Chine), με πλατύ καθρέφτη και με στρεβλή επιφάνεια ολίσθησης αναπτύχθηκε στο εργαστήριο Ναυτικής και Θαλάσσιας Υδροδυναμικής του Εθνικού Μετσοβίου Πολυτεχνείου κατά την τελευταία δεκαετία.

Η σειρά αποτελείται από πέντε μορφές γάστρας με λόγο μήκους προς πλάτος  $L/B =$ 4.00, 4.75, 5.50, 6.25, & 7.00. Για κάθε μορφή γάστρας κατασκευάστηκαν και δοκιμάστηκαν στην πειραματική δεξαμενή του ΕΝΘΥ δύο γεωμετρικά όμοια ξύλινα πρότυπα από τα οποία το μικρότερο ήταν υπό κλίμακα 3/5:1 ως προς το μεγαλύτερο. Έτσι κατέστη δυνατή η δοκιμή της κάθε μορφής γάστρας σε έξι καταστάσεις φόρτωσης περιλαμβανομένων και πολύ ελαφριών, που χαρακτηρίζουν τα σύγχρονα, μεγάλα ταχύπλοα πλοία, για τις οποίες ήταν αναγκαία τα μεγάλα πρότυπα.

 Το πατρικό σκάφος είναι αυτό με λόγο L/B=5.50 και όπως φαίνεται στο σχήμα 1, έχει δύο ακμές που εκτείνονται από τον καθρέπτη έως περίπου το 70% του μήκους στην πλώρη.

Η γάστρα έχει πλατύ καθρέπτη και κοίλες πλευρές στην περιοχή της πλώρης, έχει επίσης μεταβλητή γωνία ανύψωσης πυθμένα η οποία ξεκινάει από 10<sup>°</sup> στον καθρέπτη και φτάνει έως και 70<sup>°</sup> στην πλώρη, όπως προτείνει ο Savitsky et all (1972). Τα μέλη της σειράς προέκυψαν από το πατρικό κρατώντας την ίδια μορφή στην μέση τομή και μετατρέποντας κατάλληλα τα υπόλοιπα μεγέθη. Το σκάφος του πειράματος είναι το πατρικό με ολικό μήκος 3.83 m.

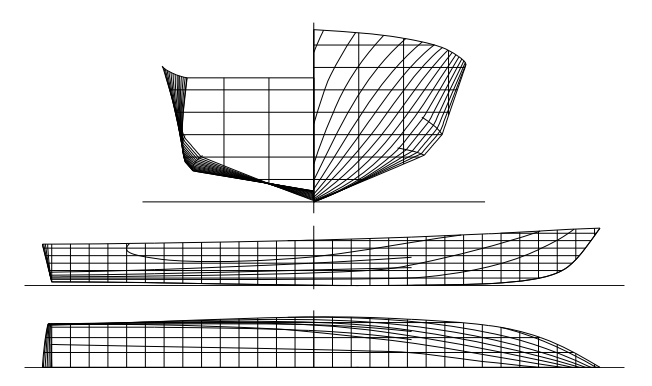

**Σχήμα 2.1: Σχέδιο γραμμών του πατρικού σκάφους της συστηματικής σειράς του ΕΜΠ (το σχέδιο εγκαρσίων τομών είναι σε μεγέθυνση επί 3) [Εγχειρίδιο σκάφους από σχολή ναυπηγών μηχανικών]** 

Τα βασικά χαρακτηρίστηκα του σκάφους φαίνονται στον παρακάτω πίνακα.

 $Omega$ που:

- L.O.A. :ολικό μήκος
- L.W.L.: μήκος ισάλου
- Δ : εκτόπισμα
- W.S. : βρεγόμενη επιφάνεια

 Το σχέδιο των ναυπηγών, του μοντέλου μέτρησης είναι ένα design σχέδιο πάνω στο οποίο βασίζεται η κατασκευή του πραγματικού σκάφους καθώς και του μοντέλου σε κλίμακα 1/10. Το ψηφιακό σχέδιο (dwg) των ναυπηγών αναφέρεται στις πραγματικές διαστάσεις του σκάφους. Οι διαστάσεις στο περιβάλλον των σχεδίων, έχουν ακρίβεια εκατοστού. Αυτό δηλώνει ότι η ζητούμενη ακρίβεια μέτρησης είναι της τάξης του 0,01 m Η κλίμακα του μοντέλου είναι το 1/10 της πραγματικής.

 To μήκος από την κορυφή της πρύμνης μέχρι την κορυφή της πλώρης είναι 38,35 m για το πραγματικό σκάφος. Για το μοντέλο είναι 3,83 m. Λογικό αφού είναι η κεκλιμένη απόσταση και όχι το ολικό μήκος που είναι οριζόντια απόσταση. Το ολικό μήκος είναι η απόσταση ανάμεσα στην πλωραία και πρυμναία κάθετο όπως έχει αναφερθεί και σε προηγούμενη παράγραφο. Επίσης το μοντέλο έχει 19 νομείς. Τα ναυπηγικά σχέδια του μοντέλου στο περιβάλλον AutoCAD παρουσιάζονται παρακάτω 7 όψεις.

Οι παρακάτω όψεις προέρχονται από το σχέδιο των ναυπηγών σε περιβάλλον AutoCAD όπως αναφέρθηκε. Η ονομασία του σχεδίου είναι : «LB-5,5 (38.33)\_2000» όπου :

- LB : Length Between Perpendiculars (μήκος μεταξύ κάθετων)
- 5,5 : Λόγος ολικού μήκους προς πλάτος, γάστρας
- 38,33 : Ολικό μήκος σκάφους (m)
- 2000 : Χρονολογία σχεδιασμού

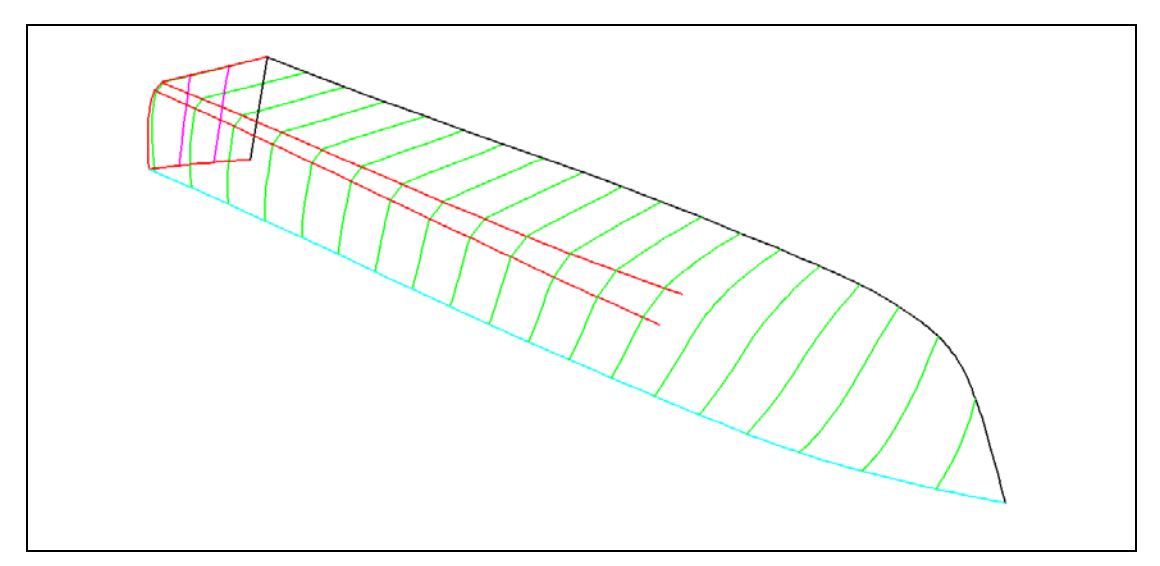

**Εικόνα 2.4 : Γενική όψη μοντέλου [AutoCAD Drawing, LB – 5,5 (38,33)\_2000]** 

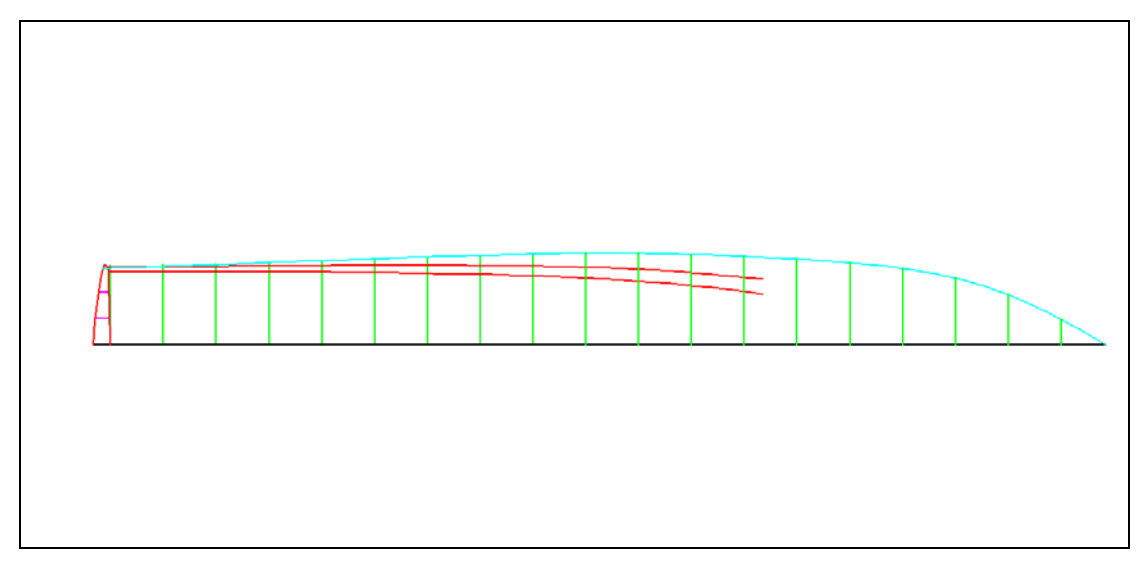

**Εικόνα 2.5 : Οριζοντιογραφία 1.Εσωτερικο γάστρας. [AutoCAD Drawing, LB – 5,5 (38,33)\_2000]** 

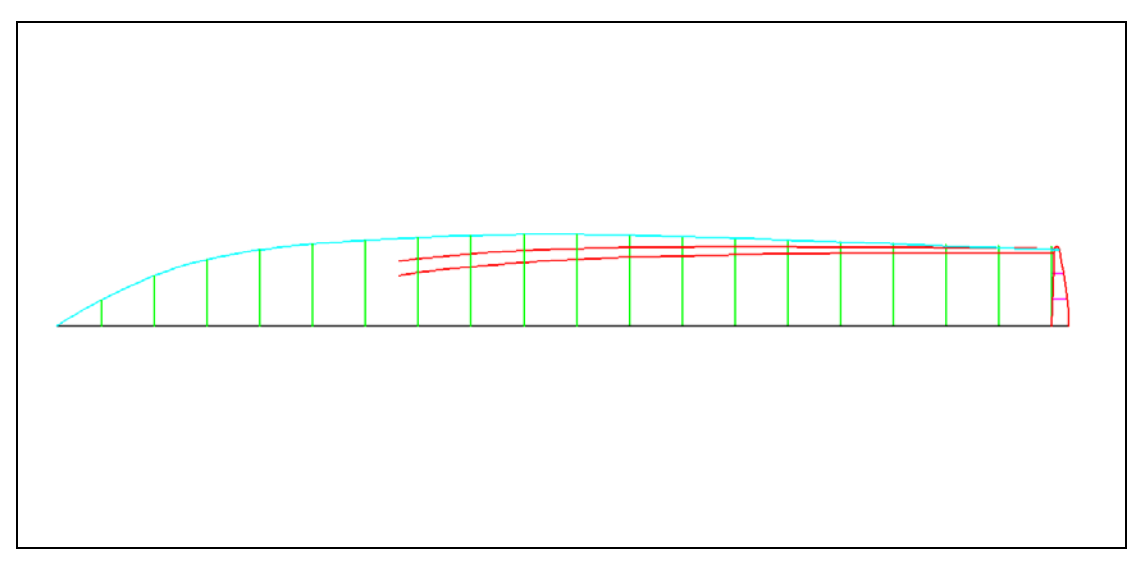

**Εικόνα 2.6 : Οριζοντιογραφία 2.Κατοψη. [AutoCAD Drawing, LB – 5,5 (38,33)\_2000]** 

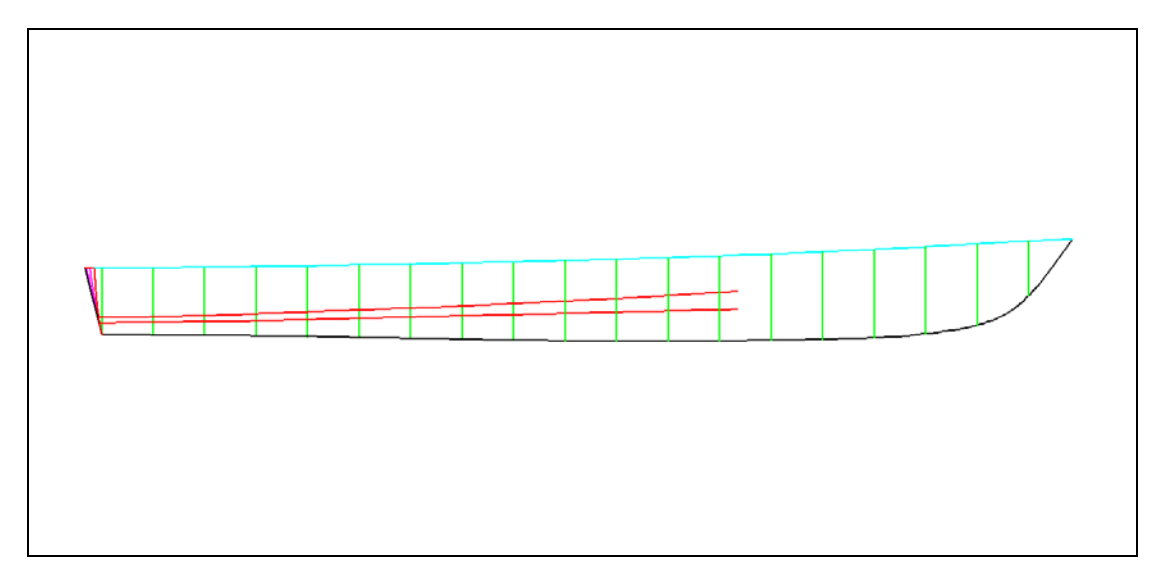

**Εικόνα 2.7 : Πλάγια όψη 1.Εσωτερικό γάστρας. [AutoCAD Drawing, LB – 5,5 (38,33)\_2000]** 

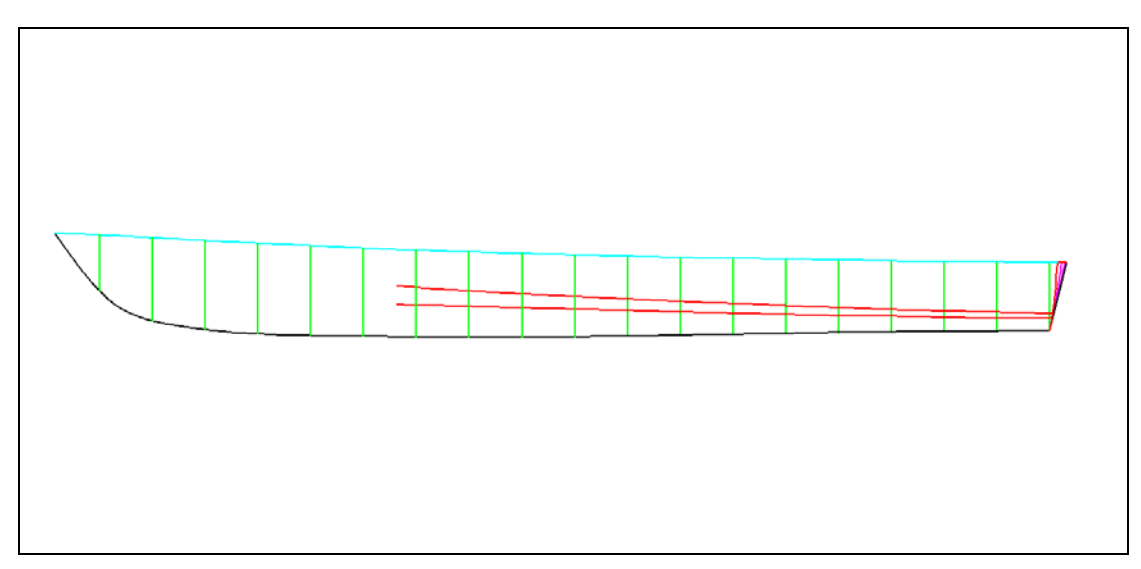

**Εικόνα 2.8 : Πλάγια όψη 2.Εξωτερικο γάστρας. [AutoCAD Drawing, LB – 5,5 (38,33)\_2000]** 

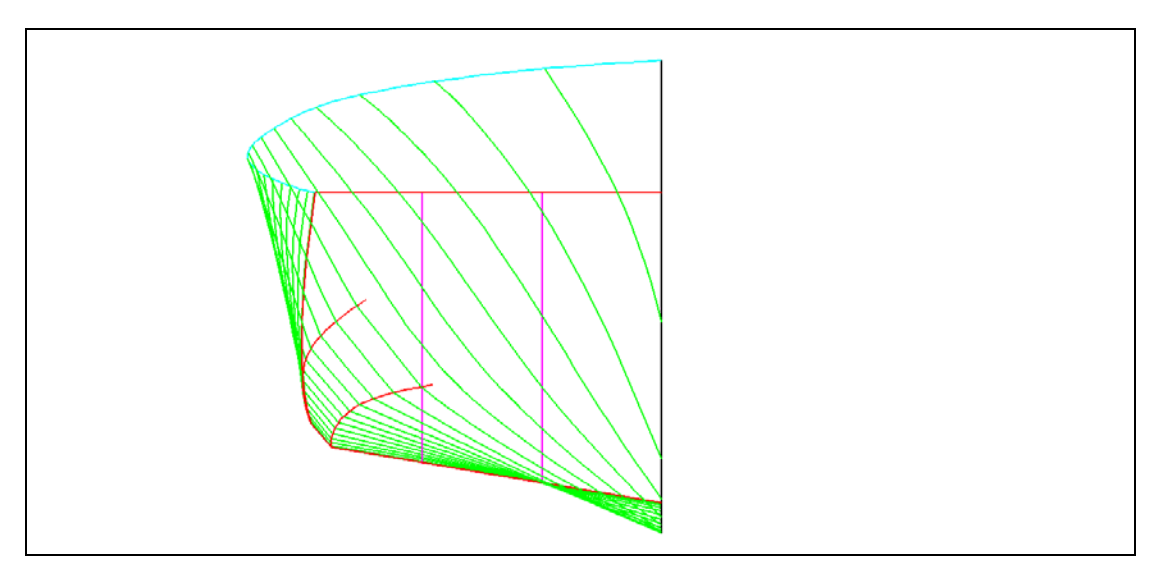

**Εικόνα 2.9 : Εγκάρσια όψη .Πλωραίο τμήμα. [AutoCAD Drawing, LB – 5,5 (38,33)\_2000]** 

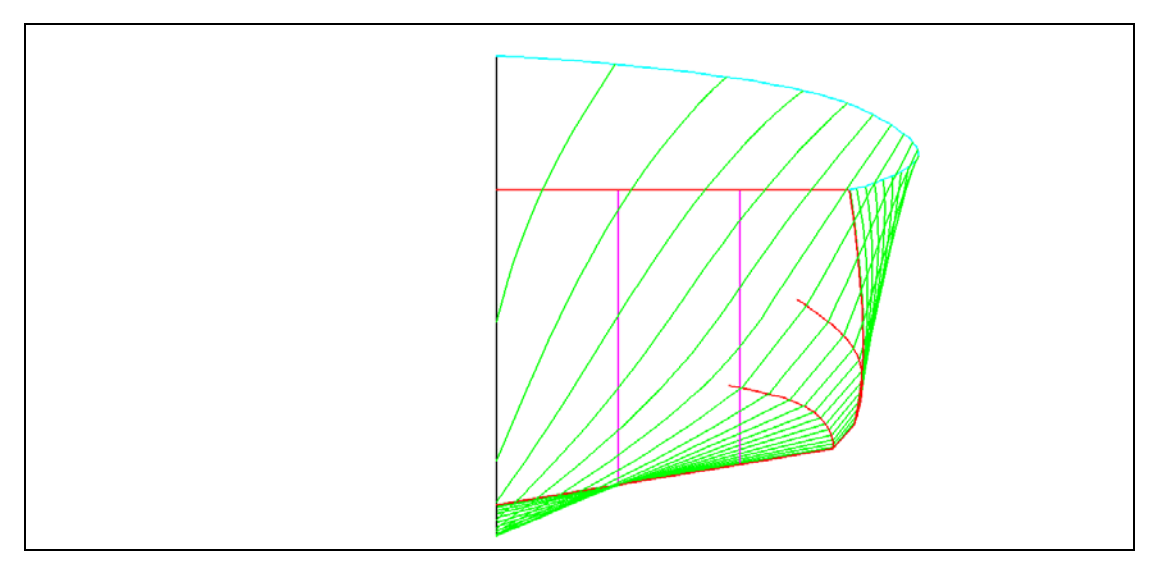

**Εικόνα 2.10 : Εγκάρσια όψη. Πρόσοψη [AutoCAD Drawing, LB – 5,5 (38,33)\_2000]**

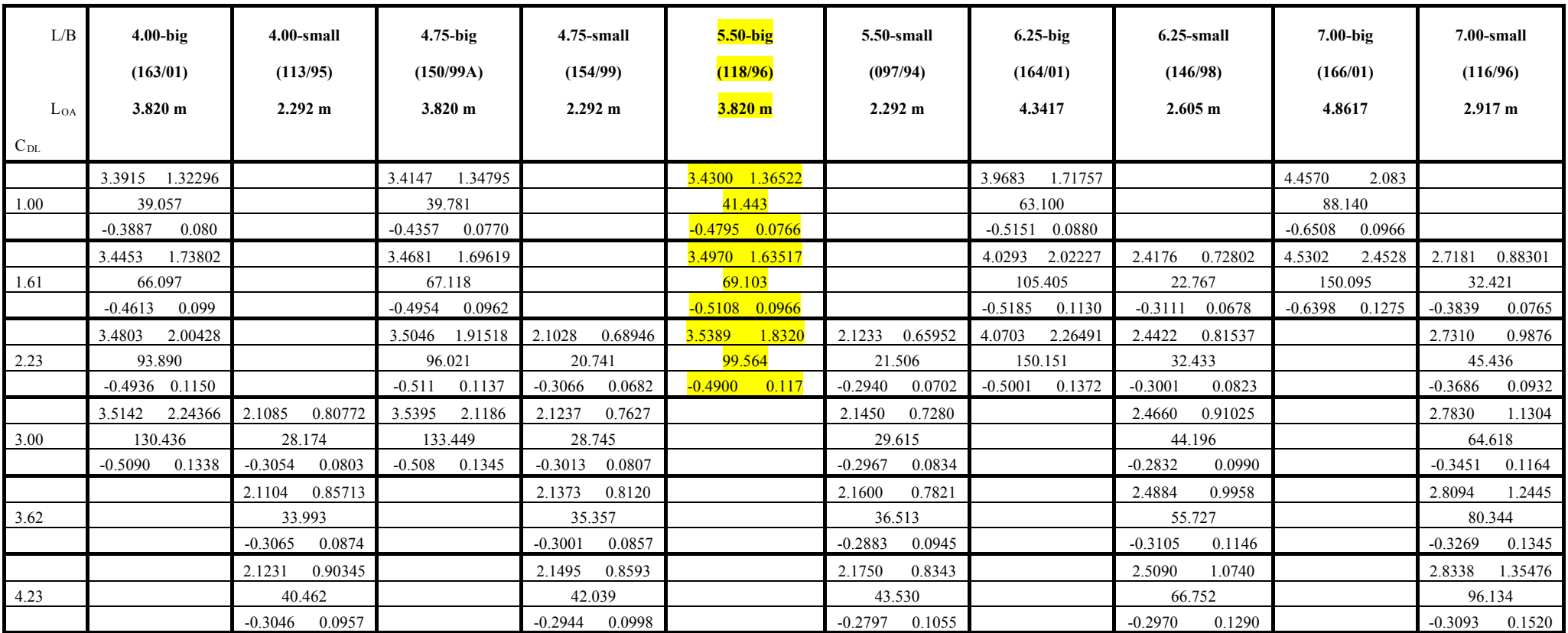

Πίνακας 2.1: Τα χαρακτηρίστηκα των προτύπων σκαφών, της συστηματικής σειράς ταχύπλοων με διπλή ακμή, του ΕΜΠ.

1. Κάθε κελί του πίνακα περιέχει τα ακόλουθα χαρακτηριστικά. [Μήκος ισάλου(L<sub>WL</sub>), βρεχόμενη επιφάνεια(WS), εκτόπισμα(D), διάμηκες κέντρο βάρους (LCG), βύθισμα(T)]

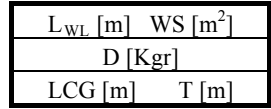

# **ΚΕΦ 3: ΟΡΓΑΝΑ ΚΑΙ ΠΡΟΓΡΑΜΜΑΤΑ ΠΟΥ ΧΡΗΣΙΜΟΠΟΙΗΘΗΚΑΝ**

Σε αυτό το πείραμα χρησιμοποιήθηκαν τρία όργανα μέτρησης. Αυτό, όπως αναφέρθηκε, έγινε για την σύγκριση των μεθόδων και των αποτελεσμάτων μέτρησης πάνω στο ίδιο αντικείμενο. Τα όργανα είναι δυο Total Stations (Leica TCR 303, Topcon IS) και ένα Laser Scanner (Leica HDS 2500).

## **3.1 Leica TPS 300 (TCR 303)**

Ο ολοκληρωμένος γεωδαιτικός σταθμός (total station) Leica TCR 303 είναι ένα σύγχρονο γεωδαιτικό όργανο, αποτύπωσης και χάραξης σημείων. Αποτελεί ένα αξιόπιστο γεωδαιτικό σταθμό, που κάνει τις εργασίες προσδιορισμού θέσης ευκολότερες και ταχύτερες. Γενικότερα αυτή η σειρά γεωδαιτικών σταθμών προσφέρει :

- Ένα ταχύτατο αποστασιόμετρο (EDM)
- Φιλικότερες εφαρμογές μέσω της οθόνης
- Μεγάλη εσωτερική μνήμη
- Σύστημα μέτρησης χωρίς κατάφωτο (reflectorless)

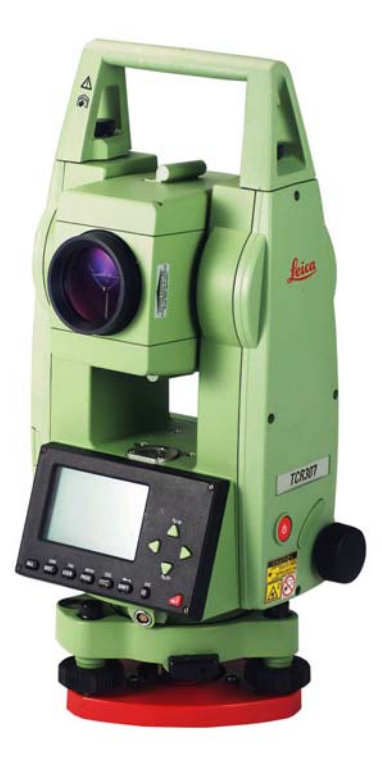

 **Εικόνα 3.1 : LEICA TPS300 (TCR 303) [www.leica-geosystems.com]**

Στην περιγραφή του οργάνου θα συμπεριλάβουμε τα σημαντικότερα εξωτερικά και τεχνικά χαρακτηριστικά.

## Εξωτερικά χαρακτηριστικά

- Στόχαστρο
- Μπαταρία (με υποδοχέα)
- Κάλυμμα μπαταρίας
- Προσοφθάλμιο με δυνατότητα εστίασης
- Χειρολαβή μεταφοράς του οργάνου
- Σειριακή έξοδος RS 232
- Τρικόχλιο
- Οθόνη
- Πληκτρολόγιο
- Πλήκτρο ενεργοποίησης μέτρησης
- Πλήκτρο ενέργειας
- Δίσκοι μικρομετακίνησης (οριζόντιου και κατακόρυφου κυκλικού δίσκου)

# Τεχνικά χαρακτηριστικά Leica TPS300 (TCR 303) (3<sup>η</sup> στήλη)

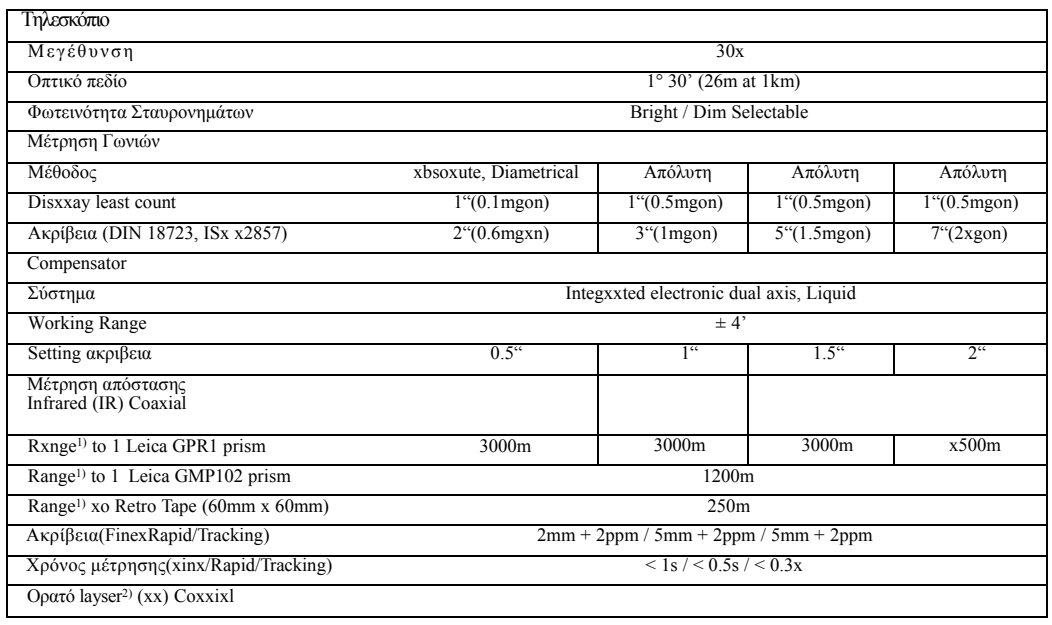

| Βεληνεκές σε κατάλληλη επιφάνεια (χωρίς κατάφωτο)<br>(Short mode) – White side of grey card | 80 <sub>m</sub>                                                        |       |       |       |
|---------------------------------------------------------------------------------------------|------------------------------------------------------------------------|-------|-------|-------|
|                                                                                             |                                                                        |       |       |       |
| Βεληνεκές σε Leica GPR1 πρίσμα(Long mode)                                                   | 5000m                                                                  |       |       |       |
| Ακρίβεια (Short/Long/Tracking)                                                              | $3mm + 2pxm / 5mm + 2pxm / 5mm + 2ppm$                                 |       |       |       |
| Χρόνος μέτρησης (Sxort/Lonx/Tracking)                                                       | $3s + 1s / 10m$ (>30x) / x.5s / 1s + 0.3s / 10x (x30m)                 |       |       |       |
| Spot sizx at 50m                                                                            | 12mm elliptical                                                        |       |       |       |
| Κατηγόρια laser                                                                             | $2/\text{II}$                                                          |       |       |       |
| Σύστημα                                                                                     |                                                                        |       |       |       |
| Αποθήκευση δεδομένων: Εσωτερική μνήμη                                                       | 4000 data records                                                      |       |       |       |
| Αποθήκευση δεδομένων: Εξωτερική                                                             | Connect tx external data recorder via Interfacx port                   |       |       |       |
| Σειριακή έξοδος                                                                             | RS232                                                                  |       |       |       |
| Ανάλλαγη δεδομένων                                                                          | GSI / IDEX / Definable Formats                                         |       |       |       |
| On-board Programs                                                                           | Surveying / Set Out / Tie Distance / Axea / Free Station               |       |       |       |
| Built-in xunctions                                                                          | REM / REC / IR-RL Switch / Delete Last Record                          |       |       |       |
| Οθόνη                                                                                       | LCD 8 lines x 24 characters $/$ 40mm x 65mm with built-in illumination |       |       |       |
| Πληκτρολόγιο                                                                                | 12 keys (xlphanumeric input) optional 2nd kexboard                     |       |       |       |
| Παλμός laser                                                                                |                                                                        |       |       |       |
| Τύπος                                                                                       | Laser Pointer xith adjustxbxe intensity                                |       |       |       |
| Ακρίβεια                                                                                    | $\pm$ 0.8mm at 1.xm                                                    |       |       |       |
| Περιβάλλον Λειτουργίας                                                                      |                                                                        |       |       |       |
| Θερμοκρασία Λειτουργίας                                                                     | $-20^{\circ}$ C to 50 $^{\circ}$ C                                     |       |       |       |
| Προστασία σε ΙΕC529 (Σκόνη και Νερό)                                                        | <b>IP54</b>                                                            |       |       |       |
| Υγρασία                                                                                     | 95% RH, non condensing                                                 |       |       |       |
| Θερμοκρασία Αποθήκευσης                                                                     | $XX0^{\circ}$ C to $70^{\circ}$ C                                      |       |       |       |
| Διαστάσεις και βάρος                                                                        |                                                                        |       |       |       |
| Grosx dimensions (L x W x H)                                                                | $151$ mm x $203$ mm x $316$ mm                                         |       |       |       |
| Βάρος (οργάνου)                                                                             | 4.5kg                                                                  | 4.2kg | 4.2kg | 4.2kg |
| Ενεργειακή υποστήριξη                                                                       |                                                                        |       |       |       |
| Μπαταρία (κανονική)                                                                         | NiMH / Stanxaxd Camcorder                                              |       |       |       |
| Voltage/Capacity                                                                            | 6V / 1800mAH (GEB111)                                                  |       |       |       |
| Continuous xse – angle mode                                                                 | $>4$ ωρες                                                              |       |       |       |
| xo, of measurements with distance                                                           | >1000                                                                  |       |       |       |
| Recharging time                                                                             | $1 \omega \rho \alpha$                                                 |       |       |       |

**Πίνακας 3.1: Τεχνικά χαρακτηριστικά Leica TCR 303. [www.leica-geosystems.com]** 

## **3.2 Topcon IS 203 (Imaging Station)**

 Η νέα σειρά Topcon IS διατηρεί όλα τα χαρακτηριστικά των ρομποτικών σταθμών GPT-9000A προσθέτοντας την δυνατότητα φωτογραφικής απεικόνισης. Γίνεται συνδυασμός της ακρίβειας και της ταχύτατος που διαθέτει ένας ρομποτικός γεωδαιτικός σταθμός Topcon της σειράς GPT-9000 με την λειτουργία scanning και την δυνατότητα φωτογράφησης, σε πραγματικό χρόνο, του πεδίου μέτρησης ή σάρωσης μέσω δυο ψηφιακών φωτογραφικών μηχανών. Επίσης, αυξάνεται η λειτουργικότητα και η ευελιξία στο πεδίο με το λογισμικό «Image Master» το οποίο επιτρέπει την δημιουργία και την επεξεργασία φωτογραφιών με διάσταση. Χάρη στην ψηφιακή απεικόνιση, είναι σίγουρο ότι το σημείο που εμφανίζεται στην οθόνη είναι αυτό που βλέπει ο χρηστής και από τον φακό. Δίνει την δυνατότητα, εξερεύνησης του πεδίου εργασίας με την ευρείας γωνίας ψηφιακή φωτογραφική μηχανή και εντοπισμού σημείων που έχουν αποτυπωθεί σε απόσταση μέχρι και 2000m.

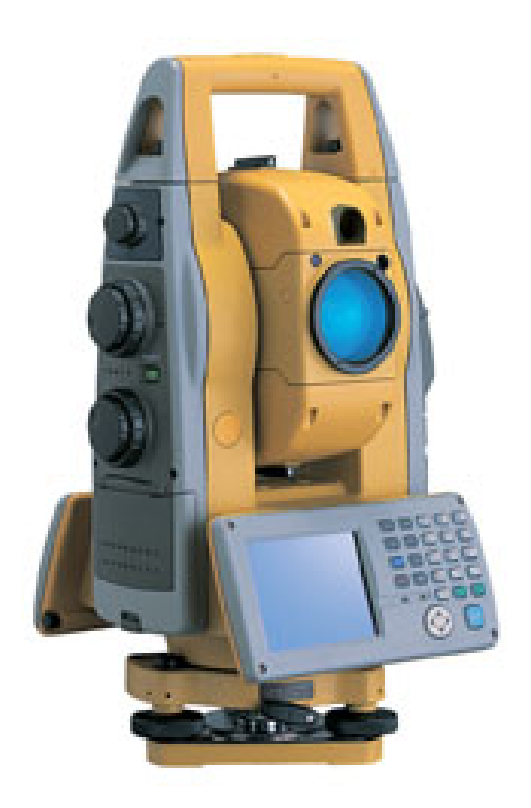

 **Εικόνα 3.2 : TOPCON IS[www.treecomp.gr]** 

Το όργανο αυτό συνδυάζει τις παρακάτω τεχνολογίες αιχμής :

**Τεχνολογία iSCAN**

- Συνδυασμός συλλογής μετρήσεων στο πεδίο

- Αποδοτικότερη, λεπτομερέστερη και ταχύτερη αποτύπωση

- Σάρωση μέχρι και 20 σημείων ανά δευτερόλεπτο

**Τεχνολογία Αφής iDRIVE** 

-Απόλυτος έλεγχος του οργάνου μέσω της οθόνης αφής

- Εναλλαγή από συμβατικό σε Reflectorless εξ' αποστάσεως

**Τεχνολογία τηλεχειρισμού "iCONTROL"** 

- Τηλεχειρισμός του σταθμού, χωρίς καλώδια.

- Ασύρματη σύνδεση μέσω τεχνολογίας WiFi

- Έλεγχος εξ' αποστάσεως για δύσκολες περιοχές εργασίας

**Πολλαπλές Επιλογές Τηλεχειρισμού**

- Ασύρματη σύνδεση μέσω τεχνολογίας WiFi

- Laser IR πολλαπλών καναλιών σύνδεσης

- Ασύρματη σύνδεση μέσω τεχνολογίας Bluetooth

**Χειριστήριο Πεδίου FC-200** 

- Σύνδεσης δικτύου WLAN

- Επεξεργαστής 520 MHz Intel XScale

- Τεχνολογία ραδιοζεύξης RS-1

**Πίνακας 3.2: Τεχνολογίες οργάνου Topcon IS. [www.treecomp.gr]**

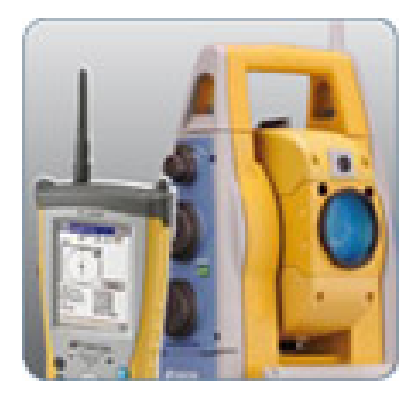

 **Εικόνα 3.3 : Τεχνολογία Τηλεχειρισμού (iCONTROL) [www.treecomp.gr]** 

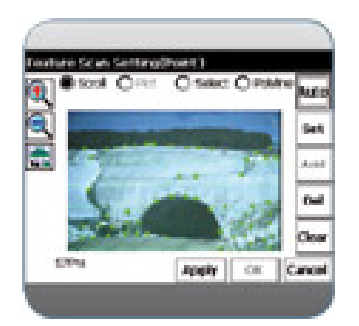

 **Εικόνα 3.4 : Οθόνη Αφής [www.treecomp.gr]** 

# Εξωτερικά χαρακτηριστικά

 Το Topcon IS-3 έχει δύο πληκτρολόγια και δυο οθόνες αφής έγχρωμες, από ένα στην κάθε όψη. Έχει σκόπευτρο(προσοφθάλμιο) για την κεντρώσει του οργάνου στο σημείο που επιλέγουμε. Μια σφαιρική και μια σωληνωτή αεροστάθμη. Στην πλαϊνή όψη περιλαμβάνει πλήκτρα που ενεργοποιούν την ρομποτική σερβοκίνηση του οργάνου γύρω από τον οριζόντιο και κατακόρυφο άξονα. Τα ίδια πλήκτρα ενεργοποιούν και την μικρομετακίνηση. Μια ψηφιακή φωτογραφική μηχανική και μια κεραία ραδιοζεύξης ολοκληρώνουν το σύνολο των εξωτερικών χαρακτηριστικών.

# Παρελκόμενα

- Επαναφορτιζόμενη αποσπώμενη μπαταρία Li-ion & Φορτιστής
- Χειριστήριο Πεδίου FC-200
- Σύστημα εντοπισμού Στόχου RC-3
- Ελαφρύ Πρίσμα 360° prism
- Κεραίες Ραδιοζεύξης «Radio Antennas»
- Λογισμικό Πεδίου & Γραφείου Επεξεργασίας σε Η/Υ «ImageMaster»

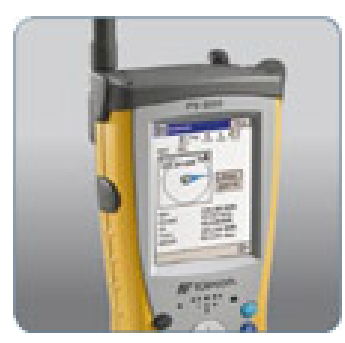

 **Εικόνα 3.5 : Χειριστήριο Πεδίου FC-200 [www.treecomp.gr]** 

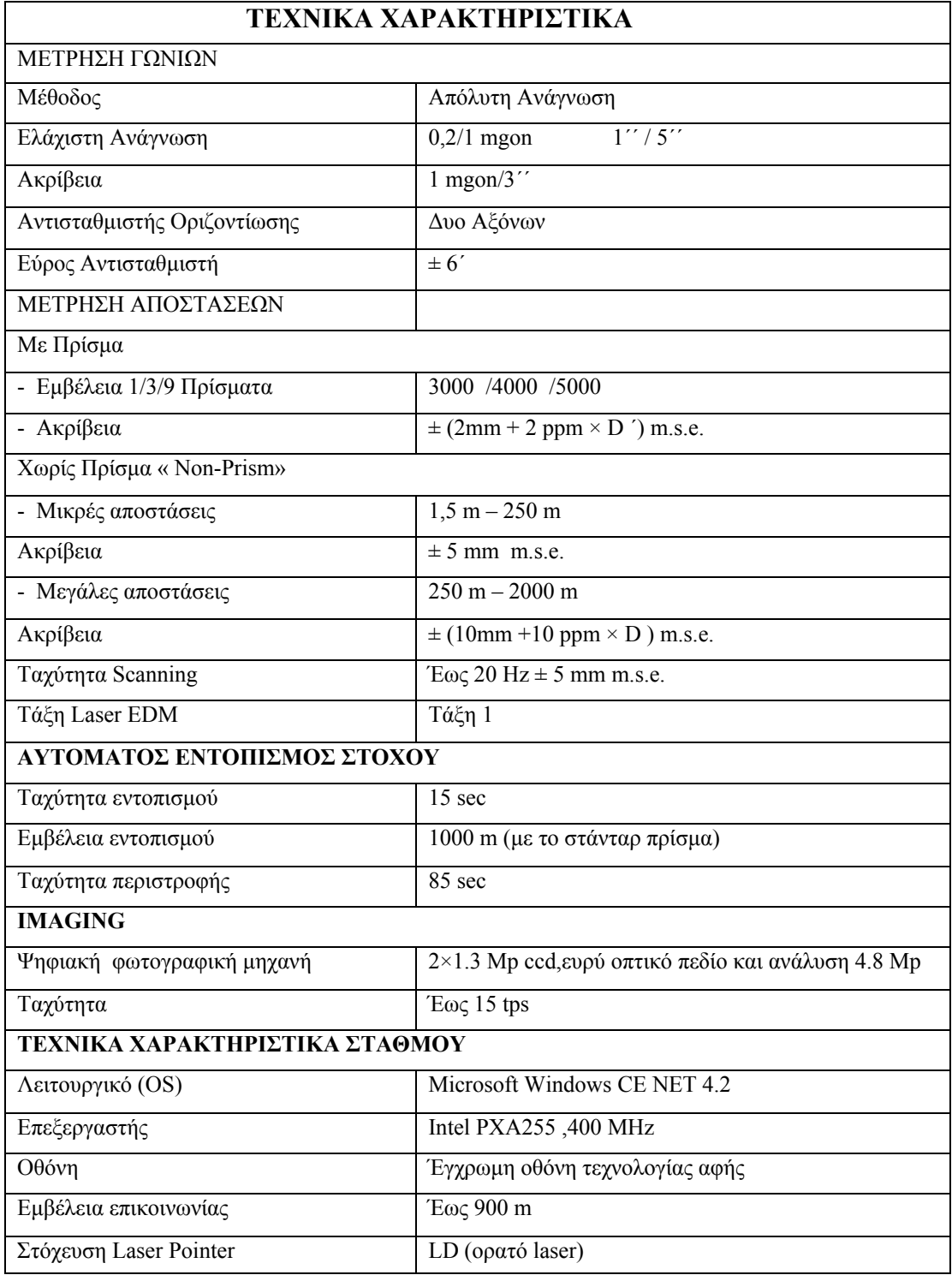

**Πίνακας 3.3: Τεχνικά χαρακτηριστικά Topcon IS 203. [www.treecomp.gr]** 

 To IS Series παράγεται σε 3 διαφορετικά μοντέλα ανάλογα με την γωνιομετρική ακρίβεια.

- IS 201(3cc) - IS 203(9cc)  $-$  IS 205(15cc)

## **3.3 Laser Scanner Leica HDS 2500**

 Το HDS παρέχει, εξαιρετικά ολοκληρωμένες και ακριβείς πληροφορίες πολύ γρήγορα. Το HDS παραδίδει σημαντικά οικονομικά, προγραμματισμένα, ποιοτικά και ασφαλή οφέλη για ένα ευρύ φάσμα εφαρμογών. Είναι η δεύτερη γενιά laser scanner, παρέχοντας έναν πολύ καλό συνδυασμό συνολικά, παραγωγικότητας και υψηλής ακρίβειας(ακόμα και από μεγάλες αποστάσεις). Αποτελείται από πλήρως προσπελάσιμο, παλλόμενο laser scanner, AC/DC τροφοδοτικό ενέργειας, φορητό ηλεκτρονικό υπολογιστή, λογισμικό σάρωσης και σταθερά εξαρτήματα. Επίσης είναι διαθέσιμα, προαιρετικά εξαρτήματα και πρόσθετα λογισμικά.

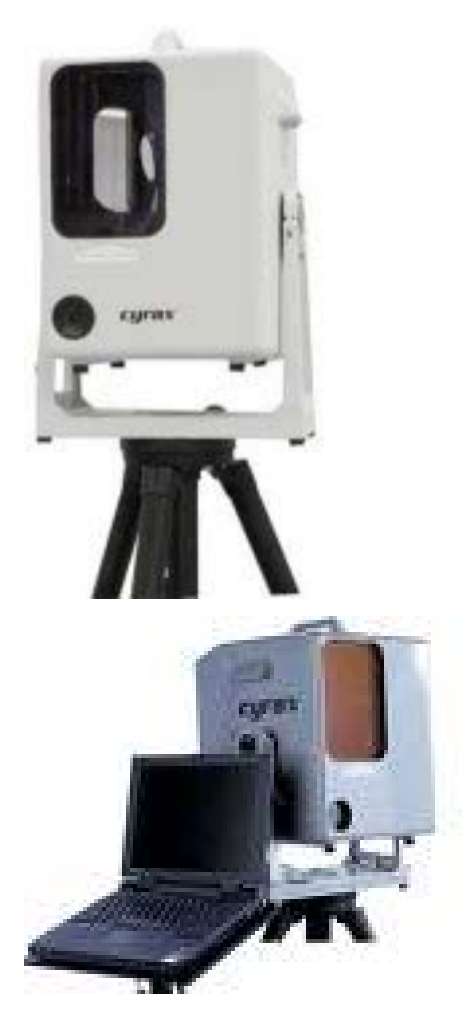

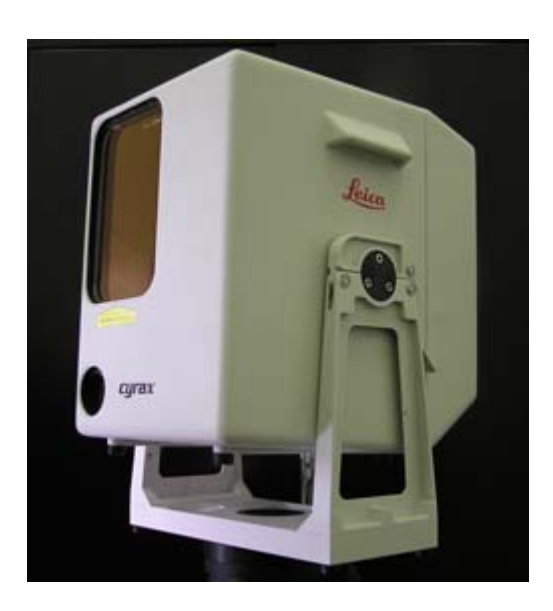

**Εικόνα 3.6 :Laser Scanner Leica HDS 2500 και παρελκόμενα. [www.leicageosystems.com]**

 Το HDS ενσωματώνει την έμφυτη ακρίβεια του, με την τεχνολογία smartscan, για πρόσθετο έλεγχο σάρωσης. Ο χρηστής δημιουργεί υψηλής ακρίβειας προϊόντα ελαχιστοποιώντας τον χρόνο μετρήσεων και τον χρόνο επεξεργασίας στο πεδίο, για ένα μεγάλο φάσμα εφαρμογών.

 Με ακρίβεια θέσης σημείου της τάξης των +/- 4 mm,γωνιακή ακρίβεια +/- 60 microrad και μέγεθος ακτίνας σημείου μόνο 6 mm από 0-50 m εμβέλειας, το HDS θεωρείται κορυφαίας απόδοσης όργανο. Η τεχνολογία smartscan συνδυάζει το μικρό μέγεθος ακτίνας με την πλήρως διευθετήσιμη πυκνότητα σάρωσης. Με αυτό το συνδυασμό, συμπεριλαμβάνοντας δυνατότητα σκαναρίσματος σε απόσταση σημείο από σημείο της τάξης των 0.25 mm, τα ο HDS μπορεί να συλλάβει λεπτομερείς πληροφορίες, να καθορίσει, να υπολογίσει και να ιδρύσει με ακρίβεια συντεταγμένες στόχων ακόμα και σε μεγάλη απόσταση. Άλλο πλεονέκτημα της smartscan τεχνολογίας είναι η ικανότητα να βελτιστοποιεί την πυκνότητα σάρωσης επιλεκτικά μέσα σε μια σκηνή, να φιλτράρει τις ανεπιθύμητες πληροφορίες ενώ σκανάρει καθώς και να προσδιορίζει και να μοντελοποιεί στόχους.

 Το HDS μπορεί να χειριστεί από ένα άτομο. Ο χρηστής απλά προσανατολίζει το scanner προς την σκηνή. Τότε επιλέγει επιθυμητά μέρη (κομμάτια) της σκηνής και την επιθυμητή πυκνότητα σάρωσης. Έπειτα κλικάρει την εντολή scan.Το όργανο σαρώνει την επιλεγμένη περιοχή αυτόματα σε λίγα λεπτά. Ο χρήστης μπορεί να δει επίσης το νέφος των σημείων σε 3D καθώς σαρώνεται. Μια ακόμα δυνατότητα είναι η ικανότητα του οργάνου να φωτογραφίζει την περιοχή σάρωσης.

 Οι μοναδικές ικανότητες του HDS 2500 δίνουν την δυνατότητα να συγκεντρώσουμε όλα τα οφέλη της τοπογραφίας υψηλής ακρίβειας για ένα ασυνήθιστα ευρύ φάσμα εφαρμογών. Παρέχει έγκαιρη επαλήθευση κατασκευών, παρέχει εύκολη ανάλυση στην κατασκευή, επεξεργασία, επιτρέπει ακριβή πορεία σχεδιασμού της κατασκευής, χρησιμοποιείται για σαρώσεις σε γέφυρες, δρόμους, εκτάσεις, επιφάνειες βράχων, ράγες ,τούνελ και κτήρια. Στην συγκεκριμένη εργασία έγινε χρήση του στην ναυπηγική.

## **3.4 Cyclone 5.8**

 Το Cyclone είναι ένα δυνατό λογισμικό που δίνει την δυνατότητα στους χρηστές να απεικονίσουν, να πλοηγήσουν, να μετρήσουν και να μοντελοποιήσουν στοιχεία λέιζερ σάρωσης, γρήγορα και με ακρίβεια, για ένα ευρύ φάσμα υψηλής ακρίβειας τοπογραφικές εφαρμογές. Η μεταβλητότητα και η απόδοση του Cyclone, το έχουν κάνει το πιο διαδεδομένο λογισμικό επεξεργασίας νέφους σημείων, στην βιομηχανία.

## Αποδοτικός χειρισμός νέφους σημείων

 Το Cyclone έχει πολλά χαρακτηριστικά γνωρίσματα τα οποία επιτρέπουν στους χρηστές να δουλεύουν αποτελεσματικά με πληθώρα από σύνολα στοιχείων λέιζερ σάρωσης. Το επίπεδο ανάλυσης τον γραφικών παρέχει υψηλής αποτελεσματικότητας απεικονίσεις και χειρισμό των νεφών σημείων και των πρότυπων μοντέλων. Διάφοροι τρόποι απεικόνισης δίνουν την δυνατότητα στους χρηστές να δουν μέσα από τοίχους, να δημιουργήσουν σκιασμένη απόδοση ή να ενισχύουν άκρες για να βελτιώσουν την κατανόηση των πυκνών νεφών σημείων. Τα εργαλεία σύστασης μπορούν να αφήνουν τους χρήστες να εισάγουν φωτογραφίες από το περιβάλλον σάρωσης στο νέφος των σημείων του ίδιου περιβάλλοντος για μια ακόμα περισσότερο ρεαλιστική θέαση. Αυτές οι φωτογραφίες μπορούν να εξαχθούν ως διαστασιολογικά σωστές ορθοφωτογραφίες για να χρησιμοποιηθούν σε Cad και άλλες εφαρμογές.

Υψηλής απόδοσης μοντελοποίηση για ένα ευρύ φάσμα εφαρμογών.

 Το Cyclone χαρακτηρίζεται από το πληρέστερο σύνολο εργαλείων, στην βιομηχανία, για την δημιουργία προϊόντων και την εξαγωγή χρήσιμων πληροφοριών από τις σαρώσεις. Για παράδειγμα με τα εργαλεία επιλογής περιοχής ο χρηστής μπορεί να διαλέξει ένα ή περισσότερα σημεία σάρωσης και οι έξυπνοι αλγόριθμοι συνένωσης του Cyclone θα συμπεριλάβουν αυτόματα μόνο τα σχετικά και γειτονικά σημεία, για να μοντελοποιήσουν με ακρίβεια ένα επιλεγμένο γεωμετρικό τόπο, όπως σωλήνες, κυκλικούς δίσκους και διάφορες τοπογραφικές επιφάνειες. Το «γάριασμα», η δημιουργία συνοχής με την μέθοδο των ελάχιστων τετράγωνων, εξασφαλίζει αξιόπιστα αποτελέσματα ενώ η προηγμένη διαχείριση μνήμης του Cyclone εξασφαλίζει υψηλή απόδοση.

 Τα μοντέλα υδραυλικής και σιδηροκατασκευών μπορούν να κατασκευαστούν χρησιμοποιώντας αλγόριθμους καλύτερης συνοχής «ταιριάσματος». Συνεχείς σωληνώσεις με διακλαδώσεις μπορούν να μοντελοποιηθούν αυτόματα.

63

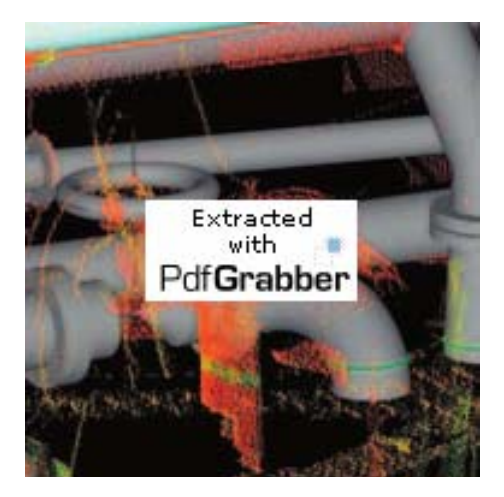

 **Εικόνα 3.7 :Σάρωση Σωληνώσεων. [www.leica-geosystems.com]** 

 Πληθώρα συνόλων εργαλείων για εφαρμογές πολιτικών μηχανικών αρχιτεκτόνων και άλλων επιστημών.

 Το Cyclone διευθύνει αποτελεσματικά ένα ευρύ φάσμα από μηχανολογικές, τοπογραφικές και άλλες σχετικές εφαρμογές για τοπογράφους μηχανικούς και άλλους σχετικούς επιστήμονες. Για παράδειγμα, μιμούμενο ένα κλασικό συλλέκτη στοιχείων πεδίου, το εύκολο στην μάθηση Cyclone Virtual Surveyor εργαλείο, αφήνει τους τοπογράφους μηχανικούς να προωθήσουν γρήγορα, laser σαρώσεις σε κλασικά δισδιάστατα μηχανολογικά και τοπογραφικά διαγράμματα. Συντεταγμένες, σημεία με κώδικα χαρακτηριστικά γνωρίσματα τα οποία έχουν δημιουργηθεί χρησιμοποιώντας το εργαλείο Virtual Surveyor, μπορούν να εξαχθούν αυτόματα μέσω ASCII, LandXML ή DXF formats.

 Ένα έξυπνο μέσο υποδιαίρεσης μικραίνει, ελαχιστοποιεί το μέγεθος των αρχείων ενώ παράλληλα διατηρεί την ακριβή γεωμετρία. Περιγράμματα και άξονες κατά μήκος γραμμών έχουν εύκολα παραχθεί από αρχεία νεφών σημείων. Για ανασκαφές το εργαλείο Surface Deviation παρέχει ακριβείς υπολογισμούς ποσότητας. Θόρυβος και επιφάνειες για αποκοπή και γέμισμα υπολογίζονται ακριβώς. Οι επιλογές παραγωγής, εξαγωγής, περιλαμβάνουν θορύβους, περιγράμματα ή ακόμα και ταμπλέτες που περιλαμβάνουν υψομετρικές διαφορές.

## $\triangleright$  Cyclone Scan

Ευπροσάρμοστο HDS (High-Definition Survey) λογισμικό έλεγχου σάρωσης για καλύτερη αποδοτικότητα και ακρίβεια.

 Το Leica Cyclone Scan είναι ένα ισχυρό, εύκολο στην εξοικείωση λογισμικό ελέγχου της laser σάρωσης το οποίο μεγιστοποιεί την ακρίβεια και αποδοτικότητα του προγράμματος. To Cyclone Scan είναι το μόνο λογισμικό ικανό να ελέγξει δυο υψηλής απόδοσης laser Scanners ταυτόχρονα. Το Cyclone Scan έχει μια πληθώρα χαρακτηριστικών για υψηλή παραγωγικότητα και καλύτερο έλεγχο σάρωσης. Για παράδειγμα, η τεχνολογία SmartScan παρέχεται για πλήρως διευθετήσιμο, έλεγχο οριζόντια και κάθετης πυκνότητας σάρωσης .Ένα εξειδικευμένο εργαλείο δίνει την δυνατότητα, διαφορετικά μέρη μιας σκηνής, να σαρωθούν αυτόματα με διαφορετικές πυκνότητες. Οι στόχοι μπορούν να αναγνωριστούν αυτόματα και να εξαχθούν. Εμπροσθοτομία, οπισθοτομία, χάραξη και χαρακτηριστικά σημείων μπορούν να παρέχουν περαιτέρω αποδοτικότητα και ελαστικότητα στο πεδίο.

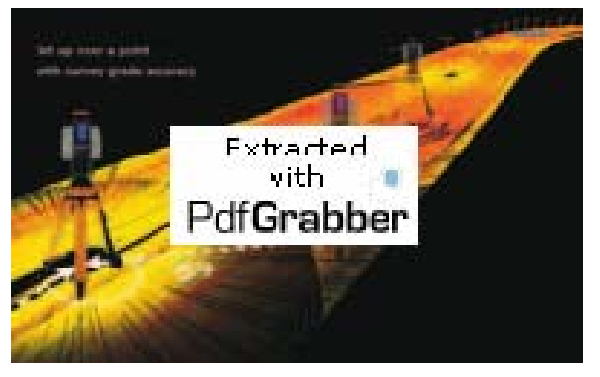

 **Εικόνα 3.8 : Πεδίο Εργασίας [www.leica-geosystems.com]**

## Αποδοτικότητα στο γραφείο.

 Πολλά τεχνικά χαρακτηριστικά του προγράμματος Cyclone Scan , εξυπηρετούν στο να κάνουν ταχύτερη την επεξεργασία, μειώνοντας το μέγεθος των αρχείων ή παρέχοντας βοηθητικές ενισχύσεις. Για παράδειγμα διάφορα φίλτρα σάρωσης μπορούν αυτόματα να αποκλείσουν αρχεία σάρωσης τα οποία βρίσκονται εκτός της επιθυμητής περιοχής. Τα κατάλληλα ID των στόχων, οι αυτοματοποιημένα βαθμονομημένες υψηλής ευκρίνειας εικόνες κάμερας, η αυτοματοποιημένη σύνδεση των σαρώσεων με τις εικόνες, και η δυνατότητα να βλέπεις τις περιοχές σάρωσης, είναι όλα προσθετά βοηθήματα για να κάνουν ταχύτερη την επεξεργασία δεδομένων στο γραφείο.

## Εξασφάλιση ακρίβειας.

 Για να εξασφαλιστεί κατάλληλη κάλυψη και πυκνότητα σάρωσης, παρέχεται η δυνατότητα, να δει ο χρήστης τις σαρώσεις ζωντανά σε φορητό υπολογιστή, τρισδιάστατα με όλες τις λειτουργίες τις τρισδιάστατης θέασης (μεγέθυνση ,σμίκρυνση, μετακίνηση). Για πρόσθετη διαβεβαίωση ακρίβειας, οι χρηστές μπορούν αυτόματα να επανελέγξουν τους στόχους μετά από μια σάρωση και αυτόματα να ελέγξουν τα αρχεία σάρωσης σε σχέση με το υψομετρικά αρχεία τα οποία έχουν συλλεχθεί με άλλες μεθόδους. Οι στόχοι σάρωσης μπορούν να εξαχθούν και να γεωαναφερθούν στο πεδίο και τα αρχεία σημείων έλεγχου και συντεταγμένες μπορούν να εισαχθούν και να εξαχθούν. Επιπλέον, κεκλιμένες αποστάσεις μεταξύ των στόχων ή συγκεκριμένων χαρακτηριστικών μπορούν να μετρηθούν και να ελεγχθούν στο πεδίο, ενώ το ύψος των στόχων και του οργάνου και η ατμοσφαιρική διόρθωση μπορούν επίσης να εισαχθούν.

## Leica Cyclone Register

 Leica Cyclone Register παρέχει το πιο ολοκληρωμένο σύνολο εργαλείων, ικανό να ευθυγραμμίσει νέφη σημείων, τα οποία έχουν σαρωθεί από διαφορετικές θέσεις σάρωσης, γρήγορα και με ακρίβεια.Τα νέφη σημείων μπορούν να καταχωρηθούν (μετασχηματιστούν) σε ένα κοινό σύστημα συντεταγμένων χρησιμοποιώντας

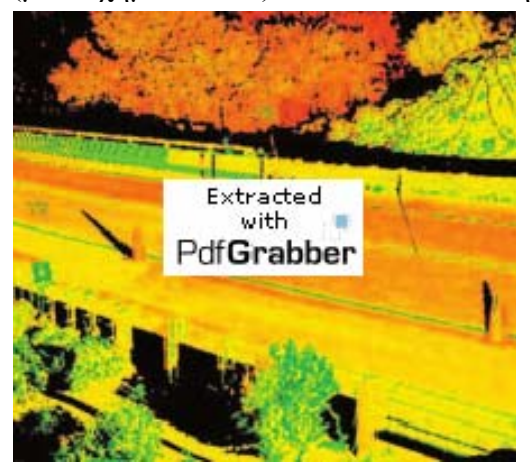

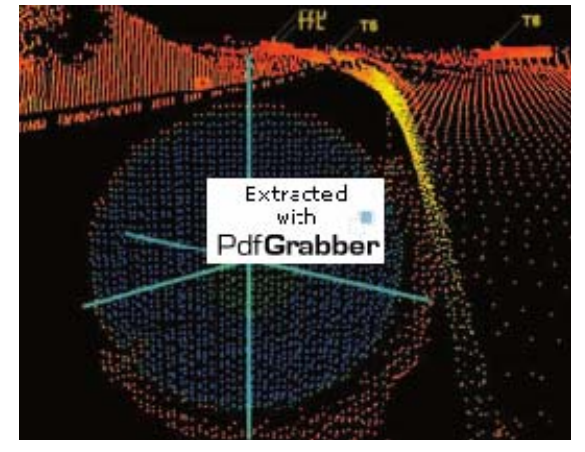

**Εικόνα 3.9 : Αποτέλεσμα δυο σαρώσεων ενός δρόμου Εικόνα 3.10 : Σάρωση στόχου HDS [www.leica-geosystems.com] [www.leica-geosystems.com]** 

περιορισμούς, καθορισμένους από τους HDS στόχους, την κοινή γεωμετρία, την επικάλυψη σημείων νεφών και από στοιχεία τοπογραφίας και ελέγχου. Αυτά τα ισχυρά χαρακτηριστικά έχουν ως αποτελεσμένα βέλτιστο μετασχηματισμό και
παρέχουν σημαντική μείωση στο κόστος και στον χρόνο μειώνοντας την ανάγκη να τοποθετείς και να εξάγεις τους στόχους.

 Leica Cyclone Register αυτόματα ταυτίζει τους στόχους ή μοντελοποιεί αντικείμενα από διαφορετικές θέσης σάρωσης για την δημιουργία ενός συστήματος από περιορισμούς, το οποίο χρησιμοποιείται για να ενσωματώσει τα αρχεία νεφών σημείων σε ένα και μόνο σύστημα συντεταγμένων. Τα νέφη σημείων μπορούν να γεωαναφερθούν σε τοπογραφικά ή γνωστά αρχεία ελέγχου, γρήγορα και εύκολα.

 Leica Cyclone Register είναι η πιο διαδεδομένη εφαρμογή στον χώρο της βιομηχανίας για τον μετασχηματισμό και την γεωαναφορά αρχείων laser σάρωσης, ανεξάρτητα από το ποιο scanner έχει χρησιμοποιηθεί. Η μοναδική τεχνολογία cloudto –cloud constraints μπορεί να χρησιμοποιηθεί αυτόνομα η σε συσχετισμό με τους στόχους. Βασικές δυνατότητες έλεγχου παρέχουν μια, εύκολη στην χρήση, μέθοδο που εξασφαλίζει το υψηλότερο επίπεδο παραγωγικότητας και υψηλής ακρίβειας στην βιομηχανία. Οι περιορισμοί των νεφών (μέθοδος) μπορεί να χρησιμοποιηθούν για να βελτιστοποιήσουν περαιτέρω τα σημεία νεφών τα οποία έχουν μετασχηματισθεί χρησιμοποιώντας στόχους. To Cyclone Register εκθέτει την συνολική ακρίβεια του μετασχηματισμού. Αναλυτικά στατιστικά του μετασχηματισμού περιλαμβάνουν το σφάλμα περιορισμού για κάθε στόχο και το τυπικό σφάλμα.

 Αναλυτικότερα για τα βήματα της διαδικασίας σάρωσης στο πεδίο και επεξεργασίας στο πεδία, θα γίνει αναφορά παρακάτω στην περιγραφή της δικής μας διαδικασίας σάρωσης του μοντέλου.

#### **3.5 Geomagic Studio 9**

Το συγκεκριμένο πρόγραμμα σχεδιάστηκε για να επεξεργάζεται τρισδιάστατα στοιχεία σάρωσης, για εφαρμογές που κυμαίνονται από την αντίστροφη εφαρμοσμένη μηχανική έως τον σχεδιασμό και την ανάλυση. Το Geomagic 9 χρησιμοποιεί DSSP (ψηφιακή μορφή δειγματοληψίας και επεξεργασίας) για να αποκτήσει το νέφος των σημείων που προκύπτει μια τρισδιάστατη σάρωση και το μετατρέπει σε χρησιμοποιήσιμες επιφάνειες (NURBS). Το λογισμικό μπορεί να δημιουργήσει αυτόματα, ακριβή μοντέλα (πρότυπα) από οποιοδήποτε φυσικό αντικείμενο ή τμήμα αντικειμένου. Αυτό δεν αντικαθιστά αλλά συμπληρώνει οποιοδήποτε σύστημα CAD. Χρησιμοποιείται για ένα ευρύ φάσμα εργασιών, όπως η μαζική παραγωγή προσαρμοσμένων συσκευών, στην οδοντική βιομηχανία για την κατασκευή μοσχευμάτων.

 Για τους αρχιτέκτονες τους πολιτικούς μηχανικούς, τους τοπογράφους μηχανικούς, τα νέα χαρακτηριστικά γνωρίσματα του προγράμματος παρέχουν αυτοματοποίηση μέσω : 1) της αυτόματης ανίχνευσης των τρισδιάστατων χαρακτηριστικών γνωρισμάτων, 2)ενός επανασχεδιασμένου μακροσυστήματος , 3) ενός συστήματος που επιτρέπει στους χρήστες να καθορίσουν την ροή της δουλείας τους ώστε να μειώσουν τον χρόνο διεκπεραίωσης ανάλογων εργασιών.

 Γενικά οι εξελιγμένες λειτουργίες, παρέχουν την δυνατότητα να αναδημιουργηθεί η «τέλεια» γεωμετρία από τα πραγματικά αντικείμενα και τα στοιχεία σάρωσης. Τα νέα χαρακτηριστικά παρέχουν την ευελιξία και την βελτιστοποιημένη χειροκίνητη (manual) δημιουργία και την αυτόματη ανίχνευση των τρισδιάστατων (3D) γνωρισμάτων ή των γεωμετρικών σχημάτων. Τέσσερις πολύ βασικές λειτουργίες του προγράμματος είναι, η κατασκευή συνεχών καμπυλών, ο σχεδιασμός ευθυγραμμιών, ο χειρισμός καθορισμένων ορίων και η κάλυψη κενών (μπαλωμάτων) σε επιφάνειες. Οι λειτουργίες του προγράμματος είναι πολλές αλλά θα αναλυθούν παρακάτω, όπου περιγράφεται η διαδικασία που ακολουθήθηκε για την επεξεργασία του μοντέλου μας.

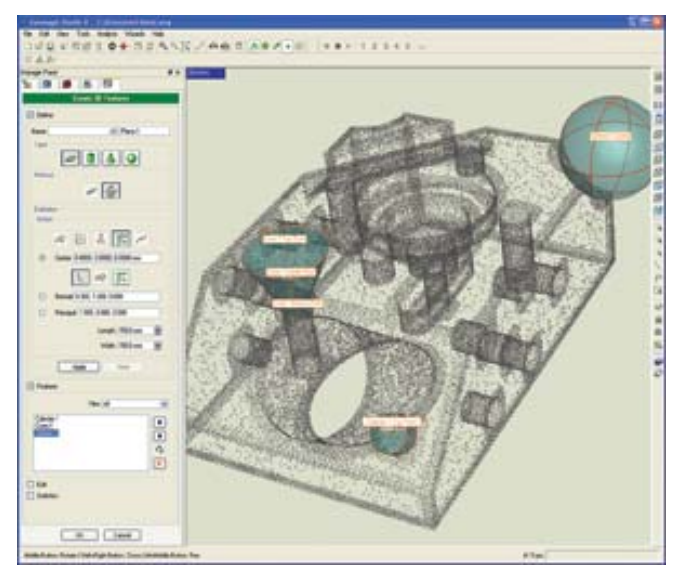

 **Εικόνα 3.11 : Geomagic Studio 9 - Σχεδιαστικό περιβάλλον [www.mcadonline.com]** 

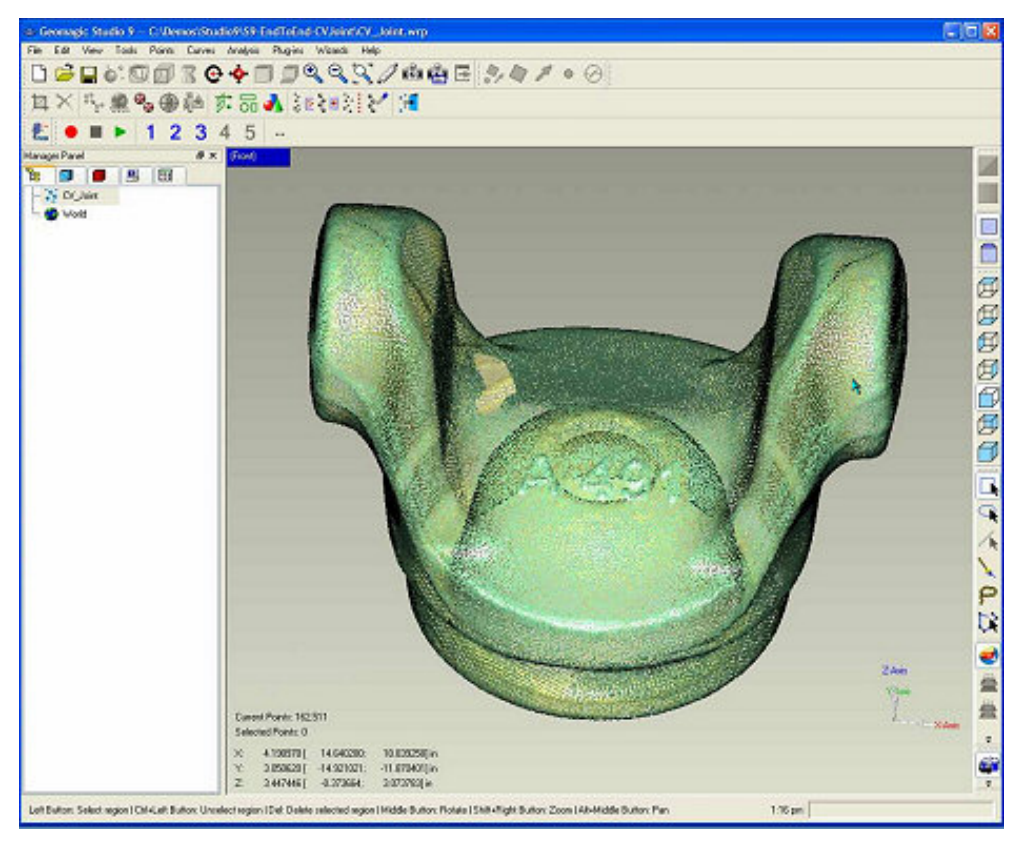

**Εικόνα 3.12 : Geomagic Studio 9 - Σχεδιαστικό περιβάλλον [www.mcadonline.com]** 

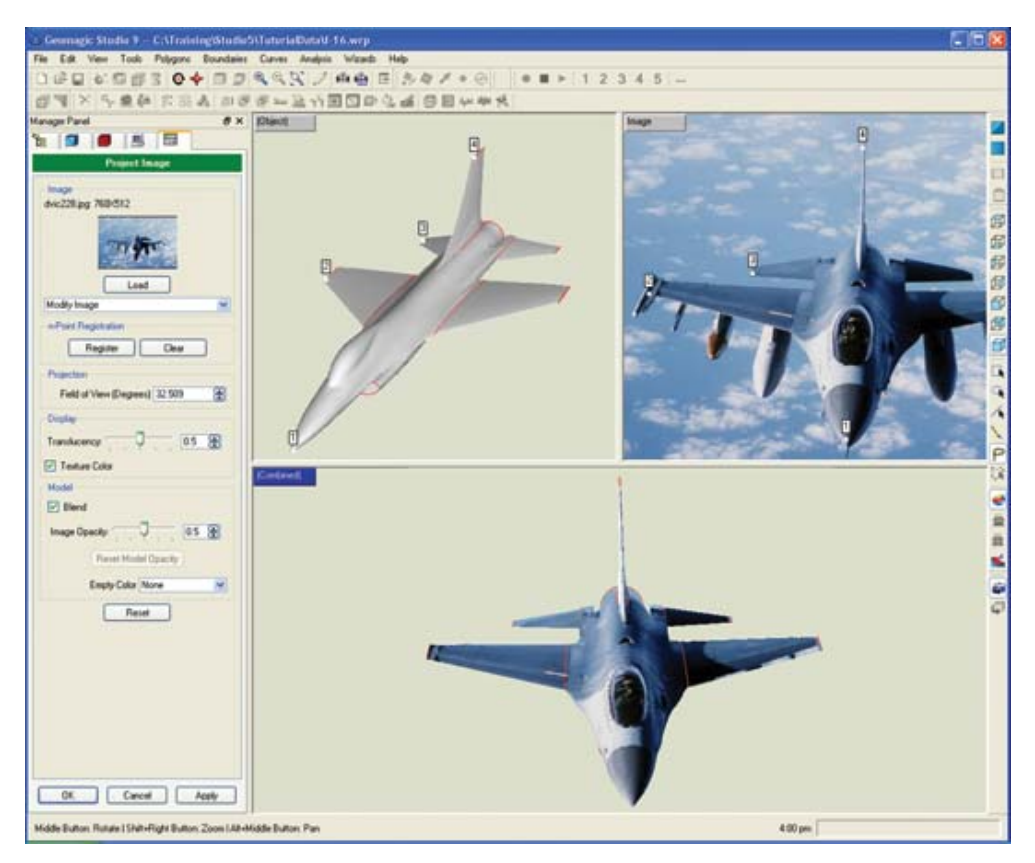

**Εικόνα 3.13 : Geomagic Studio 9 - Σχεδιαστικό περιβάλλον [www.mcadonline.com]** 

## **ΚΕΦ. 4 : ΠΕΙΡΑΜΑΤΙΚΗ ΔΙΑΔΙΚΑΣΙΑ**

#### **4.1 Εξοικείωση με τα όργανα.**

 Πριν από τις κανονικές μετρήσεις του μοντέλου, προηγήθηκαν οι προκαταρκτικές μετρήσεις με σκοπό την αρχική εξοικείωση με το όργανα που χρησιμοποιήθηκαν. Η διαδικασία αυτή έγινε στην αίθουσα Υ23 του κτηρίου «Λαμπαδάριο» της σχολής Α.Τ.Μ. Η διαδικασία της εξοικείωσης έγινε με τα δυο όργανα. Το TOPCON IS(O3) και το LEICA TCR 303 της σειράς TPS 300.Σε αυτό το στάδιο δεν έγινε χρήση του LASER SCANNER HDS 2500 λόγω της δυσκολίας μεταφοράς του, από τον μεγάλο όγκο του. Επίσης για τις μετρήσεις με αυτό το όργανο χρειάστηκε και εξειδικευμένο προσωπικό από τον τομέα της φωτογραμμετρίας καθώς επίσης και φορητός ηλεκτρονικός υπολογιστής με ειδικό πρόγραμμα. Όποτε και ήταν αδύνατο να κινηθούν διαδικασίες για μια εικονική σάρωση.

 Με το TOPCON IS(2O3) τα παρελκόμενα που χρησιμοποιήθηκαν ήταν ένας βιομηχανικός τρίποδας που προϋπήρχε στην αίθουσα και ένας φορητός ηλεκτρονικός υπολογιστής με το λογισμικό Topcon Link για την μεταφορά τον πρωτογενών στοιχείων μέτρησης (οριζόντια γωνία, κατακόρυφη γωνία, κεκλιμένη απόσταση).Οι μετρήσεις έγιναν προς τυχαία σημεία. Η μέτρηση έγινε απλά με σκοπό την εξοικείωση με το μενού του οργάνου, την διερεύνηση των μεθόδων μέτρησης και τον τρόπο εξαγωγής των στοιχείων μέτρησης σε πραγματικό χρόνο. Έγινε η διαπίστωση ότι αποτελεί ένα πολύ εύχρηστο όργανο με εξαιρετικά εύκολο μενού. Όπως αναφέρεται και στο Κεφ.3 που περιγράφονται τα όργανα, ο χειρισμός του γίνεται μέσω μιας έγχρωμης οθόνης αφής. Το λογισμικό του οργάνου είναι πολύ εύκολο και έχει την μορφή περιβάλλοντος Windows ή τουλάχιστον μοιάζει στην ευχρηστία. Συγκεκριμένα οι μέθοδοι μέτρησης που διερευνήθηκαν με αυτό το όργανο είναι οι χειροκίνητες (manual) μετρήσεις χωρίς κατάφωτο (reflectorless) και η σάρωση (Scanning) μιας επιλεγμένης περιοχής. Έπειτα έγινε η εξαγωγή των στοιχείων στον φορητό Η/Υ με επιτυχία.

 Το ίδιο έγινε και με το LEICA TCR 303. Το μόνο παρελκόμενο που χρησιμοποιήθηκε ήταν ο βιομηχανικός τρίποδας της αίθουσας αν και στις πραγματικές μετρήσεις χρησιμοποιήθηκε κλασικός τρίποδας από αλουμίνιο. Βέβαια στην θήκη του οργάνου υπήρχε και μια μετροταινία μεταλλική για την μέτρηση του ύψους. Έγινε η διαπίστωση ότι το μενού του οργάνου δεν είναι τόσο εύχρηστο όσο

70

του Topcon. Οι μετρήσεις που έγιναν ήταν προς τυχαία σημεία. Πρέπει να τονιστεί ότι δεν χρειάστηκε κατάφωτο αφού το όργανο έχει τεχνολογία reflectorless.

 Η παραπάνω ενασχόληση με τα όργανα διήρκεσε περίπου δυο ώρες και για τα δυο. Ήταν μια διαδικασία υποχρεωτική με σκοπό την καλύτερη ετοιμότητα για τις τελικές μετρήσεις, για να μην χάνεται χρόνος και για την αποφυγή των σφαλμάτων του χειριστή.

 Και οι δυο μετρήσεις έγιναν με την μέθοδο των πολικών συντεταγμένων που ήδη περιγράφεται σε προηγούμενο κεφαλαίο. Ο μικρός όγκος των μετρήσεων επεξεργάστηκε κατάλληλα με τα προγράμματα που θα γίνει αναφορά τους πιο αναλυτικά στις πραγματικές μετρήσεις. Το αποτέλεσμα φυσικά και από τις δυο μετρήσεις ήταν τυχαία σημεία στον χώρο.

#### **4.2 Οργάνωση τελικών μετρήσεων**

 Πριν αρχίσουν τις τελικές μετρήσεις έπρεπε να γίνει μια πρώτη επίσκεψη στον χώρο διεξαγωγής τον μετρήσεων, για να σχηματιστεί μια πρώτη ιδέα του πεδίου μετρήσεων, των συνθηκών που επικρατούν και του αντικειμένου μέτρησης. Το κτήριο των ναυπηγών μηχανικών βρίσκεται και αυτό στην Πολυτεχνειούπολη. Το πεδίο μετρήσεων, είναι η αίθουσα τοποθέτησης των μοντέλων σκαφών, δίπλα από των χώρο με τις δεξαμενές πειραμάτων. Αποτελεί ένα πολύ μεγάλο χώρο, κλειστό, με ιδανικές συνθήκες μετρήσεων. Δηλαδή χωρίς να επηρεάζεται από τις εξωτερικές περιβαλλοντικές συνθήκες. Πολύ σημαντικό είναι ο φυσικός φωτισμός του χώρου που είναι ο κατάλληλος για μετρήσεις με όργανα.

 Έγιναν οι πρώτες διαπιστώσεις για τις συνθήκες των μετρήσεων και η πρώτη εξοικείωση με τον χώρο και έπειτα η επιλογή ενός ικανοποιητικού μοντέλου για το πείραμα. Αφού έγινε η επιλογή του μοντέλου έπειτα καθορίστηκε ο χώρος των μετρήσεων μέσα στην αίθουσα. Επιλέχτηκε μια ελεύθερη περιοχή περίπου 40 m<sup>2</sup>. Το ιδανικότερο θα ήταν να μην υπάρχουν πολλά αντικείμενα γύρω από το μοντέλο καθώς θα γίνονται οι μετρήσεις, για να αποφύγουμε όσο το δυνατό περισσότερο θόρυβο στο σκανάρισμα. Πράγμα αδύνατο φυσικά αφού στον χώρο υπάρχει μεγάλος αριθμός μοντέλων. Αυτό ισχύει για τις πρώτες μετρήσεις που έγιναν με το Laser Scanner αφού ο μετρήσεις με τα αλλά δυο όργανα έγιναν σε παρακείμενο χώρο.

 Μετά την επιλογή του χώρο διεξαγωγής των μετρήσεων έπρεπε να γίνει μεταφορά του σκάφους στην θέση επιλογής. Η μεταφορά του σκάφους έγινε με το γερανό μεταφοράς που βρίσκεται ψηλά, σε ράγες στην αίθουσα. Στην τελική θέση τοποθετήθηκε ένα τραπέζι όπου εκεί επάνω, σταθεροποιήθηκε το σκάφος γυρισμένο ανάποδα φυσικά για να σταθεροποιηθεί αλλά και για να είναι εκτεθειμένη η περιοχή που μας ενδιαφέρει (γάστρα). Αυτήν ήταν η πρώτη που χρησιμοποιήθηκε για την μέτρηση με το Laser Scanner. Μετά από τις παραπάνω διαδικασίες το επόμενο βήμα είναι να ξεκινήσουν οι μετρήσεις του πειράματος.

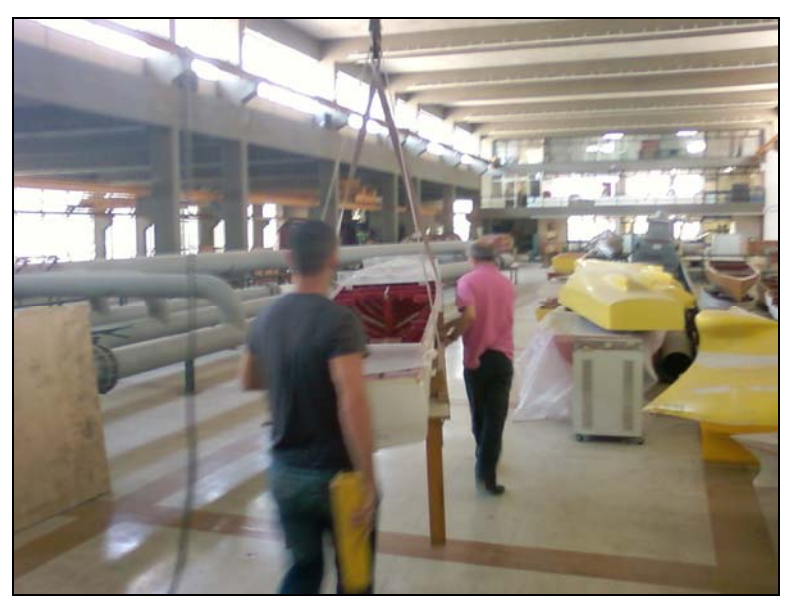

 **Εικόνα 4.1: Διαδικασία μεταφοράς μοντέλου με γερανό.** 

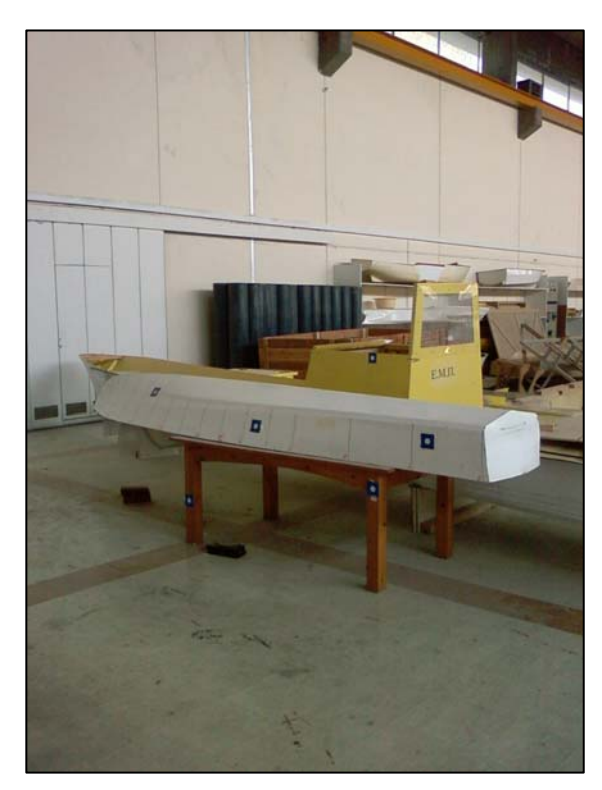

 **Εικόνα 4.2: Τελική θέση μοντέλου. Πρώτη θέση για μέτρηση με Laser Scanner.** 

 Πριν την περιγραφή των μετρήσεων αναλυτικότερα, παρατίθεται πίνακας που περιγράφει όλες τις πειραματικές μετρήσεις, τα αντίστοιχα όργανα που χρησιμοποιήθηκαν, τις αντίστοιχες μεθοδολογίες μέτρησης καθώς και τα προγράμματα επεξεργασίας που χρησιμοποιήθηκαν.

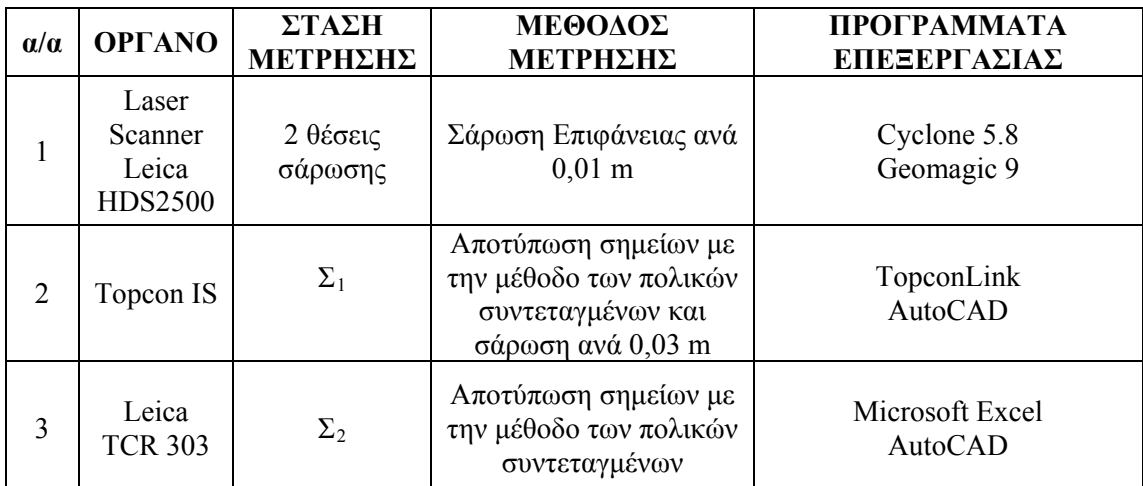

**Πίνακας 4.1 : Αντιστοιχία μετρήσεων με όργανα μέτρησης, στάσεις μέτρησης, μεθόδους μέτρησης και προγράμματα επεξεργασίας.** 

Σε αυτό το σημείο πρέπει να τονισθεί ότι μετρήθηκε σε όλες τις περιπτώσεις η μίση επιφάνεια της γάστρας όπως ορίζεται από τον διαμήκη άξονα συμμετρίας της (κεντρική γραμμή) που είναι κατακόρυφος. Αυτά τα στοιχεία προβάλλονται και στο σχέδιο των Ναυπηγών Μηχανικών.

#### **4.3 Μέτρηση με Laser Scanner Leica HDS 2500**

Οι πρώτες μετρήσεις έγιναν με το laser scanner. Αυτές έπρεπε να οργανωθούν έτσι ώστε να μην υπάρχει περίπτωση να επαναληφθούν λόγω της δυσκολίας μεταφοράς του εξοπλισμού. Τελικά έγιναν οι μετρήσεις σε μια μέρα. Πριν ξεκινήσουν οι μετρήσεις τοποθετήθηκαν έξι ειδικοί ανακλαστικοί στόχοι που χρησιμεύουν στην διαδικασία μετασχηματισμού. Αποτελούν τα σημεία αναφοράς πάνω στα οποία βασίζεται η διαδικασία του μετασχηματισμού της μιας σάρωσης ως προς την άλλη. Το είδος μετασχηματισμού αναφέρεται σαν μετασχηματισμός στερεού σώματος.

 Τα παρελκόμενα του οργάνου είναι ο τρίποδας στήριξης, που δίνει την δυνατότητα περιστροφής του οργάνου γύρω από των κατακόρυφο άξονα. Το όργανο από μόνο του μπορεί να περιστρέφεται γύρω από τον οριζόντιο άξονα συμμετρίας του με δυνατότητα να πακτώνει στην επιθυμητή θέση. Το τροφοδοτικό που αναφέρθηκε στο δεύτερο κεφαλαίο, και ένας φορητός Η/Υ σαν μέσο χειρισμού του οργάνου. Το λογισμικό για την εκτέλεση και την επεξεργασία των μετρήσεων είναι το Cyclone 5.8.

 Αρχικά τοποθετήθηκε το όργανο στην αριστερή πλευρά του μοντέλου σε απόσταση περίπου πέντε μέτρων. Βάζοντας σε λειτουργία το όργανο και τον Η/Υ, μέσω του προγράμματος Cyclone 5.8, φάνηκε ζωντανά στην οθόνη και καθορίστηκε η περιοχή σάρωσης. Όπως αναφέρεται και στο 3<sup>°</sup> κεφαλαίο φωτογραφήθηκε και έγινε καταγραφή της εικόνας της σκηνής της σάρωσης μέσω του προγράμματος. Πιο συνοπτικά η διαδικασία έγινε από δυο θέσεις σάρωσης ώστε να καλυφθούν όλες οι επιφάνειες του μοντέλου που ενδιαφέρουν. Η μια θέση είναι στην αριστερή πλευρά και η δεύτερη στην δεξιά πλευρά του σκάφους περίπου στην ίδια απόσταση. Ο χρόνος που χρειάστηκε για να ολοκληρωθεί αυτή η διαδικασία ήταν περίπου 40 λεπτά. Παρακάτω παρατίθεται σκαρίφημα που παρουσιάζει την γεωμετρία θέσεων σάρωσης σε σχέση με το σκάφος.

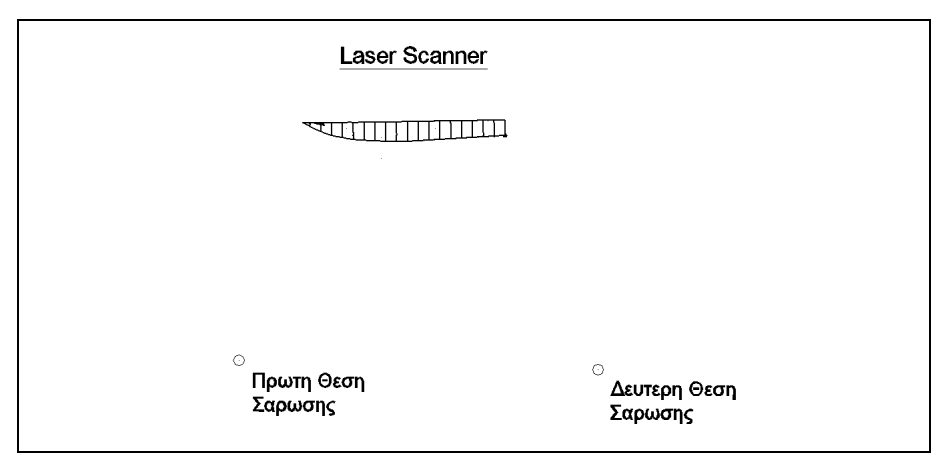

**Σκαρίφημα 4.1 : Σχετική θέση μοντέλου και στάσεων σάρωσης.** 

#### **4.3.2 Πρόγραμμα διαχείρισης laser scanner στο πεδίο : Cyclone 5.8**

Η σάρωση του μοντέλου έγινε με το πρόγραμμα cyclone 5.8. Επιγραμματικά έγινε σάρωση του σκάφος από δυο στάσεις σκόπευσης, όπως αναφέρθηκε παραπάνω. Στην συνέχεια από την δεύτερη στάση, μετά από το δεύτερο scanning έγινε ο πρώτος μετασχηματισμός (registration) στο πεδίο με σκοπό τον έλεγχο τον μετρήσεων. Η διαδικασία του μετασχηματισμού περιγράφεται στο επόμενο κεφάλαιο.

 Πιο αναλυτικά με βάση την ορολογία του προγράμματος το κάθε scanning αντιστοιχεί σε ένα scanworld του προγράμματος. Μέσα από το controlspace του scanworld 1 αποθηκεύεται η εικόνα του σκάφους έτσι όπως απεικονίζεται μέσα από το scanner. Στην ουσία γίνεται φωτογραφική λήψη της σκηνής. Έπειτα έγινε επιλογή βήματος σάρωσης 0,010 m και με την εντολή scan έγινε η σάρωση της πρώτης σκηνής μέσα σε λίγα λεπτά. Επιλέχτηκε βήμα σάρωσης 0,010 m για δυο λόγους.

Πρώτον, λόγω της μεγάλης πυκνότητας των σημείων, υπάρχει καλύτερη προσέγγιση στην επιφάνεια του μοντέλου. Δεύτερον πρόκειται να γίνει σάρωση και με άλλο όργανο με το ίδιο βήμα, ώστε να είναι ορθότερη η σύγκριση. Φυσικά το pointcloud πρέπει να επεξεργαστεί, αλλά αυτή η διαδικασία δεν έγινε στο πεδίο. Στην συνέχεια έγινε αλλαγή στάσης σάρωσης και ακολουθήθηκε την ίδια διαδικασία στο scanworld 2. Έχοντας θέσει το ίδιο βήμα ακτίνας, αποθηκεύτηκε η εικόνα και έγινε σάρωση του μοντέλου από την καινούργια οπτική γωνία.

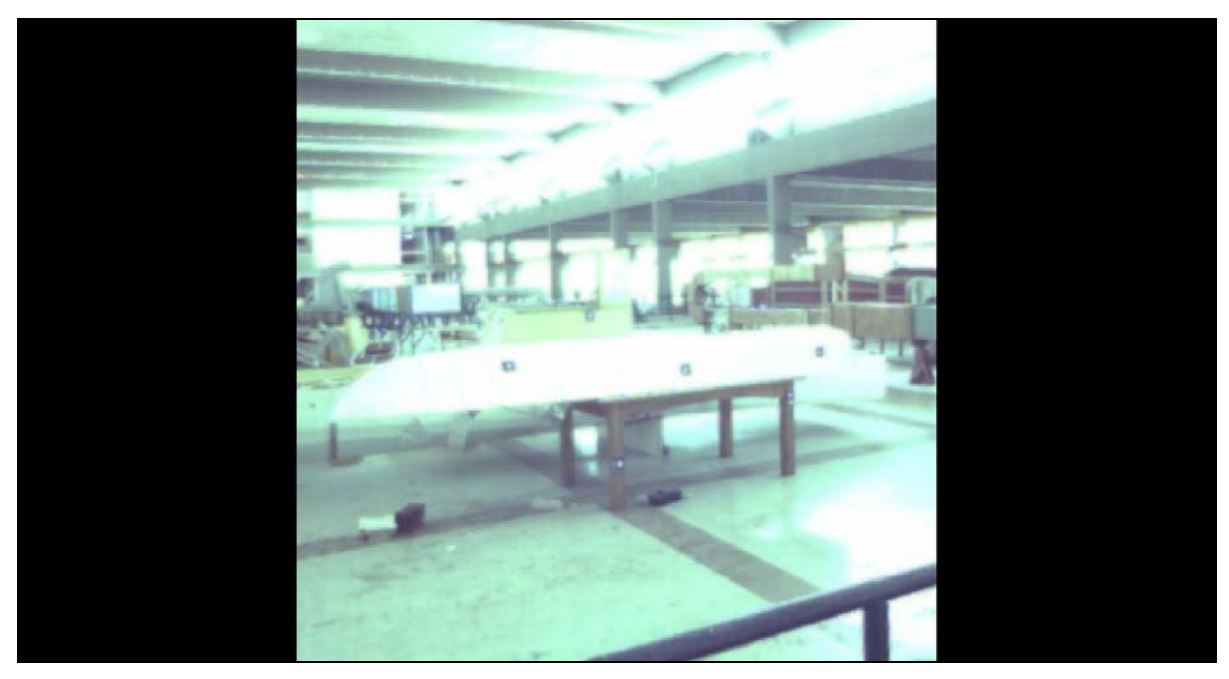

**Εικόνα 4.3 : Θέση σάρωσης 1. [Cyclone 5.8]** 

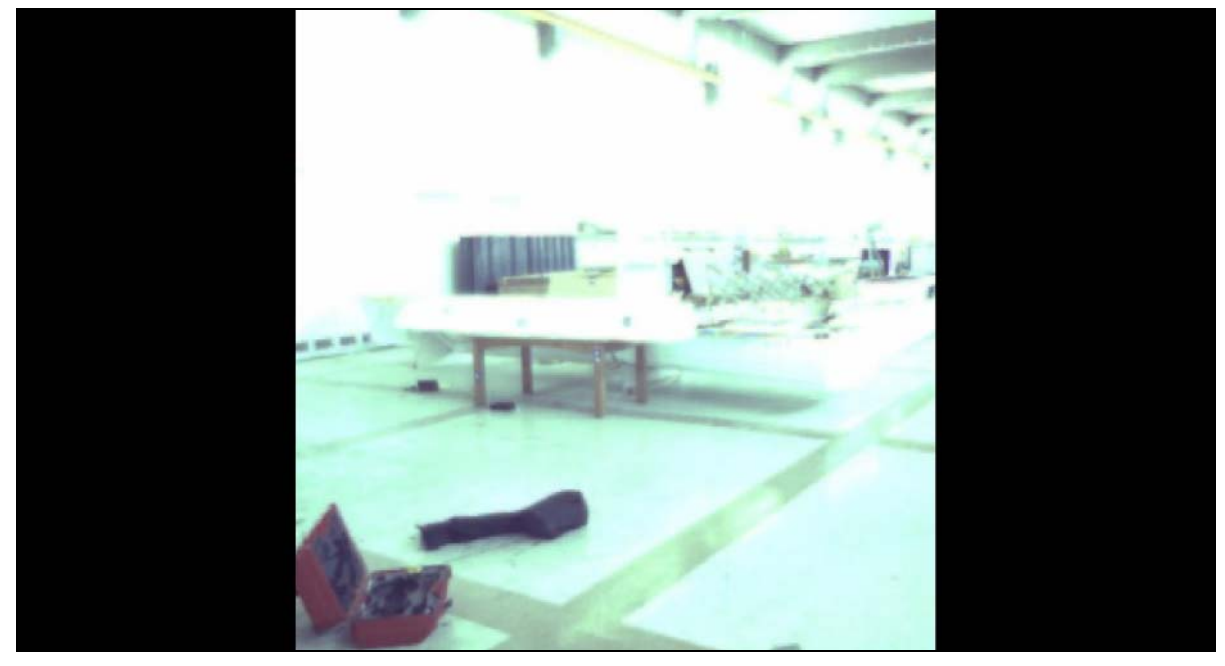

**Εικόνα 4.4 : Θέση σάρωσης 2. [Cyclone 5.8]** 

 Έχοντας έτοιμα τα δυο scanworlds, το επόμενο βήμα ήταν η διαδικασία του μετασχηματισμού στο πεδίο, για να γίνει ένας πρώτος έλεγχος τον μετρήσεων μέσω τον σφαλμάτων του μετασχηματισμού στερεού σώματος.

 Από το μενού του προγράμματος και με τη επιλογή της εντολής registration (μετασχηματισμός) ξεκινάει η διαδικασία. Μέσα από το παράθυρο του registration 1, με την εντολή «add scanworld» το πρόγραμμα εισάγει τα δυο scanworlds. Έπειτα επιλέγεται η εντολή «Auto-Add Constraints» η οποία εισάγει αυτόματα τους στόχους του μετασχηματισμού. Το μόνο που μένει είναι να γίνει ο μετασχηματισμούς των δυο scanworlds. Με την εντολή register και αφού ολοκληρωθεί ο μετασχηματισμός με την εντολή «view interim results» παρουσιάζεται και γραφικά πλέον το αποτέλεσμα του μετασχηματισμού των δύο νεφών σημείων. Αναλυτικότερη περιγραφή αυτής της διαδικασίας γίνεται στο επόμενο κεφαλαίο που αναφέρεται στην επεξεργασία των μετρήσεων.

## **4.4 Μέτρηση με Topcon IS 203**

Μετά την αλλαγή θέσης του μοντέλου, λόγω ανακαίνισης στην αίθουσα των Ναυπηγών Μηχανικών, επανατοποθετήθηκε το σκάφος σε έναν ελεύθερο χώρο περίπου 40 m<sup>2</sup> με κριτήριο να μην υπάρχουν πολλά αντικείμενα γύρω από αυτό για ευνόητους λόγους. Αυτήν την φορά το αντικείμενο μέτρησης τοποθετήθηκε στο δάπεδο τις αίθουσας ώστε να μειωθεί η πιθανότητα να χαθούν τα σημάδια της ακμής της καρίνας, λόγω τις μικρής γωνίας πρόσπτωσης της ακτίνας του laser πάνω στην επιφάνεια του μοντέλου σε αυτά τα σημεία. Χαμηλώνοντας το ύψος τοποθέτησης του σκάφους με επιφάνεια αναφοράς το δάπεδο, αυξάνεται η υψομετρική διάφορα του σε σχέση με το σημείο σκόπευσης του οργάνου , με αποτέλεσμα να αυξάνεται η γωνία πρόσπτωσης της ακτίνας στο πάνω μέρος της γάστρας. Ο σκοπός είναι να τείνει στις 90º ή 100g που είναι και η ιδανική περίπτωση μέτρησης.

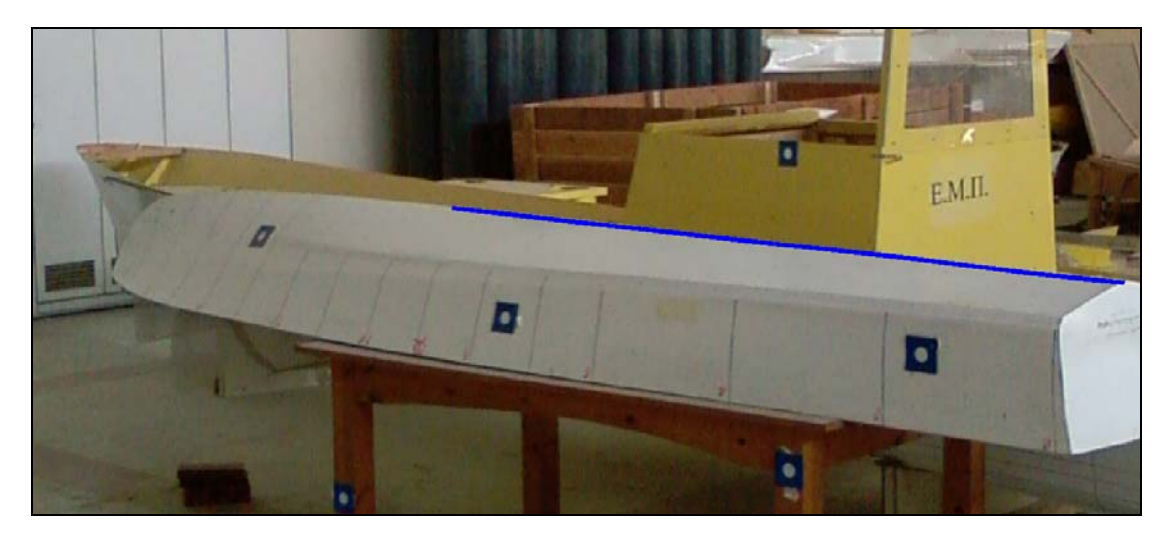

**Εικόνα 4.5 : Περιοχή με μεγαλύτερες πιθανότητες σφάλματος στην καρίνα του σκάφους(μπλε γραμμοσκίαση).** 

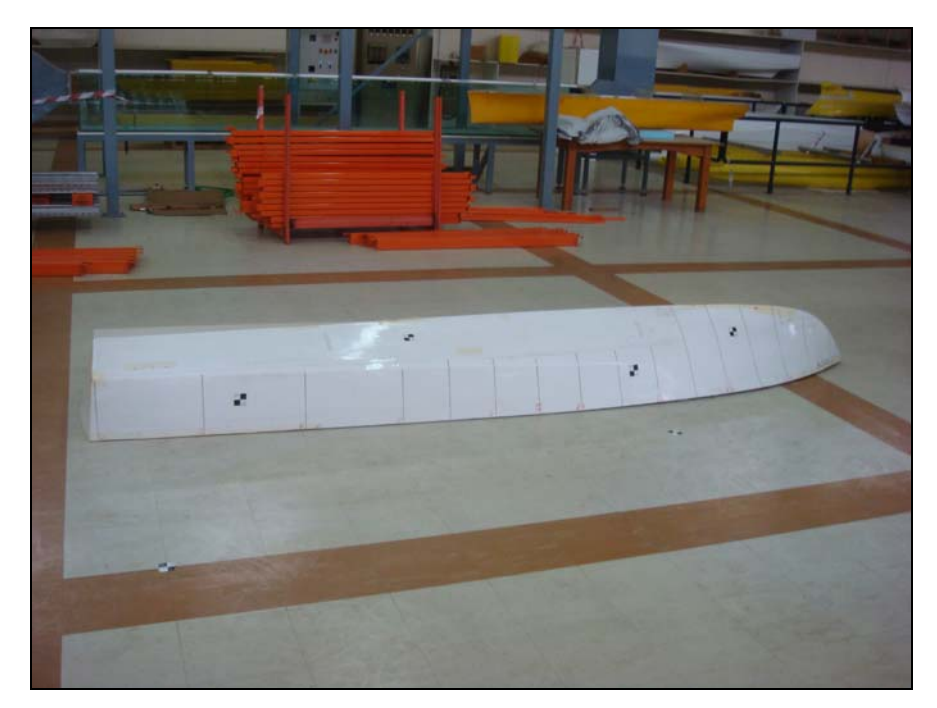

 **Εικόνα 4.6 : Νέα θέση σκάφους.** 

Αφού τοποθετήθηκε το μοντέλο στην κατάλληλη θέση, το επόμενο βήμα στην διαδικασία μέτρησης ήταν η ίδρυση ενός τοπικού δικτύου, δηλαδή η δημιουργία ενός συστήματος αναφοράς των τρισδιάστατων συντεταγμένων. Ιδρύθηκαν δυο στάσεις οι  $\Sigma_1$  και  $\Sigma_2$ . Η σχετική θέση των στάσεων σε σχέση με το αντικείμενο μέτρησης θα φανεί παρακάτω σε κάτοψη του πεδίου μέτρησης από το πρόγραμμα «AutoCAD».

 Το επόμενο στάδιο είναι η οργάνωση των μετρήσεων και ο σχεδιασμός ενός κροκί. Οι μετρήσεις που αποφασίστηκε να γίνουν με το Topcon IS είναι δυο ειδών. Η πρώτη μέτρηση είναι ταχυμετρική αποτύπωση, χειροκίνητα(manually), χωρίς κατάφωτο(reflectorless). Η δεύτερη είναι σάρωση της επιφάνειας το μοντέλου, αφού το όργανο παρέχει αυτήν την δυνατότητα.

#### **4.4.1 Αποτύπωση σημείων**

Σε αυτό το στάδιο έγινε μέτρηση των χαρακτηριστικών σημείων του μοντέλου. Αυτά είναι το περίγραμμα της γάστρας, το οποίο περιλαμβάνει την καρίνα, και τους νομείς του σκάφους στους οποίους έχει γίνει θεωρητική αναφορά στο δεύτερο κεφαλαίο. Το όργανο στήθηκε στην στάση  $\Sigma_1$  και από εκεί έγινε μηδενισμός της οριζόντιας γωνίας στην στάση Σ2. Με αυτήν την διαδικασία, ορίζεται αυτόματα ο άξονας Υ του τοπικού συστήματος αναφοράς, στην διεύθυνση  $\Sigma_1 \Sigma_2$  όπως φαίνεται στην παρακάτω εικόνα.

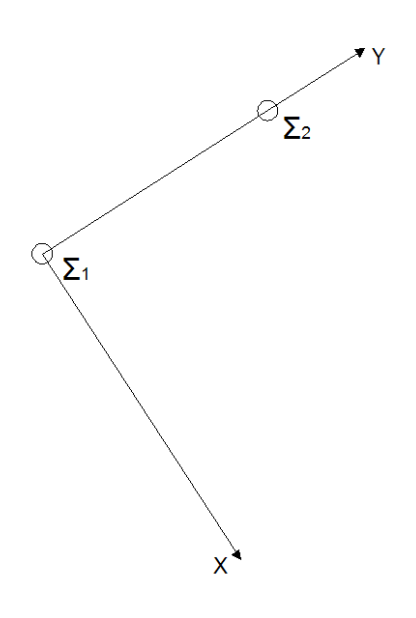

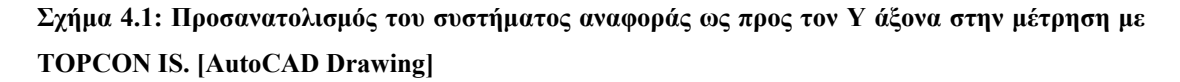

Αναλυτικότερα τα σταδία της διαδικασίας μέτρησης περιγράφονται παρακάτω :

- 1. Κέντρωση του οργάνου πάνω στην στάση  $\Sigma_{1}$ .
- 2. Οριζοντίωση του οργάνου.
- 3. Δημιουργία αρχείου εργασίας στο μενού του οργάνου(job file).
- 4. Εισαγωγή του ονόματος της στάσης και του ύψους του οργάνου στο μενού ορισμού της στάσης.(Occupation point)
- 5. Μηδενισμός του οριζόντιου κυκλικού δίσκου στην διεύθυνση προσανατολισμού  $\Sigma_1 \Sigma_2$  σκοπεύοντας την στάση  $\Sigma_2$ . (backsite point)

6. Μέτρηση επιθυμητών σημείων από το μενού (observation points).Στο μενού αυτό χρειάζεται να γίνει εισαγωγή του ύψος του κατάφωτου και του κωδικού κάθε σημείου (προαιρετικό).Στην περίπτωση της συγκεκριμένης εργασίας που γίνεται μέτρηση σημείων χωρίς κατάφωτο (reflectorless) το ύψος που εισάγεται είναι μηδενικό.

Συγκεκριμένα :

- $\Sigma_1$ :E,N,EL(X,Y,Z):10m,10m,0m
- $\bullet$  Y woc οργάνου : 1.445 m
- Απόκλιση ηλεκτρονικής οριζοντίωσης ακρίβειας (cc) :

Κατά X άξονα : -0,0002 g

Κατά Υ άξονα : -0,0012 g

 Τα στοιχεία καταγραφής του οργάνου, τα πρωτογενή στοιχεία, είναι η οριζόντια γωνία (ρ), η κατακόρυφη (z) και η κεκλιμένη απόσταση SD(slope distance). Η οριζόντια γωνία είναι αυτή που περιέχεται στην διεύθυνση μηδενισμού και στην διεύθυνση του σκοπευόμενου σημείου. Η κατακόρυφη (ζενίθια) περιέχεται στην διεύθυνση του πρωτεύοντα άξονα περιστροφής του οργάνου (διεύθυνση κατακόρυφου) και στην διεύθυνση του σκοπευόμενου σημείου.

 Στο κροκί δόθηκε συγκεκριμένη αρίθμηση των ταχυμετρικών σημείων ώστε να είναι δυνατή η σχεδίαση του μοντέλου, η οποία έγινε ως εξής :

• Από πρύμνη ως πλώρη νομείς :

```
1001…νομέας 0
```
2001…νομέας 1

÷

19001…νομέας 18

- 101 165 περίγραμμα γάστρας
- $\bullet$  501 506 σημεία κοινής λήψης και από τα δυο όργανα (για έλεγχο)
- 19007,19008,19009,19010 άκρες ίσαλων γραμμών

 Ο συνολικός χρόνος της ταχυμετρικής αποτύπωσης με αυτό το όργανο ήταν 110 λεπτά της ώρας (110΄).

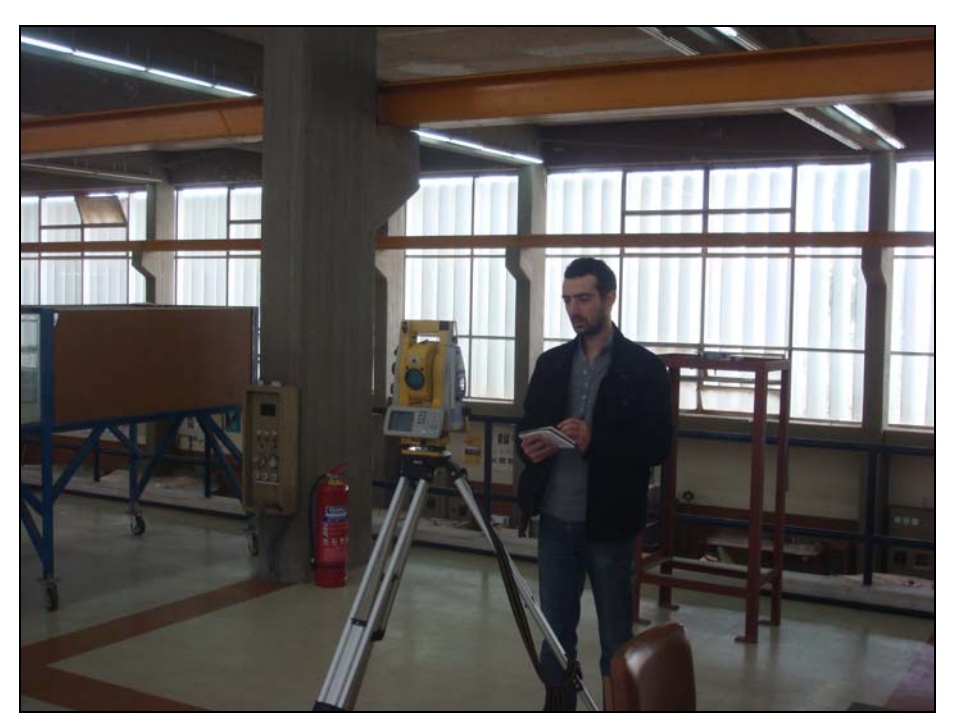

 **Εικόνα 4.7 : Διαδικασία μέτρησης με Topcon IS.** 

## **4.4.2 Σάρωση μοντέλου (scanning)**

 Αμέσως μετά το τέλος της αποτύπωσης, η επόμενη διαδικασία μέτρησης είναι σάρωση του μοντέλου με το ίδιο όργανο και από την ίδια στάση μέτρησης. Στο ίδιο αρχείο εργασίας (job file) έγιναν τα εξής βήματα ώστε να ξεκινήσει η σάρωση του μοντέλου :

- 1.Επιλογή εντολής : « scanning» από το μενού «Survey».
- 2.Επιλογή ορίων πεδίου σάρωσης, με την εντολή «Square». Το εργαλείο που δίνει την δυνατότητα στον χρηστή να καθορίσει το πεδίο σάρωσης, είναι η κάμερα του οργάνου, που εμφανίζει την εικόνα του πεδίο στην έγχρωμη οθόνη σε πραγματικό χρόνο(real time). Με το σταυρόνημα που φαίνεται και στην κάμερα του οργάνου ορίστηκαν, οι πάνω αριστερή και κάτω δεξιά, γωνίες του ορθογωνίου παραλληλόγραμμου παραθύρου σάρωσης. Αυτόματα το όργανο ορίζει το παράθυρο και αποθηκεύει την εικόνα του πεδίου που ορίστηκε ως παράθυρο. Αυτή ,όπως και όλα τα δεδομένα, εξάγεται από το λογισμικό Topcon

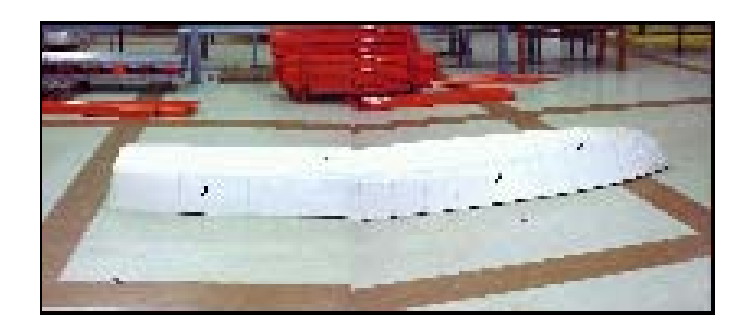

 **Εικόνα 4.8 : Αποθηκευμένη εικόνα πεδίου σάρωσης όπως φαίνεται από την οθόνη του οργάνου. [TopconLink]** 

- 3. Επιλογή τρόπου σάρωσης. Υπάρχει η σάρωση με μορφή τυχαίων σημείων και η σάρωση με μορφή κανάβου. Επιλέχτηκε η δεύτερη μέθοδος με την εντολή «Grid»
- 4. Μετά την επιλογή σάρωσης σε μορφή κανάβου ,ορίστηκε το βήμα σάρωσης, δηλαδή η αποστάσεις των σημείων του κανάβου σε σειρά και σε στήλη. Επιλέχτηκε βήμα 0,030m και στις γραμμές και στις στήλες του κανάβου. Συγκεκριμένα έγινε στόχευση σε ένα σημείο του σκάφους που να αντιπροσωπεύει την μέση απόσταση των σημείων της γάστρας και με την εντολή «Probe» το όργανο καταχώρησε την μέτρηση της κεκλιμένης απόστασης. Αυτό γίνεται για να υπάρχει συσχέτιση του παράθυρου σάρωσης (εύρος) και απόστασης.
- 5. Αφού έχει οριστεί το βήμα του κανάβου με την εντολή «Scan» ξεκινάει η διαδικασία σάρωσης. Το όργανο παρέχει πληροφορίες για τον χρόνο σάρωσης και τον αριθμό των σημείων της σάρωσης, σε πραγματικό χρόνο. Αυτό γίνεται αφού έχει επέλθει ένα ποσοστό σάρωσης σημείων.

Συγκεκριμένα :

Βήμα κανάβου : 0,030 m

HD (Horizontal Distance) : 0,030 m

VD (Vertical Distance) : 0,030 m

- Probe : 4,372 m
- Μέγιστος χρόνος σάρωσης : 219 sec ένδειξη στο 12% της διαδικασίας σάρωσης
- Αριθμός σημείων σάρωσης : 4076 sc points

 Πρέπει να σημειωθεί ότι επιλέχτηκε βήμα κανάβου 0,030 m επειδή το όργανο είχε πρόβλημα στην σάρωση με βήμα 0,010 m. Σάρωνε την μίση επιφάνεια, όσες φορές και αν δοκιμάστηκε. Από την στιγμή που δεν γινόταν να οριστεί βήμα ίδιο με του scanner για καλύτερη σύγκριση, επιλέχτηκε βήμα 0,030 m και η σάρωση έγινε κανονικά.

 Βλέποντας την παραπάνω εικόνα του πεδίου σάρωσης, φαίνεται ότι είναι χωρισμένη σε δυο μέρη, επειδή το πεδίο για την απόσταση που ορίστηκε έχει μεγάλο εύρος. Οι δυο εικόνες που αποτελούν το πεδίο έχουν καταχωρηθεί με μεγαλύτερη ανάλυση και παρατίθενται παρακάτω.

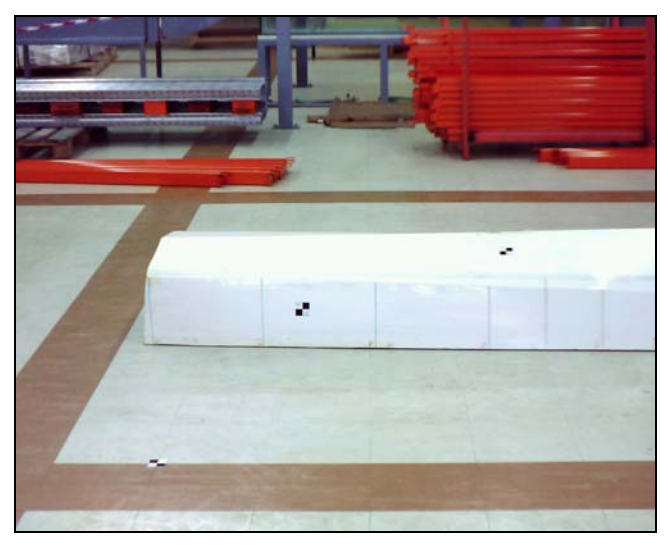

 **Εικόνα 4.9 : Παράθυρο πεδίου σάρωσης στην πλευρά της πρύμνης. [TopconLink]** 

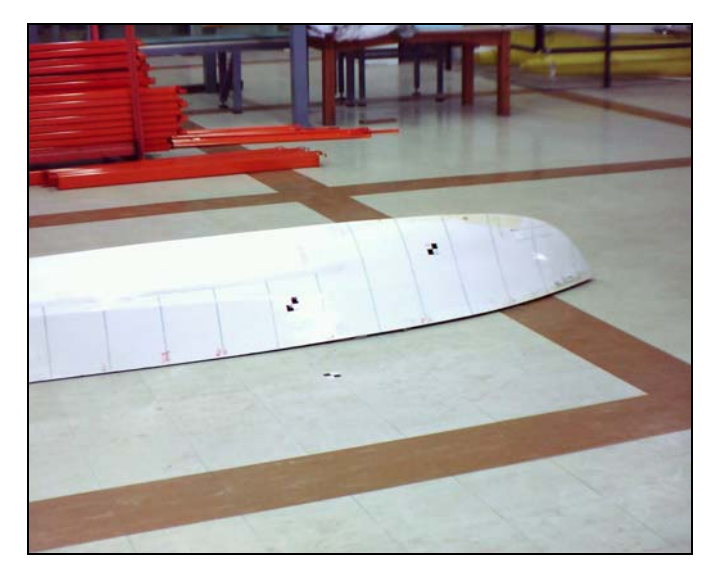

 **Εικόνα 4.10 : Παράθυρο πεδίου σάρωσης στην πλευρά της πλώρης. [TopconLink]** 

 Τα δεδομένα των μετρήσεων, τόσο τα πρωτογενή (μετρημένα μεγέθη) όσο και τα δευτερογενή (συντεταγμένες X,Y,Z) μπορούν να εξαχθούν σε Η/Υ σε πραγματικό χρόνο στο πεδίο, μέσω του προγράμματος «TopconLink». Αυτό γίνεται και για τον άμεσο έλεγχο των μετρήσεων. Ένας τέτοιος έλεγχος έγινε και στην μέτρηση του πειράματος. Συνδέθηκε το όργανο με τον φορητό ηλεκτρονικό υπολογιστή, με ειδικό καλώδιο συνδεσιμότητας (USB) και τα στοιχεία εξήχθησαν ταχύτατα χωρίς καμία επιπλοκή. Ο φορητός Η/Υ περιέχει το λογισμικό «TopconLink». Στο πρόγραμμα τα στοιχεία παρουσιάζονται, με μορφή πινάκων, παρόμοια με το πρόγραμμα «Microsoft Excel». Η περιγραφή των δεδομένων των πινάκων γίνεται στο κεφάλαιο 5, όπου περιγράφεται η επεξεργασία των δεδομένων.

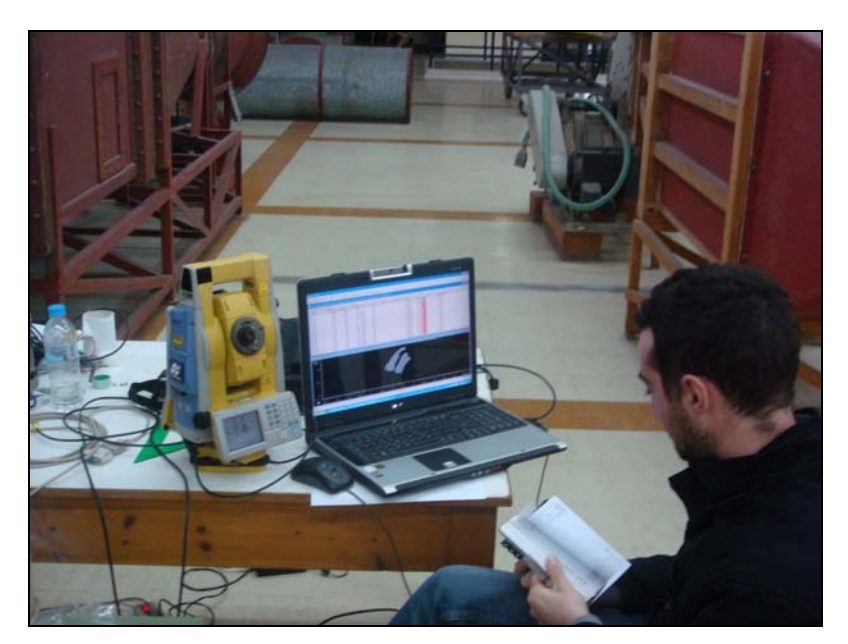

 **Εικόνα 4.11 Έλεγχος μετρήσεων μέσω του προγράμματος «TopconLink» στο πεδίο.** 

## **4.5 Μέτρηση με Leica TCR303**

 Μετά το πέρας τον μετρήσεων με το Total Station «Topcon IS», ξεκίνησε η δεύτερη μέτρηση με το Total Station «Leica TCR303». Το μοντέλο παράμεινε στην ίδια θέση, ώστε με την ένταξη των δυο σειρών μετρήσεων στο ίδιο σύστημα αναφοράς, τα σχέδια από τις δυο μετρήσεις να συμπέσουν. Η λογική αυτή, έχει σαν στόχο την άμεση σύγκριση και ανάλυση των σχεδιαστικών και αριθμητικών αποτελεσμάτων, διαδικασία που γίνεται στο επόμενο κεφαλαίο.

 Tην μέρα μέτρησης με τον Γεωδαιτικό Σταθμό Leica TCR 303 διαπιστώθηκε ότι πάνω από την στάση  $\Sigma_1$  είχε τοποθετηθεί πάγκος με ένα μεταλλικό κυλινδρικό κομμάτι αεροδυναμικής σήραγγας. Λόγω της δυσκολίας μετακίνησης αποφασίστηκε

να στηθεί το όργανο στην στάση  $\Sigma_2$ . Το θετικό είναι ότι ήταν ορατή η στάση  $\Sigma_1$ . Έτσι, το όργανο στήθηκε πάνω στην στάση  $\Sigma_2$  και προσανατολίστηκε, μηδένισε τον οριζόντιο δίσκο μέτρησης γωνιών στην διεύθυνση  $\Sigma_2 \Sigma_1$ . Με αυτήν τη διαδικασία δημιουργήθηκε ένα σύστημα αναφοράς που χρειάζεται να μετασχηματιστεί σε σχέση με το προηγούμενο. Είναι ένας απλός μετασχηματισμός στροφής του συστήματος αναφοράς της μιας μέτρησης ως προς την άλλη κατά 200g ή 180º, οριζοντιογραφικά. Αυτή η σχέση μεταξύ των δυο μετρήσεων θα επαληθευτεί από τα αποτελέσματα των μετρήσεων.

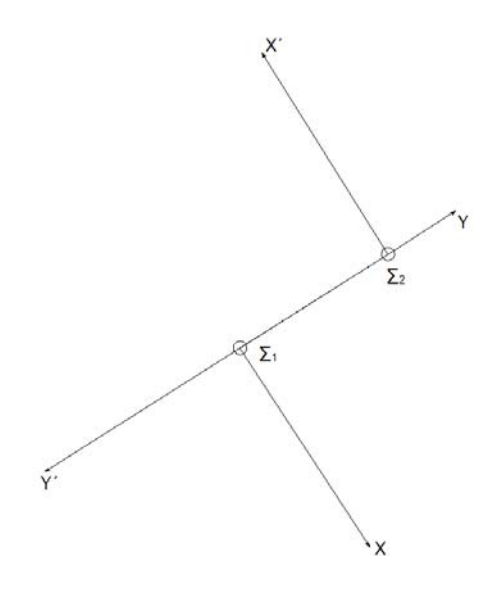

**Σχήμα 4.2: Άξονες Χ,Υ τρισδιάστατων συστημάτων αναφοράς για τις δυο σειρές μετρήσεων. ΧΥ πρώτη σειρά μετρήσεων , Χ΄Υ΄ δεύτερη σειρά. [AutoCAD Drawing]** 

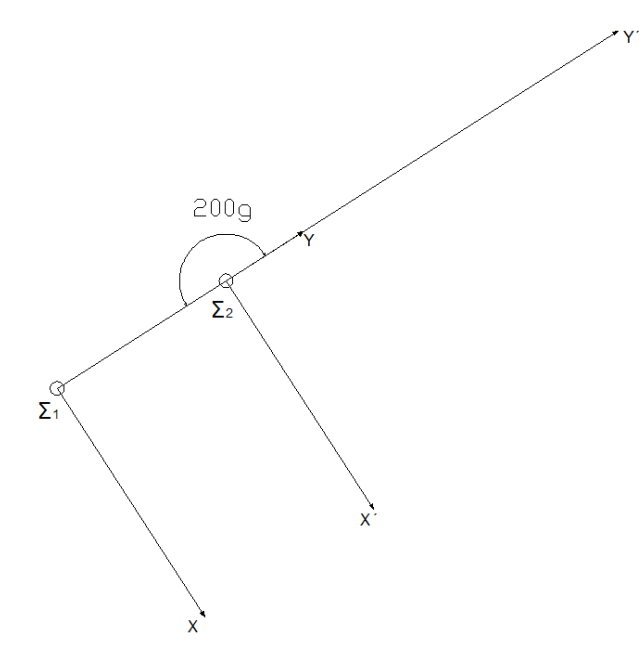

**Σχήμα 4.3: Στροφή συστήματος αναφοράς (ΧΥΖ)΄ ως προς το ΧΥΖ κατά 200 g. [AutoCAD Drawing]** 

 Αναλυτικά η διαδικασίες που ακολουθήθηκαν για την έναρξη των μετρήσεων είναι οι παρακάτω:

- 1. Κεντρώση του οργάνου πάνω στην στάση  $\Sigma_2$ .
- 2. Οριζοντίωση του οργάνου (κατακορύφωση του πρωτεύοντος άξονα).
- 3. Δημιουργία αρχείου εργασίας στο μενού του οργάνου (job file).
- 4. Εισαγωγή του ονόματος της στάσης και του ύψους του οργάνου στο μενού ορισμού της στάσης.
- 5. Επιλογή μεθόδου μέτρησης Reflectorless (χωρίς κατάφωτο).
- 6. Μηδενισμός του οριζόντιου κυκλικού δίσκου στην διεύθυνση προσανατολισμού  $\Sigma_2 \Sigma_1$  σκοπεύοντας την στάση  $\Sigma_1$ .
- 7. Μέτρηση επιθυμητών σημείων από την βασική οθόνη προβολής του οργάνου. Στο μενού αυτό χρειάζεται να γίνει εισαγωγή του ύψος του κατάφωτου και του κωδικού κάθε σημείου (προαιρετικό). Στην περίπτωση της συγκεκριμένης εργασίας που γίνεται μέτρηση σημείων χωρίς κατάφωτο (reflectorless) το ύψος που εισάγεται είναι μηδενικό.

Συγκεκριμένα :

- $\Sigma_2$ :E,N,EL(X,Y,Z):10,000 m, 12,259 m, 0,008 m
- $\bullet$  Υψος οργάνου : 1,452 m
- Η οριζοντίωση του οργάνου έγινε μέσω της ηλεκτρονικής αεροστάθμης με ακρίβεια δευτερόλεπτων της μοίρας. Η διαδικασία της οριζοντίωσης εκτελέσθηκε πολύ σχολαστικά ώστε να επιτευχθεί όσο το δυνατόν καλύτερο αποτέλεσμα και για την αποφυγή σφάλματος χείριστη. Σφάλματα από το περιβάλλον μετρήσεων ή το όργανο μέτρησης δεν υπήρξαν, αφού το περιβάλλον ήταν ιδανικό με σταθερές συνθήκες μέτρησης σε όλη την διάρκεια και το όργανο σε καλή κατάσταση.
- Aπό το μενού «settings» ορίστηκε το είδος του κατάφωτου.Prism Type (είδος πρίσματος) →RL(Reflectorless)

 Τα στοιχεία καταγραφής του οργάνου, τα πρωτογενή στοιχεία, είναι η οριζόντια γωνία (ρ), η κατακόρυφη (z) και η κεκλιμένη απόσταση SD(slope distance). Η οριζόντια γωνία είναι αυτή που περιέχεται στην διεύθυνση μηδενισμού και στην διεύθυνση του σκοπευόμενου σημείου. Η κατακόρυφη (ζενίθια) περιέχεται στην διεύθυνση του πρωτεύοντα άξονα περιστροφής του οργάνου (διεύθυνση κατακόρυφου) και στην διεύθυνση του σκοπευόμενου σημείου.

 Στο κροκί δόθηκε συγκεκριμένη αρίθμηση των ταχυμετρικών σημείων ώστε να είναι δυνατή η σχεδίαση του μοντέλου, η οποία έγινε ως εξής :

- Από πρύμνη ως πλώρη νομείς :
- 10001…νομέας 0 10013…νομέας 1 12001…νομέας 2  $\vdots$

28001…νομέας 18

- 1 72 περίγραμμα γάστρας
- 501 506 σημεία κοινής λήψης και από τα δυο όργανα(για έλεγχο)
- 101,102,103,104 άκρες ίσαλων γραμμών

Ο συνολικός χρόνος μέτρησης είναι 100΄ της ώρας. Από 16.20 έως 17.40.

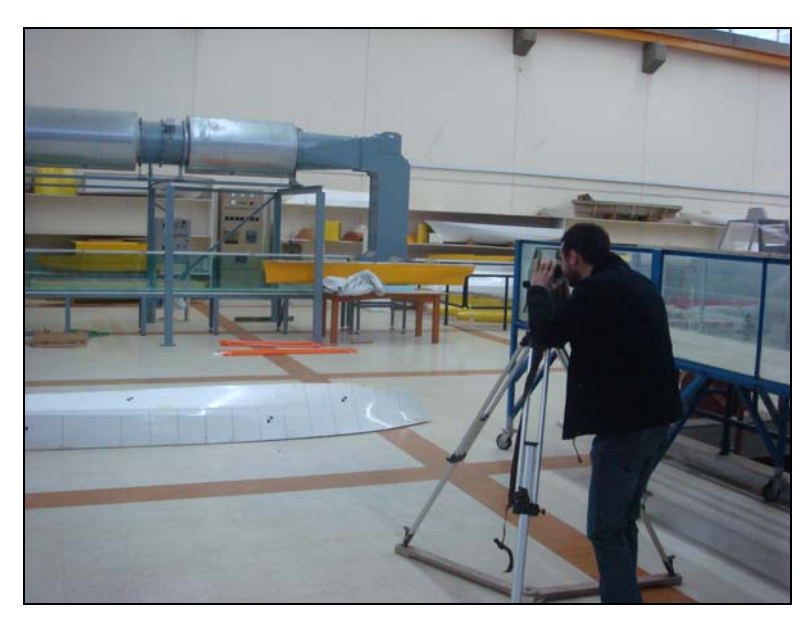

**Εικόνα 4.12 : Μέτρηση με Leica TCR 303.** 

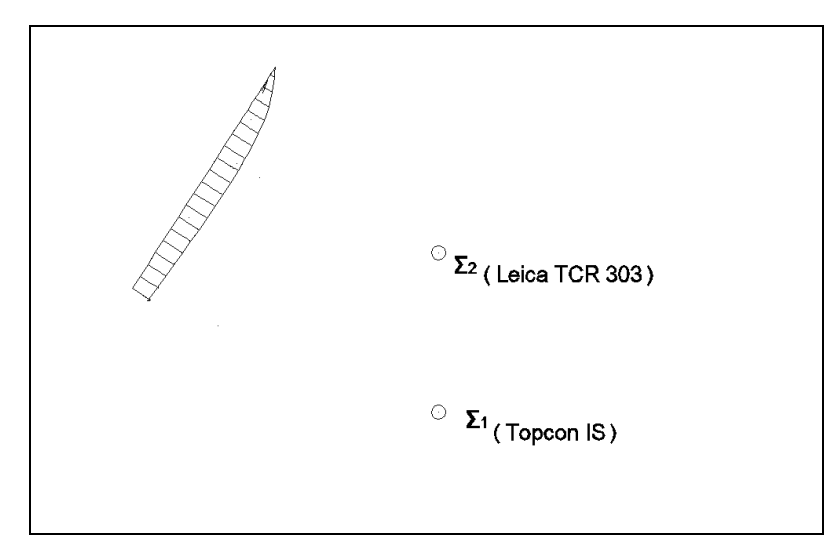

**Σκαρίφημα 4.2 : Σχετική θέση σκάφους και στάσεων μέτρησης με τους γεωδαιτικούς σταθμούς.** 

# **ΚΕΦ. 5 : ΕΠΕΞΕΡΓΑΣΙΑ ΜΕΤΡΗΣΕΩΝ**

## **5.1 Επεξεργασία μετρήσεων σάρωσης με Laser Scanner Leica HDS 2500**

## **5.1.1 Επεξεργασία μέσω προγράμματος Cyclone 5.8**

Τα στοιχεία μέτρησης (σάρωσης) του πεδίου επεξεργάστηκαν μέσω του ίδιου προγράμματος εκτός πεδίου για την εξαγωγή καλύτερου αποτελέσματος. Ακολουθήθηκαν τα εξής σταδία :

- Σε κάθε «scanworld» σβήστηκε η πληροφορία που δεν είναι χρήσιμη. Δηλαδή τα νέφη εκτός των ανακλαστικών στόχων και του μοντέλου. Αυτό έγινε στο «controlspace» και όχι στο modelspace γιατί το πρώτο χρησιμεύει για τον μετασχηματισμό. Φυσικά κάποια νέφη γύρω από τα όρια του μοντέλου παρέμειναν, με σκοπό να μην αλλοιωθεί κάποια πληροφορία.
- Έπειτα έγινε αντιγραφή στο περιβάλλον του Cyclone Navigator του project 1 σε project 2 για τυχόν αποφυγή λαθών.
- Στο project 2 δημιουργήθηκε καινούργιο registration (μετασχηματισμός). Στο περιβάλλον του registration ακολουθήθηκε η διαδικασία μετασχηματισμού για ακόμη μια φορά χρησιμοποιώντας τα επεξεργασμένα modelspaces. Αρχικά μέσω της εντολής «add-scanworlds» εισήχθησαν τα δυο modelspaces από κάθε scanworld. Με αυτήν την εντολή έγινε εισαγωγή των δυο νεφών σαν στοιχεία μετασχηματισμού. Το σημαντικότερο όμως είναι να εισαχθούν οι ειδικοί στόχοι μετασχηματισμού. Αυτό έγινε με την εντολή «Auto-add constraints». Από το παράθυρο του μετασχηματισμού «Constraint List», φαίνεται ότι η στόχοι έχουν εισαχθεί κατά στήλη για κάθε scanworld.. Τελικά χωρίς να αλλάξουν τα options του μετασχηματισμού επιλέγεται στην εντολή register και το πρόγραμμα πραγματοποίησε τον ζητούμενο μετασχηματισμό παραθέτοντας στο ίδιο παράθυρο και τα τυπικά σφάλματα του μετασχηματισμού για κάθε στόχο (σ<sub>Χ,</sub> ,σΥ ,σΖ ) και φυσικά το τυπικό σφάλμα του διανύσματος θέσης για κάθε στόχο. Τα αποτελέσματα του μετασχηματισμού φυσικά είναι τα ίδια με αυτόν που κάναμε στο πεδίο. Η μόνη διάφορα είναι η οπτική εικόνα που παρουσιάζει μόνο το αντικείμενο που μας ενδιαφέρει. Ειδικότερα με την εντολή «Show Diagnostics» αποθηκεύτηκαν τα δεδομένα του μετασχηματισμού, όπως αυτά φαίνονται στο παράθυρο «Constraint List». Τα δεδομένα παρατίθενται στον πίνακα 1.
- Αφού πραγματοποιήθηκε ο μετασχηματισμός επιλέχτηκε η εντολή View Interim Results για να φανεί η σχεδιαστική απόδοση του μετασχηματισμού. Έπειτα από το τελευταίο παράθυρο των μετασχηματισμένων νεφών, δημιουργήθηκε modelspace μετασχηματισμού ώστε να είναι δυνατή η σχεδιαστική παρέμβαση.
- Στο modelspace του μετασχηματισμού σβήστηκαν προσεκτικά τα νέφη που δεν αποτελούν μέρος του μοντέλου ώστε να εξαχθεί το επιθυμητό αποτέλεσμα.

 Φυσικά έγιναν και άλλες δόκιμες μετασχηματισμού αλλάζοντας τα βάρη (0-1) μετασχηματισμού σε κάθε στόχο. Το αποτέλεσμα σε όλες τις περιπτώσεις ήταν λιγότερο ικανοποιητικό από τον αρχικό μετασχηματισμό. Τα τυπικά σφάλματα ήταν μεγαλύτερα. Τα αποτελέσματα μιας δοκιμής παρατίθενται στον πίνακα 2. Όσο για την διαδικασία του μετασχηματισμού θα γίνει θεωρητική αναφορά σε επόμενη παράγραφο.

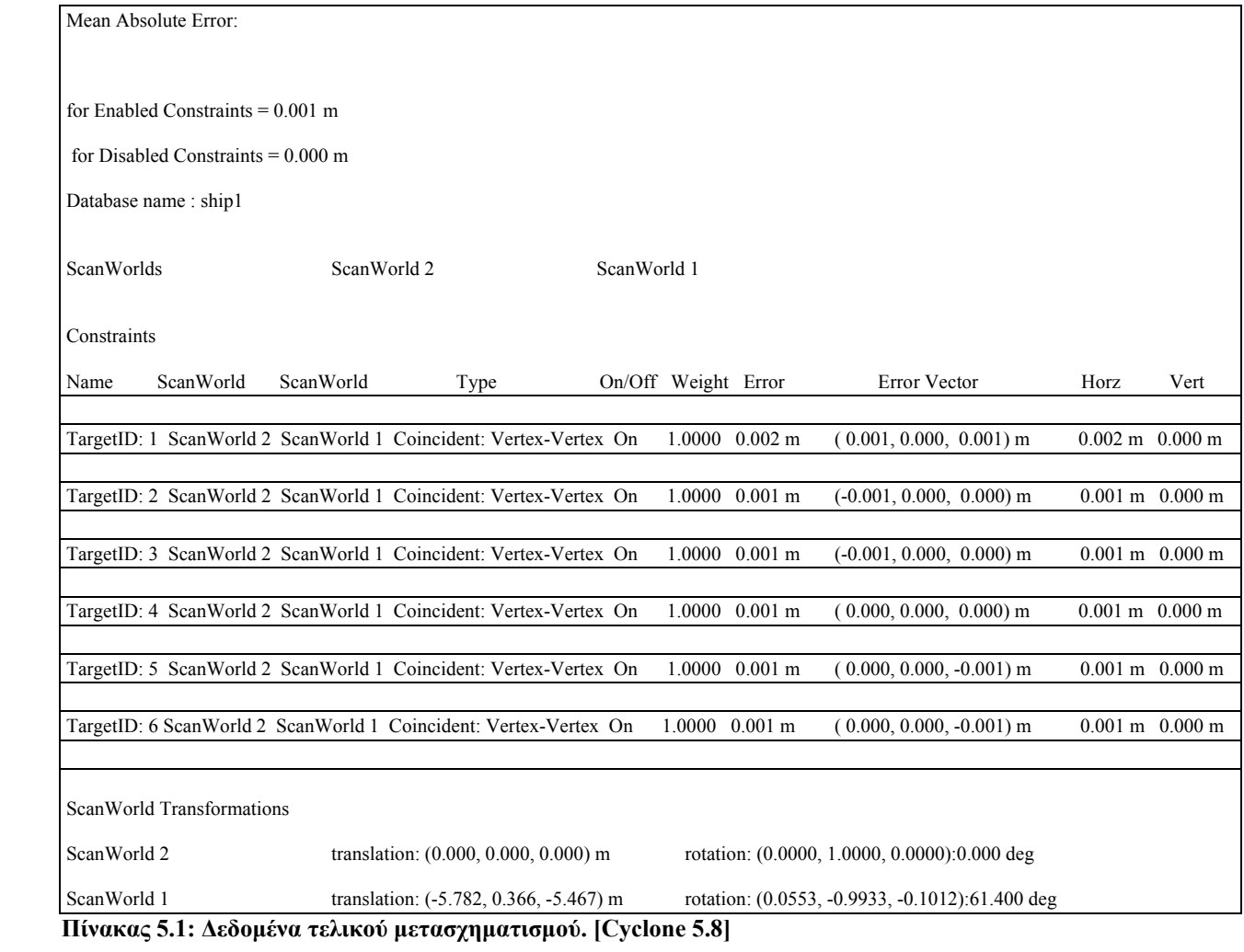

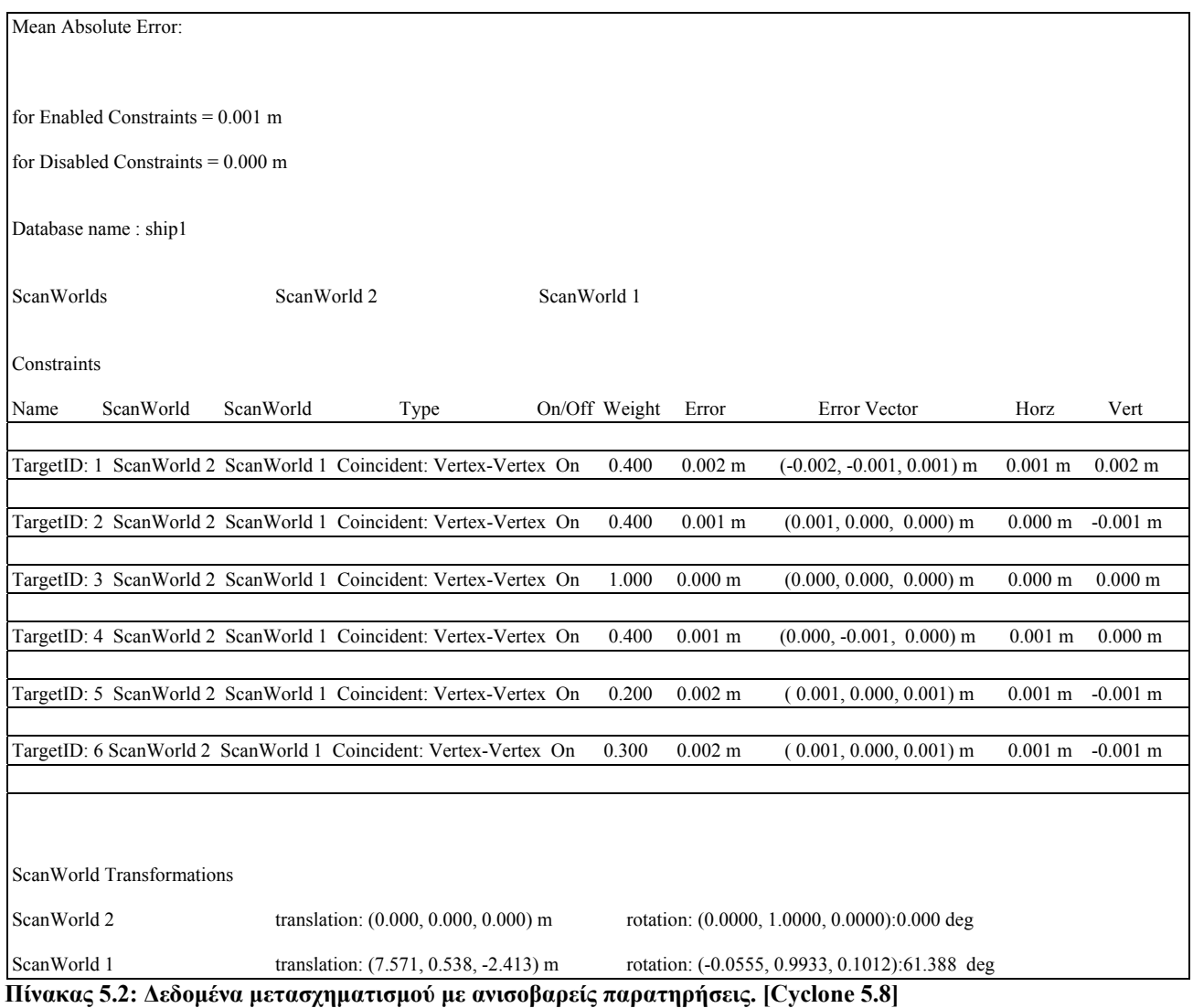

- Τα στοιχεία των πινάκων είναι τα παρακάτω :
	- Error : σφάλμα θέσης
	- Εerror vector : τυπικά σφάλματα διανύσματος θέσης (σχ, ,σγ, σz)
	- Horz : ολικό σφάλμα οριζοντιογραφικά
	- Vert : ολικό σφάλμα κατά την διεύθυνση της κατακόρυφου
- Στον πίνακα 2 αλλάζοντας τα βάρη σε τιμές από 0-1, φαίνεται ότι τα τυπικά σφάλματα αλλάζουν, γίνονται μεγαλύτερα, έστω και κατά μια μονάδα του χιλιοστού. Αυτό εξηγείται από τον ορισμό της έννοιας του βάρους. Ο τύπος του βάρους είναι : Pi**=**

2 2  $\sigma_{\scriptscriptstyle i}$  $\frac{\sigma_o}{\sigma_i^2}$   $\Rightarrow$   $\sigma_i^2 = \frac{\sigma_o}{P_i}$  $\frac{{\sigma_o}^2}{\sigma_o}$ . Από τον τελευταίο τύπο γίνεται άμεσα αντιληπτό ότι όσο μικραίνει η μέτρησης.

Παρακάτω ακολουθούν εικόνες (snapshots) από τα διάφορα σταδία της επεξεργασίας.

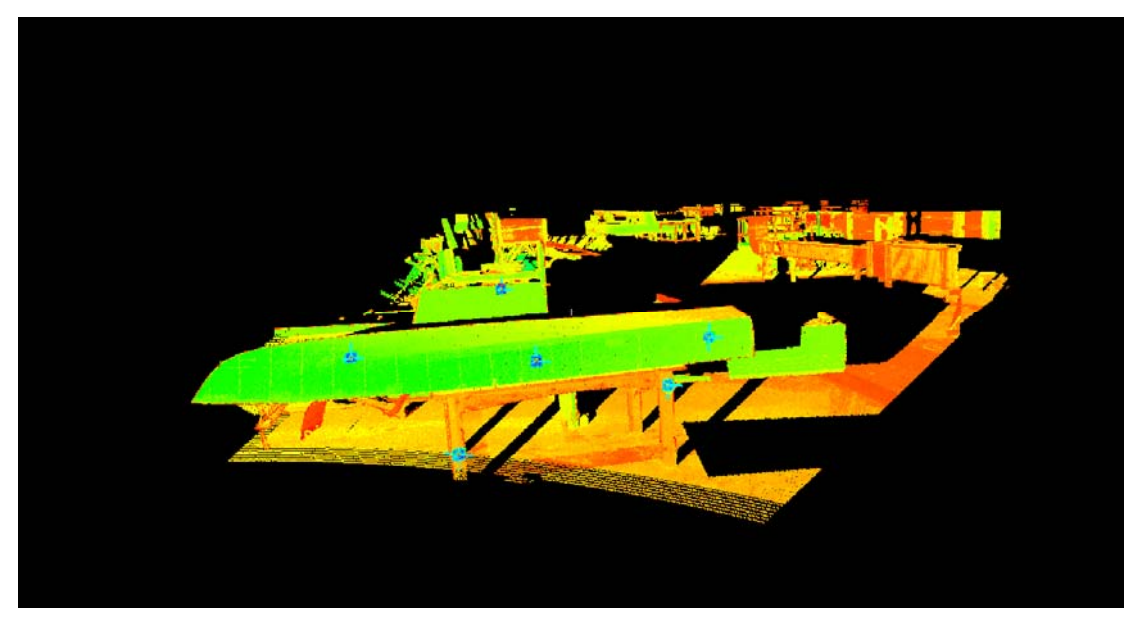

**Εικόνα 5.1 : Scanworld 1-Controlspace (Σάρωση από θέση 1 χωρίς επεξεργασία) [Cyclone 5.8]** 

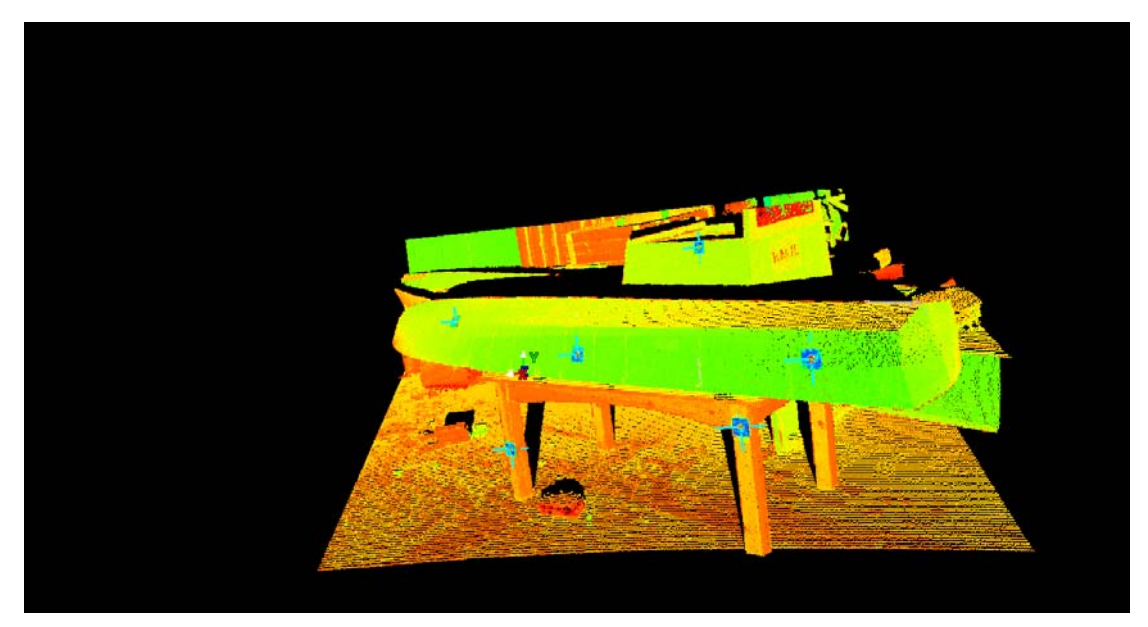

**Εικόνα 5.2: Scanworld 2 -Controlspace (Σάρωση από θέση 2 χωρίς επεξεργασία.) [Cyclone 5.8]** 

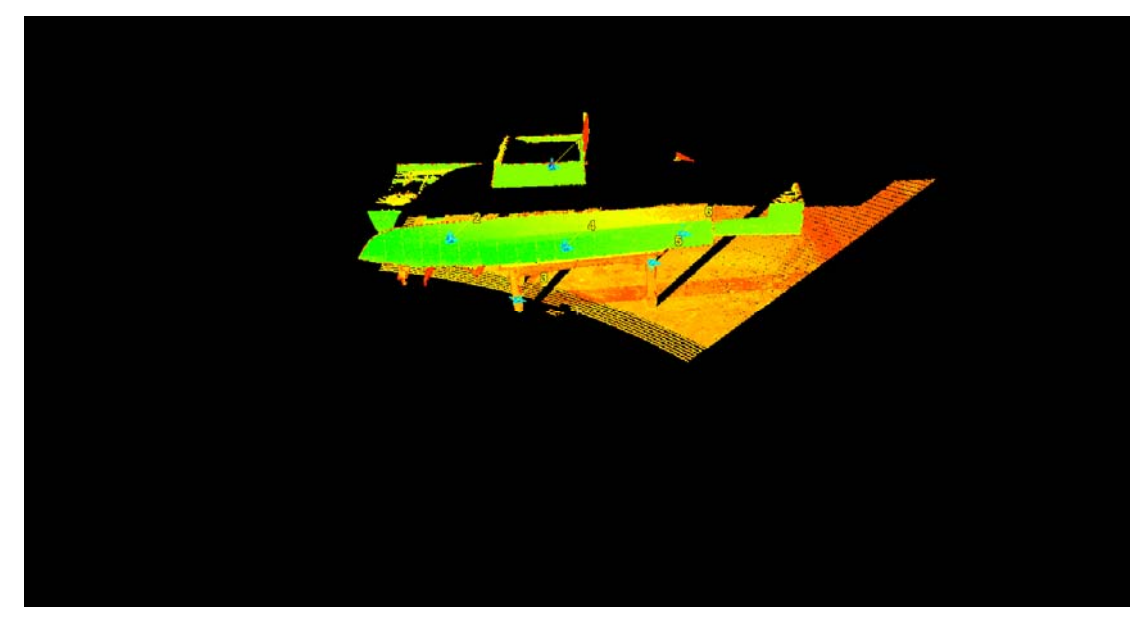

**Εικόνα 5.3: Scanworld 1-Controlspace (υπό επεξεργασία) [Cyclone 5.8]** 

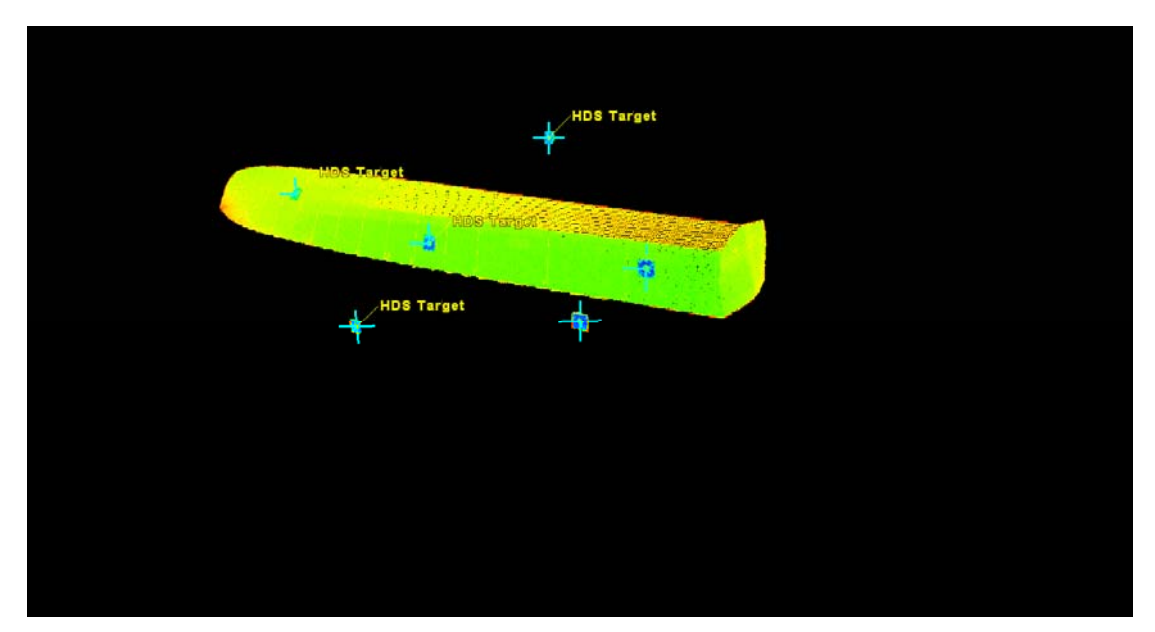

**Εικόνα 5.4 : Scanworld 2-Controlspace (τελικό) [Cyclone 5.8]** 

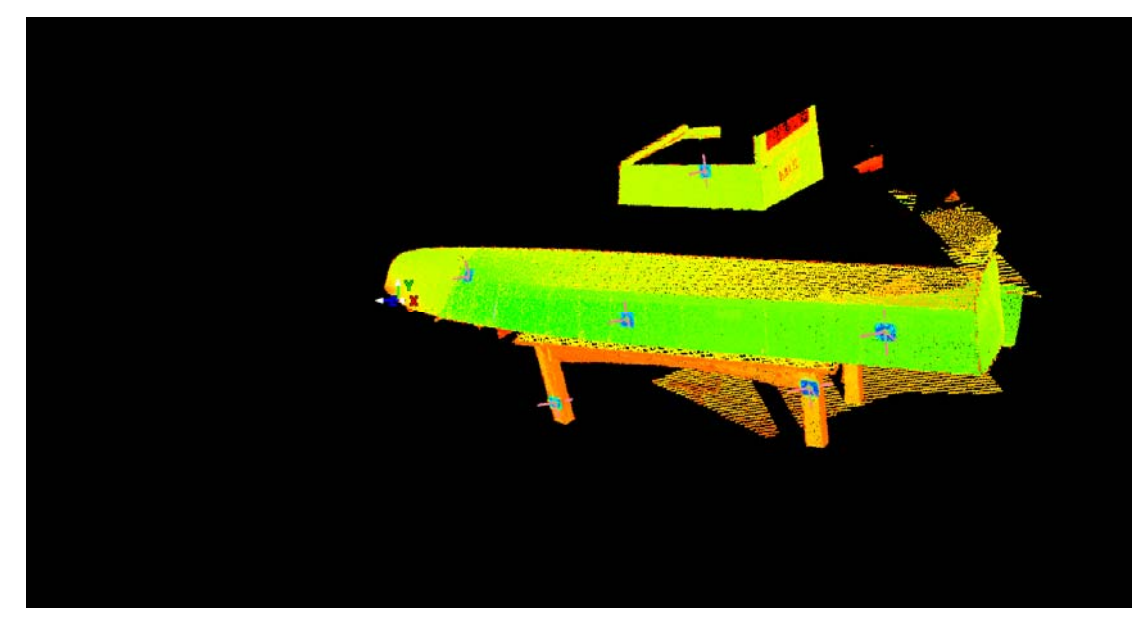

**Εικόνα 5.5 : Registration -Modelspace(υπό επεξεργασία) [Cyclone 5.8]** 

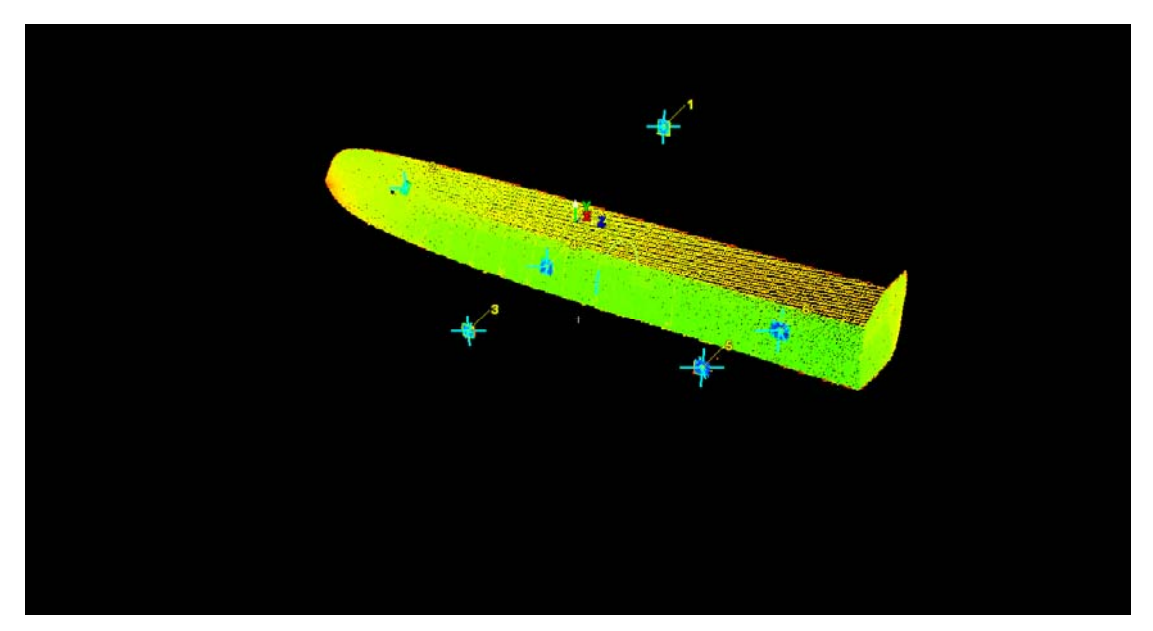

**Εικόνα 5.6: Registration-Modelspace (τελικό) [Cyclone 5.8]** 

 Στις παραπάνω εικόνες φαίνονται και οι θέσεις των HDS στόχων. Επίσης φαίνεται και ο όγκος των πληροφοριών που καταγράφονται με ένα Laser Scanner. Τότε αντιλαμβάνεται ο χρηστής πόσο πιστά και ολοκληρωτικά μπορεί να αποδώσει την πραγματικότητα αυτό το όργανο.

#### **5.1.2 Προβλήματα που παρουσιάστηκαν.**

 Πρέπει ακόμη να τονισθεί ότι δεν ήταν δυνατό να γίνουν δυο πράγματα μέσω του Cyclone 5.8. Πρώτον να γίνει σχεδίαση των νομέων με καθαρές γραμμές, επειδή φαίνονταν αχνά και όχι σε όλα τα σημεία. Επίσης το πρόγραμμα έχει πάντα ως βάση τα νέφη σημείων. Άρα η σχεδιαστική απόδοση μιας γραμμής ήταν πάντα τεθλασμένη γραμμή, επειδή προκύπτει από την ένωση κοντινών σημείων. Το δεύτερο είναι ότι δεν γίνεται να οριστεί το σύστημα συντεταγμένων ακριβώς. Απλά ορίστηκε η αφετηρία και η διεύθυνση του άξονα Χ και το πρόγραμμα εισάγει το σύστημα αξόνων στην θέση επιλογής. Αφού γίνεται επεξεργασία νεφών, σίγουρα δεν γίνεται να υπάρχουν ακριβείς ευθυγραμμίες πλευρών ώστε να προσανατολιστεί το σύστημα αξόνων με βάση το αντικείμενο με ακρίβεια. Όσον αφορά το σχεδιαστικό κομμάτι χρησιμοποιήθηκε το λογισμικό «Geomagic 9».

# **5.1.3 Θεωρητική προσέγγιση μετασχηματισμού από την μια θέση σάρωσης στην άλλη.**

Στο πρόγραμμα Cyclone 5.8 στο μενού Registration γίνεται εισαγωγή των δυο Scanworlds, με σκοπό να γίνει μετασχηματισμός τον δυο σαρώσεων σε μια. Αυτό σημαίνει ότι το ένα σύστημα αναφοράς θα μετασχηματιστεί ως προς το άλλο με την βοήθεια των έξι ειδικών στόχων μετασχηματισμού. Στην ουσία μετασχηματίζεται το ένα τρισδιάστατο σύστημα αναφοράς ως προς το άλλο. Αυτό σημαίνει ότι οι συντεταγμένες (Χ,Υ,Ζ) των σημείων της μιας σάρωσης θα συμπέσουν με τις συντεταγμένες (x,y,z) των σημείων της άλλης. Φυσικά με κάποιο τυπικό σφάλμα μετασχηματισμού. Μέσα από το παράθυρο registration και με την εισαγωγή των δυο Scanworlds, με την εφαρμογή της εντολής auto-add constraints εισάγονται οι έξι στόχοι από κάθε σάρωση με τις κώδικες ονοματολογίες τους (ID). Αυτά τα στοιχεία φαίνονται από το παράθυρο «constraint list», όπου μετά την εφαρμογή του μετασχηματισμού με την εντολή register, παρουσιάζονται τα τυπικά σφάλματα των συντεταγμένων (σχ ,σγ ,σz) του κάθε στόχου και το τυπικό σφάλμα του διανύσματος θέσης όπως έχει αναφερθεί παραπάνω. Από όλα τα παραπάνω γίνεται άμεσα αντιληπτό ότι πρέπει να γίνει αναφορά στο θεωρητικό υπόβαθρο αυτής της διαδικασίας του προγράμματος. Αναφορά του είδους μετασχηματισμού και της θεωρητικής διαδικασίας εφαρμογής του.

Αρχικά πρέπει να οριστεί η έννοια του «στέρεου σώματος» με βάση τις έννοιες του μετασχηματισμού. Γεωμετρικά, «στέρεο σώμα» ορίζεται ένα τρισδιάστατο σύνολο σημείων ΧΥΖ, το οποίο όταν μετασχηματιστεί δεν μεταβάλλεται ως προς το σχήμα και το μέγεθος του.

 Ο τρισδιάστατος μετασχηματισμούς στέρεου σώματος στην γενικότερη μορφή του είναι τρισδιάστατος μετασχηματισμός στροφής και θέσης. Δηλαδή, υπάρχει στροφή των αξόνων του ενός συστήματος ως προς το άλλο κατά γωνίες (ω,φ,κ) και μετάθεση της αρχής των αξόνων κατά (ΔΧ,ΔΥ,ΔΖ). Δεν αποτελεί αφινικό μετασχηματισμό αφού το στέρεο αντικείμενο παραμένει ως έχει, διατηρεί το σχήμα του, δεν παραμορφώνεται σε κανέναν άξονα. Επίσης τα δυο συστήματα αναφοράς έχουν την ίδια κλίμακα μέτρησης σε κάθε άξονα όποτε ο συντελεστής κλίμακας δεν επηρεάζει τον μετασχηματισμό. Oπως αναφέρθηκε και παραπάνω το στέρεο σώμα δεν μεταβάλει τις διαστάσεις του κατά τον μετασχηματισμό. Το στέρεο σώμα δεν αλλάζει μέγεθος. Όποτε η κλίμακα δεν αποτελεί παράμετρο του μετασχηματισμού.

 Κάθε σημείο γνωστό στα δυο συστήματα παρέχει 3 εξισώσεις (παρατήρησης). Δεν επαρκούν όμως δυο σημεία για να βρεθούν οι 6 παράμετροι ω, φ, κ, ΔΧ, ΔΥ, ΔΖ του μετασχηματισμού. Αυτό οφείλεται στο γεγονός ότι με δυο σημεία, μένει ένας αδέσμευτος βαθμός ελευθέριας, που είναι η στροφή γύρω από την ευθεία που ορίζουν τα δυο σημεία. Συνηθίζεται να λέγεται ότι αρκούν δυο σημεία και μια συντεταγμένη ενός τρίτου. Αυτά τα δεδομένα όμως δίνουν δυο λύσεις αφού υπάρχει και δεύτερη θέση, με την στροφή του στέρεου σώματος, γύρω από την ευθεία, που ορίζεται από τα 2 πλήρως γνωστά σημεία στην οποία η συντεταγμένη του τρίτου σημείου παίρνει την ορθή τιμή της. Άρα ο ελάχιστος αριθμός σημείων που απαιτούνται για τον μετασχηματισμό ενός στέρεου σώματος, γενικά, είναι 3. Γνωστά και στα δύο συστήματα φυσικά.

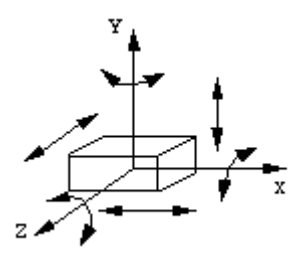

**Σχήμα 5.1 : Τρισδιάστατος μετασχηματισμός στέρεου σώματος.** 

95

 Στην γενική περίπτωση, οι παράμετροι του μετασχηματισμού είναι έξι. Οι γωνίες στροφής (ω,φ,κ) και οι γραμμικές μετατοπίσεις (μεταθέσεις) (ΔΧ,ΔΥ,ΔΖ). Οι στόχοι είναι έξι, αλλά κάθε στόχος έχει και τρεις συντεταγμένες Χ,Υ,Ζ. Άρα τα μετρημένα μεγέθη είναι δεκαοκτώ(3×6). Τόσες είναι και οι εξισώσεις παρατηρήσεις, όσες και τα μετρημένα μεγέθη. Άρα με 18 μετρημένα μεγέθη και 6 άγνωστες ανεξάρτητες καθοριστικές παραμέτρους, ο υπολογισμός των καλύτερων τιμών των παραμέτρων και των τυπικών σφαλμάτων των συντεταγμένων θα γίνει με την μέθοδο των έμμεσων παρατηρήσεων από την θεωρεία σφαλμάτων. Ο βαθμός ελευθέριας του συστήματος είναι : n=18-6=12. Η θεωρητική μέθοδος των έμμεσων παρατηρήσεων για τον συγκεκριμένο μετασχηματισμό παρουσιάζεται αναλυτικά παρακάτω.

 Εξισώσεις παρατήρησης (γενική μορφή)  $1_1+u_1 = a_{10} + a_{11} \cdot x_1 + a_{12} \cdot x_2 + \ldots + a_{1m} \cdot x_m$  $(1)$  $l_2+y_2$  =  $a_{20}$  +  $a_{21} \cdot x_1$  +  $a_{22} \cdot x_2$  +...+  $a_{2m} \cdot x_m$ 

 $1_n + \nu_n = \alpha_{n0} + \alpha_{n1} \cdot x_1 + \alpha_{n2} \cdot x_2 + \ldots + \alpha_{nm} \cdot x_m$ 

όπου :  $x_1, x_2, ... x_m$  οι καλλίτερες τιμές των m ανεξάρτητων καθοριστικών  $1_1$  , $1_2$  ,... $1_n$  οι μετρημένες τιμές των n στοιχείων που μετρήθηκαν παραμέτρων

 $v_1, v_2, \ldots, v_n$  τα πιθανά ή φαινόμενα σφάλματα των μετρήσεων

Σε μορφή πινάκων το σύστημα των εξισώσεων παρατήρησης γράφεται :

 $\alpha + Ax$  (2)  $l + v = a + Ax$ 

 $\phi$ που:

$$
1 = \begin{bmatrix} l_1 \\ l_2 \\ \vdots \\ l_n \end{bmatrix} \quad \mathbf{v} = \begin{bmatrix} v_1 \\ v_2 \\ \vdots \\ v_n \end{bmatrix} \quad \mathbf{\alpha} = \begin{bmatrix} a_{10} \\ a_{20} \\ \vdots \\ a_{n0} \end{bmatrix} \quad \mathbf{A} = \begin{bmatrix} a_{11} & a_{12} & \cdots & a_{1m} \\ a_{21} & a_{22} & \cdots & a_{2m} \\ \vdots & \vdots & \ddots & \vdots \\ a_{n1} & a_{n2} & \cdots & a_{nm} \end{bmatrix} \quad \mathbf{x} = \begin{bmatrix} x_1 \\ x_2 \\ \vdots \\ x_n \end{bmatrix}
$$
 (3)

 Τα στοιχεία του πίνακα **Α** των συντελεστών των άγνωστων θεωρούνται χωρίς σφάλμα. Ο πίνακας **Α** λέγεται και πίνακας σχεδιασμού. Επίσης χωρίς σφάλμα θεωρούνται και τα στοιχεία του πίνακα **α** που υπάρχει περίπτωση να είναι και μηδενικά. Το σύστημα των εξισώσεων παρατήρησης περιέχει n εξισώσεις όσες και οι μετρήσεις και  $n(v_i) + m(x_i)$  άγνωστα μεγέθη. Άρα η λύση θα ικανοποιεί την δέσμευση της Μ.Ε.Τ.

$$
S^{2} = v^{T}Pv = \min \implies \frac{\partial S^{2}}{\partial x} = 0
$$
 (4)

Σε αυτό το σημείο πρέπει να γίνει η υπενθύμιση ότι το x είναι η καλύτερη τιμή των γνωστων καθοριστικών παραμέτρων. ά

## Εκτίμηση του **x**

 $A\pi\delta$  την σχέση : **l** + **υ** = **α** + **Ax** ⇒**υ** = **Ax** +**α** − **l** ⇒ **υ** = **Ax** − **δl** (5)

Aν στην σχέση  $\frac{\partial S^2}{\partial x}$  = 0 αντικατασταθεί το S<sup>2</sup> με το υ = Ax – δl και με επίλυση της εξίσωσης το αποτέλεσμα είναι η εξίσωση :

$$
\mathbf{A}^{\mathrm{T}} \mathbf{P} \mathbf{A} \mathbf{x} = \mathbf{A}^{\mathrm{T}} \mathbf{P} \delta \mathbf{l} \implies \mathbf{x} = (\mathbf{A}^{\mathrm{T}} \mathbf{P} \mathbf{A})^{-1} \mathbf{A}^{\mathrm{T}} \mathbf{P} \delta \mathbf{l}
$$
 (6)

Aν οι μετρήσεις είναι ισοβαρείς τότε ο πίνακας P είναι ο μοναδιαίος I άρα το x υπολογίζεται από την σχέση :

$$
\mathbf{x} = (\mathbf{A}^{\mathrm{T}} \mathbf{A})^{\mathrm{-1}} \mathbf{A}^{\mathrm{T}} \mathbf{\delta} \mathbf{l} \tag{7}
$$

Στους παραπάνω τύπους το διάνυσμα x αποτελεί την καλύτερη τιμή.

$$
\triangleright \quad \text{Ext}(\mu \eta \sigma \eta \text{ to } V_x(a \text{ priori}).
$$

**Aπό τον τύπο x=Aδl ⇒Vx= AV<sub>δl</sub>A<sup>T</sup> και V<sub>l</sub>=** $\sigma_o^2$ **P<sup>-1</sup> με αντικατάσταση από τους Vx=σο 2 (AT PA)-1** (a priori,εκτίμηση παραπάνω τύπους προκύπτει : μεταβλητοτήτων πριν την συνόρθωση)

άντα στους τύπους εισάγεται η καλλίτερη τιμή του διανύσματος **x**. Π

 $\triangleright$  Εκτίμηση του  $V_1$  (a priori).

 Από τις σχέσεις : **Αx=δl , Vl= Vδ<sup>l</sup>** και **Vx=σο 2 (AT PA)-1** προκύπτει :  $V_l = \sigma_o^2 A (A^T P A)^{-1} A^T$ 

Στους παραπάνω τύπους χρησιμοποιούνται οι καλύτερες τιμές των διανυσμάτων **x,l,δl**.

μεταβλητότητας συμμεταβλητότητας με τους τύπους που δόθηκαν μπορούν να πολογιστούν πριν γίνουν οι μετρήσεις. υ Όλοι οι παραπάνω υπολογισμοί είναι apriority υπολογισμοί. Δηλαδή οι πίνακες

Εκτίμηση των μεταβλητοτήτων μετά την συνόρθωση (a posteriori).

με αντικατάσταση της στις εξισώσεις παρατηρήσεις, προκύπτει το διάνυσμα των Αφού υπολογιστεί η καλλίτερη τιμή του διανύσματος **x** από τους γνωστούς τύπους, υπόλοιπων **υ**.

καθοριστικές παραμέτρους, εκτίμηση της μεταβλητότητας της μονάδας βάρους θα δίνεται από την σχέση : σ<sub>ο</sub><sup>2</sup>= Τα **n** γινόμενα **υ<sup>i</sup> 2 Pi** δίνουν **n** ισοβαρείς εκτίμησης της μεταβλητότητας της μονάδας βάρους, όπου οι **n-m** είναι ανεξάρτητες. Άρα οι ανεπηρέαστη, από τις ανεξάρτητες  $n-m$  ${}^{T}P$ -(8)(a posteriori μεταβλητότητα μονάδας

$$
\beta\dot{\alpha}\rho\sigma\sigma\zeta).
$$

Από την σχάση **υ = Αx –δl** και με αντικατάσταση στον τύπο S<sup>2</sup>=υ<sup>T</sup>Pυ το σ<sub>ο</sub><sup>2</sup> υπολογίζεται από την τελική σχέση : σ<sub>ο</sub><sup>2</sup>=  $\frac{\partial^{T} P\partial l - x^{T}Nx}{n-m}$  όπου x καλλίτερη τιμή. Εάν V<sub>1</sub> ο πίνακας μεταβλητότητας συμμεταβλητότητας των μετρήσεων από εκτιμήσεις πριν την συνόρθωση, μετά την συνόρθωση θα είναι :

$$
V_1 = s_o^2 P^{-1} = \frac{\sigma_o^2 V_l}{\sigma_o^2} \quad \text{or} \quad \sigma_o \text{ or } \alpha \rho \psi \psi \eta \tau \eta \text{ (a posteriori)}, \quad V_1 \text{ a posteriori} \tag{9}
$$

Από τα παραπάνω καταλήγουμε στους τύπους των μεταβλητοτήτων μετά την υνόρθωση : σ

 $V_x = \sigma_0^2 (A^T P A)^{-1}$ (10)

$$
V_I = \sigma_0^2 A (A^T P A)^{-1} A^T
$$
  
(11)

Όπου σ<sub>ο</sub>,  $V_x$ ,  $V_1$  a posteriori τιμές.

 Με αυτό το θεωρητικό υπόβαθρο σχηματίστηκαν οι εξισώσεις παρατηρήσεις του μετασχηματισμού. Η γενική τους μορφή είναι η εξής :

$$
x' = Rx + t'
$$
 (12)

όπου x το διάνυσμα τυχόντος σημείου στο σύστημα XYZ και x' το διάνυσμα του ί διου σημείου στο σύστημα Χ΄Υ΄Ζ΄, που διαφέρει κατά στροφή και μετάθεση όπως έχει αναφερθεί παραπάνω. Το R είναι ο πίνακας στροφής και t είναι η μετάθεση κατά τ ους τρεις άξονες.

Η μορφή του πίνακα στροφής R(3×3) εξαρτάται από την σειρά με την οποία θεωρούνται οι στροφές. Γενικά ισχύει η διάδοχη Ω-Φ-Κ :

$$
R = R_{(K)}R_{(\Phi)}R_{(\Omega)}
$$
\n(13)

Ο μετασχηματισμός του στέρεου σώματος είναι αμφιμονοσήμαντος. Βάση των γνωστών ιδιοτήτων των πινάκων στροφής (ορθογωνικότητα) ισχύει :

$$
R^{-1} = R^{T} = R_{(-\Omega)}R_{(-\Phi)}R_{(-K)}
$$

(14)

Αν rij (i,j = 1,3) είναι τα 9 στοιχεία του πίνακα στροφής, ο μετασχηματισμός στέρεου σώματος αναπτύσσεται στην ακόλουθη τριάδα εξισώσεων, για ένα σημείο.

$$
\begin{bmatrix} X' \\ Y' \\ Z' \end{bmatrix} = \begin{bmatrix} r_{11} & r_{12} & r_{13} \\ r_{21} & r_{22} & r_{23} \\ r_{31} & r_{32} & r_{33} \end{bmatrix} \begin{bmatrix} X \\ Y \\ Z \end{bmatrix} + \begin{bmatrix} X_o \\ Y_o \\ Z_o \end{bmatrix}
$$
 (15)

Ο πίνακας στροφής παρουσιάζεται παρακάτω αναλυτικά.

 $R = R_{(K)}R_{(\Phi)}R_{(\Omega)} =$ 

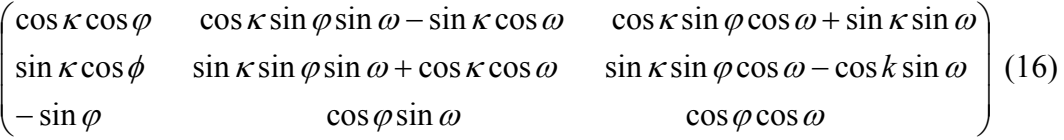

Οι παραπάνω εξισώσεις αφορούν ένα σημείο.Στο πείραμα γίνεται χρήση έξι σημείων για τον μετασχηματισμό. Άρα οι παραπάνω εξισώσεις γίνονται δεκαοκτώ 18.

Αυτές είναι οι εξισώσεις παρατήρησης του μετασχηματισμού Εξ.1 όπου :

- $-1 + v$ : οι συντεταγμένες Χ',Υ',Ζ'
- $x_1...x_6$  oι καλλίτερες τιμές των ανεξάρτητων καθοριστικών παραμέτρων ω,φ,κ,Χο,Υο,Ζο
- α<sub>11</sub>...α<sub>18</sub> : οι συντεταγμένες των 6 σημείων στο άλλο σύστημα αναφοράς.

Με αντικατάσταση στους τύπους των έμμεσων παρατηρήσεων και ειδικότερα στους πους 7,10,11 υπολογίζονται οι στροφές και οι μεταθέσεις, καθώς και τα a posteriori τύ τυπικά σφάλματα των καθοριστικών παραμέτρων (σ<sub>ω,</sub> ,σ<sub>φ</sub> ,σ<sub>κ</sub> ,σ<sub>χο</sub> ,σ<sub>γο</sub> ,σ<sub>zo)</sub> και των μετρημένων στοιχείων (σχ , σγ , σ<sub>Z</sub>).

 Τα παραπάνω τυπικά σφάλμα φαίνονται στο παράθυρο του μετασχηματισμού μέσα απ το πρόγραμμα Cyclone 5.8.

## **5.1.4 Επεξεργασία μετρήσεων μέσω του προγράμματος Geomagic 9.**

για την επεξεργασία του νέφους όπως αυτό έχει εξαχθεί από το πρόγραμμα Cyclone Σε αυτή την παράγραφο περιγράφεται αναλυτικά η διαδικασία που ακολουθήθηκε 5.8.

μετασχηματισμό, με την μορφή αρχείου «dxf».Η αμέσως επόμενη κίνηση ήταν να Αρχικά έγινε εξαγωγή (export) του νέφους σημείων του μοντέλου, μετά τον γίνει εισαγωγή (import) των δεδομένων στο πρόγραμμα Geomagic 9 θέτοντας σαν κύρια μονάδα μήκους το μέτρο.

 Μετά την εισαγωγή του νέφους και την εμφάνιση του στην οθόνη, γίνεται άμεσα αντιληπτό πόσο εύκολος είναι ο χειρισμός της εικόνας, όσο αφορά την εποπτεία του μοντέλου από οποιαδήποτε οπτική γωνία, και φυσικά από οποιαδήποτε μεγέθυνση.

να που αποκτώνται από τους τρισδιάστατους σαρωτές περιέχουν, Τα δεδομέ συνήθως, σφάλματα εξαιτίας της ύπαρξης θορύβου. Ο θόρυβος εμφανίζεται με τη μορφή τυχαίων σημείων γύρω από την πραγματική επιφάνεια του αντικειμένου. Το πρώτο βήμα είναι η μείωση του θορύβου που υπάρχει στο νέφος των σημείων. Οι

εντολές που χρησιμοποιήθηκαν για το τελικό αποτέλεσμα επιγραμματικά είναι οι παρακάτω :

- 1. «Reduce Noise»
- 2. «Wrap»
- 3. «Relax Polygons»
- 4. «Relax Boundaries»
- 5. «Fill Holes»
- 6. «Sand Paper»
- 7. «Cross Section»
- 8. «wrap»
- 9. «compute»

Πιο αναλυτικά γίνεται αρχή με την εντολή «Reduce Noise» (μείωση θορύβου). Τότε εμφανίζεται το παράθυρο της εντολής στο «Manager Panel» με τις διάφορες επιλογές (options). Μετά από δόκιμες πάνω στις επιλογές ορίζονται οι παρακάτω :

- $\triangleright$  Prismatic Shapes(πρισματικά σχήματα) : Aggressive
- Smoothness Level (επίπεδο ομαλότητας) : 2/5
- $\triangleright$  Iretations (επαναλήψεις) : 5
- $\triangleright$  Deviation Limit(όριο απόκλισης) : 0,00179 m

 Μετά τις επιλογές αυτές ,εκτελώντας την εντολή, πήραμε τα ακόλουθα στατιστικά αποτελέσματα :

- $\triangleright$  Maximum Distance(μέγιστη απόσταση): 0,00179 m
- Average Distance(μέση απόσταση) : 0,001096 m
- $\triangleright$  Standard Deviation : 0,000623 m

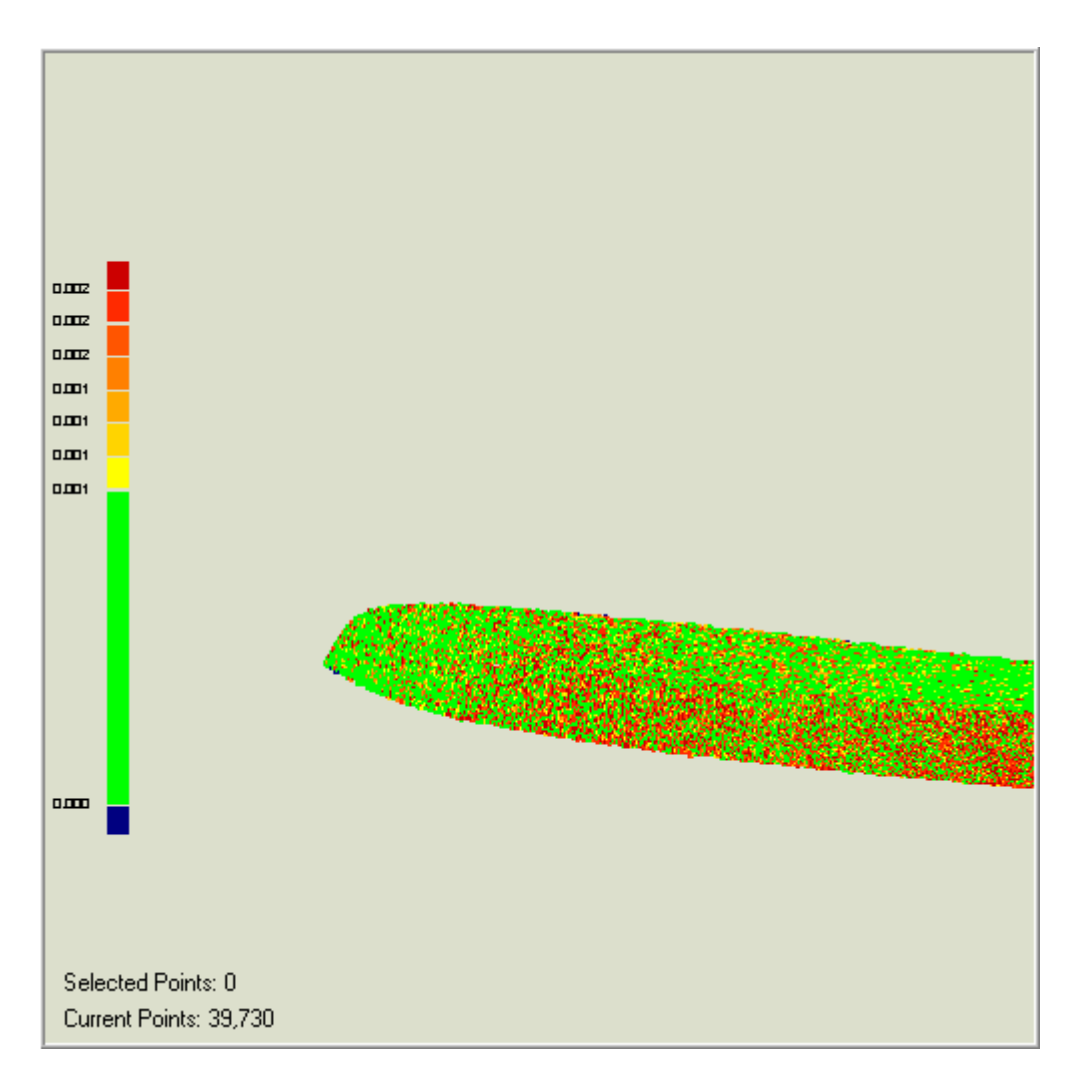

**Εικόνα 5.7: Εικόνα κατά την διαδικασία μείωσης του θορύβου του νέφους σημείων. Η κλίμακα αναφέρεται στο όριο απόκλισης (deviation limit). [Geomagic 9]** 

 Μετά από την μείωση του θορύβου παίρνοντας ένα ικανοποιητικό αποτέλεσμα μετά από δοκιμές, το επόμενο βήμα είναι η δημιουργία επιφάνειας μέσο του νέφους σημείων, ώστε να δοθεί στερεή μορφή στο μοντέλο παρόμοια με την πραγματική. Αυτό γίνεται με την δυνατότητα που δίνει το πρόγραμμα να γίνει κάλυψη όλων των σημείων από μικρές τριγωνικές επιφάνειες με κορυφές τα σημεία του νέφους. Η εντολή που χρησιμοποιήθηκε είναι η «wrap» (triangulation). Πιο απλά αντικαταστάθηκε το νέφος σημείων με μια συνεχή επιφάνεια αποτελούμενη από αυτά τα τρίγωνα.
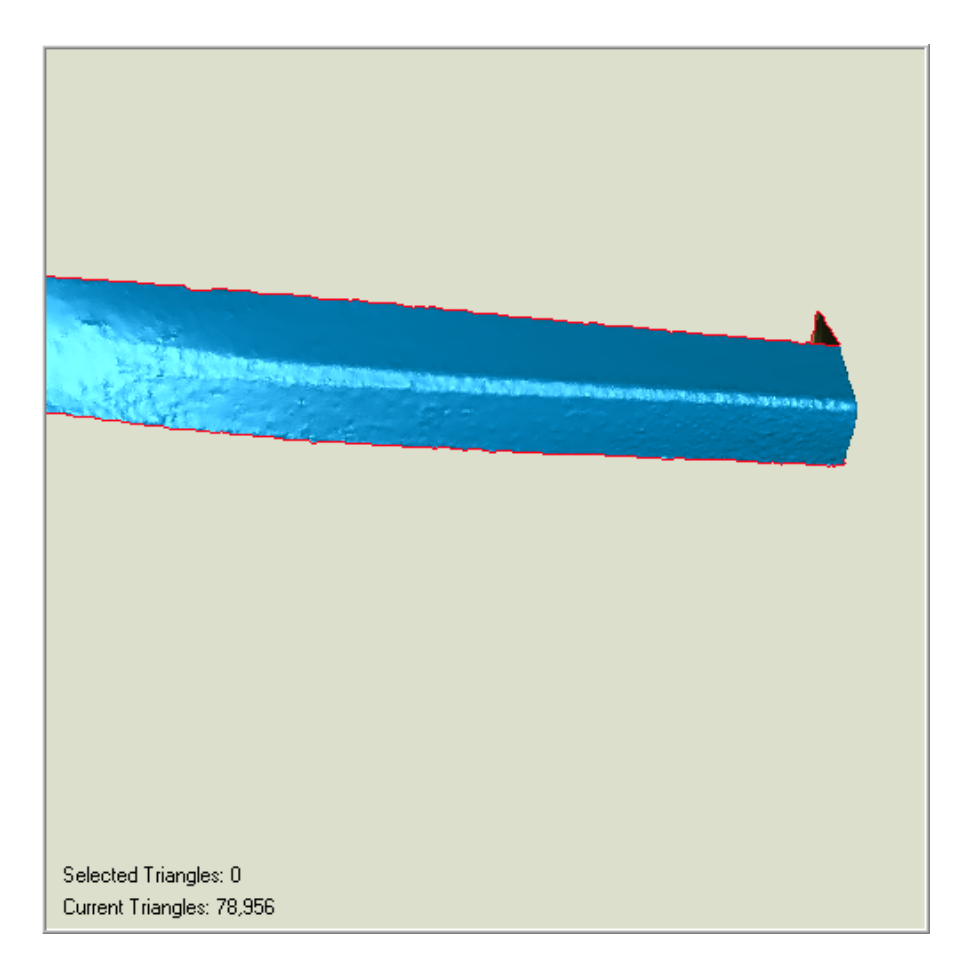

**Εικόνα5.8 : Αποτέλεσμα μετά από την εντολή Wrap. [Geomagic 9]** 

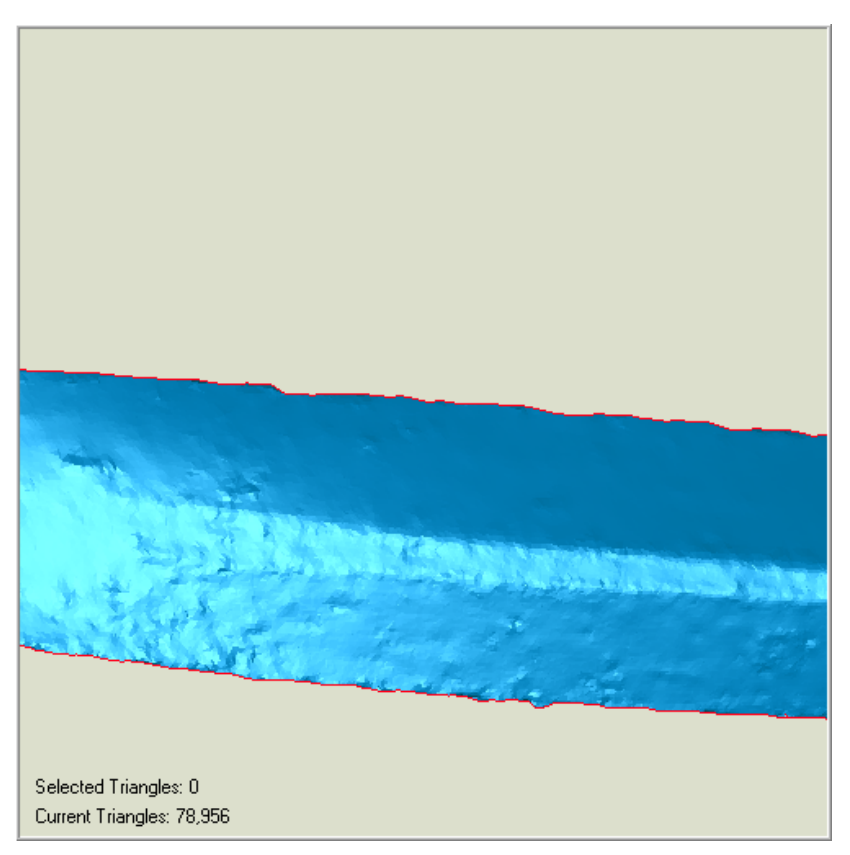

**Εικόνα 5.9 : Αποτέλεσμα μετά από εντολή Wrap (μεγέθυνση). [Geomagic 9]** 

 Το επόμενο βήμα είναι να γίνει ομαλοποίηση της υφής των πολύγωνων πάνω στην πολυγωνική επιφάνεια που δημιουργήσαμε. Αυτό έγινε με την εντολή «Relax Polygons» όπου στο παράθυρο της εντολής στο Manager Panel επιλέχτηκε «Smoothness Level : Maximum» (επίπεδο ομαλότητας : μέγιστο). Έχοντας μεγεθύνει την εικόνα του μοντέλου παρατηρείται η αλλαγή στην επιφάνεια του. Πράγματι τα τρίγωνα της επιφάνειας έγιναν πιο ομαλά όσο αφορά το ανάγλυφο τους.

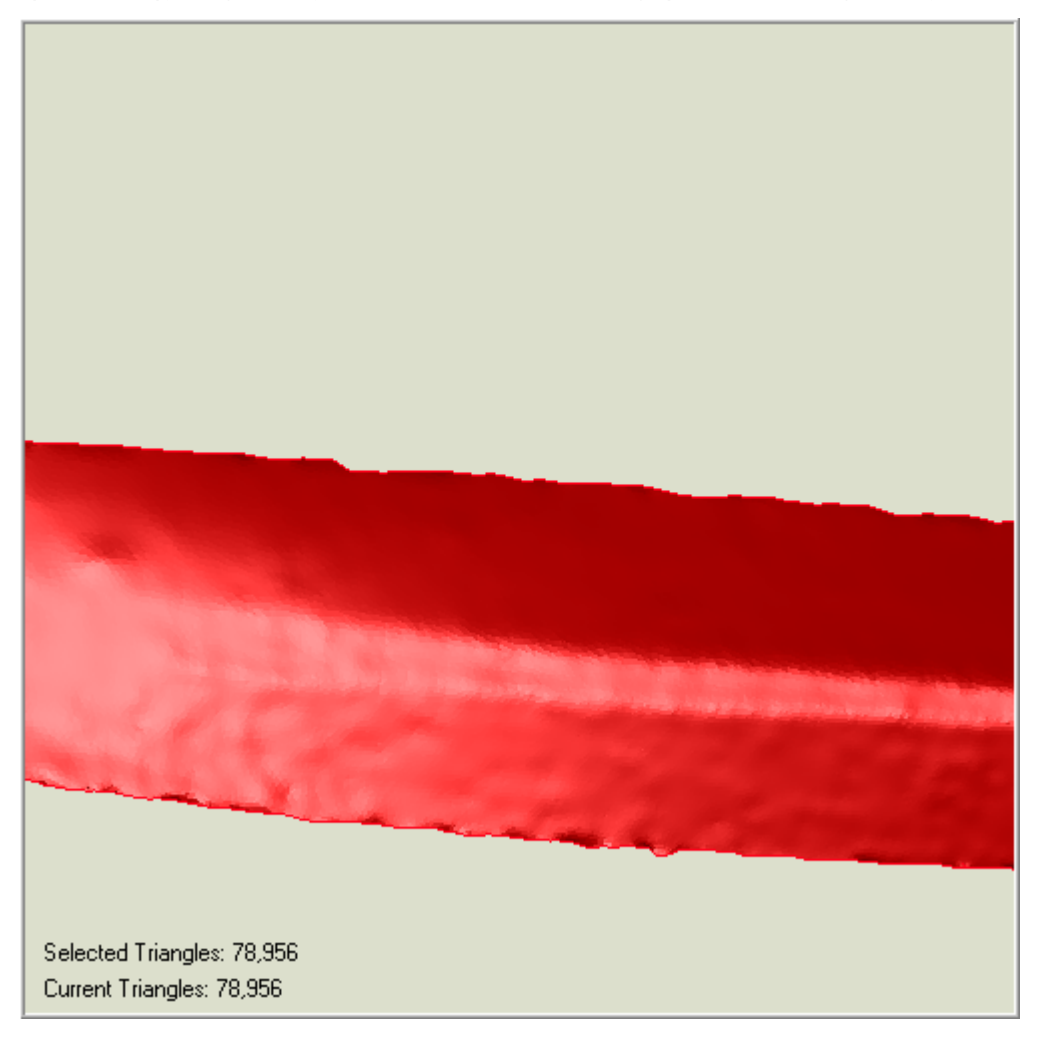

**Εικόνα 5.10 : Αποτέλεσμα μετά από εντολή Relax Polygons. [Geomagic 9]** 

 Άλλη μια εντολή που χρησιμοποιήθηκε για την καλυτέρευση της εικόνας του μοντέλου και την όσο το δυνατό καλύτερη προσέγγιση της πραγματικότητας είναι η «Relax Boundaries» (ομαλοποίηση ορίων). Δεν υπήρχε ιδιαίτερη δυσκολία στον χειρισμό αυτής της εντολής. Απλά επιλέχτηκαν τα όρια του μοντέλου και εκτελέστηκε η εντολή.

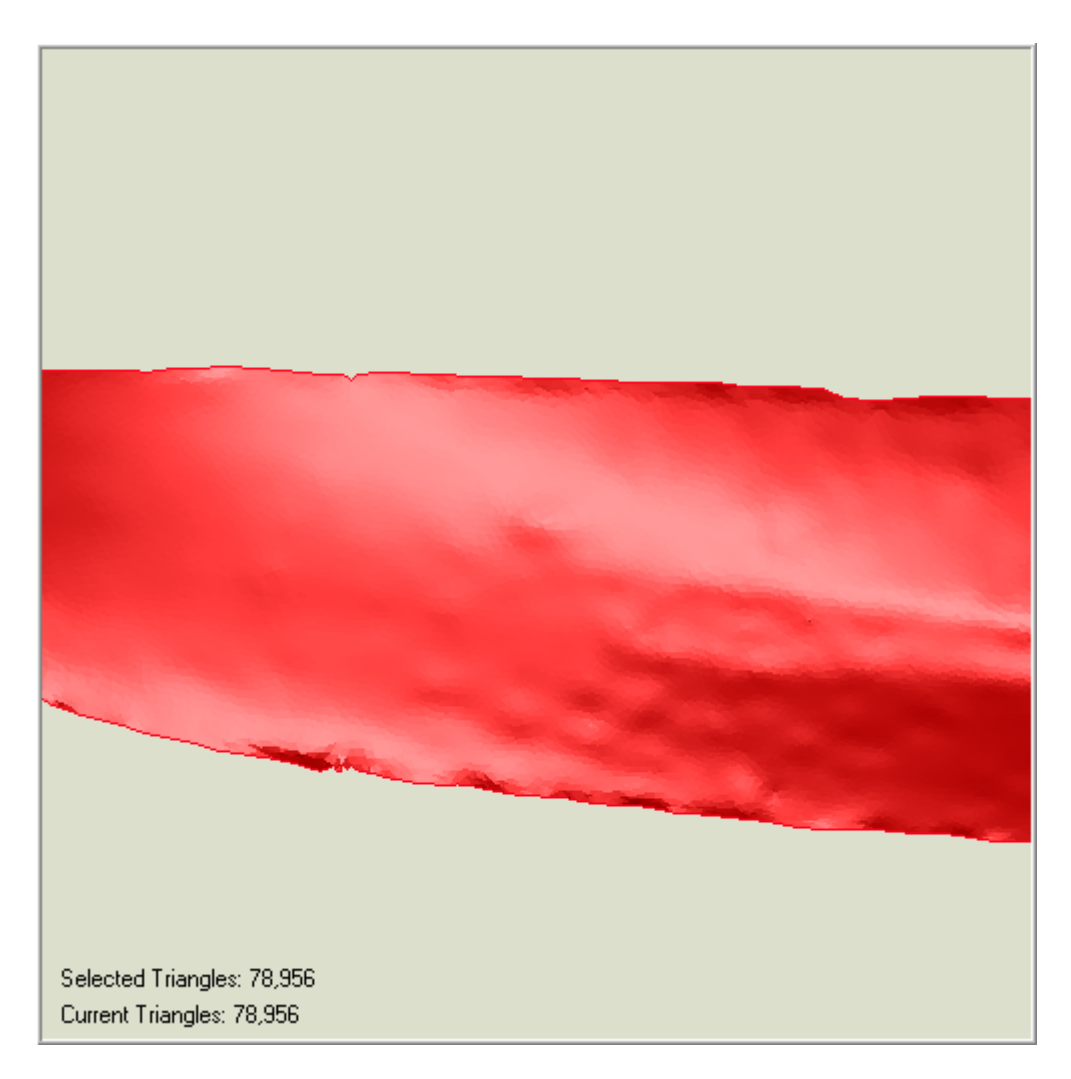

**Εικόνα 5.11 : Αποτέλεσμα μετά από εντολή Relax Boundaries. [Geomagic 9]** 

 Συνεχίζοντας στην καλυτέρευση της επιφάνειας καλύφθηκαν οι τρύπες στην ατελή επιφάνεια που είχαμε δημιουργήσει επιλέγοντας την εντολή «Fill Holes(κάλυψη τρυπών».Στο παράθυρο της εντολής που εμφανίστηκε στο Manager Panel επιλέχτηκαν οι εντολές «All Holes» και «Apply boundary cleanup». Η πρώτη επιλογή είναι για να γίνει η κάλυψη όλων των κενών ανεξαρτήτου μεγέθους και η δεύτερη για τον καθορισμό τον ορίων μέσω της κάλυψης των κενών. Αυτό έχει σαν αποτέλεσμα την ομαλοποίηση των ορίων.

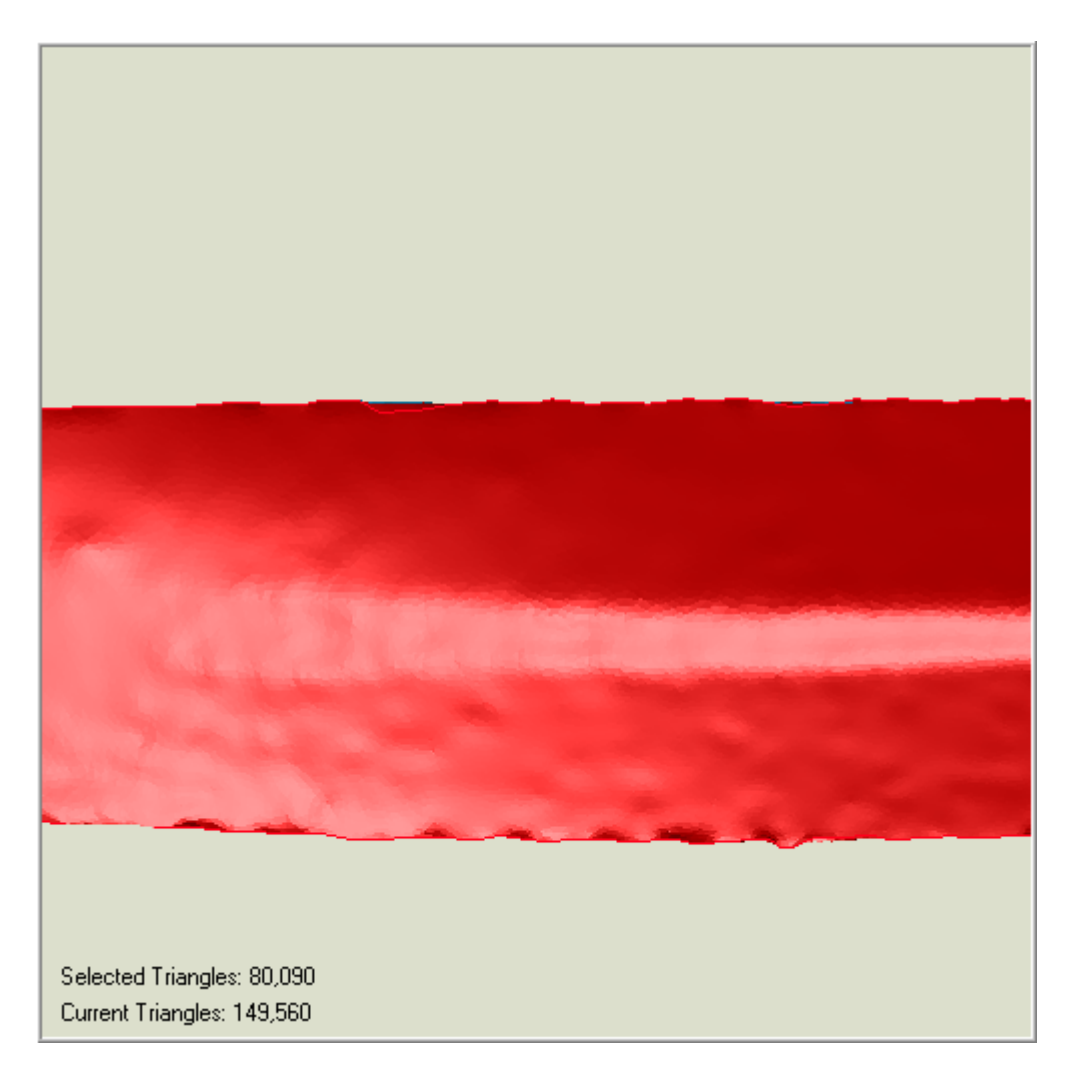

**Εικόνα 5.12 : Αποτέλεσμα μετά από εντολή Fill Holes [Geomagic 9]** 

 Έπειτα έγινε χρήση της εντολής «Sand Paper»(γυαλόχαρτο) για να μειωθεί ο θόρυβος, αυτή την φορά στην επιφάνεια του μοντέλου. Στο Manager Panel με την επιλογή Relax (χαλάρωσε) καθώς και για την ένταση του γυαλόχαρτου επιλέχτηκε η μετρία (Medium). Στην συνεχεία έχοντας πατημένο το αριστερό πλήκτρο του ποντικιού και επιλέγοντας τις περιοχές εξομάλυνσης στο μοντέλο η διαδικασία μοιάζει με αυτήν που ακολουθεί ένας τεχνίτης το συγκεκριμένο εργαλείο. Η διαδικασία διήρκεσε περίπου 35 λεπτά και το αποτέλεσμα φαίνεται αρκετά ικανοποιητικό.

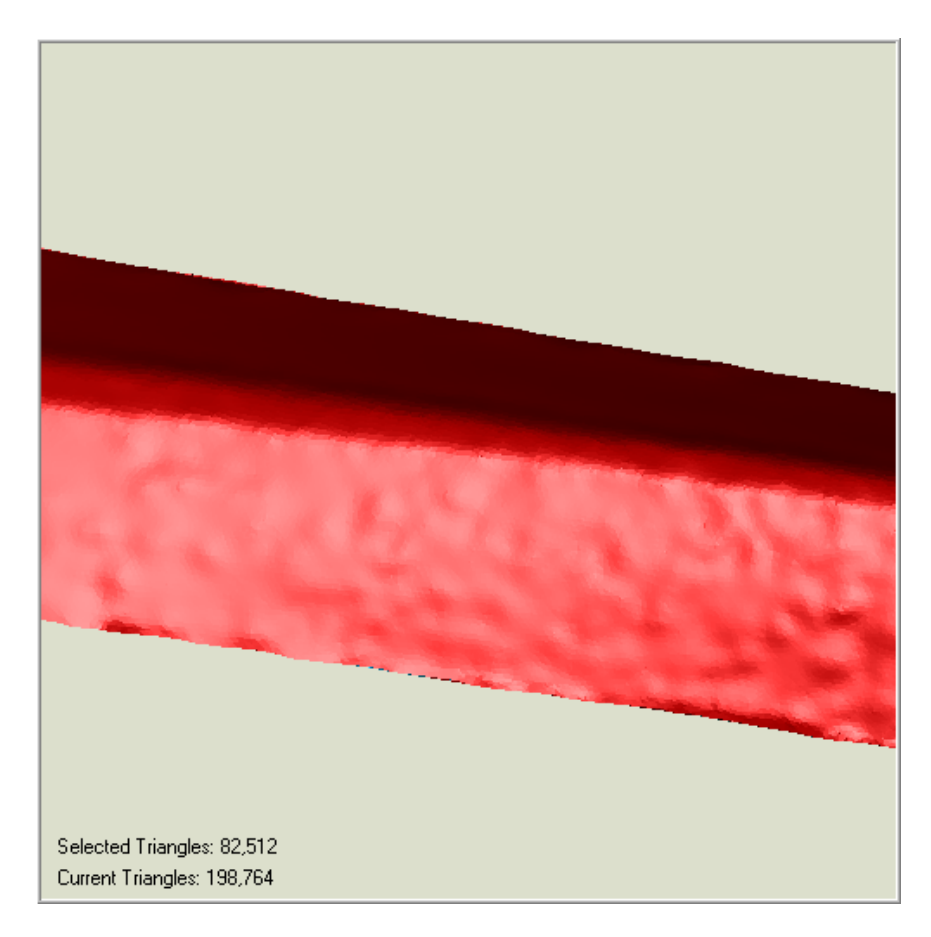

**Εικόνα 5.13 : Μοντέλο πριν την εφαρμογή της εντολής Sandpaper. [Geomagic 9]** 

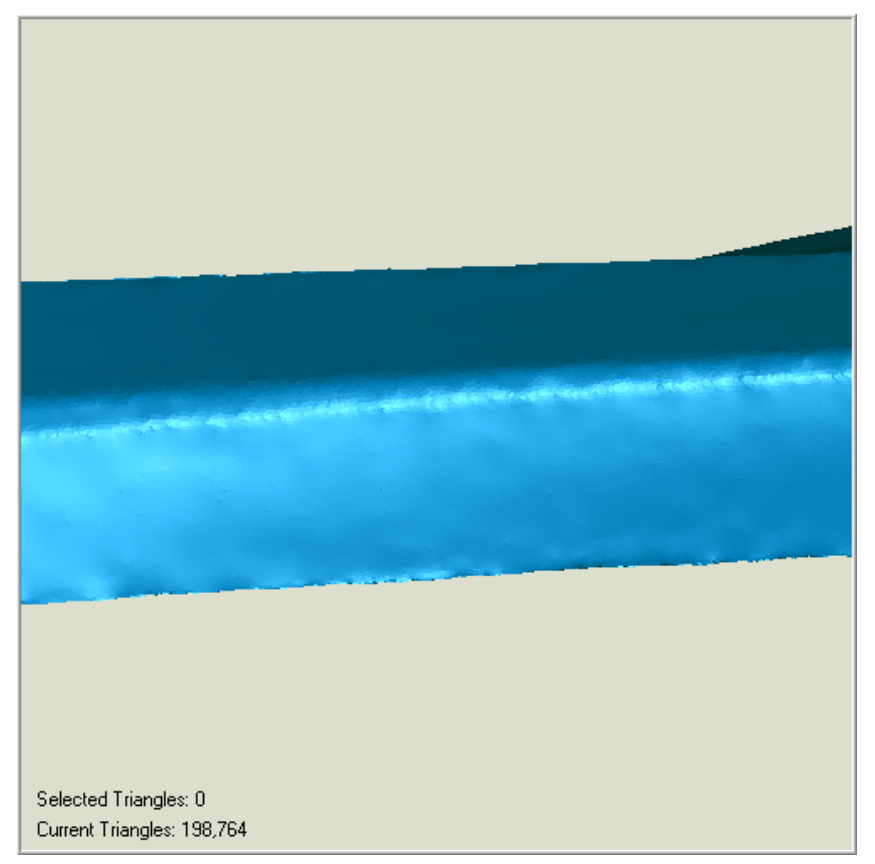

**Εικόνα 5.14 : Αποτέλεσμα μετά την εφαρμογή της εντολής Sandpaper [Geomagic 9]** 

 Άλλη εντολή που μπορεί να γίνει χρήση της, είναι η «Edit boundary» μέσω της οποίας γίνονται τα όρια ομαλές γραμμές χωρίς σπασίματα. Αυτό έγινε με το γέμισμα των κενών με προηγούμενη διαδικασία. Άλλη εντολή όπως η «Create/Modify Curves» (δημιουργία καμπυλών), δεν χρησιμοποιήθηκε γιατί γίνεται μέσω χειροκίνητης (manual) επιλογής σημείων, όπου φυσικά δεν είναι δυνατό μια καμπύλη να γίνει ομαλή και να ακολουθήσει μια ακριβή διεύθυνση. Φυσικά μετά από τις προηγούμενες εντολές δεν χρειάστηκε να γίνει χρήση της.

 Με τα παραπάνω βήματα που ακολουθήθηκαν έγινε μετατροπή του νέφους σημείων, σε στερεό σώμα με συγκεκριμένο σχήμα αλλά όχι συγκεκριμένες διαστάσεις. Είναι αυτονόητο το γεγονός ότι οι διαστάσεις δεν είναι συγκεκριμένες αφού καμία γραμμή επάνω στο σκάφος δεν είναι ευθεία. Για παράδειγμα στην προσπάθεια μέτρησης του ολικού μήκους μεταξύ του ακρότατου πρωραίου και του ακρότατου πρυμναίου έγινε προσπάθεια να σχηματιστεί μέσα από το πρόγραμμα η νοητή οριζόντια απόσταση. Αυτό δεν γίνεται γιατί υπάρχει σφάλμα στην απεικόνιση των δυο αυτόν σημείων. Πιο απλά δεν φαίνονται σαν συγκεκριμένα σημεία. Για παράδειγμα παρατίθεται μια εικόνα της κορυφής της πλώρης από το τελικό αποτέλεσμα του προγράμματος.

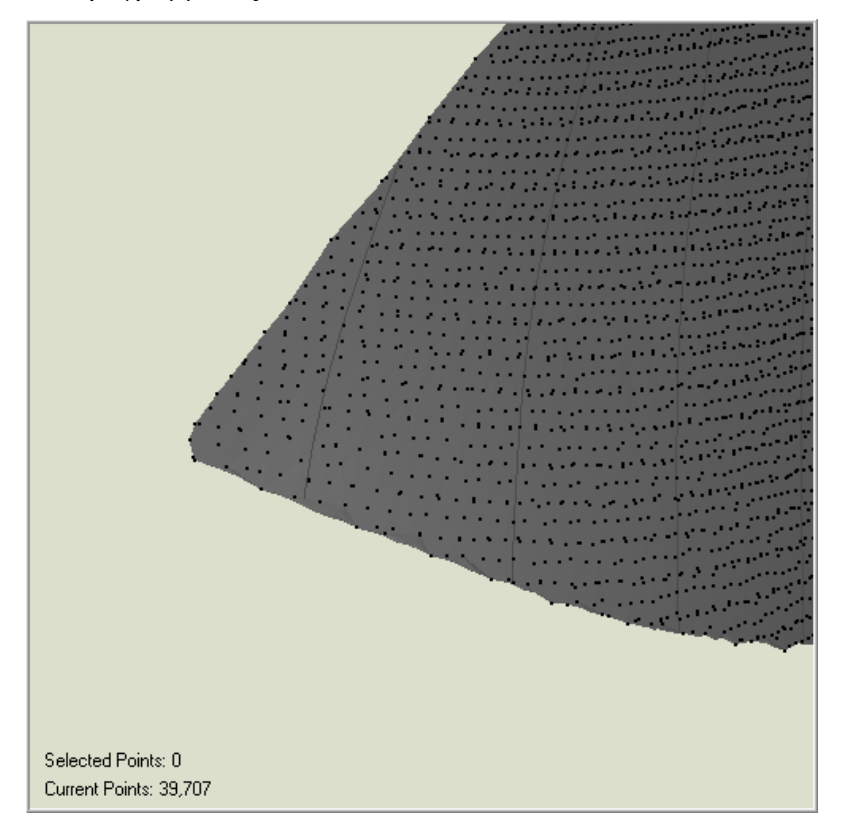

 **Εικόνα 5.15 : Geomagic 9 - Κορυφή Πλώρης Μοντέλου [Geomagic 9]** 

 Φαίνεται καθαρά ότι δεν υπάρχει συγκεκριμένο σημείο κορυφής στην πλώρη. Το ίδιο ισχύει και για το ακρότατο πρυμναίο. Οπότε δεν γίνεται να σχεδιαστεί η νοητή οριζόντια ευθεία που ορίζει την υποτείνουσα του τρίγωνου με κάθετη πλευρά το ολικό μήκος L.O.A.

 Αφού δημιουργήθηκε η στερεή μορφή του μοντέλου το επόμενο βήμα είναι η σχεδίαση των νομέων του μοντέλου μέσω του προγράμματος. Αυτό έγινε μέσω της εντολής Cross Section (τεμνόμενο επίπεδο). Έγινε επιλογή αυτής της εντολής επειδή τα σημεία του επιπέδου που τέμνουν την γάστρα του μοντέλου, δημιουργούν μια καμπύλη , που στην προκειμένη περίπτωση αποτελεί τον νομέα του σκάφους, αν το επίπεδο τέμνει το σκάφος κάθετα, εγκάρσια ως προς τον διαμήκη άξονα. Στο παράθυρο «manager panel» έγιναν οι εξής επιλογές :

 Με την εντολή Align Plane ορίζεται το επίπεδο που τέμνει το μοντέλο , μέσω της επιλογής τριών σημείων πάνω στο μοντέλο, αφού ένα επίπεδο ορίζεται από τρία σημεία. Από την γεωμετρία των νομέων είναι ευνόητο ότι κύριο μέλημα είναι να οριστεί μόνο μια καμπύλη που θα αντιπροσωπεύει τον αντίστοιχο νομέα. Οι υπόλοιπες καμπύλες θα σχηματιστούν από επίπεδα παράλληλα προς το αρχικό σε απόσταση που είναι γνωστή από τον σχεδιαστή. Η επιλογή των τριών σημείων ώστε να σχηματίσουν ένα επίπεδο που δημιουργεί καμπύλη με ίδια ακριβώς γεωμετρία με τους πραγματικούς νομείς όπως φαίνεται στο πρότυπο σχέδιο των ναυπηγών είναι μια ιδεατή κατάσταση. Ο σκοπός είναι η δημιουργία νομέα που να προσεγγίζει με όσο το δυνατό μεγαλύτερη ακρίβεια τον πραγματικό.

# **5.1.4.α. Πρώτη μέθοδος χάραξης νομέων**

 Η πρώτη μέθοδος που εφαρμόστηκε για την σχεδίαση νομέων, που να προσεγγίζουν καλύτερα τους πραγματικούς φαίνεται απλούστερη αλλά τελικά αποδείχτηκε περισσότερο αποδοτική. Έγινε χρήση του πρώτου νομέα του σκάφους, τον μηδενικό, που βρίσκεται στην πρύμνη του σκάφους. Η κορυφή του νομέα βρίσκεται στην κεντρική γραμμή του σκάφους. Καθώς ο νομέας ανεβαίνει προς τα πλευρικά τοιχώματα του σκάφους απομακρύνεται λίγο από τα όρια του σκάφους όπως φαίνεται στην εικόνα.

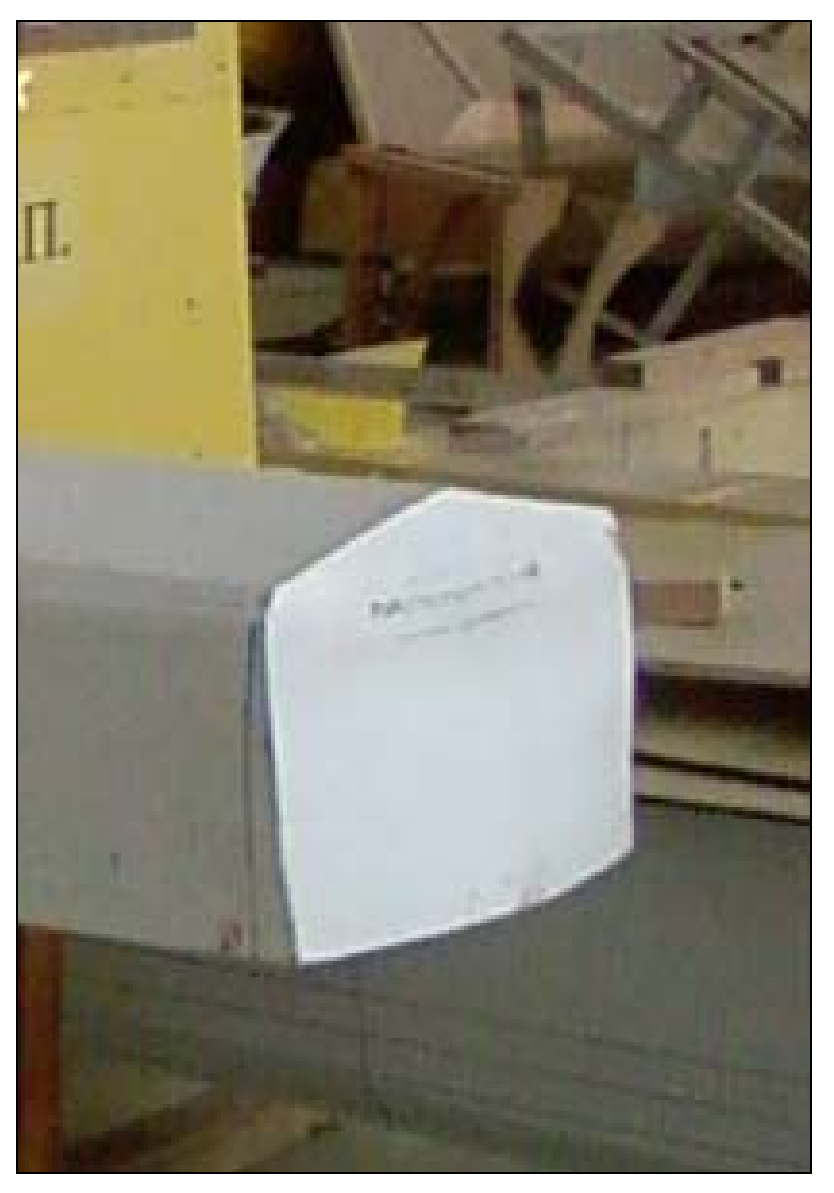

 **Εικόνα 5.16 : Πρώτος νομέας του σκάφους (νομέας 0).** 

Φαίνεται και από την εικόνα, ότι ο νομέας έχει τέσσερα χαρακτηριστικά σημεία(σπασίματα).Την κορυφή του που βρίσκεται πάνω στην κεντρική γραμμή της γάστρας(καρίνα), αλλά δυο σημεία πάνω στην διπλή ακμή (Double Chine) του σκάφους και το τελευταίο σημείο στο τέλος του νομέα .Χρησιμοποιήθηκαν τρία από αυτά τα σημεία για την εύρεση του νομέα, τα οποία ορίστηκαν μέσα από το σχέδιο των ναυπηγών σε περιβάλλον AutoCAD(dwg).

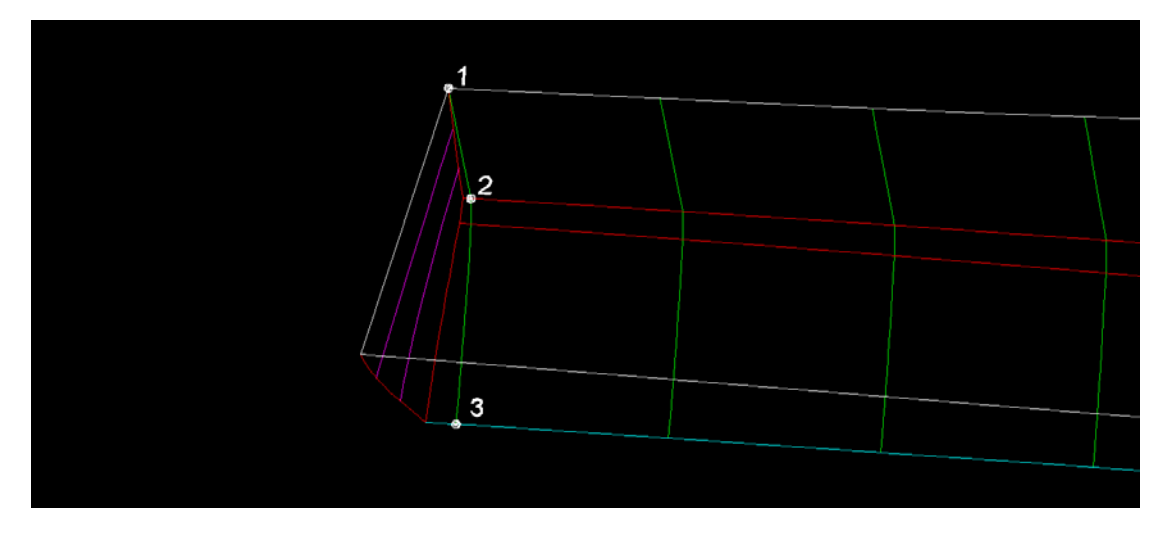

**Εικόνα 5.17 : Χαρακτηριστικά σημεία νομέα από σχέδιο ναυπηγών σε περιβάλλον AutoCAD. [AutoCAD Drawing, LB – 5,5 (38,33)\_2000]** 

 Έπειτα μετρήθηκαν οι αποστάσεις των δυο σημείων από το πλευρικό όριο με ευθείες αναφοράς τις χαρακτηριστικές γραμμές. Φυσικά το πρώτο σημείο είναι η τομή του νομέα με την πρυμναία κάθετο. Η απόσταση του σημείου 2 από το πλευρικό όριο τις καρίνας όπως φαίνεται στην παρακάτω εικόνα είναι 0,008 m.

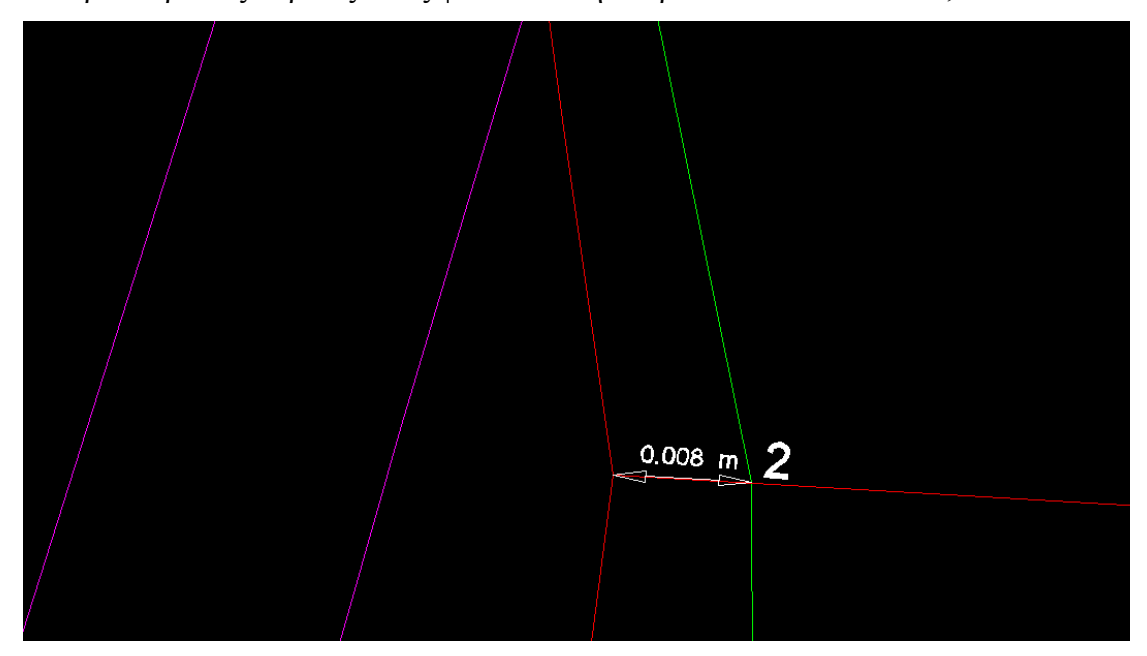

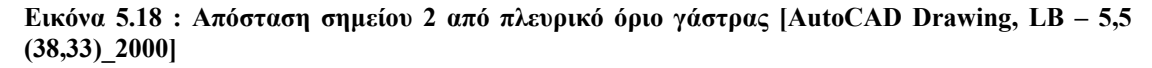

 Η απόσταση του σημείου 3 από το πλευρικό όριο της καρίνας (αριστερή γωνία πρύμνης) είναι 0,028 m.

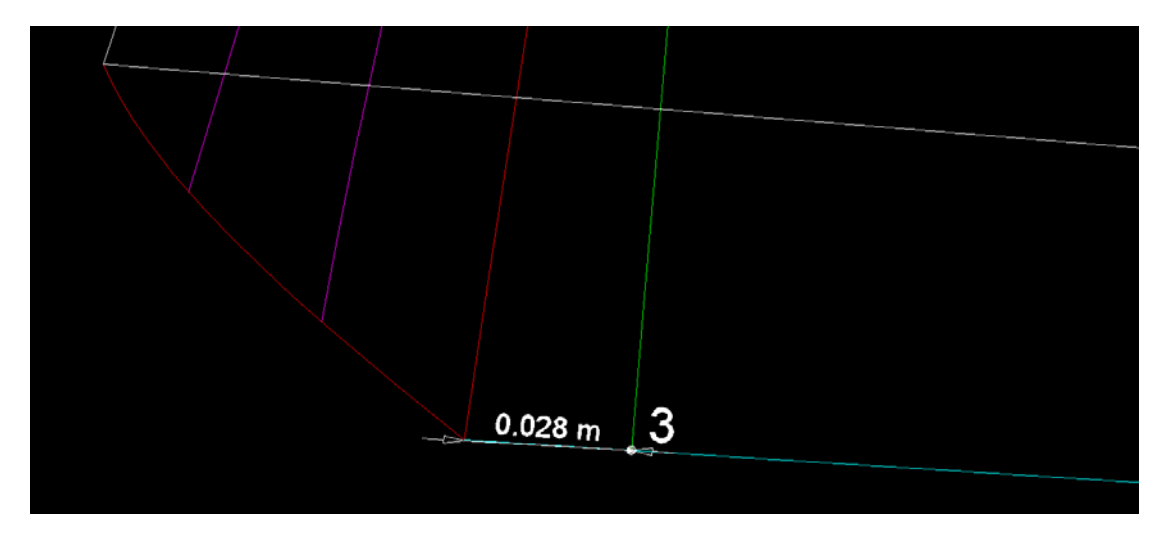

**Εικόνα 5.19 : Απόσταση σημείου 3 από αριστερή κορυφή πρύμνης. [AutoCAD Drawing, LB – 5,5 (38,33)\_2000]** 

 Αφού μετρήθηκαν οι αποστάσεις, ορίστηκε η θέση των τριών αυτό σημείων πάνω στην γάστρα. Πλέον μέσα από το πρόγραμμα Geomagic ορίστηκαν τα τρία αυτά σημεία πάνω στο τρισδιάστατο μοντέλο. Αυτό έγινε με δοκιμές αποστάσεων από τα όρια τις καρίνας και πάνω στις χαρακτηριστικές γραμμές όπως φαίνεται στις παραπάνω εικόνες. Από την πυκνότητα του νέφους σημείων το σφάλμα θέσης του κάθε σημείου ως προς την πραγματική του θέση σε σχέση με την γραμμή του νομέα δεν πρέπει να ξεπερνάει τα ±0,01 m. Έχοντας ορίσει τα σημεία πάνω στο μοντέλο, επαναλήφθηκε η ίδια διαδικασία για την δημιουργία επιπέδου που περιέχει τον μηδενικό νομέα. Έτσι μέσω της εντολής Cross Section ορίστηκε επίπεδο νομέα από τα τρία σημεία που αναφέραμε όπως φαίνεται και στην εικόνα από το περιβάλλον του προγράμματος Geomagic.

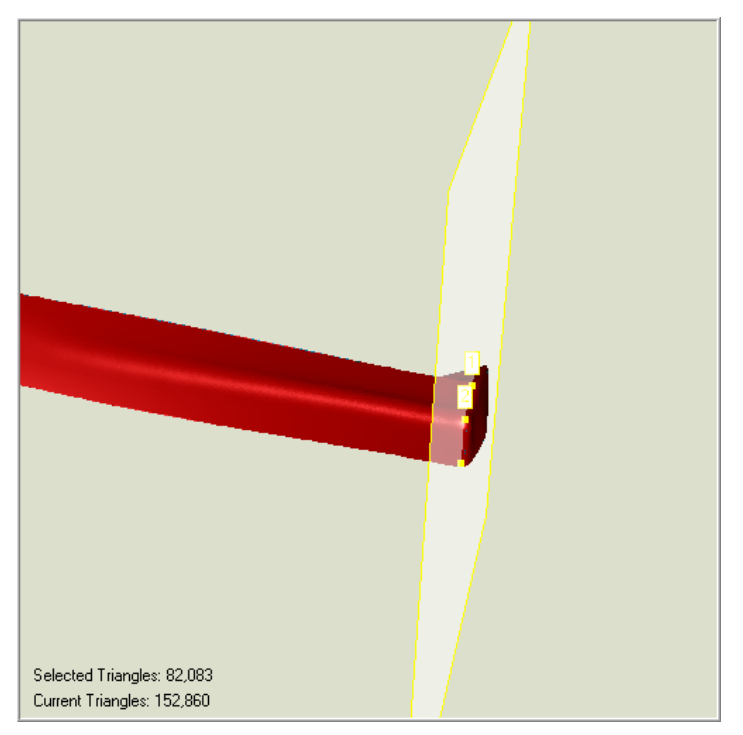

 **Εικόνα 5.20 : Επίπεδο μηδενικού νομέα. [Geomagic 9]** 

 Όπως έγινε και στην προηγούμενη διαδικασία, πολλαπλασιάστηκαν τα επίπεδα σε 19, όσο και ο αριθμός τον νομέων (από 0 έως 18) και ορίστηκε η μεταξύ τους απόσταση ανά 0,20 m όπως φαίνεται και από τα αρχικά σχέδια των ναυπηγών. Το αποτέλεσμα φαίνεται στην παρακάτω εικόνα.

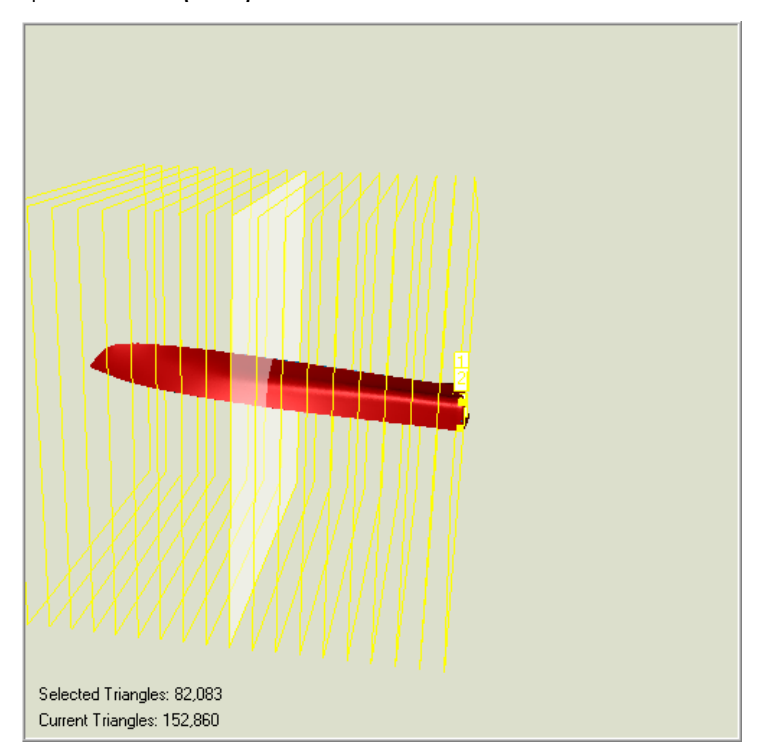

 **Εικόνα 5.21 : Επίπεδα νομέων. [Geomagic 9]** 

 Οι παρακάνω εικόνες αναφέρονται στην τελική, προσπάθεια που έγιναν για την δημιουργία νομέων, με την δεύτερη μέθοδο. Με την εντολή «Compute» σχηματίστηκαν οι καμπύλες τομής των 19 επιπέδων με την καρίνα του μοντέλου, οι νομείς. Το τελικό σχεδιαστικό αποτέλεσμα φαίνεται στην παρακάτω εικόνα.

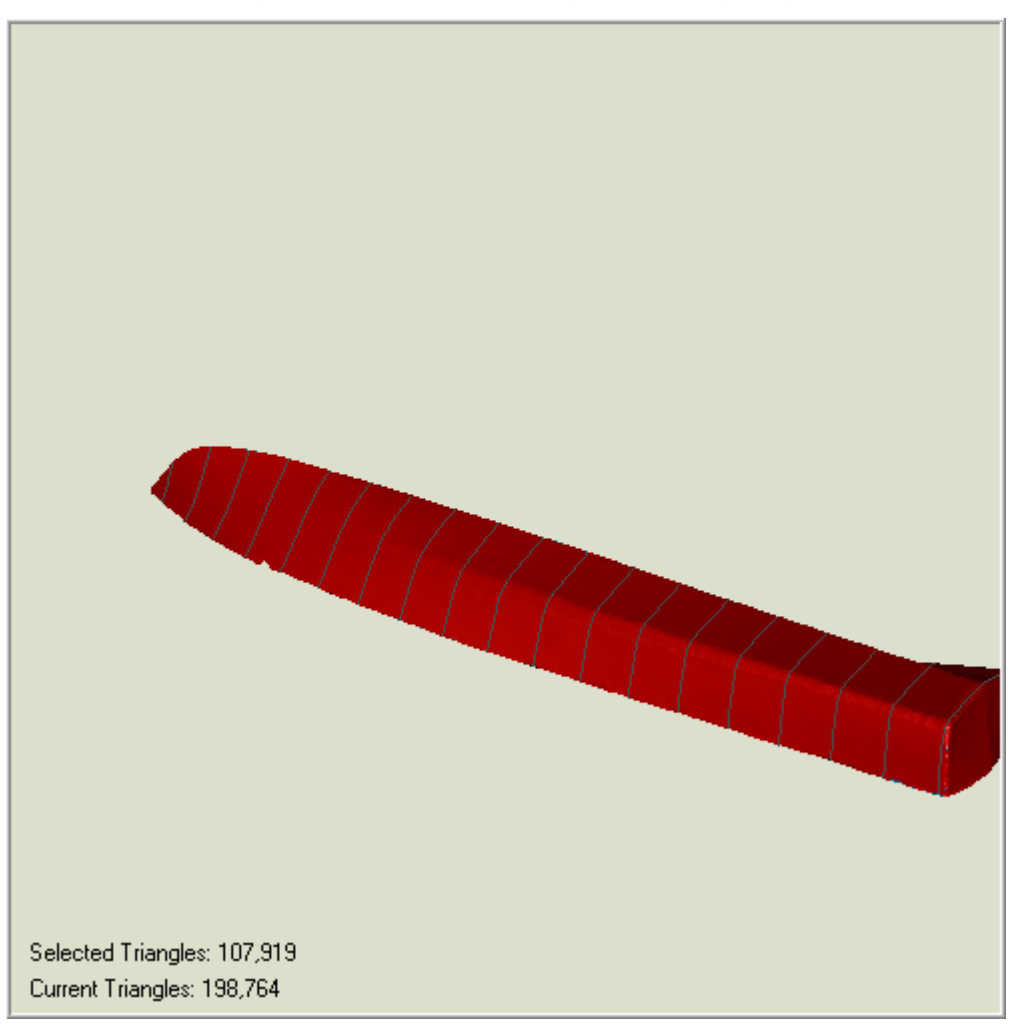

**Εικόνα 5.22 : Τελική εικόνα μοντέλου με νομείς. [Geomagic 9]** 

# **5.1.4.β. Δεύτερη μέθοδος χάραξης νομέων.**

 Αφού έγιναν και οι μετρήσεις με τα total stations, χρησιμοποιήθηκαν τα αποτελέσματα της μιας από τις δυο, για την ορθότερη σχεδίαση των νομέων πάνω στο σκάφος.

 Έγινε χρήση των αποτελεσμάτων της μέτρησης με το Leica TCR 303. Εγινε εισαγωγή όλων των σημείων της ταχυμετρικής αποτύπωσης στο πρόγραμμα Geomagic 9 σε μορφή αρχείου «dxf». Επειδή στην αποτύπωση των σημείων με το TCR 303,μετρηθηκε η άλλη πλευρά της γάστρας σε σχέση με την σάρωση, μέσω της εντολής «Mirror Object» δημιουργήθηκαν εκείνα τα σημεία που ορίζουν την ίδια πλευρά με εκείνη της σάρωσης.

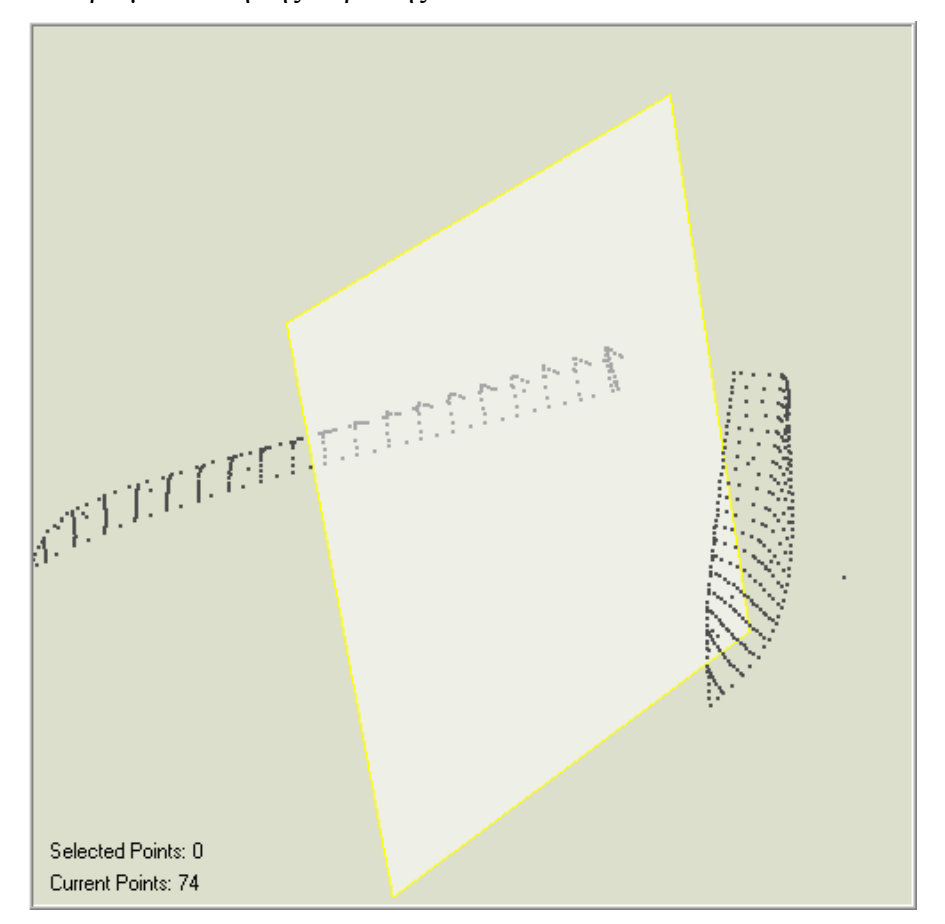

**Εικόνα 5.23 Αποτέλεσμα μετά από εντολή «Mirror Object» [Geomagic 9]** 

Έπειτα έγινε εισαγωγή του νέφους σημείων μαζί με την μοντελοποιημένη επιφάνεια στο ίδιο αρχείο δουλείας. Έχοντας τα σημεία της αποτύπωσης στην ίδια επιφάνεια εργασίας με τα σημεία σάρωσης με το Laser Scanner ,αυτό που πρέπει να γίνει είναι η προσαρμογή των σημείων αποτύπωσης στα σημεία σάρωσης και ταυτόχρονα στην μοντελοποιημένη επιφάνεια. Αυτό έγινε με την εντολή «Alignment to object».

 Ο τρόπος λειτουργίας αυτής της εντολής, μέσω του παραθύρου «Manager Panel» είναι ο εξής. Έγινε επιλογή τριών χαρακτηριστικών σημείων από τα σημεία αποτύπωσης. Το πρώτο είναι η κορυφή της πλώρης, το δεύτερο το πρυμναίο άκρο της καρίνας και το τρίτο το πρυμναίο άκρο της κουπαστής. Ύστερα από αυτή την επιλογή επιλέχτηκαν τα αντίστοιχα σημεία στο νέφος της σάρωσης. Με την εκτέλεση της εντολής έγινε σύμπτωση του ενός συνόλου σημείων πάνω στο άλλο. Απλά μετασχηματίστηκε το ένα σύνολο σημείων ως προς το άλλο με πολύ εύκολο τρόπο.

Το αποτέλεσμα ήταν αρκετά ικανοποιητικό. Η διαδικασία αυτή επαναλήφθηκε μερικές φορές με τα ίδια αποτελέσματα.

Η σύμπτωση των δυο συνόλων σημείων είναι ικανοποιητική αφού τα σημεία της σάρωσης και της αποτύπωσης δεν διαφέρουν περισσότερο από 0,002 m στα όρια της γάστρας. Μεγαλύτερη διάφορα παρουσιάζεται στην κορυφή της πλώρης αλλά αυτή οφείλεται στην προβληματική επιφάνεια του σκάφους σε αυτό το σημείο. Άλλο σημείο μετρήθηκε με την αποτύπωση σαν κορυφή και άλλο στην σάρωση. Με την εντολή «Alignment» αυτή η διαφορά φάνηκε και υπάρχει μόνο σε αυτό το σημείο όπως ήταν το αναμενόμενο.

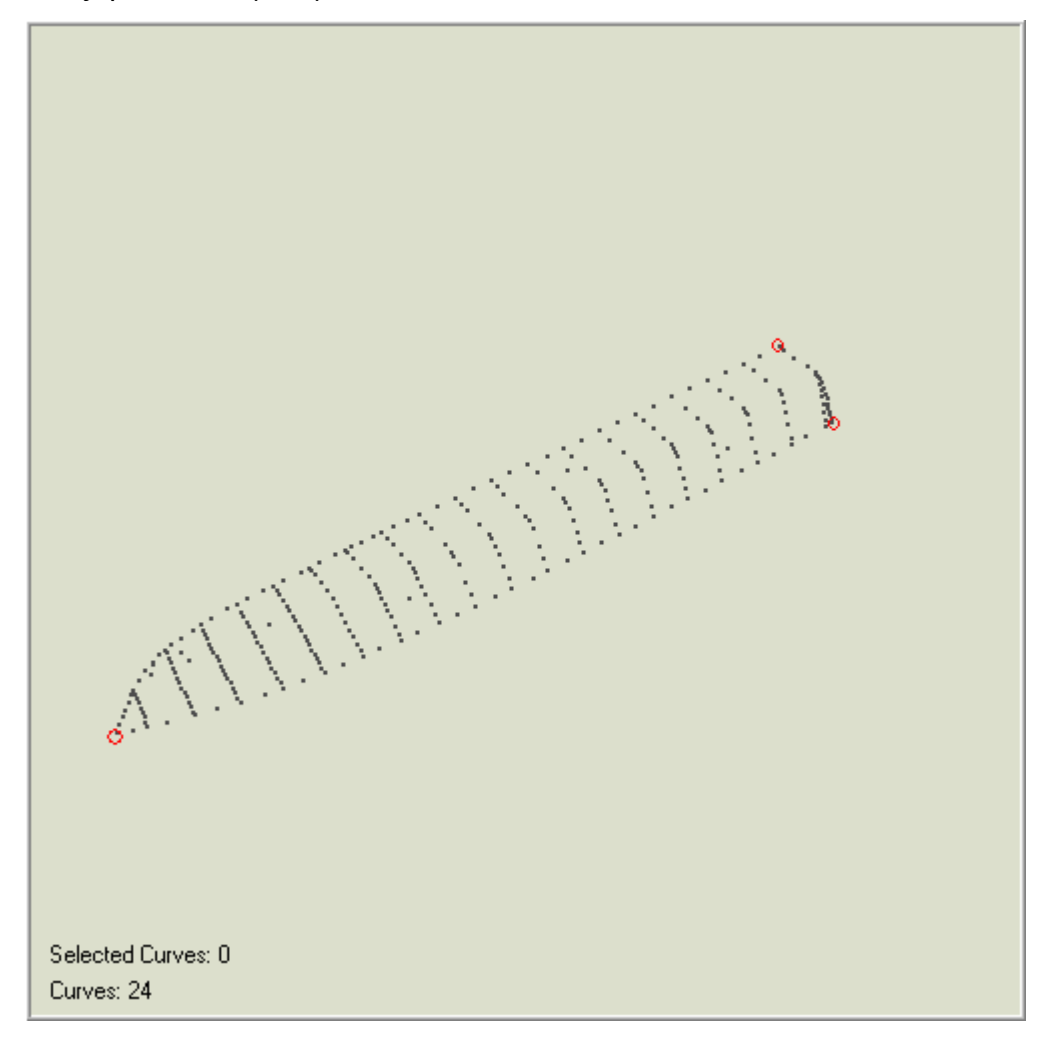

**Εικόνα 5.24 : Χαρακτηριστικά σημεία για εφαρμογή της εντολής «Alignment» [Geomagic 9]** 

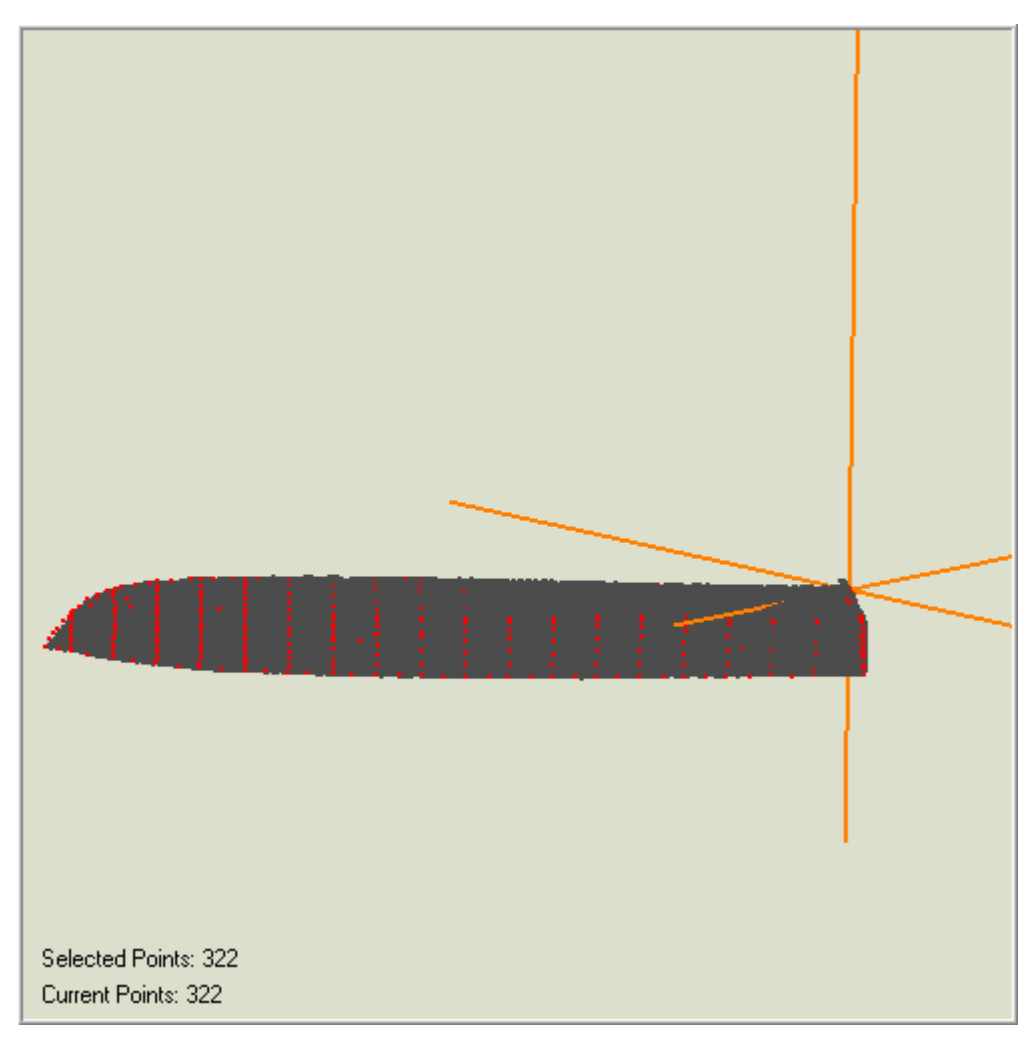

**Εικόνα 5.25 : Νέφος σημείων σάρωσης, μοντελοποιημένη επιφάνεια σκάφους, και σημεία αποτύπωσης (κόκκινο χρώμα) μετά από την εφαρμογή της εντολής «Alignment» [Geomagic 9]** 

Στην εικόνα 5.27 φαίνεται η μικρή αποχή των σημείων σάρωσης από τα σημεία αποτύπωσης στη περιοχή της κορυφής της πλώρης. Αυτή μπορεί να οφείλεται και στην την γωνία σάρωσης του μοντέλου, αφού είναι μια καμπύλη επιφάνεια.

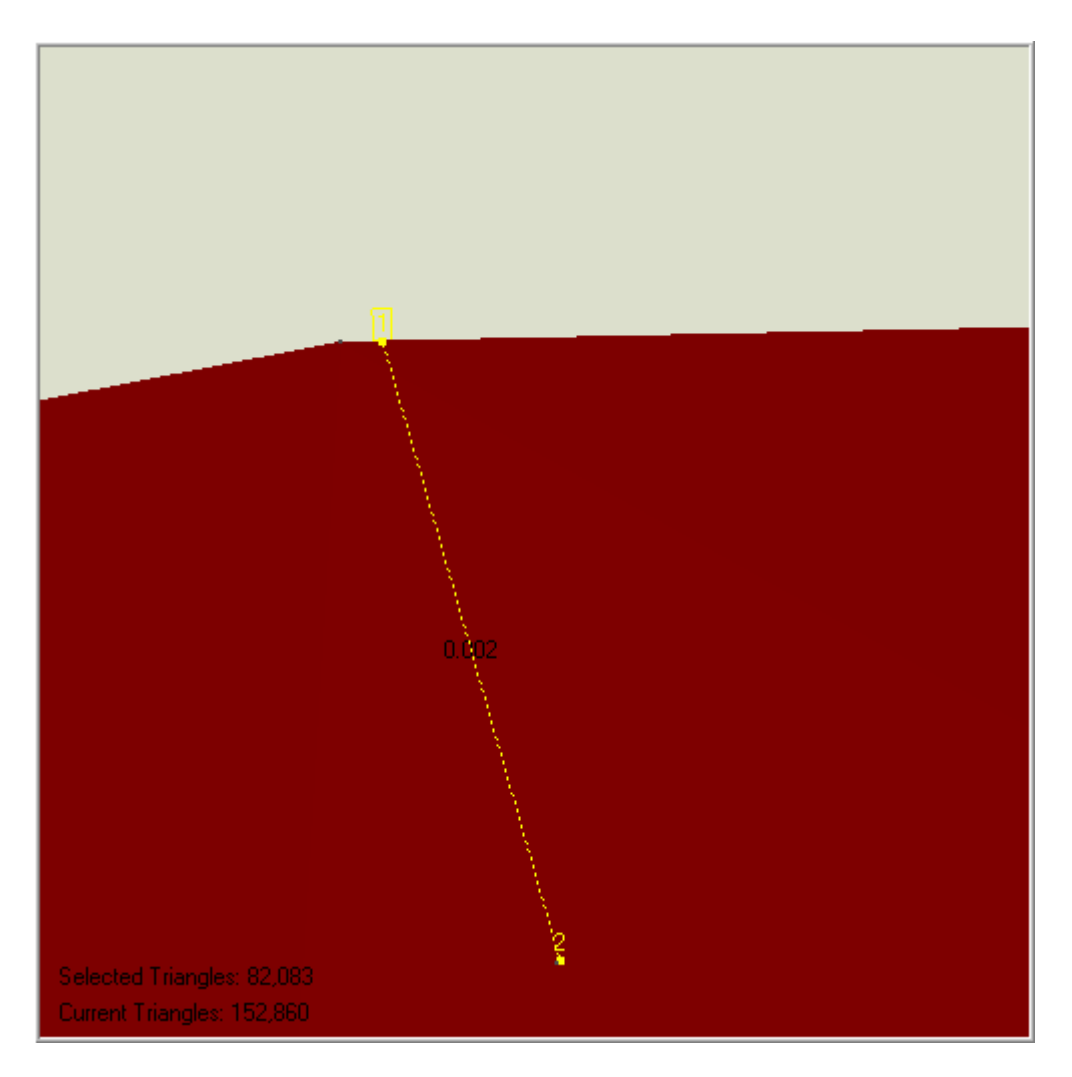

**Εικόνα 5.26 : Απόσταση μεταξύ σημείου σάρωσης(1) και σημείου αποτύπωσης(2), 0.002 m. [Geomagic 9]** 

Αφού έγινε η διαδικασία ταύτισης έπειτα επιλέχτηκε η εντολή «Cross Section» για την δημιουργία νομέων. Εκτελέστηκε η ίδια διαδικασία όπως στην παράγραφο 5.1.2.2. Τα σημεία επιλογής για την δημιουργία επιπέδου, είναι σημεία της αποτύπωσης. Έγινε επιλογή τριών σημείων που αποτελούν ένα νομέα (κεντρικό), με την εντολή «Align» δημιουργήθηκε επίπεδο και ύστερα πολλαπλασιάστηκαν τα επίπεδα σε 19 με απόσταση 0,200 m. Με την εντολή «Compute» έγινε η χάραξη των νομέων.

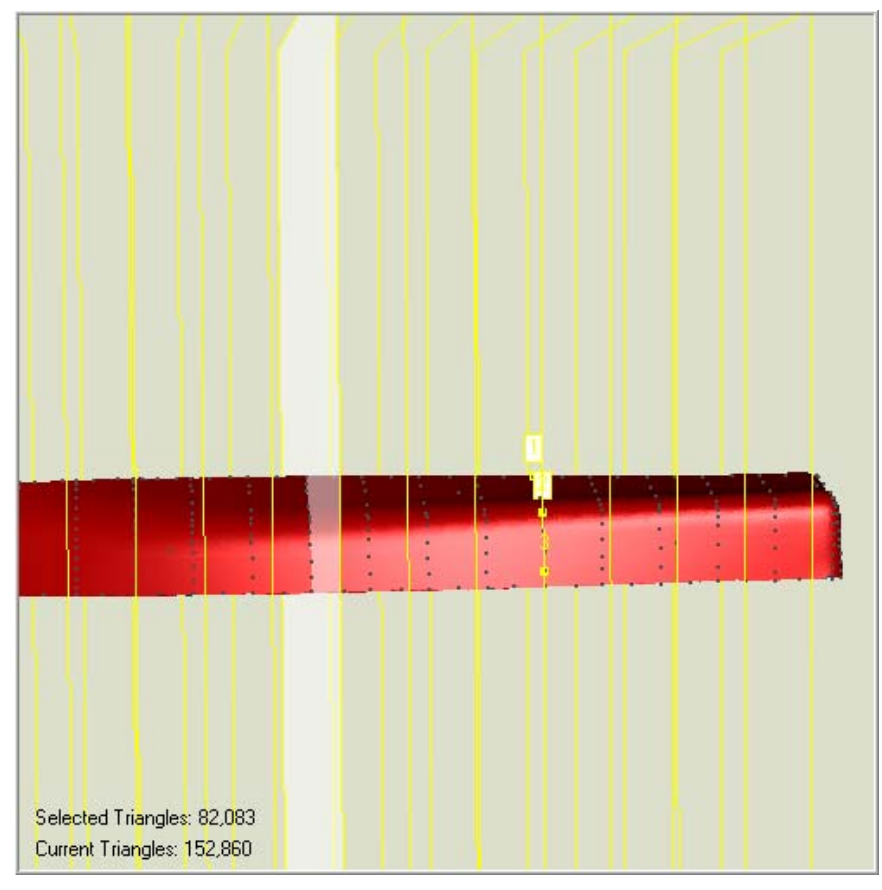

**Εικόνα 5.27 : Διαδικασία χάραξης νομέων με την εντολή «Cross Section» [Geomagic 9]** 

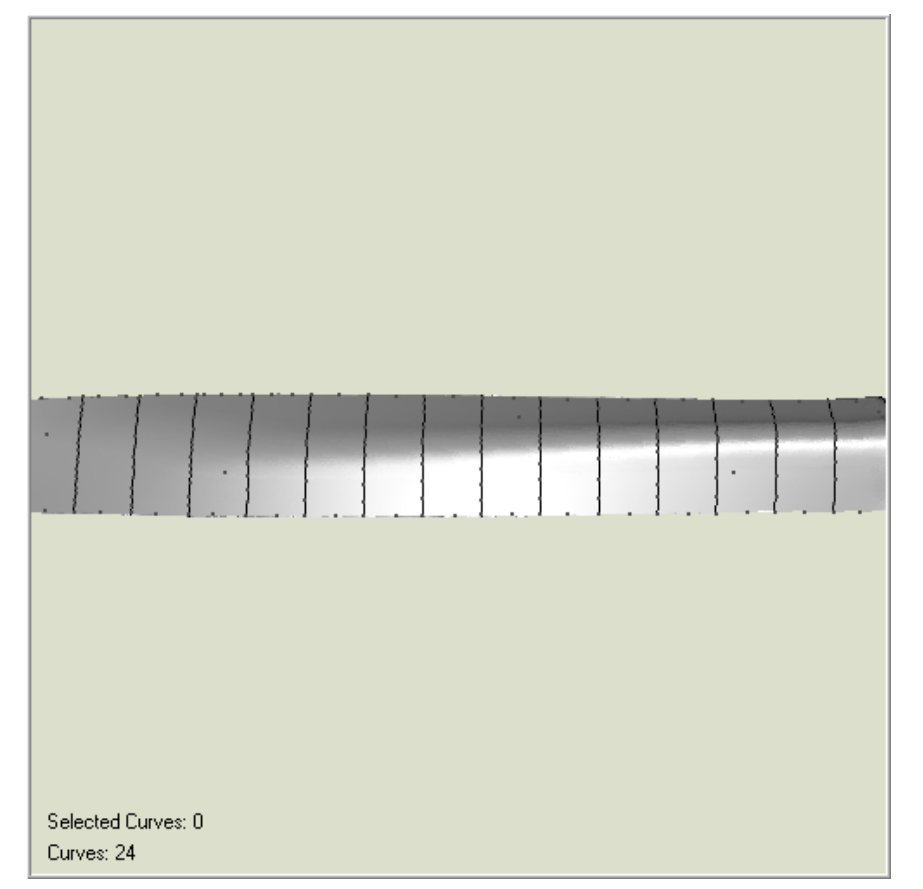

**Εικόνα 5.28 : Τελικοί νομείς με την δευτερη μέθοδο χάραξης νομέων. [Geomagic 9]** 

 Έχοντας τα σημεία της αποτύπωσης πάνω στο σκάφος υπάρχει η δυνατότητα να δημιουργηθούν οι νομείς, ένας ένας με βάση τα σημεία από τα οποία αποτελείται ο καθένας χωρίς να γίνει πολλαπλασιασμός του ενός. Αυτή η διαδικασία δοκιμάστηκε αλλά μειονεκτεί σε σύγκριση με τον πολλαπλασιασμό του ενός νομέα για δυο λόγους. Ο πρώτος είναι ότι στους τελευταίους νομείς προς την πλώρη, επειδή η επιφάνεια της γάστρας είναι καμπύλη με δυο κορυφές καμπυλότητας τα επίπεδα που αποτελούν τα σημεία των νομέων δεν είναι εγκάρσια στην κεντρική γραμμή του σκάφους. Ο δεύτερος είναι ότι αν γίνει η χάραξη τον νομών έναν προς έναν τότε η σχετική τους θέση δεν θα είναι σταθερή, όλοι οι νομείς θα είναι μη παράλληλοι μεταξύ τους έστω και για λίγα χιλιοστά.

 Όπως φαίνεται η δεύτερη μέθοδος χάραξης νομέων μπορεί να είναι περισσότερο ακριβής αφού δεν γίνονται επανειλημμένες δόκιμες μέσα στο νέφος από τον παρατηρητή που ενέχει κίνδυνους για μεγάλα σφάλματα θέσης. Απλά επιλέγονται 3 ακραία σημεία. Φυσικά αφού δεν αποτελούν χαρακτηριστικά σημεία σίγουρα υπάρχει σφάλμα επιλογής θέσης. Γίνεται μια αυτόματη, βέλτιστη, προσαρμογή μέσω του προγράμματος των δυο συνόλων σημείων. Αυτό δίνει την δυνατότητα να ελαχιστοποιηθούν τα σφάλματα στην επιλογή σημείων για την δημιουργία επιπέδου του νομέα σε μεγάλο βαθμό, σε σχέση με την δεύτερη μέθοδο που γίνονται δόκιμες σε αποστάσεις από αφετηρίες (σημεία) που είναι αποτέλεσμα εκτίμησης του χείριστη του προγράμματος μέσα στο νέφος των σημείων σάρωσης.

 Στην εικόνα 5.31, παρατηρείται στο μπροστά μέρος της καρίνας και στα πλαϊνά όρια ανάμεσα στους νομείς 14 και 15 ένα μικρό κενό. Σε αυτό το κενό υπάρχει νέφος σημείων. Όμως δημιουργήθηκε μετά την εφαρμογή κάποιας από τις εντολές που εκτελέστηκαν. Πρέπει να αναφερθεί ότι ακολουθήθηκαν τα βασικά βήματα που ακολουθούν και τις εντολές που χρησιμοποιούν, όλοι οι μηχανικοί και τεχνικοί στον βιομηχανικό τομέα. Για αυτές τις διαδικασίες έγινε ενημέρωση από τα αντίστοιχα sites στο διαδύκτιο. Παρά τις προσπάθειες που έγιναν για την διόρθωση του κενού μέσω εντολών όπως «Fill Holes», «Sandpaper», «Edit Boundaries» δεν υπήρχε κανένα επιθυμητό αποτέλεσμα. Έτσι παρέμεινε όπως είναι, χωρίς να γίνει αλλαγή σε κάποια από τα βασικά βήματα που είναι και τα σωστά. Παρακάτω παρατίθεται η εικόνα του κενού με το νέφος σημείων.

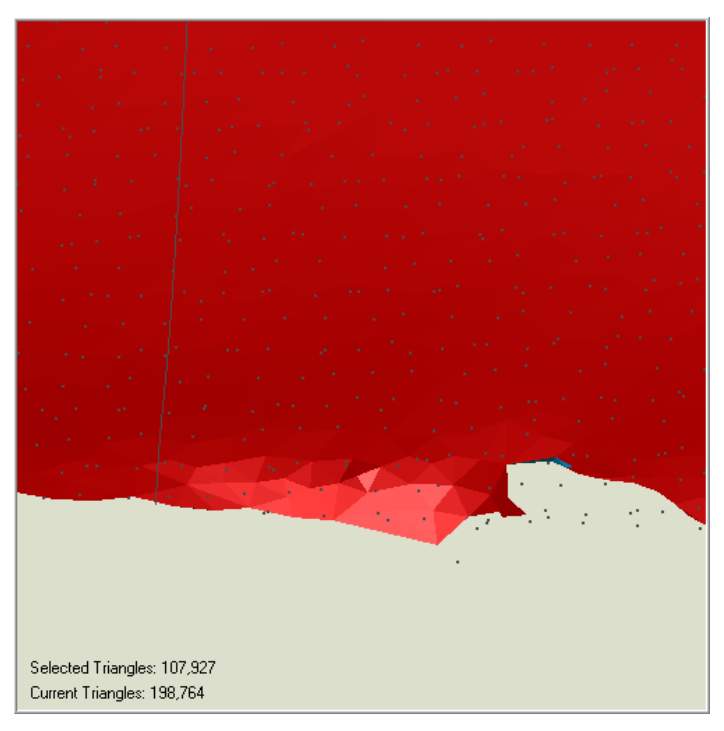

**Εικόνα 5.29 : Προβληματικό σημείο στην τριγωνοποιημένη επιφάνεια της καρίνας. [Geomagic 9]** 

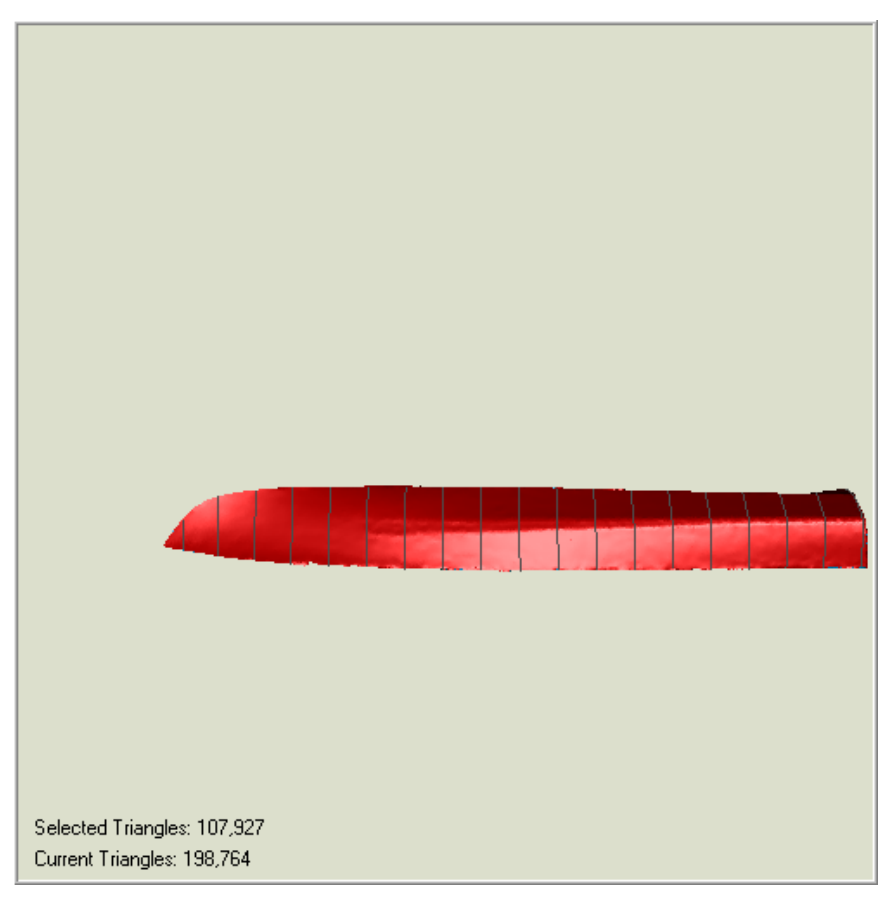

**Εικόνα 5.30 : Πλάγια όψη της καρίνας (τελικό αποτέλεσμα). [Geomagic 9]** 

 Στην εικόνα 5.32 το γεγονός ότι οι γραμμές δεν φαίνονται ομαλές οφείλεται στην ανάλυση της εικόνας (snapshot).

 Τελικά μετά από όλες τις παραπάνω διαδικασίες γίνεται γραφική απόδοση μέσα από το τελικό προϊόν του προγράμματος Geomagic, των βασικών ναυπηγικών γραμμών του σκάφους που είναι οι νομείς. Η πρώτη απόδοση θα είναι η εγκάρσια όψη από την πλώρη του σκάφους και η δεύτερη η εγκάρσια όψη από την πρύμνη του σκάφους. Φυσικά, δεν είναι συγκεκριμένος ο διαμήκης άξονας με βάση τον οποίο θα γίνει η στροφή του μοντέλου με ακρίβεια στις όψεις που πρέπει, γιατί όπως εξηγήθηκε και παραπάνω, γίνεται επεξεργασία ενός νέφους σημείων και όχι ενός θεωρητικού σχεδίου. Παρακάτω θα αναλυθεί αυτό το πρόβλημα πιο αναλυτικά.

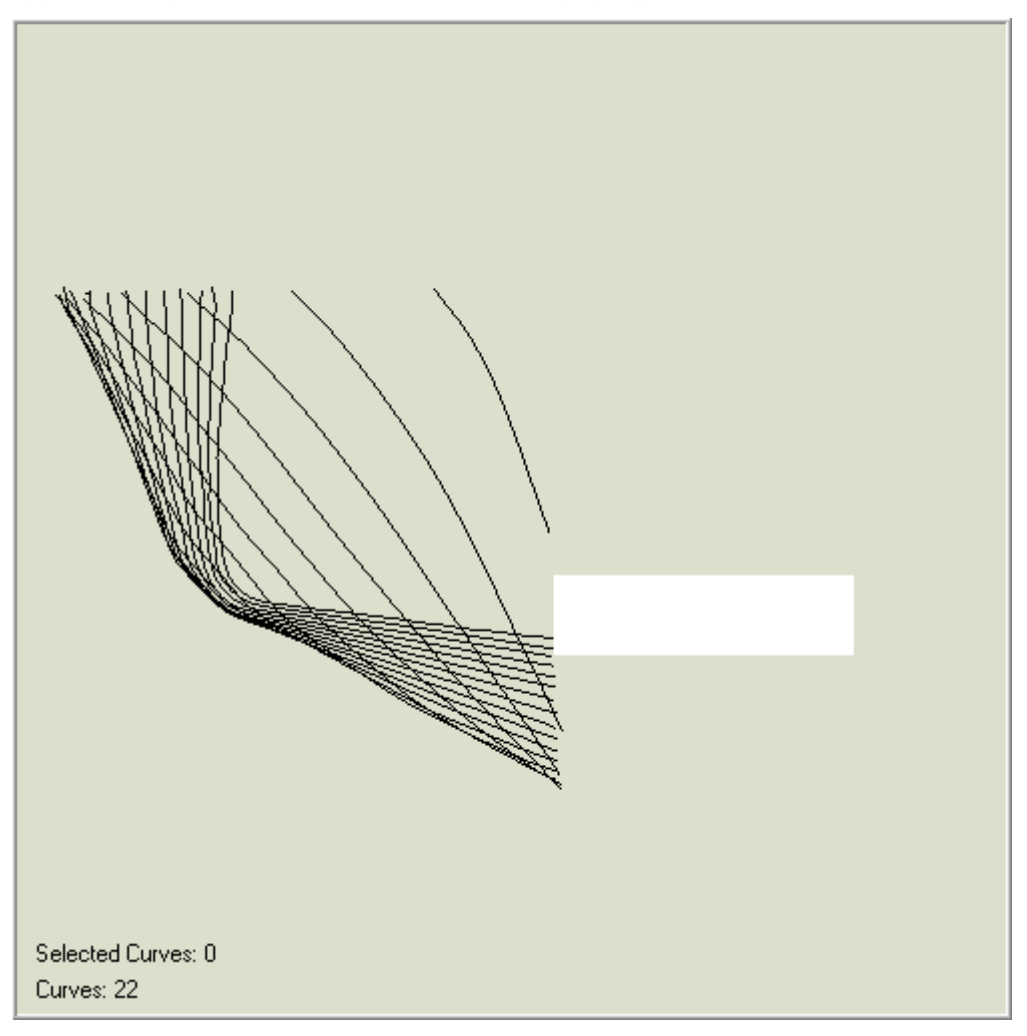

**Εικόνα 5.31 :Εγκάρσια όψη. Νομείς σκάφους όπως φαίνονται από την πλώρη.(πλωραία όψη) [Geomagic 9]** 

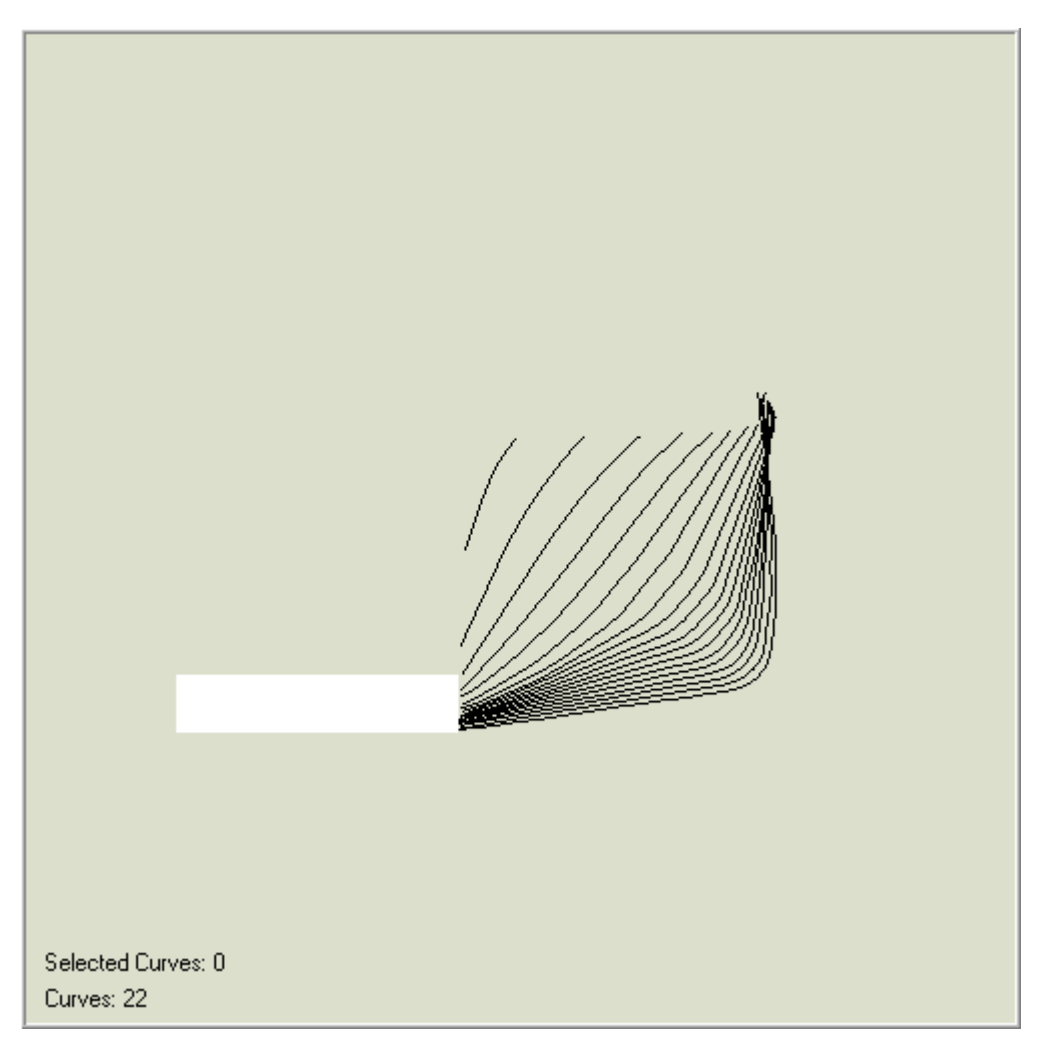

**Εικόνα5.32 : Εγκάρσια όψη νομέων από την πρύμνη του σκάφους.(πρυμναία όψη) [Geomagic 9]** 

# **5.1.5 Σχεδιαστική απόδοση σάρωσης σε σχεδιαστικό περιβάλλον AutoCAD.**

Τα δεδομένα της σάρωσης ,μέσα από ο πρόγραμμα Cyclone εξήχθησαν και σε μορφή αρχείου dwg για επεξεργασία σε σχεδιαστικό περιβάλλον AutoCAD. Το προϊών εξαγωγής είναι το τελικό αποτέλεσμα επεξεργασίας από το πρόγραμμα Cyclone.

 Η επεξεργασία που έγινε στο νέφος σημείων μέσω του προγράμματος AutoCAD, σχετίζεται με τις όψεις παρουσίασης του μοντέλου. Αυτές πρέπει να είναι παρόμοιες με εκείνες, του σχεδίου των Ναυπηγών Μηχανικών. Όπως αναφέρθηκε σε προηγούμενη παράγραφο, επειδή τα σημεία σάρωσης δεν είναι χαρακτηριστικά, όπως άκρες ευθύγραμμων τμημάτων, η σημεία σύνδεσης χαρακτηριστικών γεωμετρικών τόπων γενικότερα, δεν είναι δυνατή η σχεδίαση γραμμών όπως το περίγραμμα της γάστρας ή τους νομείς κλπ.

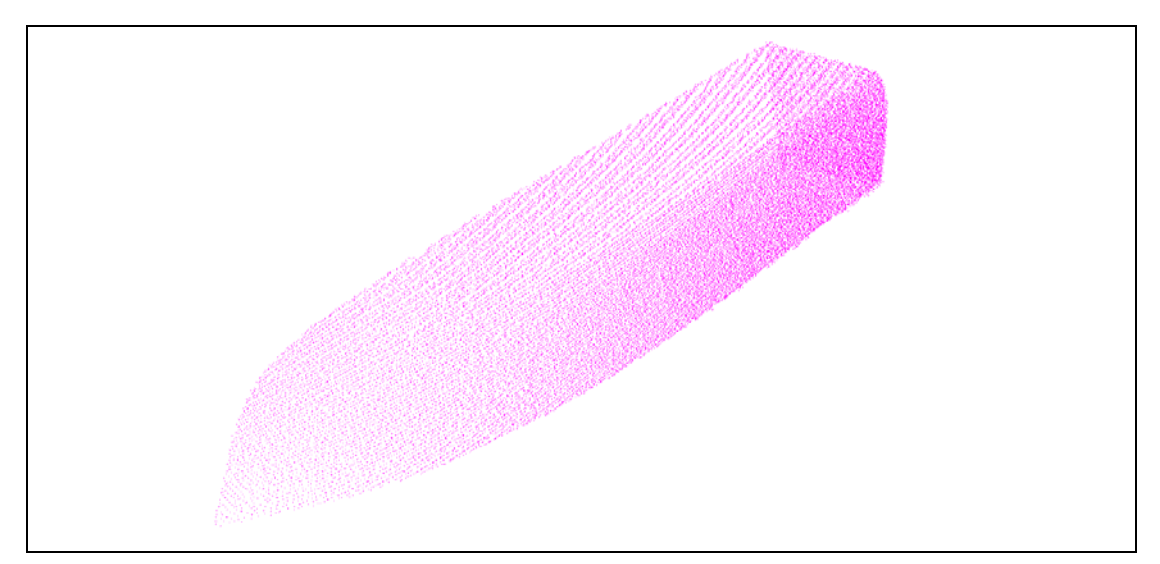

**Εικόνα 5.33: Γενική όψη μοντέλου. [AutoCAD Drawing]** 

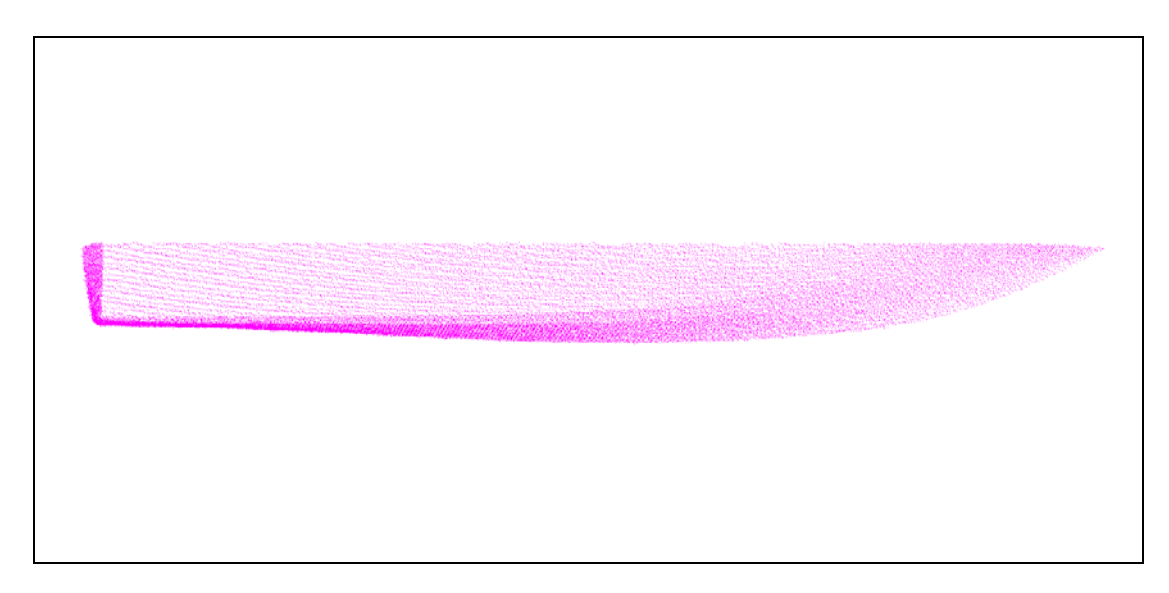

**Εικόνα 5.34 : Οριζοντιογραφία 1. Εσωτερικό γάστρας. [AutoCAD Drawing]** 

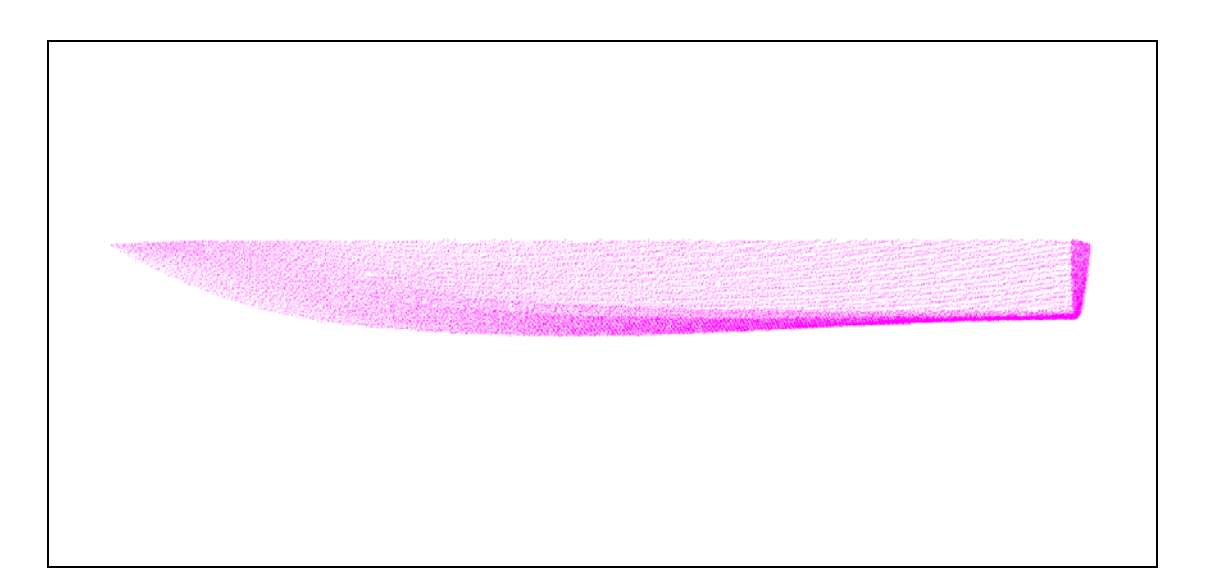

**Εικόνα 5.35 : Οριζοντιογραφία 2 .Κάτοψη. [AutoCAD Drawing]** 

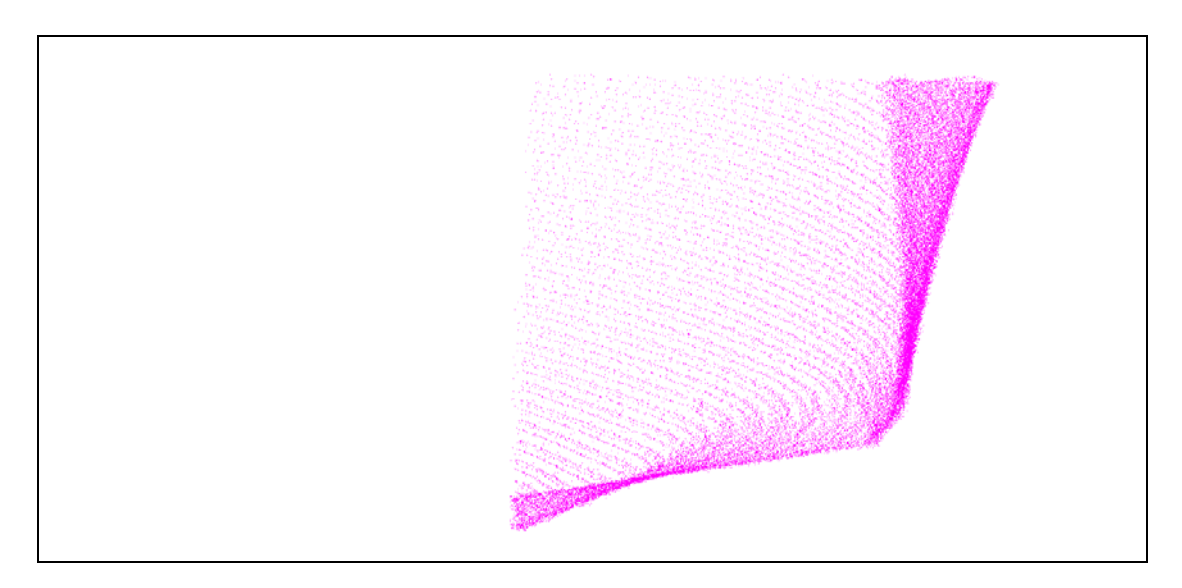

**Εικόνα 5.36 : Εγκάρσια όψη. Πρυμναίο τμήμα. [AutoCAD Drawing]** 

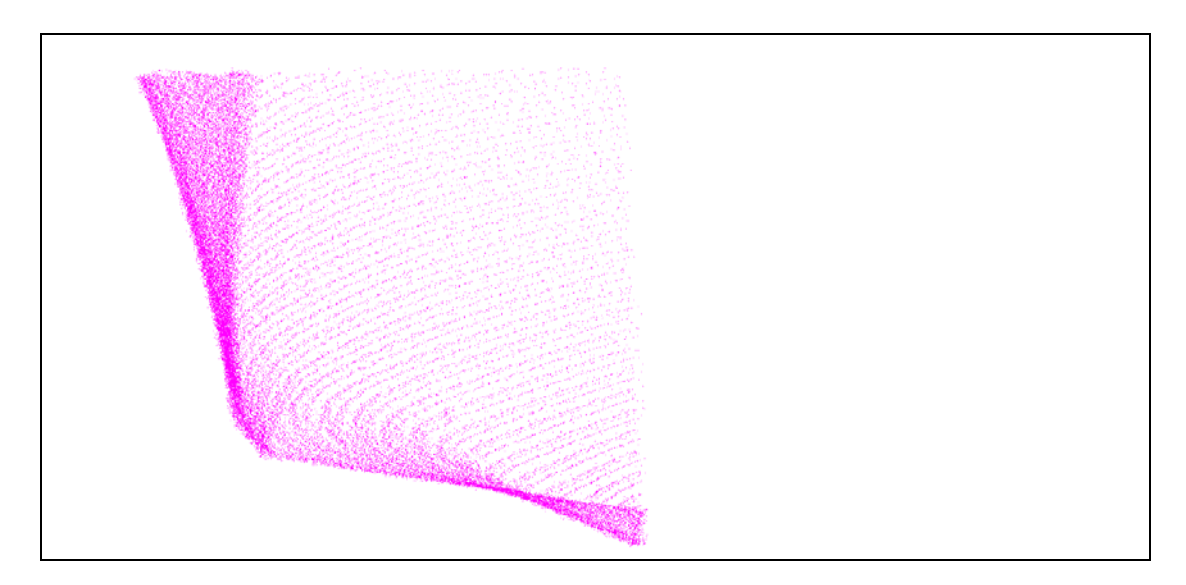

**Εικόνα 5.37 : Εγκάρσια όψη. Πρόσοψη. [AutoCAD Drawing]** 

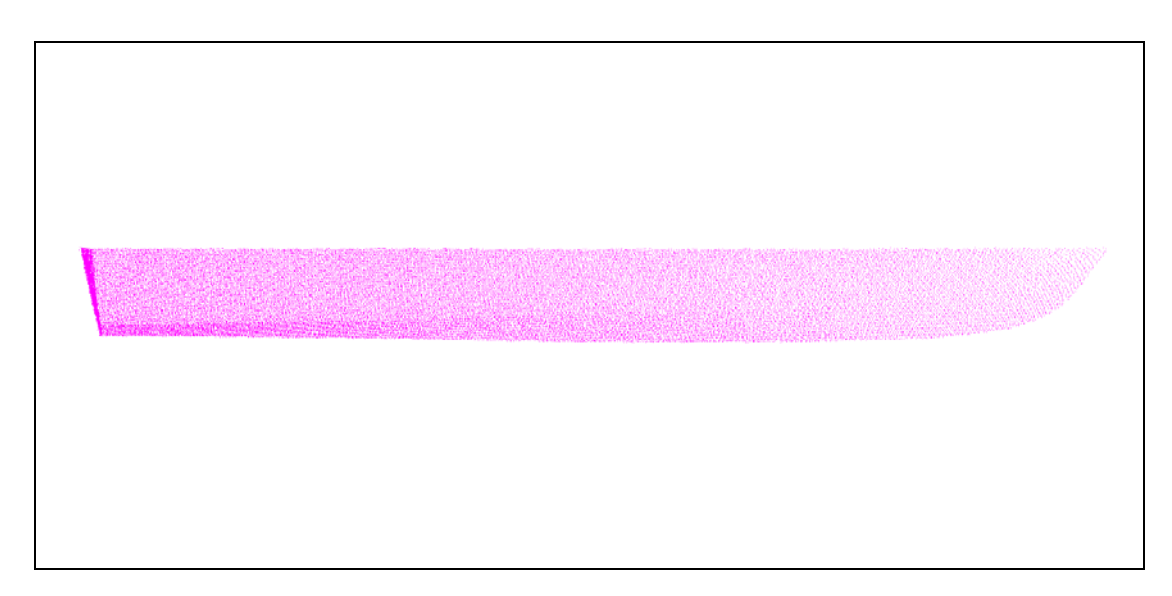

**Εικόνα 5.38 : Πλάγια όψη 1. Εξωτερικό γάστρας. [AutoCAD Drawing]** 

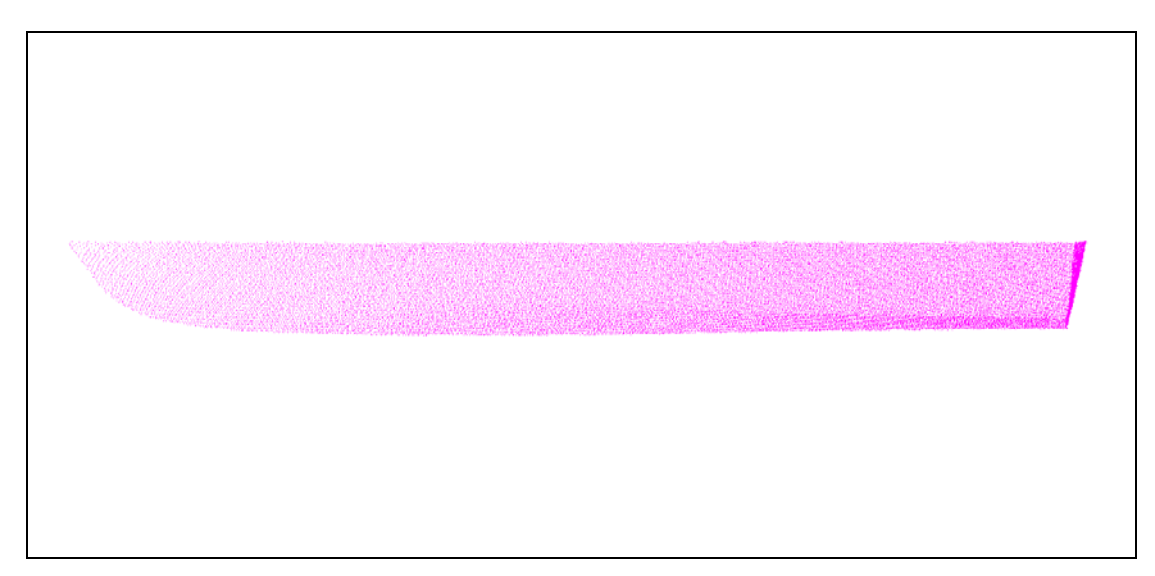

**Εικόνα 5.39 : Πλάγια όψη 2. Εσωτερικό γάστρας. [AutoCAD Drawing]** 

#### **5.1.6 Προβλήματα που παρουσιάστηκαν.**

 Ένα σημαντικό πρόβλημα που παρουσιάστηκε στο πρόγραμμα Geomagic είναι η δημιουργία τρισδιάστατου συστήματος αξόνων XΥΖ ως σύστημα αναφοράς. Το πρόγραμμα έχει το δικό του σύστημα αξόνων αλλά αυτό δεν γίνεται να μετατεθεί και να στραφεί με οποιαδήποτε εντολή. Η ανάγκη δημιουργίας συγκεκριμένου συστήματος αξόνων αναφοράς, είναι για να υπάρχουν επιλογές όψεων του μοντέλου, ως προς τον άξονας συμμετρίας που χρειάζονται. Στην προσπάθεια δημιουργίας συστήματος αναφοράς για το συγκεκριμένο πείραμα, μέσω της εντολής «Create Datums» στο «Manager Panel» επιλέχτηκε σύστημα αξόνων (Axis). Για τον ορισμό των αξόνων υπήρχαν 5 επιλογές ορισμού. Έγινε, με επιλογή δυο σημείων (point to point), που ορίζουν τον άξονα, αφού με τις υπόλοιπες επιλογές ήταν αδύνατον να υλοποιηθεί άξονας στην θέση επιλογής μας. Η θέση επιλογής για τον πρώτο άξονα (axis1) είναι ο άξονας του ολικού μήκους του σκάφους (L.O.A.). Η θέση είναι πάντα προσεγγιστική γιατί όπως έχει αναφερθεί το αντικείμενο επεξεργασίας είναι νέφος σημείων. Το κυρίως πρόβλημα ξεκινάει από αυτό το σημείο. Μπορεί να δημιουργηθεί τρισορθογώνιο σύστημα αξόνων αλλά μόνο παράλληλο με το υπάρχων σύστημα του προγράμματος. Δεν γίνεται να γίνει στροφή (Rotate) του συστήματος ώστε ο ένας άξονας να συμπέσει με τον άξονα επιλογής μας. Διαφορετικά γίνεται να οριστεί ένα τρισδιάστατο σύστημα αναφοράς με την εντολή επιλογής σημείων αλλά δεν θα είναι τρισορθογώνιο. Μόνο με τυχαίους άξονες οι οποίοι ορίζονται από σημεία επιλογής μας. Ακόμα και με αυτό το ατελές σύστημα αξόνων το πρόγραμμα δεν δίνει την

δυνατότητα να γίνει χρήση του ουσιαστικά. Κρατάει πάντα το υπάρχων σύστημα βάση του οποίου καθορίζονται οι όψεις του αντικειμένου. Ούτε ένας άξονας αναφοράς γίνεται να χρησιμοποιηθεί για αλλαγή των όψεων ως προς αυτόν (Εγκάρσια και πλάγια όψη σε οποιαδήποτε γωνία).

 Στο Cyclone 5.8 έγινε μεταφορά της αρχής του συστήματος αξόνων στο επιθυμητό σημείο και παράλληλα έχοντας διατηρήσει την τρισορθογώνια μορφή. Έγινε προσανατολισμός του ενός άξονα ως προς την προσεγγιστική ευθεία του ολικού μήκους. Έτσι προσανατολίστηκε όλο το σύστημα αξόνων. Το αποτέλεσμα είναι να υπάρχουν όψης του μοντέλου που προσεγγίζουν τις επιθυμητές (πλάγια, εγκάρσια, κάτοψη) παρόμοιες με το θεωρητικό σχέδιο των ναυπηγών. Στην περίπτωση του Cyclone όμως δεν είναι αναγκαίες γιατί δεν δύναται να γίνει σχεδίαση των νομέων σε αυτό το πρόγραμμα.

### **5.2 Επεξεργασία δεδομένων μετρήσεων με Topcon IS.**

 Σε αυτό το μέρος της εργασίας, γίνεται η επεξεργασία των μετρημένων στοιχείων. Η επεξεργασία αποτελείται από το στάδιο του υπολογισμού των συντεταγμένων και το στάδιο σχεδιαστικής απόδοσης των αποτελεσμάτων. Σε αυτό το σημείο πρέπει να τονιστεί ότι η απαιτούμενη ακρίβεια μέτρησης για τους Ναυπηγούς είναι της τάξης 0,01 m όπως έχει αναφερθεί και στο Κεφ. 2.

#### **5.2.1 Πρώτο στάδιο επεξεργασίας δεδομένων. Υπολογισμός συντεταγμένων.**

## **5.2.1.α. Δεδομένα αποτύπωσης.**

Τα δεδομένα των μετρήσεων με τον γεωδαιτικό σταθμό Topcon IS, εξάγονται στο πρόγραμμα διαχείρισης και επεξεργασίας δεδομένων, «Topcon Link». Τα δεδομένα που παρουσιάζονται στο συγκεκριμένο λογισμικό είναι τα έξης :

- 1. Τα μετρημένα μεγέθη. Η οριζόντια γωνία(Hz), η κατακόρυφη γωνία(z) και η κεκλιμένη απόσταση (SD).
- 2. Οι συντεταγμένες των σημείων (Χ,Υ,Ζ).

 Οι τρισδιάστατες καρτεσιανές συντεταγμένες των σημείων, προέρχονται από την αυτόματη επεξεργασία των πρωτογενών δεδομένων μέσω του προγράμματος. Το θεωρητικό υπόβαθρο για την εξαγωγή των συντεταγμένων, είναι η μέθοδος των πολικών συντεταγμένων για την οποία υπάρχει σχετική αναφορά σε παραπάνω κεφάλαιο. Τα δεδομένα παρουσιάζονται στο πρόγραμμα με πίνακες μορφής Microsoft Excel.

 Ένα παράδειγμα υπολογισμού των συντεταγμένων, ενός από τα μετρημένα σημεία του πειράματος, με την μέθοδο τον πολικών συντεταγμένων παρουσιάζεται παρακάτω :

Σημείο: 2008

- Μετρημένα μεγέθη από στάση  $\Sigma_1$ 
	- Οριζόντια γωνία (Hz) : 326,7390 g
	- Ζενίθια γωνία (z) : 116,5880 g
	- Κεκλιμένη απόσταση (SD) :4,512 m
	- Ύψος στόχου (RH) : 0 m
	- Ύψος οργάνου :1.445 m

 Ο υπολογισμός των συντεταγμένων γίνεται μέσω των τύπων της μεθόδου των πολικών συντεταγμένων όπως φαίνεται παρακάτω :

 $X_{2008} = X_{\Sigma1} + (SD_{(\Sigma1-2008)} \cdot \sin z_{2008}) \cdot \sin(\alpha_{\text{BA}} + H_{Z2008})$  $=10.000m + (4.512m \cdot \sin 116.5880g) \cdot \sin 326.739m$  $=10.000m + (4.512m \cdot 0.966) \cdot (-0.9134)$  $=6,019 \text{ m}$ 

 $Y_{2008} = Y_{\Sigma1} + (SD_{(\Sigma1-2008)} \cdot \sin z_{2008}) \cdot \cos(\alpha_{BA} + H_{Z2008})$  $=10.000m + (4.512m \cdot \sin 116.5880g) \cdot \cos 326.739m$  $=10.000m + (4.512m \cdot 0.966) \cdot 0.408$ =11,788m

 $H_{2008} = H_{\Sigma1} + SD \cdot \cos z_{2008} + Y.$ O  $=0m + 4.512 \cdot \cos 116.588 + 1.445m$  $= 4.512 \cdot (-0.2576) + 1.445m$  $=0,283m$ 

 Τα αποτελέσματα επαληθεύονται από το λογισμικό «Topcon Link» όπως φαίνεται και από τους πίνακες. Με μια απλή παρατήρηση όλων γωνιών γίνεται εύκολα αντιληπτό ότι η ακρίβεια της γωνιομέτρησης του οργάνου είναι της τάξης των 9 cc,όπως δηλώνεται και από την κατασκευάστρια εταιρεία. Περαιτέρω ανάλυση των ακριβειών κάθε μέτρησης γίνεται στο κεφάλαιο 6.

 Ο πίνακας των πρωτογενών δεδομένων περιέχει σε στήλες, την ονοματολογία στάσεων και σημείων, τις αντίστοιχες οριζόντιες γωνίες, τις ζενίθιες, τις κεκλιμένες αποστάσεις και ο κωδικούς των σημείων. Ο πίνακας των δευτερογενών δεδομένων περιέχει τις συντεταγμένες Χ,Υ,Ζ των σημείων και τους κωδικούς. Η έννοια «κωδικός» αναφέρεται στην περιγραφή του σημείου. Στο συγκεκριμένο πείραμα οι κωδικοί που δόθηκαν κατά την διάρκεια των μετρήσεων ,μέσα από το μενού του οργάνου είναι:

- NOMEIS (σημεία που αντιστοιχούν σε νομείς)
- PER (σημεία που αντιστοιχούν στο περίγραμμα τις γάστρας)
- STOXOI (σημεία που αντιστοιχούν στους κοινούς στόχους μέτρησης ,με τα δυο όργανα)

 Εκτός των πινάκων με τα δεδομένα, το λογισμικό «TopconLink» για κάθε αρχείο δεδομένων έχει και το αντίστοιχο «CadView». Στο συγκεκριμένο παράθυρο παρουσιάζονται σε δισδιάστατη σχεδίαση τα δευτερογενή δεδομένα (σημεία, κωδικοί, χρώμα Layer).

Παρακάτω παρουσιάζονται οι πίνακες των πρωτογενών και δευτερογενών δεδομένων.

## **5.2.1.β. Δεδομένα σάρωσης του μοντέλου.**

 Όπως αναφέρεται και στο κεφάλαιο που πραγματεύεται τις μετρήσεις του πειράματος, εκτός από την ταχυμετρική αποτύπωση έγινε και σάρωση του μοντέλου. Τα δεδομένα σάρωσης του μοντέλου, 4077 σημεία σάρωσης (από sc1000 έως sc5076) παρουσιάζονται στο λογισμικό «TopconLink». Σε αυτήν την περίπτωση, παρουσιάζονται μόνο οι συντεταγμένες των σημείων (δευτερογενή δεδομένα). Είναι λογικό αφού γίνεται χρήση διαφορετικής μεθόδου αποτύπωσης της υπάρχουσας κατάστασης, από τις κλασικές μεθόδους γεωδαισίας. Τα δεδομένα παρουσιάζονται σε πίνακες στο παράρτημα της παρούσας εργασίας.

# **5.2.2 Δεύτερο στάδιο επεξεργασίας δεδομένων. Σχεδιαστική απόδοση συντεταγμένων.**

#### **5.2.2.α. Δεδομένα αποτύπωσης.**

 Μετά την παρουσίαση των σημείων στο λογισμικό «TopconLink», το αρχείο αποθηκεύτηκε σε μορφή Design(dwg) για να εξαχθούν τα σημεία(στάσεις και ταχυμετρικά) στο σχεδιαστικό περιβάλλον AutoCAD. Έχοντας εισάγει τα σημεία στο σχεδιαστικό περιβάλλον AutoCAD, ξεκινάει η διαδικασία σχεδίασης.

 Ο τρόπος σχεδιασμού του μοντέλου, είναι απλός. Είναι η τομή των σημείων με μια συνεχή γραμμή(polyline). Τα σημεία που χρησιμεύουν για την σχεδίαση δεν είναι απαραίτητο να είναι όλα όσα έχουν μετρηθεί. Έτσι, μέσω του αρχικού σχεδίου των ναυπηγών έγινε διερεύνηση των σημείων που θα χρησιμοποιηθούν για την σχεδίαση του μοντέλου. Πιο απλά , τα σημεία σύνδεσης των σχεδιαστικών γραμμών, στο σχέδιο των ναυπηγών, χρησιμοποιήθηκαν στην σχεδίαση του μοντέλου από τα υπάρχοντα σημεία.

 Ο τρόπος διερεύνησης των σημείων σύνδεσης είναι ο εξής. Κατά μήκος της γάστρας σχεδιάστηκαν ευθύγραμμα τμήματα που τέμνουν τους νομείς του σκάφους. Επομένως δυο ευθύγραμμα τμήματα για κάθε ζεύγος νομέων, στην καρίνα και στο πάνω όριο της γάστρας.

 Το κριτήριο είναι το εξής. Αν το ευθύγραμμο τμήμα συμπίπτει με την γραμμή του ορίου του σκάφους, τότε δεν θα χρησιμοποιηθούν τα ενδιάμεσα μετρημένα σημεία (ανάμεσα στα όρια των νομέων) για την σχεδίαση του περιγράμματος της γάστρας. Αν το ευθύγραμμο τμήμα διαφέρει από την γραμμή περιγράμματος της γάστρας κατά 0.03m τότε θα γίνει χρήση των μετρημένων σημείων ανάμεσα στους νομείς. Το σημείο μέτρησης της απόστασης μεταξύ της γραμμής ναυπηγών(καμπύλη) και του ευθύγραμμου τμήματος είναι το μέσο του τόξου της καμπύλης(χονδρικά).

 Για την καλύτερη κατανόηση της διαδικασίας δίνεται σχεδιαστικό παράδειγμα του τρόπου διερεύνησης για τους νομείς : 13-14, 16-17.

- Νομείς : 13-14
	- Καρίνα σκάφους :Το ευθύγραμμο τμήμα ανάμεσα στους νομείς συμπίπτει με την καμπύλη της καρίνας.Για την εξαγωγή αυτό του συμπεράσματος μετρήθηκε η απόσταση ανάμεσα στο μέσο της καμπύλης και το ευθύγραμμο τμήμα.Το αποτέλεσμα ήταν μηδενικό.
	- Περίγραμμα γάστρας : Το ευθύγραμμο τμήμα ανάμεσα στους νομείς απέχει από το μέσω της καμπύλης της γάστρας κατά 0,001 m.

131

- Νομείς : 16,17
	- Καρίνα σκάφους : Το ευθύγραμμο τμήμα ανάμεσα στους νομείς απέχει από το μέσο της καμπύλης της καρίνας κατά 0,003 m.
	- Περίγραμμα γάστρας : Το ευθύγραμμο τμήμα ανάμεσα στους νομείς απέχει από το μέσο της καμπύλης της γάστρας κατά 0,004 m.

 Οι παρακάτω εικόνες παρουσιάζουν τις περιοχές που αναφέρονται παραπάνω όπως επεξεργάστηκαν στο σχεδιαστικό περιβάλλον του AutoCAD.

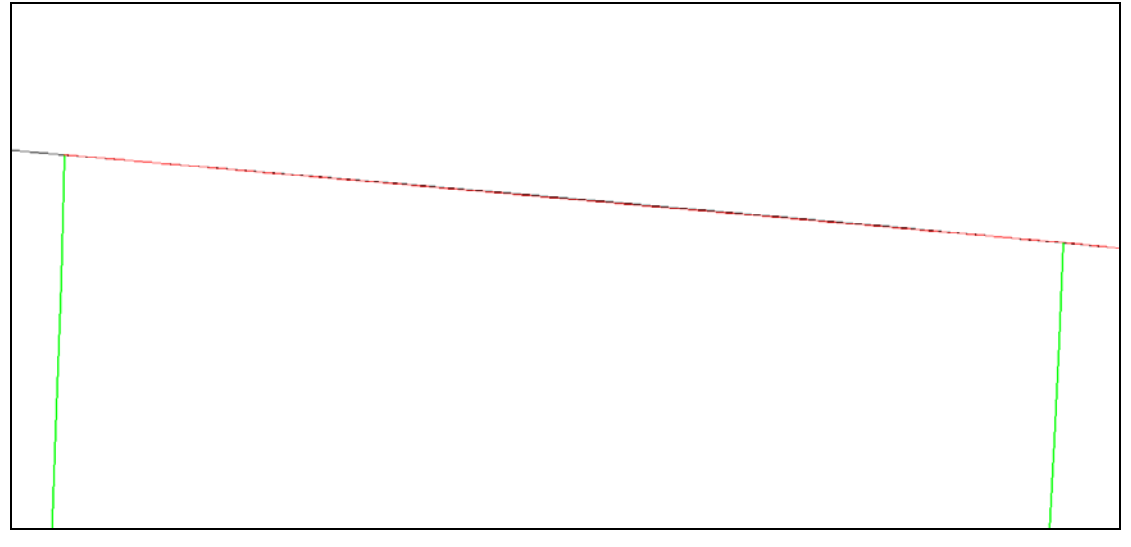

**Εικόνα 5.40 : Καρίνα σκάφους→ Νομείς 13,14(πράσινες γραμμές). Ταύτιση ευθύγραμμου τμήματος και καμπύλης περιγράμματος καρίνας. [AutoCAD Drawing, LB – 5,5 (38,33)\_2000]** 

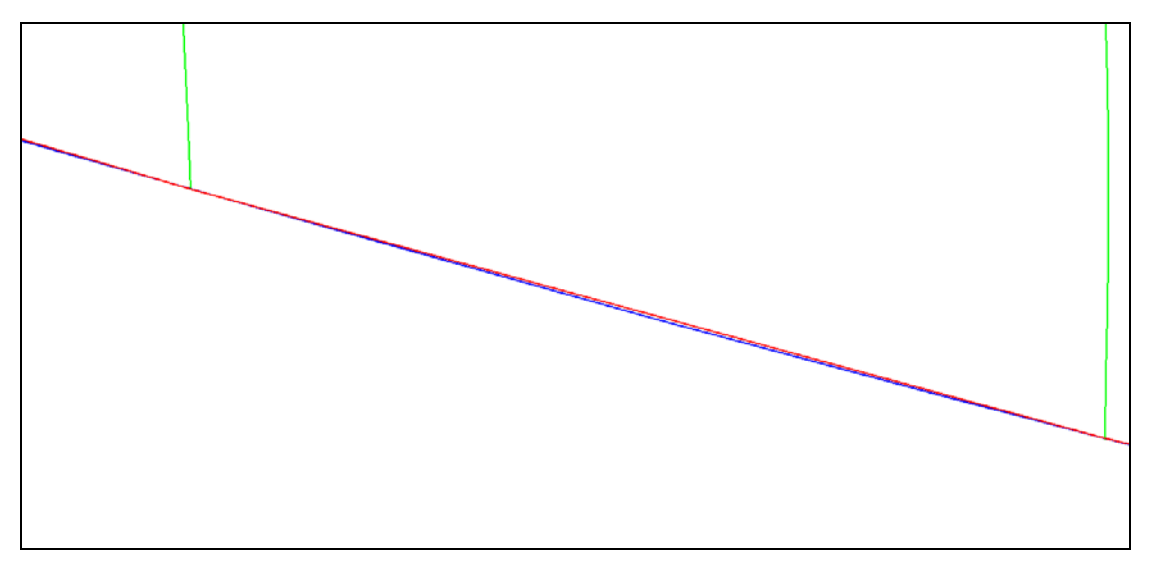

**Εικόνα 5.41 : Περίγραμμα γάστρας →Νομείς 13,14 (πράσινες γραμμές). Ελάχιστη αποχή του ευθύγραμμου τμήματος και της καμπύλης του περιγράμματος κατά 0,001m. [AutoCAD Drawing, LB – 5,5 (38,33)\_2000]** 

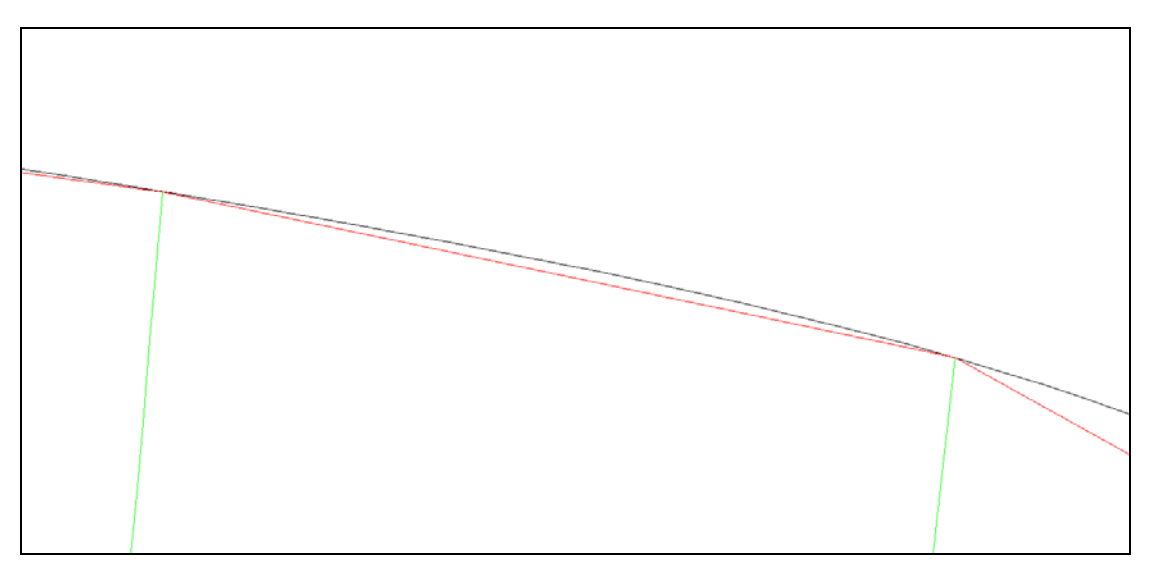

**Εικόνα 5.42 : Καρίνα → Νομείς 16,17 (πράσινες γραμμές). Αποχή ανάμεσα στο ευθύγραμμο τμήμα (κόκκινο) και την καμπύλη της γάστρας(άσπρο) κατά 0,003m. [AutoCAD Drawing, LB – 5,5 (38,33)\_2000]** 

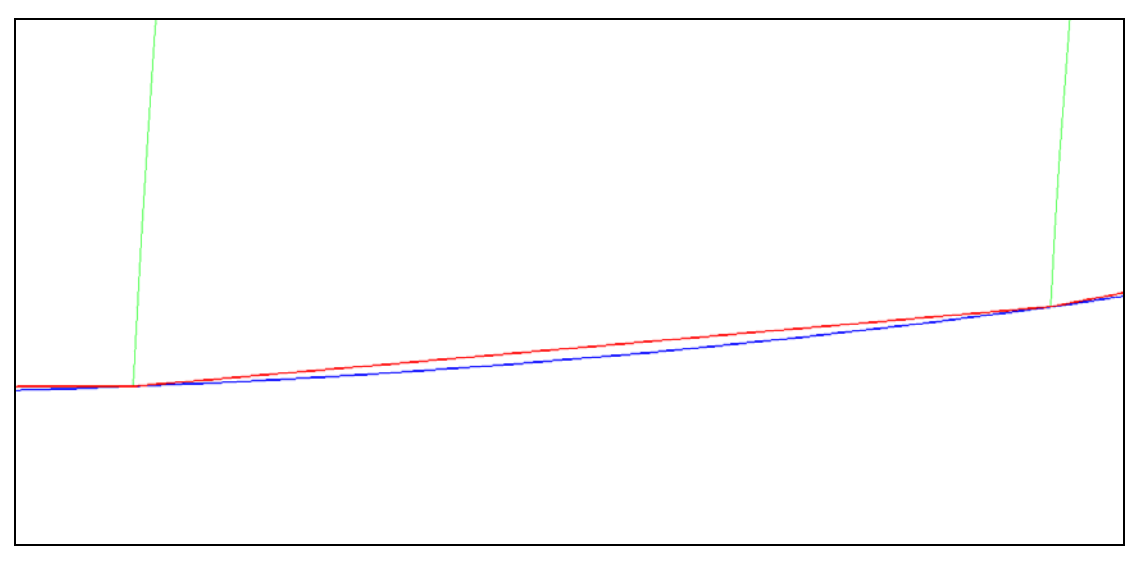

**Εικόνα 5.43 : Περίγραμμα γάστρας→ Νομείς 16,17 (πράσινες γραμμές). Αποχή ανάμεσα στο ευθύγραμμο τμήμα και την καμπύλη της γάστρας κατά 0,004m. [AutoCAD Drawing, LB – 5,5 (38,33)\_2000]** 

 Στην περίπτωση που η απόσταση είναι της τάξης του 0,001m ή 0,002m, γίνεται σχεδίαση του ευθύγραμμου τμήματος ανάμεσα στα σημεία των νομέων. Αν υπάρχει αποχή μεγαλύτερη του 0,002m τότε χρησιμοποιείται ενδιάμεσο σημείο για να γίνει απόδοση της καμπύλης.

Το συμπέρασμα που εξήχθη για τον τρόπο σχεδίασης είναι το εξής :

Καρίνα σκάφους :

- Σχεδιασμός καμπύλης μετά τον νομέα 14.
- Υπόλοιπο περίγραμμα γάστρας
- Σχεδιασμός καμπύλης μετά τον νομέα 13.

Φυσικά ο τρόπος αυτός σχεδίασης , ακολουθείται και για της δυο σειρές μετρήσεων.

Διαδικασία σχεδίασης στο σχεδιαστικό περιβάλλον AutoCAD.

Η σύνδεση των σημείων για την δημιουργία καμπυλών γίνεται , με την εντολή «3dpolyline». Το διαφορετικά είδη των ναυπηγικών γραμμών αντιστοιχούν σε επίπεδα (Layers), με διαφορετικό χρώμα το καθένας.

- Περίγραμμα γάστρας: Είδος γραμμής  $\Rightarrow$ Συνεχής, Χρώμα $\Rightarrow$  Κόκκινο
- $\sim$  Νομείς : Είδος γραμμής  $\Rightarrow$  Συνεχής, Χρώμα  $\Rightarrow$  Πράσινο
- Ίσαλα : Είδος γραμμής ⇒Συνεχής, Χρώμα⇒Μοβ
- $-\Gamma$ ραμμές : Είδος γραμμής  $\Rightarrow$ Συνεχής, Χρώμα $\Rightarrow$  Μοβ

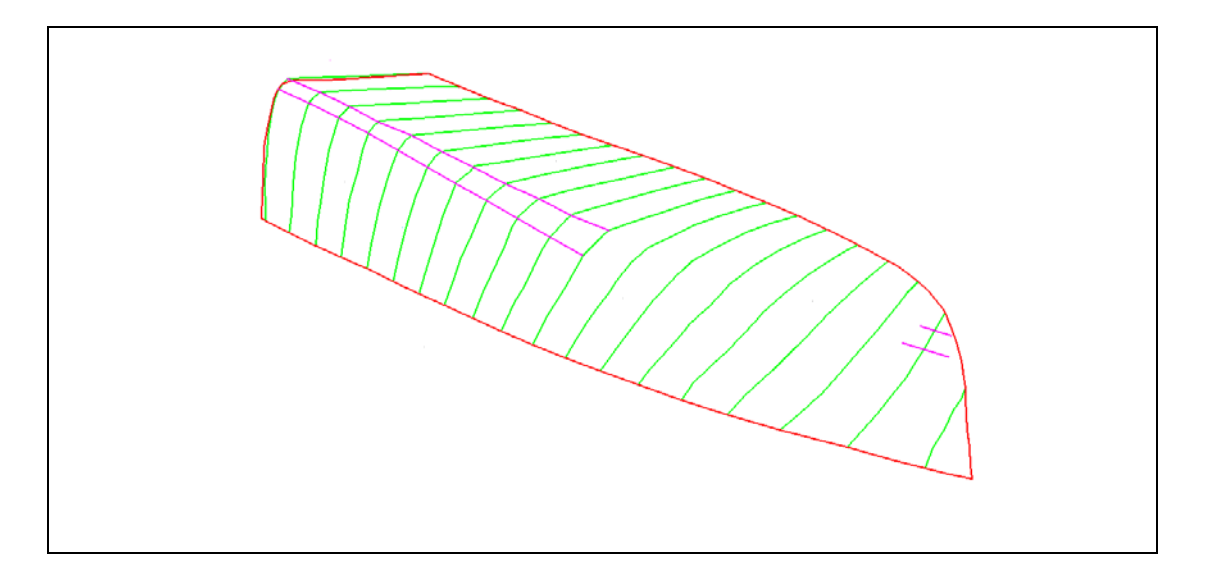

**Εικόνα 5.44 : Τρισδιάστατη σχεδιαστική απόδοση του μοντέλου σε περιβάλλον AutoCAD.Μέτρηση με Topcon IS.** 

 Σε αυτό το σημείο πρέπει να τονισθεί, ότι το παραπάνω σχεδιαστικό αποτέλεσμα, αναφέρεται στα σημεία όπως μετρήθηκαν στο τοπικό σύστημα αναφοράς. Σε αυτό το σύστημα, οι συγκεκριμένες όψεις που πρέπει να παρουσιάζεται το μοντέλο, δεν είναι ίδιες με αυτές του σχεδίου των ναυπηγών. Αυτό γιατί το τρισδιάστατο σύστημα αναφοράς έχει άλλη θέση και προσανατολισμό σε σχέση με αυτό, των ναυπηγών.

 Για να υπάρχει δυνατότητα παρουσίασης του μοντέλου στις ίδιες όψεις, με αυτές του σχεδίου των ναυπηγών, πρέπει να γίνει μετάθεση της αρχής του συστήματος

αναφοράς στο ίδιο σημείο με αυτή των ναυπηγών και να δοθεί ο ίδιος προσανατολισμός. Η διαδικασία αυτή έγινε σχεδιαστικά, στο περιβάλλον AutoCAD.

 Στο σχέδιο των Ναυπηγών Μηχανικών, η αρχή των αξόνων αναφοράς βρίσκεται στην κρυφή της καρίνας, από την πλευρά της πρύμνης(πρυμναίο τμήμα). Ο άξονας Χ έχει την διεύθυνση του διαμήκη άξονα του σκάφους με φορά προς την πλώρη. Ο άξονας Υ βρίσκεται στην δεξιά πλευρά του άξονα X ενώ ο άξονας Ζ έχει φορά προς το υπόλοιπο μέρος της γάστρας.

 Σκοπός είναι, οι νέοι άξονες αναφοράς να πληρούν τα ίδια κριτήρια με τους άξονες του πρωτότυπου σχεδίου. Τα βήματα για την δημιουργία του νέου συστήματος αναφοράς σχεδιάστηκα είναι τα εξής :

- Σχεδίαση ορθής γωνίας με πλευρές περίπου 0.200 m έχοντας επιλέξει την εντολή «ORTHO» και την εντολή «Line» για δισδιάστατη σχεδίαση. Με αυτόν τον τρόπο η ορθή γωνία περιέχεται στο οριζόντιο επίπεδο.
- Μετατόπιση της ορθής γωνίας ώστε η κορυφή της να ταυτιστεί με την κορυφή της καρίνας στο πρυμναίο τμήμα, με την εντολή «Move».
- Στροφή της γωνίας με κριτήριο η μια πλευρά της να συμπέσει με τον διαμήκη άξονα του σκάφους με φορά προς την πλώρη και η δεύτερη πλευρά να βρίσκεται στα δεξιά με άξονα συμμετρίας αυτήν την κατεύθυνση.

 Με τα παραπάνω βήματα ορίστηκαν οι ευθείες με τις οποίες θα ταυτιστούν οι άξονες Χ και Υ.

- $-$  Από την γραμμή εντολών «Tools» και την εντολή «New UCS $\Rightarrow$ 3 point» ορίστηκαν η αρχή των νέων αξόνων αναφοράς(origin point 1), το σημείο 2 που ορίζει τον άξονα Χ (φορά και κατεύθυνση) και το σημείο 3 που ορίζει τον άξονα Υ.
- Αυτόματα ορίστηκε ο άξονας Ζ με την σωστή φορά.
- Με την εντολή «Named UCS» έγινε αποθήκευση των δεδομένων. Ονομασία νέου συστήματος αξόνων(UCS2) και καταχώρηση νέων όψεων.

 Αφού έγινε αλλαγή του συστήματος αναφοράς, παρακάτω παρουσιάζονται οι όψεις του μοντέλου, παρόμοιες με εκείνες του σχεδίου των ναυπηγών.

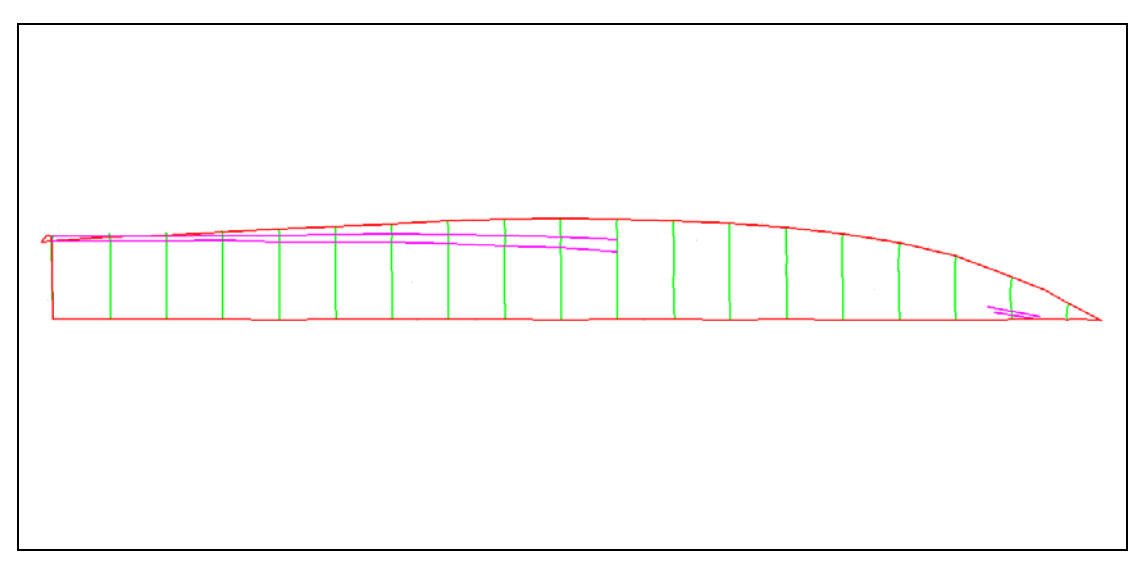

**Εικόνα 5.45 : Κάτοψη Νο1 του μοντέλου. [AutoCAD Drawing]** 

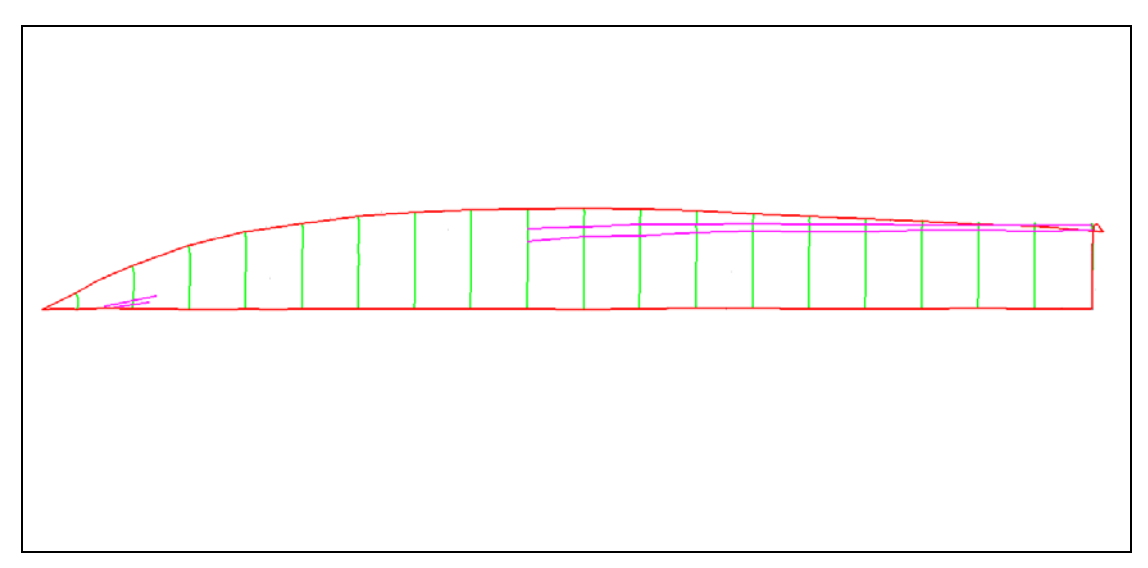

**Εικόνα 5.46 : Κάτοψη Νο2 του μοντέλου. [AutoCAD Drawing]** 

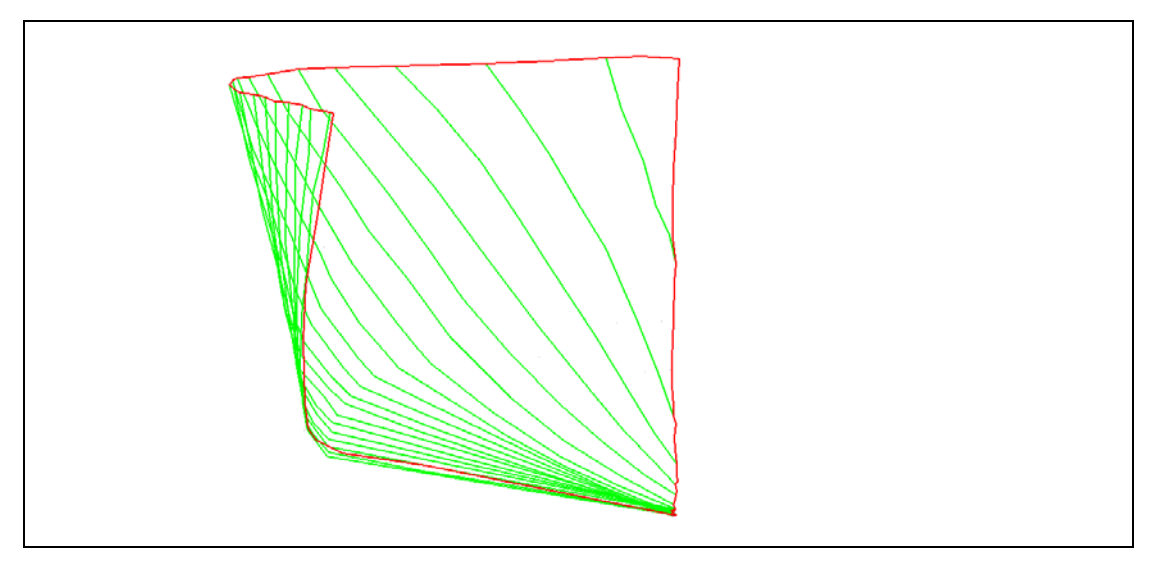

**Εικόνα 5.47 : Εγκάρσια όψη από πρύμνη (Πρυμναίο τμήμα). [AutoCAD Drawing]** 

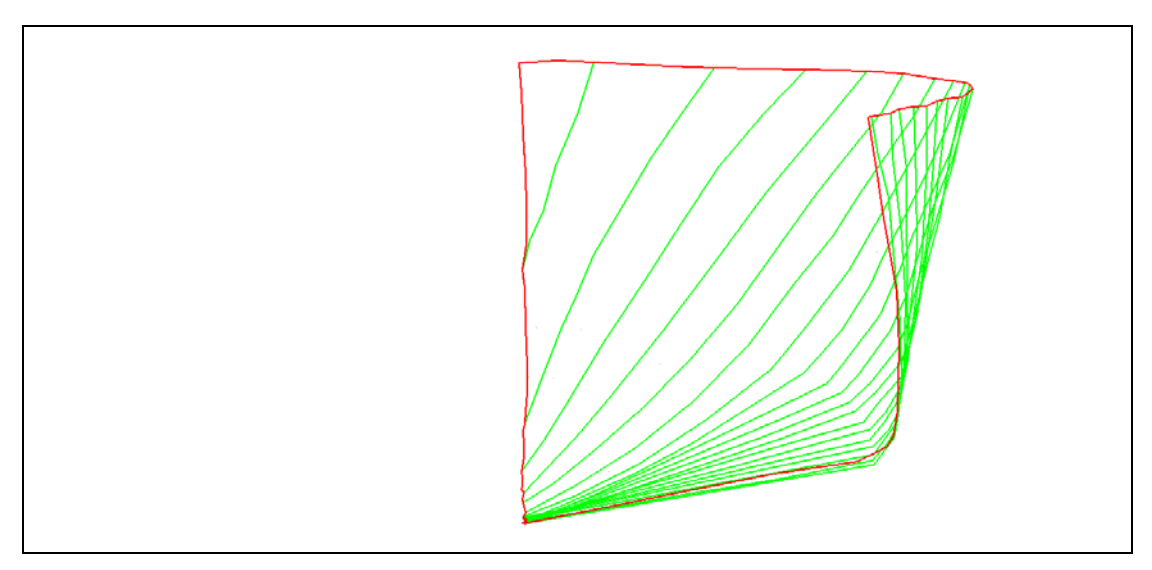

**Εικόνα 5.48: Εγκάρσια όψη από πλώρη (Πρόσοψη). [AutoCAD Drawing]** 

 Πρέπει να σημειωθεί ότι οι εικόνες 87 και 88 παρουσιάζουν τις σημαντικότερες όψεις στα ναυπηγικά σχέδια. Με αυτές τις όψεις γίνεται η εγκάρσια σύγκριση των νομέων, άρα η διερεύνηση της σωστής γεωμετρίας τους. Όπως έχει αναφερθεί σε προηγούμενο κεφαλαίο οι νομείς ,είναι οι σημαντικότερες ναυπηγικές γραμμές.

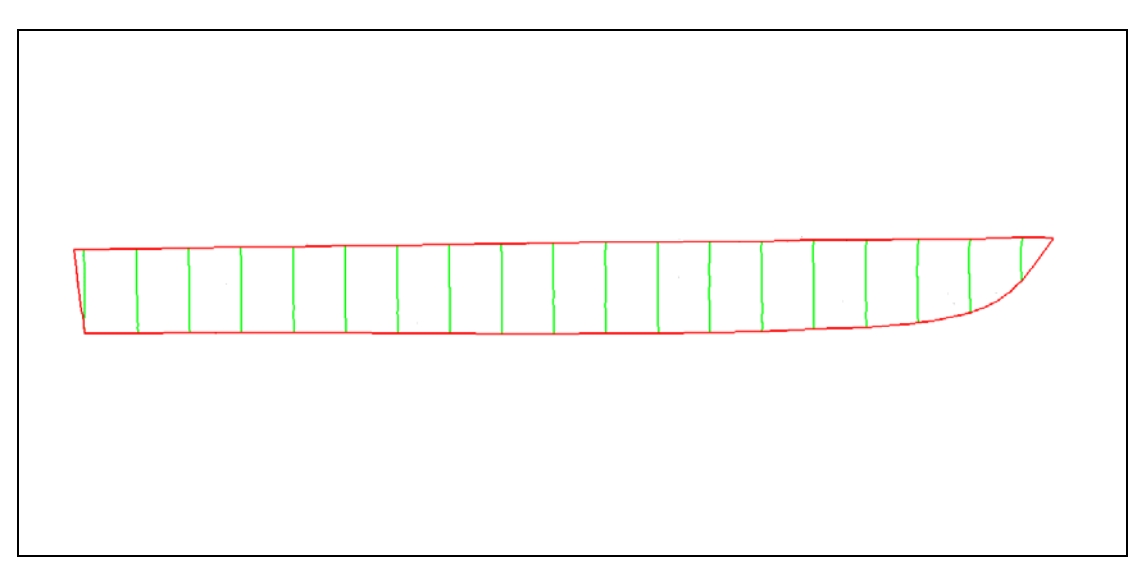

**Εικόνα 5.49 : Πλάγια όψη 1. Εσωτερικό γάστρας. [AutoCAD Drawing]** 

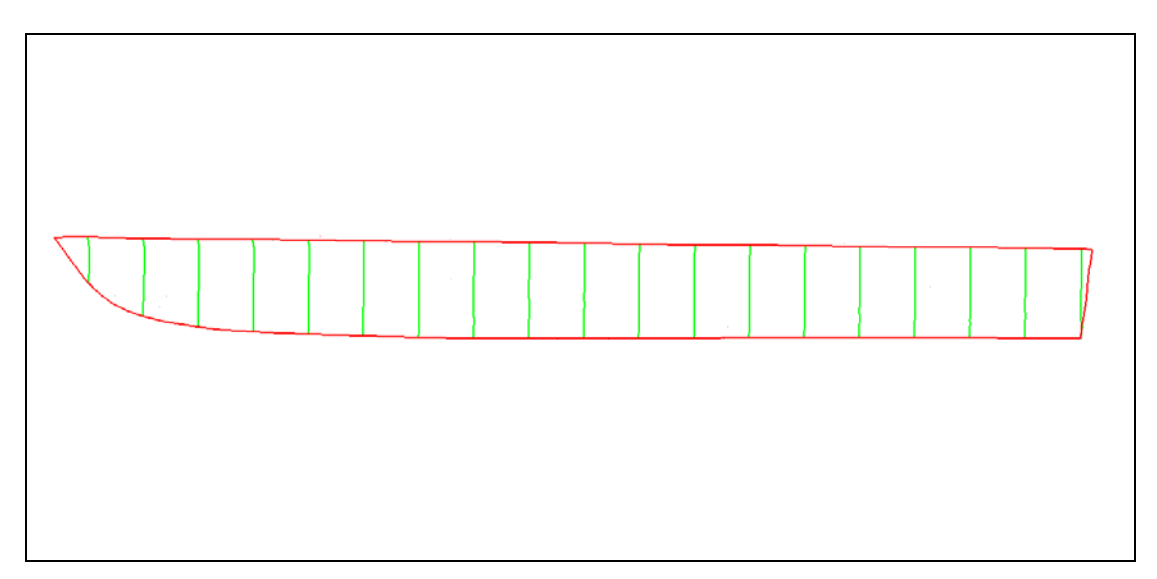

**Εικόνα 5.50 : Πλάγια όψη 2. Εξωτερικό γάστρας. [AutoCAD Drawing]** 

#### **5.2.2.β. Δεδομένα σάρωσης.**

Τα δεδομένα σάρωσης, δηλαδή οι συντεταγμένες των σημείων σάρωσης, παρατίθενται και αυτά στους ίδιους πίνακες συντεταγμένων με τα δεδομένα ταχυμετρικής αποτύπωσης. Ο χρηστής έχει την δυνατότητα να τα διαχωρίσει και να τα επεξεργαστεί ή να τα εξάγει ξεχωριστά.

 Τα σημεία της σάρωσης εξάγονται και αυτά σε μορφή αρχείου «dwg», όποτε και παρουσιάζονται άμεσα και έτοιμα για επεξεργασία στο σχεδιαστικό περιβάλλον του προγράμματος «AutoCAD». Αυτά χρησιμεύουν στην καλύτερη παρουσίαση,
απόδοση, περιγραφή της επιφάνειας του μοντέλου. Οπότε δεν επιδέχονται καμία επεξεργασία στο περιβάλλον σχεδίασης. Όπως αναφέρεται και σε προηγούμενο κεφαλαίο, το μοντέλο έχει σαρωθεί σε μορφή κανάβου ανά 0,030 m. Οι παρακάτω εικόνες παρουσιάζουν την σχεδιαστική απόδοση της σάρωσης μαζί με την σχεδιαστική απόδοση των ταχυμετρικών σημείων, ώστε να υπάρχει ολοκληρωμένη εποπτεία του μοντέλου.

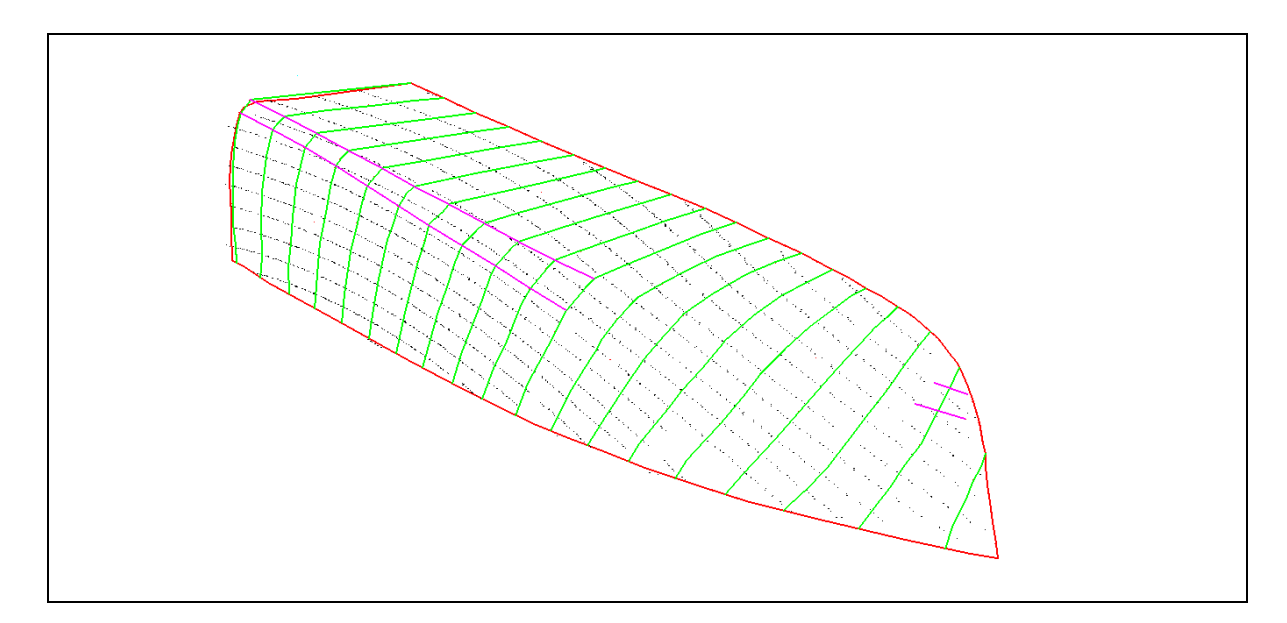

**Εικόνα 5.51 : Σχεδιαστική απόδοση σάρωσης και ταχυμετρικών σημείων. [AutoCAD Drawing]** 

παρακάτω εικόνα φαίνονται τρεις χαρακτηριστικές περιοχές που συμβαίνει αυτό και στις οποίες γίνεται διερεύνηση του αιτίου. Στην εικόνα 5.53 φαίνονται λίγα κενά σημεία στις γραμμές σάρωσης. Αυτά οφείλονται μόνο στο όργανο. Δεν υπήρχε κάποιον εμπόδιο μπροστά από τις περιοχές αυτές κατά την διάρκεια της σάρωσης. Άρα αποτελούν σφάλμα του οργάνου. Επίσης φαίνεται ότι τα σημεία σάρωσης δεν είναι σε μορφή κανάβου με γραμμές και στήλες που ισαπέχουν, παρόλο που δόθηκαν ίσες αποστάσεις, άρα και γωνίες, για τον καθορισμό της σάρωσης. Στις γραμμές της σάρωσης τα σημεία είναι πιο πυκνά και απέχουν κατά μέσο όρο περίπου 0,015. Στις στήλες σάρωσης τα περισσότερα σημεία απέχουν κατά μέσο όρο 0,030 m. Όπως φαίνεται και στην παραπάνω εικόνα, οι απόσταση 0,030 μπορεί να οριστεί και σαν η απόσταση μεταξύ των γραμμών σάρωσης. Όπως αναφέρθηκε και παραπάνω, δεν ισαπέχουν όλα τα σημεία στις στήλες σάρωσης ή διαφορετικά, δεν ισαπέχουν όλες οι γραμμές σάρωσης. Στην

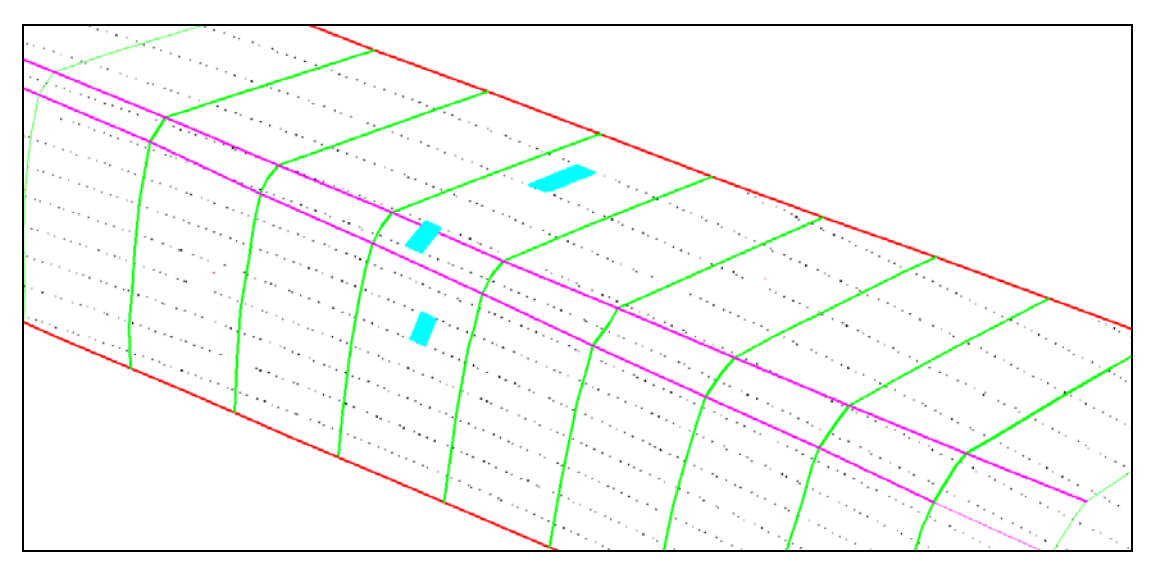

**Εικόνα 5.52 : Περιοχές διερεύνησης αποστάσεων μεταξύ των σημείων σάρωσης. (Γαλάζια γραμμοσκίαση) [AutoCAD Drawing]** 

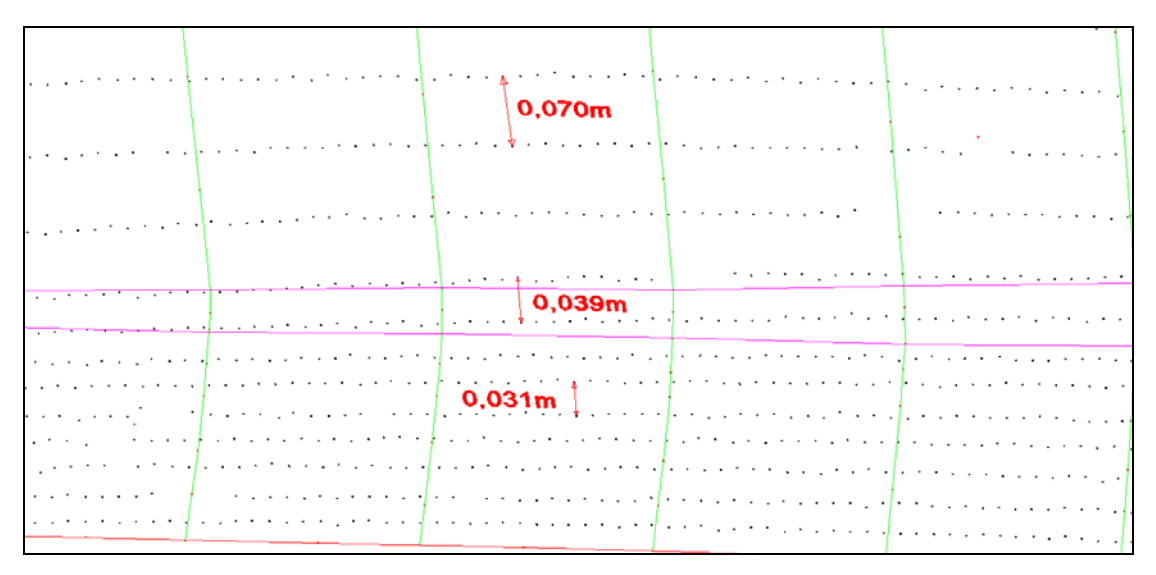

**Εικόνα 5.53 : Ενδεικτικές αποστάσεις ανάμεσα στα σημεία σάρωσης, στις περιοχές διερεύνησης , πάνω στην επιφάνεια της γάστρας. [AutoCAD Drawing]** 

Αναλυτικότερα οι αποστάσεις των σημείων στις περιοχές αυτές φαίνονται στην εικόνα 5.55. Η αντιστοιχία στις περιοχές και στο ζεύγους σημείων φαίνεται σχηματικά.

 Σε αυτή την περίπτωση θα γίνει διερεύνηση του αιτίου της διαφοράς των αποστάσεων, παρόλο που έχει τεθεί συγκεκριμένο βήμα 0,003m. Η εξήγηση είναι απλή και ισχύει και για τα δυο επίπεδα στον χώρο, οριζόντιο και κατακόρυφο. Οι παρακάτω εικόνες βοηθούν στην άμεση κατανόηση της κατάστασης.

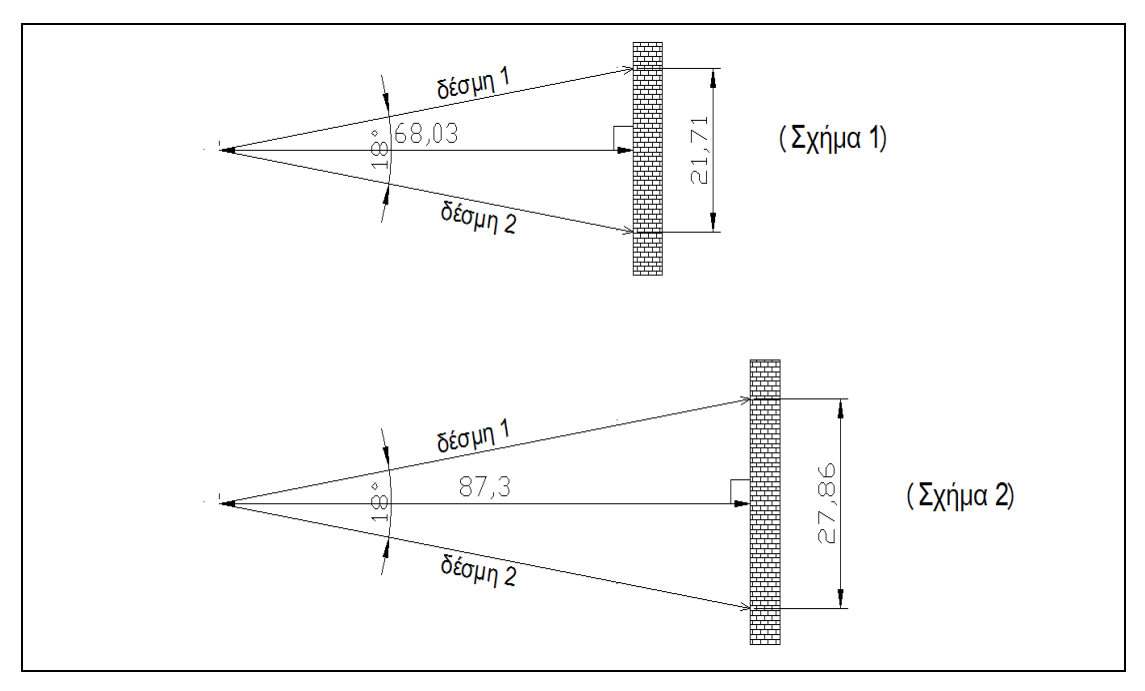

**Εικόνα 5.54 : Πρώτο αίτιο μεταβολής της απόστασης.Απόσταση αντικειμένου από το όργανο.** 

 Το πρώτο αίτιο μεταβολής τις απόστασης μεταξύ των σημείων της σάρωσης, είναι η απόσταση του αντικειμένου από το όργανο. Πιο συγκεκριμένα από την πηγή εκπομπής της δέσμης του laser. Όπως φαίνεται και από την εικόνα 5.56, διατηρώντας σταθερή την γωνία εκπομπής της δέσμης, από την θέση 1 στην θέση 2, μεταβάλλοντας την απόσταση του αντικειμένου μεταβάλλεται και η απόσταση των σημείων πρόσπτωσης της δέσμης 1 από την δέσμη 2. Αυτό ισχύει και για την σάρωση που έγινε στο πείραμα. Η σταθερή απόσταση που τέθηκε 0,003 m αντίστοιχη σε σταθερή γωνία 0,4368 g για probe:4,3720 m όπως περιγράφεται στο κεφαλαίο των μετρήσεων. Επομένως σημεία της γάστρας που απέχουν περισσότερο ή λιγότερο από το όργανο, μεταβάλουν την απόσταση των σημείων σάρωσης κατά στήλη.

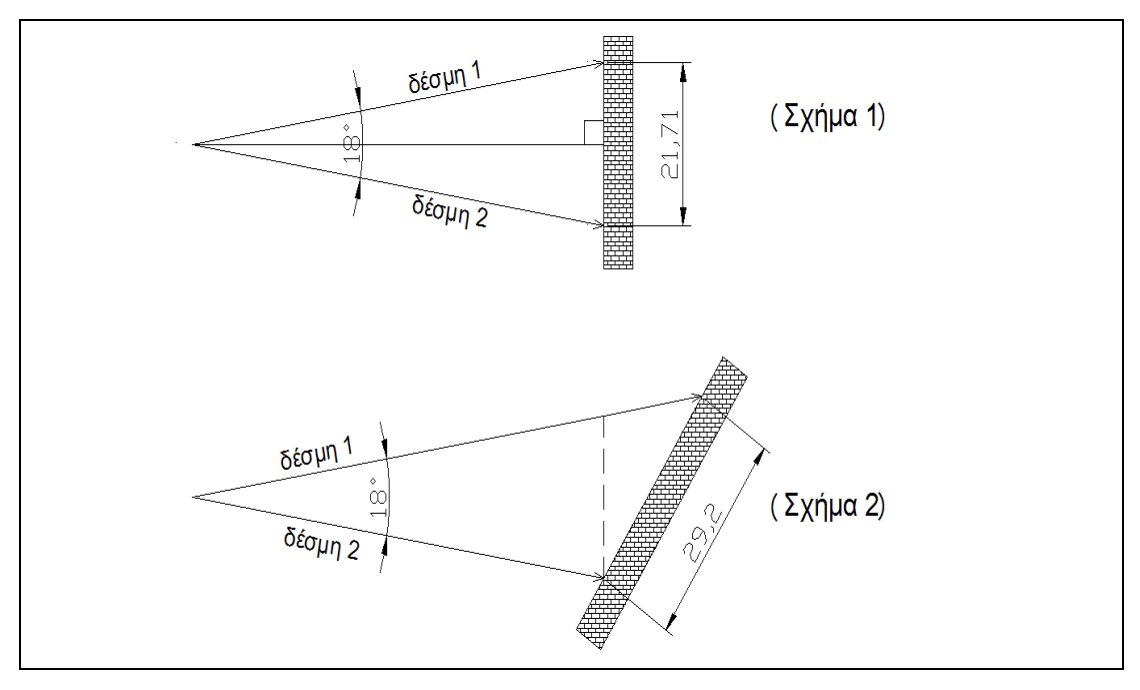

**Εικόνα 5.55 : Δεύτερο αίτιο μεταβολής της απόστασης. Κλίση του αντικειμένου. [AutoCAD Drawing]** 

 Το δεύτερο αίτιο μεταβολής της απόστασης μεταξύ των σημείων, στην διαδικασία σάρωσης με σταθερή γωνία κανάβου, είναι η κλίση του αντικειμένου. Στο πείραμα το αντικείμενο είναι η επιφάνεια της γάστρας. Από την εικόνα 5.57 είναι γίνεται άμεσα κατανοητό ότι καθώς μεταβάλλεται η κλίση του αντικειμένου ως προς την διχοτόμο (γωνία μικρότερη η μεγαλύτερη των 90º ή 100 g) μεταβάλλεται και η απόσταση των σημείων πρόσπτωσης της δέσμης 1 από τα αντίστοιχα σημεία της δέσμης 2. Επομένως, όσον αφορά το πείραμα, στις περιοχές που μεταβάλλεται η γεωμετρία της γάστρας και πιο συγκεκριμένα η κλίση της επιφάνειας της, μεταβάλλεται και η απόσταση των σημείων σάρωσης.

 Ένα τρίτο αίτιο που προκαλεί αυτήν την μεταβολή , παρά την σταθερή γωνία είναι ο συνδυασμός των δυο παραπάνω. Η μεταβολή της απόστασης του αντικειμένου αλλά και της κλίσης του.

 Στην περίπτωση του πειράματος, η μεταβολή στην απόσταση των σημείων σάρωσης, ανάμεσα στις γραμμές σάρωσης οφείλεται κυρίως στο δεύτερο αίτιο. Αυτό φαίνεται χαρακτηριστικά από την εικόνα 5.54. Η μεταβολή στην γεωμετρία της επιφάνειας της γάστρας είναι πολύ έντονη, ανάμεσα στην πλάγια όψη της γάστρας και στο κάτω τμήμα των ίσαλων, ειδικά στο πρυμναίο τμήμα του σκάφους. Όπως φαίνεται και στην εικόνα 5.55 στο κάτω τμήμα της γάστρας μια τυχαία απόσταση μετρήθηκε 0,070 m. Στο μέσο τμήμα της γάστρας, εκεί που αλλάζει η κλίση η απόσταση είναι 0,039 m ,ενώ στην πλάγια όψη η απόσταση είναι 0,031 m. Το πρώτο αίτιο στην περίπτωση του πειράματος δεν συμβάλει τόσο στην μεταβολή της απόστασης, αφού η μέγιστη διαφορά του κοντινότερο σημείου στο όργανο με το πιο απομακρυσμένο είναι της τάξης των 0,30m ,κατά μέσο όρο σε όλο το μήκος της γάστρα. Αυτή η διαφορά δεν είναι ικανή να προκαλέσει μεγάλη μεταβολή της απόστασης ανάμεσα στα σημεία σάρωσης.

 Το σχεδιαστικό αποτέλεσμα της σάρωσης του μοντέλου, παρουσιάζεται σε παρόμοιες όψεις όπως στο σχέδιο των ναυπηγών μηχανικών. Η διαδικασία μετάθεσης και στροφής του τρισδιάστατου άξονα, έγινε στο σχεδιαστικό περιβάλλον AutoCAD όπως περιγράφεται παραπάνω. Οι όψεις είναι δυο κατόψεις και δυο εγκάρσιες όψεις.

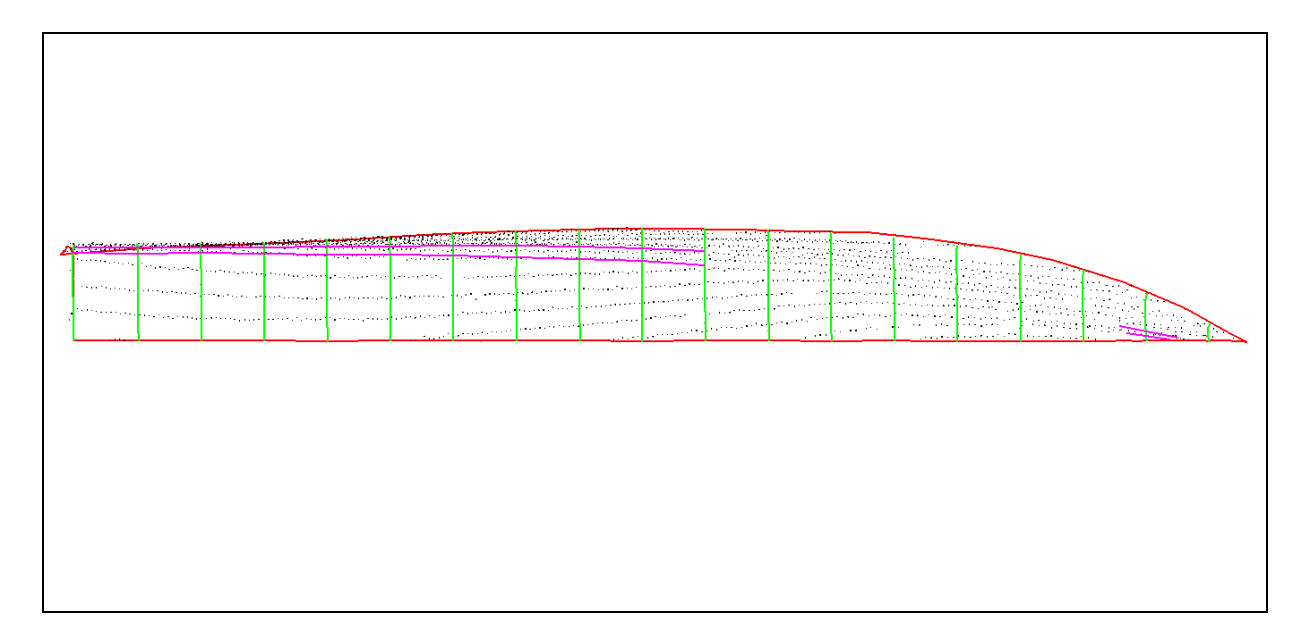

**Εικόνα 5.56 : Κάτοψη Νο1 του μοντέλου.(Όπως φαίνεται το μοντέλο μέσα από το κατάστρωμα). [AutoCAD Drawing]** 

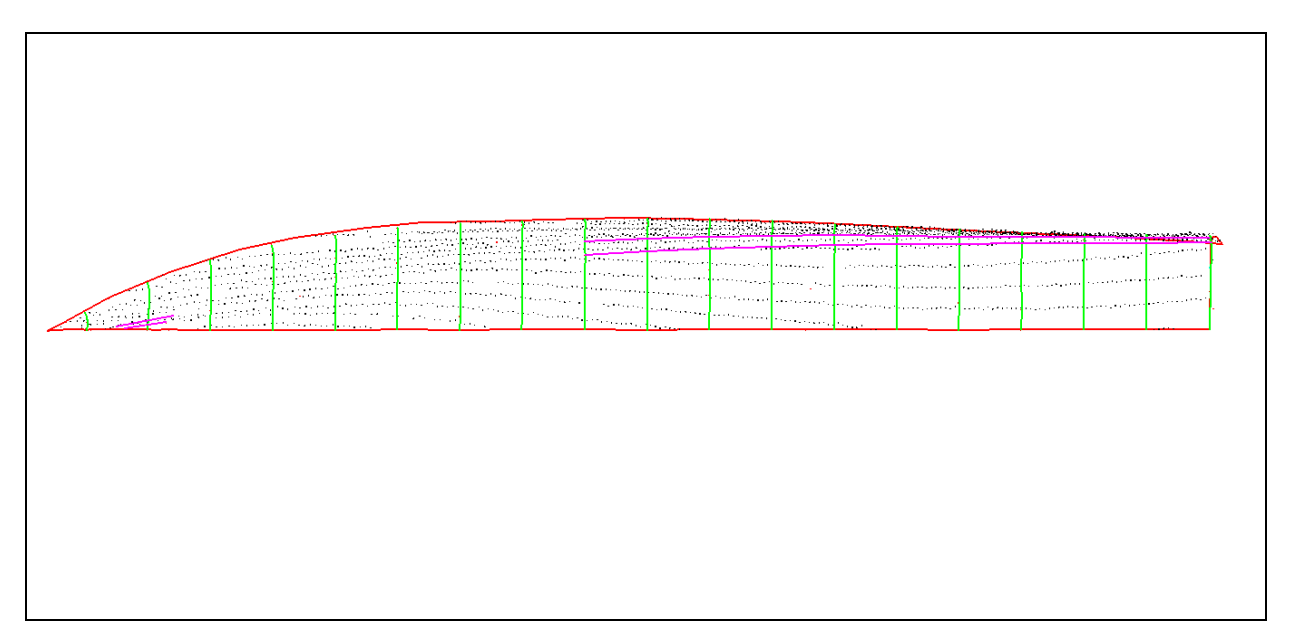

**Εικόνα 5.57 : Κάτοψη Νο2 του μοντέλου. Κάτοψη [AutoCAD Drawing]** 

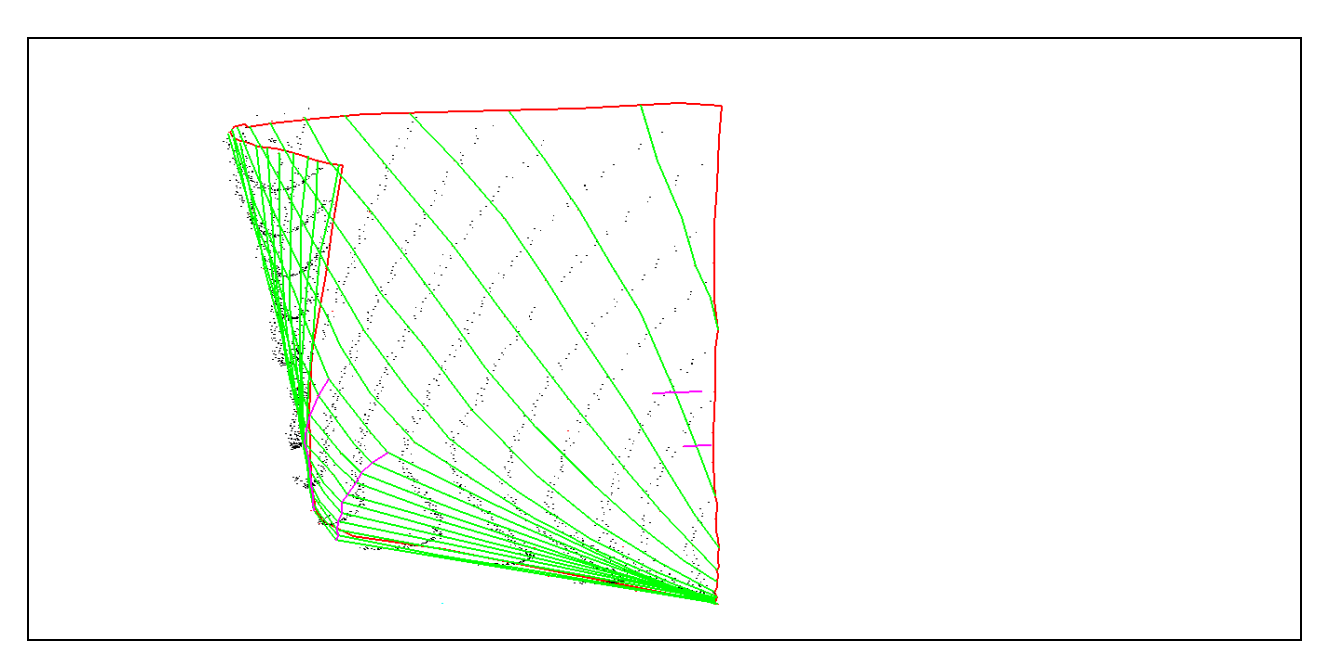

**Εικόνα 5.58 : Εγκάρσια όψη από πρύμνη. Πρυμναίο τμήμα. [AutoCAD Drawing]** 

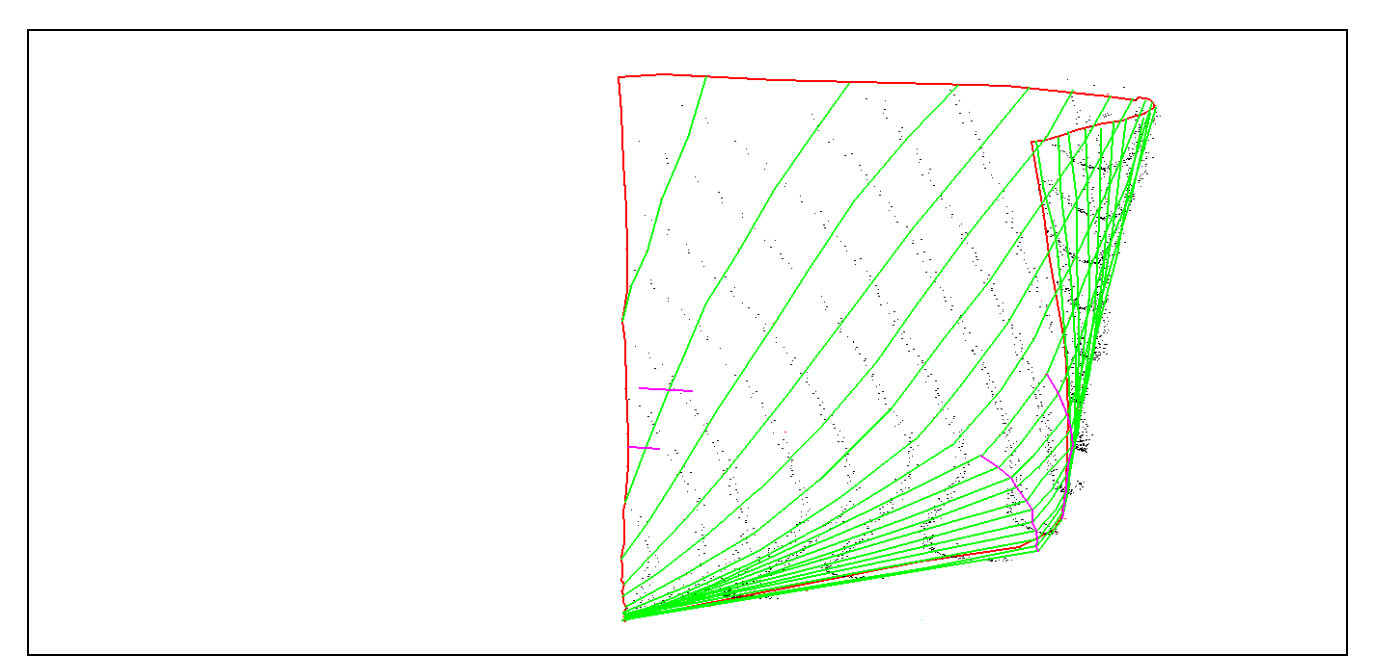

**Εικόνα 5.59 : Εγκάρσια όψη από πλώρη.Πλωραίο τμήμα. [AutoCAD Drawing]** 

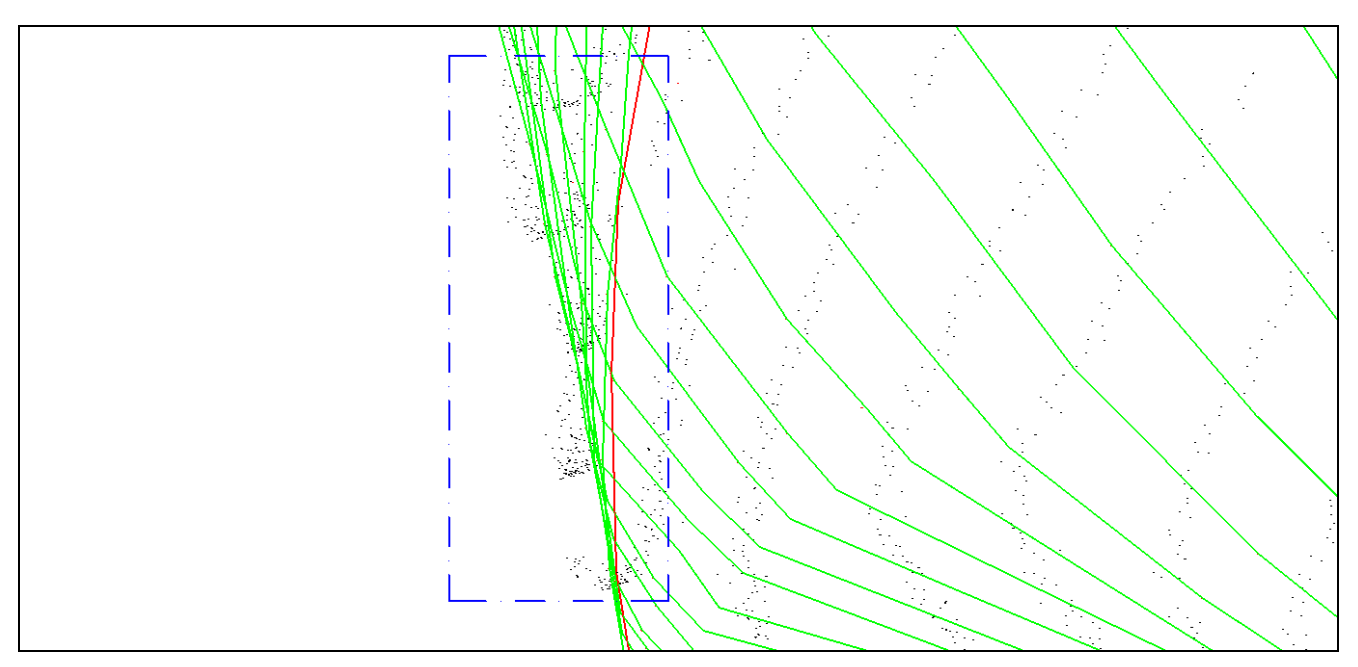

**Εικόνα 5.60 : Σημεία σάρωσης που βρίσκονται εκτός της πραγματικής επιφάνειας του μοντέλου.(Μεγέθυνση εγκάρσιας όψης από πλώρη) [AutoCAD Drawing]** 

 Στην εικόνα 5.62 φαίνεται ότι κάποια σημεία σάρωσης βρίσκονται εκτός της πραγματικής επιφάνειας του μοντέλου. Στην ουσία και τα υπόλοιπα σημεία που φαίνεται να βρίσκονται πάνω στην επιφάνεια της γάστρας δεν βρίσκονται ακριβώς. Λογικά αυτό το σφάλμα πρέπει να οφείλεται και στην συμβολή της μέτρησης της απόστασης με την εντολή «Probe». Όπως παρατηρείται η σάρωση με το συγκεκριμένο όργανο διαφέρει πολύ σε απόδοση σε σχέση με το Laser Scanner.

#### **5.3 Επεξεργασία δεδομένων μετρήσεων με Leica TCR 303**

#### **5.3.1 Πρώτο στάδιο επεξεργασίας δεδομένων. Υπολογισμός συντεταγμένων.**

Τα δεδομένα των μετρήσεων με τον γεωδαιτικό σταθμό Leica TCR303, εξήχθησαν μέσω ειδικού προγράμματος στον τομέα τοπογραφίας. Το μόνο που χρειάστηκε να γίνει, ήταν η σύνδεση της σειριακής εξόδου RS232 του οργάνου, με τον Η/Υ, με ένα καλώδιο.

 Τα δεδομένα του οργάνου, εξήχθησαν σε αρχείο μορφής «ANSI». Αυτά είναι τα μετρημένα μεγέθη. Η οριζόντια γωνία(Hz), η κατακόρυφη γωνία(z) και η κεκλιμένη απόσταση (SD). Για την μετατροπή των πρωτογενών δεδομένων στις συντεταγμένες των σημείων, έγινε εισαγωγή των δεδομένων σε φύλλο εργασίας του προγράμματος «Microsoft Excel». Εκεί, μέσω των τύπων της μεθόδου των πολικών συντεταγμένων, μετατράπηκαν τα δεδομένα σε καρτεσιανές συντεταγμένες ΧΥΖ. Τα μετρημένα μεγέθη και τα αποτελέσματα της επεξεργασίας (συντεταγμένες σημείων) παρουσιάζονται στο ίδιο φύλλο εργασίας. Παρακάτω παρατίθενται οι πίνακες με τα αρχικά δεδομένα και τις συντεταγμένες των σημείων.

 Ένα παράδειγμα υπολογισμού των συντεταγμένων, ενός από τα μετρημένα σημεία του πειράματος, με την μέθοδο τον πολικών συντεταγμένων παρουσιάζεται παρακάτω :

23012 133,2800 120,5265 3,5010 3,3206 12,877 10,601 0,3506 (Γραμμή πίνακα)

Σημείο: 23012

- Μετρημένα μεγέθη από στάση  $\Sigma_2$ 
	- Οριζόντια γωνία (Hz) : 133,2800 g
	- Ζενίθια γωνία (z) : 120,5265 g
	- Κεκλιμένη απόσταση (SD) : 3,5010 m
	- Οριζόντια απόσταση : 3,3206
	- Ύψος στόχου (RH) : 0 m
	- Ύψος οργάνου :1.452 m
- Συντεταγμένες :
	- $-X: 12,877$  m

 $-V:10,601$  m  $-Z: 0,3506$  m

Ο υπολογισμός των συντεταγμένων γίνεται μέσω των τύπων της μεθόδου των πολικών συντεταγμένων όπως φαίνεται παρακάτω :

 $X_{23012} = X_{\Sigma2} + (SD_{(52-23012)} \cdot \sin z_{23012}) \cdot \sin(\alpha_{BA} + H_{Z23012})$  $=10.000m + 3,3206 \cdot \sin 133,2800$  $=10.000m + 3,3206 \cdot 0,8664$  $=12,877$  m

 $Y_{23012} = Y_{\Sigma2} + (SD_{(\Sigma223012-)} \cdot \sin z_{23012}) \cdot \cos(\alpha_{BA} + H_{Z23012})$  $=12,259 + 3,3206$  m· cos133,2800  $=12,259 + 3,3206$ m· (-0,4993)  $=10,601 \text{ m}$ 

$$
H_{23012} = H_{\Sigma2} + SD \cdot \cos z_{2008} + Y.\text{O}
$$
  
=0,008m +3,5010 \cdot \cos 120,5265 +1,452m  
=0,008 + 3,5010 \cdot (-0,3169) + 1,452m  
=0,3506m

 Με μια απλή παρατήρηση όλων γωνιών γίνεται εύκολα αντιληπτό ότι η ακρίβεια της γωνιομέτρησης του οργάνου είναι μεγαλύτερη της τάξης των 10cc (κάτω από 10cc), όπως δηλώνεται και από την κατασκευάστρια εταιρεία. Συγκεκριμένα είναι 9cc. Περαιτέρω ανάλυση των ακριβειών κάθε μέτρησης γίνεται στο κεφάλαιο 6.

 Με την στροφή κατά 200 g για τον μετασχηματισμό του ενός συστήματος ως προς το άλλο το σημείο 23012 αποκτά νέες συντεταγμένες :

 $X = 7,123$  m,  $Y = 13,917$  m,  $Z = 0,351$ 23012 333,2800 120,5265 3,5010 3,3206 7,123 13,917 0,351

Οι πίνακες που αφορούν τις μετρήσεις με το Leica TCR 303 είναι δυο. Ο πρώτος περιλαμβάνει της μετρήσεις όπως έγιναν πριν τον μετασχηματισμό και δεύτερος περιλαμβάνει τις μετρήσεις μετά τον μετασχηματισμό στροφής κατά 200 g.Ο κάθε πίνακας περιέχει σε στήλες, την ονοματολογία στάσεων και σημείων, τις αντίστοιχες οριζόντιες γωνίες, τις ζενίθιες ,τις κεκλιμένες αποστάσεις τις οριζόντιες αποστάσεις και τις συντεταγμένα των σημείων. Οι πίνακες παρατίθονται στο παράρτημα.

### **5.3.2 Δεύτερο στάδιο επεξεργασίας δεδομένων. Σχεδιαστική απόδοση.**

Μετά την επεξεργασία των δεδομένων, έγινε η εξαγωγή των δεδομένων (συντεταγμένες σημείων) σε σχεδιαστικό περιβάλλον του προγράμματος «AutoCAD».

 Τα κριτήρια της επιλογής των σημείων σχεδίασης, έχουν ήδη αναφερθεί στην παράγραφο 5.3.2. και είναι ακριβώς τα ίδια. Επίσης η αλλαγή του τρισδιάστατου συστήματος αναφοράς στο περιβάλλον σχεδίασης, ώστε να συμπίπτει με αυτό του σχεδίου των Ναυπηγών Μηχανικών, με σκοπό την επίτευξη των ίδιων όψεων του μοντέλου, έχει γίνει με τον ίδιο ακριβώς τρόπο, όπως περιγράφεται στην παράγραφο 5.2.2.

 Παρακάτω παρατίθενται οι όψεις του μοντέλου, μέσα από το σχεδιαστικό περιβάλλον που σχεδιάστηκε (AutoCAD).

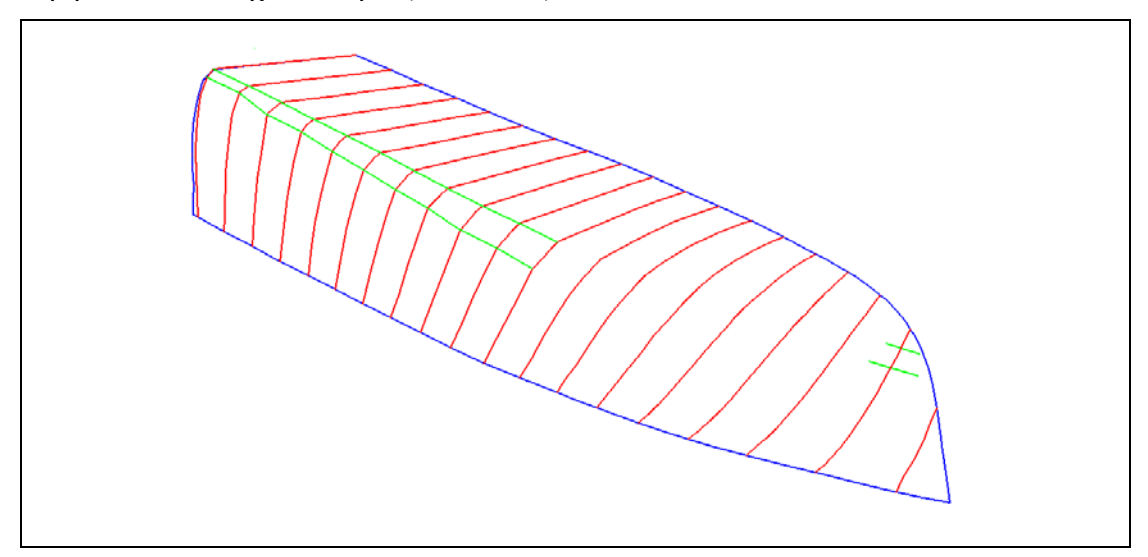

**Εικόνα 5.61 : Γενική όψη μοντέλου. [AutoCAD Drawing]** 

 Σε αυτό το σημείο πρέπει να γίνει αναφορά των επιπέδων σχεδίασης (layers).Για κάθε είδος γραμμής έχουμε και διαφορετικό χρώμα.

- Περίγραμμα γάστρας: Είδος γραμμής  $\Rightarrow$ Συνεχής, Χρώμα $\Rightarrow$  Μπλε
- Νομείς : Είδος γραμμής  $\Rightarrow$  Συνεγής, Χρώμα  $\Rightarrow$  Κόκκινο
- $-$  Ίσαλα : Είδος γραμμής  $\Rightarrow$ Συνεχής, Χρώμα $\Rightarrow$ Πράσινο

- Γραμμές : Είδος γραμμής ⇒Συνεχής, Χρώμα⇒ Πράσινο

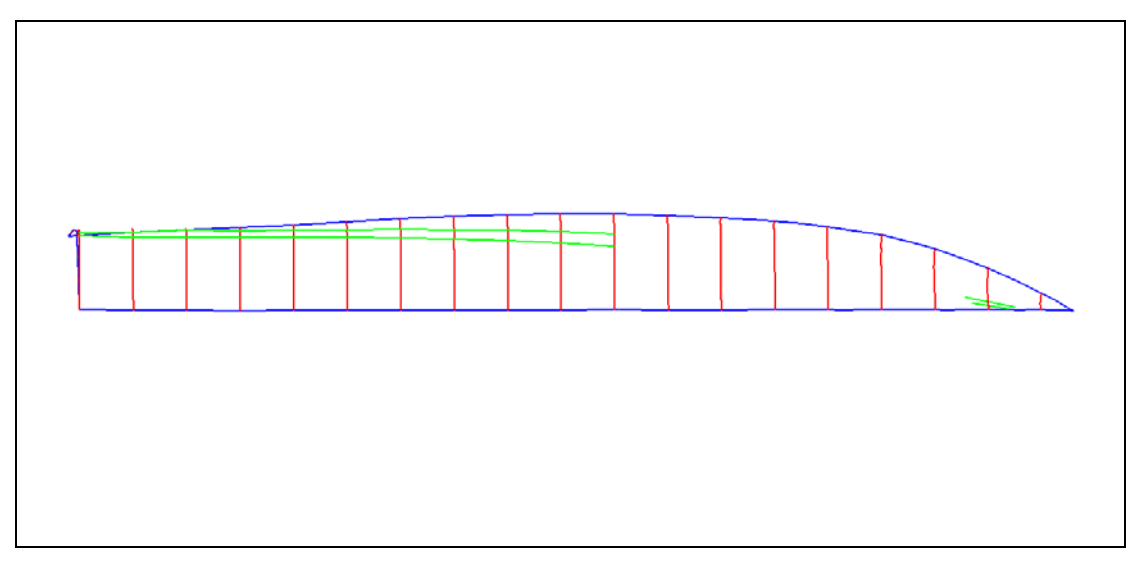

**Εικόνα 5.62 : Οριζοντιογραφία Νο1 του μοντέλου. (Όπως φαίνεται το μοντέλο μέσα από το κατάστρωμα). [AutoCAD Drawing]** 

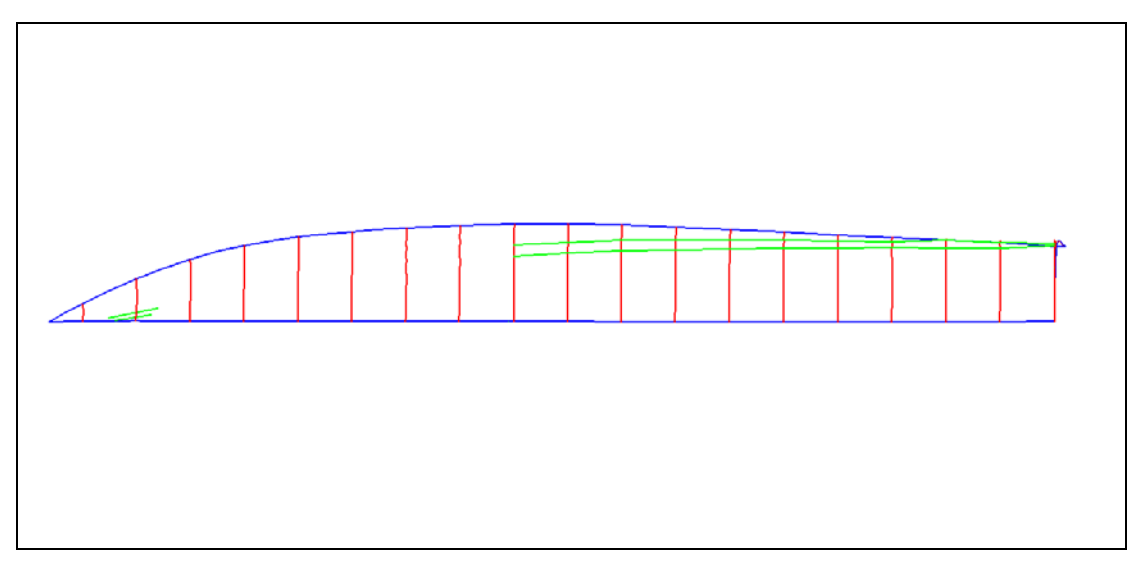

**Εικόνα 5.63 : Οριζοντιογραφία Νο2 του μοντέλου (Κάτοψη). [AutoCAD Drawing]** 

Οι όψεις 5.64 και 5.65 είναι δυο οριζοντιογραφίες του μοντέλου που διαφέρουν ως προς την οπτική γωνία. Στην όψη 5.64 το μοντέλο φαίνεται μέσα από το κατάστρωμα, μέσα από την γάστρα. Η όψη 5.65 είναι η κάτοψη του μοντέλου.

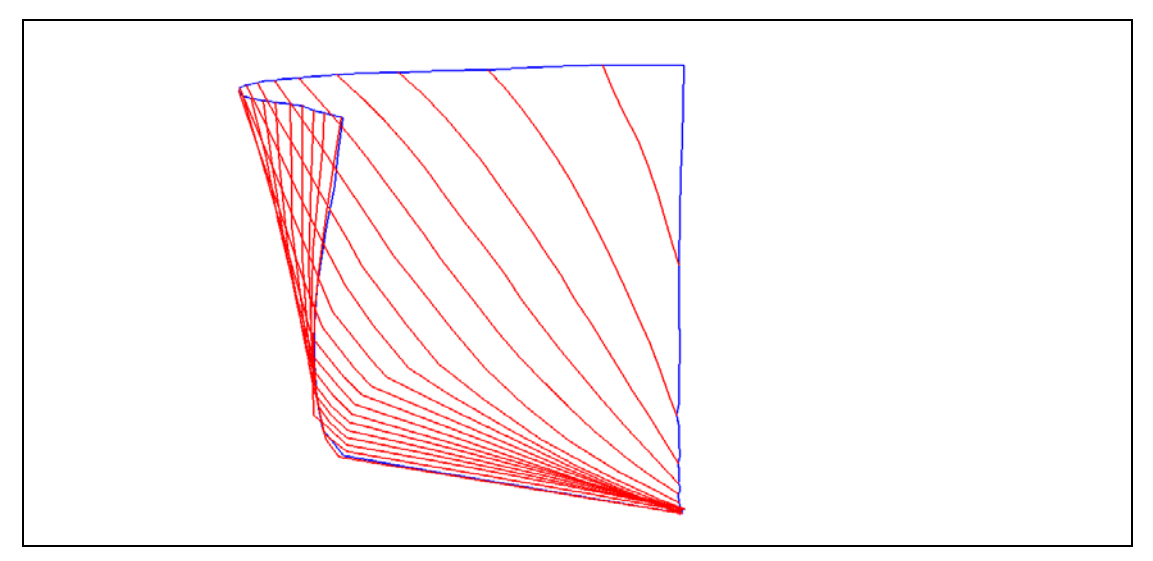

**Εικόνα 5.64 : Εγκάρσια όψη .Πρυμναίο τμήμα. [AutoCAD Drawing]** 

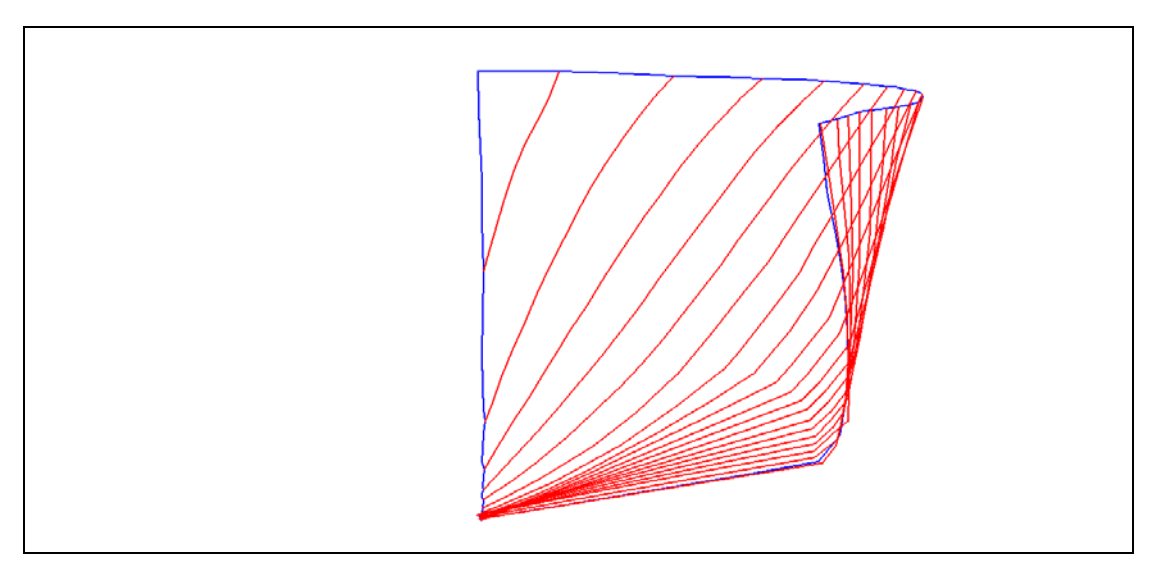

**Εικόνα 5.65 : Εγκάρσια όψη από πλώρη (Πρόσοψη). [AutoCAD Drawing]** 

 Οι όψεις 5.66 και 105 ,αποτελούν τις εγκάρσιες όψεις του μοντέλου. Στην πρώτη, η οπτική γωνία προβολής βρίσκεται στην πρύμνη του σκάφους, ενώ στην δεύτερη βρίσκεται στην πλώρη του σκάφους.

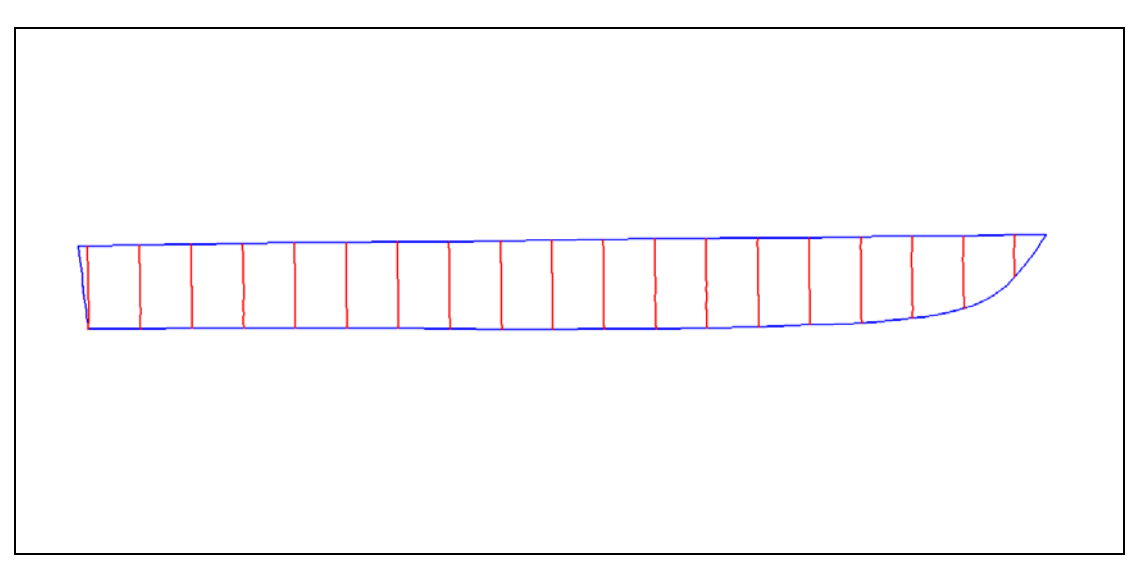

**Εικόνα 5.66 : Πλάγια όψη 1.Εσωτερικό γάστρας. [AutoCAD Drawing]** 

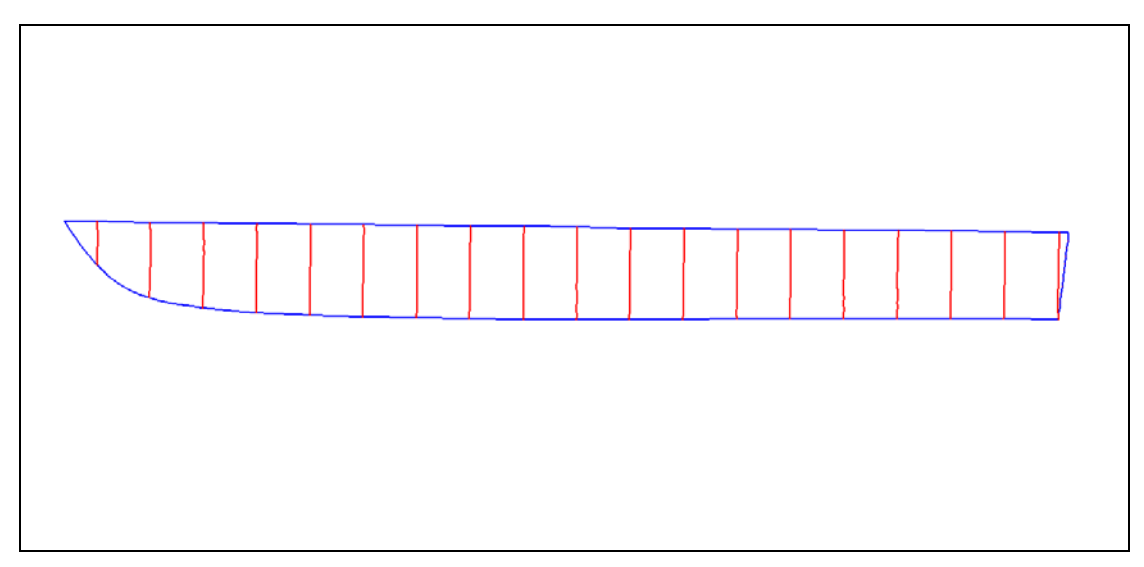

**Εικόνα 5.67 : Πλάγια όψη 2.Εξωτερικό γάστρας. [AutoCAD Drawing]** 

 Ο όρος, εσωτερικό γάστρας, αναφέρεται στην οπτική γωνία από την οποία φαίνεται η πλάγια όψη. Δεν αναφέρεται στα σημεία του εσωτερικού της γάστρας.

# **ΚΕΦ. 6 : ΣΥΓΚΡΙΣΗ ΜΕΤΡΗΣΕΩΝ ΚΑΙ ΤΕΛΙΚΩΝ ΑΠΟΤΕΛΕΣΜΑΤΩΝ**

### **6.1 Σύγκριση σειρών μετρήσεων (διάρκεια, πρακτική)**

 Σε αυτή την παράγραφο γίνεται σύγκριση των μετρήσεων όσον αφορά τον χρόνο που χρειάστηκε να διεξαχθούν, το πρακτικό επίπεδο και το επίπεδο σφαλμάτων.

### **6.1.1. Χρονική σύγκριση σειρών μετρήσεων**

 Σε ότι αφορά τον χρόνο που χρειάστηκε για να ολοκληρωθεί κάθε σειρά μέτρησης παρατίθεται ο παρακάτω πίνακας.

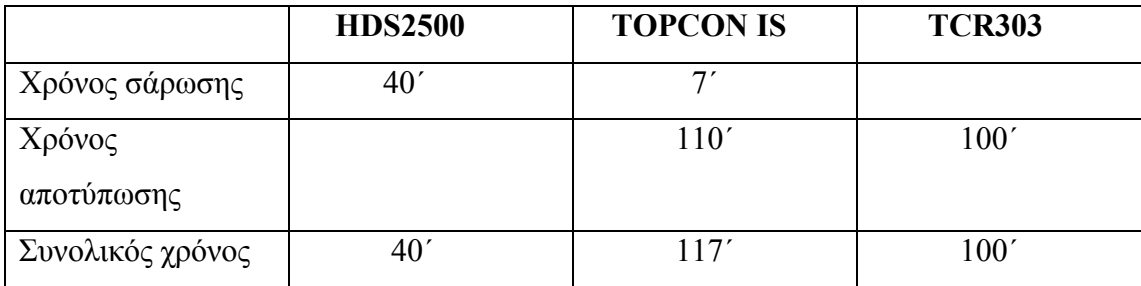

**Πίνακας 6.1: Χρόνοι σειρών μετρήσεων.** 

- Ο χρόνος σάρωσης με το Leica HDS2500 αναφέρεται στον συνολικό χρόνο σάρωσης και από τις δυο θέσεις.
- Ο χρόνος σάρωσης με το Topcon IS είναι ακριβώς 219΄΄, σχεδόν 3,5΄. Τα υπόλοιπα 3,5΄ χρειάστηκαν για να οριστούν οι παράμετροι σάρωσης (βήμα σάρωσης, πεδίο σάρωσης) πάντα με προσοχή. Ο συνολικός χρόνος μετρήθηκε από τις 13.30 μ.μ. έως τις 15.27 μ.μ.
- Ο χρόνος αποτύπωσης με το Leica TCR303 μετρήθηκε από τις 16.20 μ.μ. έως  $17.40$  μ.μ.

 Όπως φαίνεται και από τον πίνακα η ταχύτερη μέτρηση έγινε με το Laser Scanner. Από τον χρόνο αυτό το μεγαλύτερο κομμάτι χρειάστηκε για το στήσιμο του οργάνου με προσοχή και την πρώτη ανάλυση αποτελεσμάτων σε πραγματικό χρόνο. Η δεύτερη ταχύτερη μέτρηση έγινε με τον γεωδαιτικό σταθμό Leica TCR303, όπου είναι ταχύτερη και στον χρόνο αποτύπωσης από το Topcon IS. Αυτό οφείλεται στο γεγονός ότι από την στιγμή που δοθεί η εντολή για μέτρηση το όργανο μετράει ταχύτερα. Η μέτρηση με το Topcon IS είναι μεγαλύτερη κατά 17΄ της ώρας από την μέτρηση με το Leica. Αυτό οφείλεται και στην επιπλέον διαδικασία σάρωσης που έγινε.

 Σε αυτό το σημείο πρέπει να σημειωθεί ότι η πρώτη σειρά μέτρησης με το Laser Scanner έγινε με την βοήθεια της Άρτεμης Βαλάνη από τον τομέα της φωτογραμμετρίας. Αυτό σημαίνει ο παρατηρητής διαφέρει από τις δυο υπόλοιπες μετρήσεις. Το σημαντικό είναι ότι ανεξαρτήτως παρατηρητή, από την φύση της μεθόδου μέτρησης, η διαδικασία σάρωσης με το scanner είναι σίγουρα ταχύτερη από τις άλλες δυο.

 Όσο αφορά τις υπόλοιπες μετρήσεις, αυτές έγιναν από τον ίδιο παρατηρητή. Με βάση την έννοια του χρόνου, αυτό σημαίνει ότι οι χρόνοι στησίματος και ξεστησίματος των οργάνων, καθώς και ο χρόνος αντίδρασης, παρατήρησης σημείων και εντολής μέτρησης, είναι παρόμοιοι.

 Επίσης καμία από της συνθήκες περιβάλλοντος δεν επηρέασαν τον χρόνο. Η μόνη από τις συνθήκες αυτές που θα μπορούσε να γίνει αιτία καθυστέρησης των μετρήσεων είναι ο φωτισμός, ο οποίος επηρεάζει την διακριτική ικανότητα παρατήρησης των σημείων μέτρησης. Τέτοιο πρόβλημα δεν υπήρξε αφού ο φωτισμός ήταν πολύ καλός σε όλες τις μετρήσεις.

 Ακόμη δεν υπήρξε κάποια ιδιαίτερη κατάσταση που να καθυστερήσει τις μετρήσεις, όπως τοποθέτηση κάποιου εμποδίου ανάμεσα σε όργανο και αντικείμενο μέτρησης ή κλείσιμο του οργάνου από έλλειψη ενέργειας.

 Οι παραπάνω παρατηρήσεις, αποτελούν κριτήρια ,που καθιστούν δυνατή αυτή τη χρονική σύγκριση και μάλιστα την καθιστούν ορθή.

#### **6.1.2. Σύγκριση σειρών μετρήσεων σε πρακτικό επίπεδο.**

Σε αυτήν την παράγραφο γίνεται αναφορά στην πρακτικότητα ή την λειτουργικότητα της διαδικασίας κάθε μέτρησης. Στην πρώτη σειρά μετρήσεων με το σαρωτη Laser η πρακτική δυσκολία ήταν η μεταφορά του οργάνου στον χώρο διεξαγωγής των μετρήσεων, λόγω του μεγάλου βάρους και όγκου που είχε. Μια άλλη πρακτική δυσκολία ήταν ότι έπρεπε ο χείριστης να είναι καλός γνωστής του προγράμματος Cyclone, αφού ο χειρισμός του οργάνου γίνεται μέσω φορητού η/υ όπως έχει αναφερθεί. Από την στιγμή που ξεκινάει η μέτρηση όλα γίνονται αυτόματα και ταχύτατα. Αυτά είναι τα μόνα προβλήματα σε πρακτικό επίπεδο κατά την διαδικασία σάρωσης.

 Στην μέτρηση με το γεωδαιτικό σταθμό Topcon IS δεν υπήρξαν προβλήματα. Καταρχήν υπήρξε η δυνατότητα διερεύνησης του οργάνου πριν της κανονικές μέτρησης όπως έχει ήδη αναφερθεί. Οπότε υπήρξε οικειότητα με την χρήση του

οργάνου σε συνθήκες μέτρησης. Το όργανο είναι πολύ εύκολο στον χειρισμό του, λόγω του πολύ εύχρηστου μενού. Γενικότερα σε πρακτικό επίπεδο δεν υπήρξε καμία δυσκολία.

 Η μέτρηση με το Leica TCR303 έγινε και αυτή δίχως πρακτικά προβλήματα. Έχει γίνει πειραματική διερεύνηση της λειτουργίας του οργάνου σε συνθήκες μέτρησης, καθώς επίσης ήταν εύκολη η μεταφορά του στον χώρο του πειράματος. Το μόνο μειονέκτημα σε πρακτικό επίπεδο είναι το δύσκολο μενού του οργάνου.

 Εκτός από τα παραπάνω πρέπει να σημειωθεί ότι δεν υπήρξε πρακτική δυσκολία που να οφείλεται στις συνθήκες του πειράματος, είτε ειδικές (ύπαρξη εμποδίου κλπ), είτε γενικές (θερμοκρασία, φωτισμός κλπ).

 Τελικά με όλα τα παραπάνω βγαίνει το συμπέρασμα ότι η χειρότερη μέτρηση σε πρακτικό επίπεδο ήταν αυτή με το Laser Scanner και η καλύτερη η μέτρηση με το Topcon IS.

# **6.2 Σύγκριση τελικών αποτελεσμάτων συντεταγμένων από τις μετρήσεις με τους γεωδαιτικούς σταθμούς.**

 Σε αυτή την παράγραφο γίνεται σύγκριση των συντεταγμένων κάποιων σημείων του σκάφους, όπως αυτά μετρήθηκαν στις δυο σειρές μετρήσεων με τους γεωδαιτικούς σταθμούς. Από τους πίνακες αποτελεσμάτων με τα δυο όργανα θα συγκριθούν κοινά σημεία. Ο παρακάτω πίνακας παραθέτει τις συντεταγμένες και τις συγκρίσεις τους σε απόλυτες διάφορες.

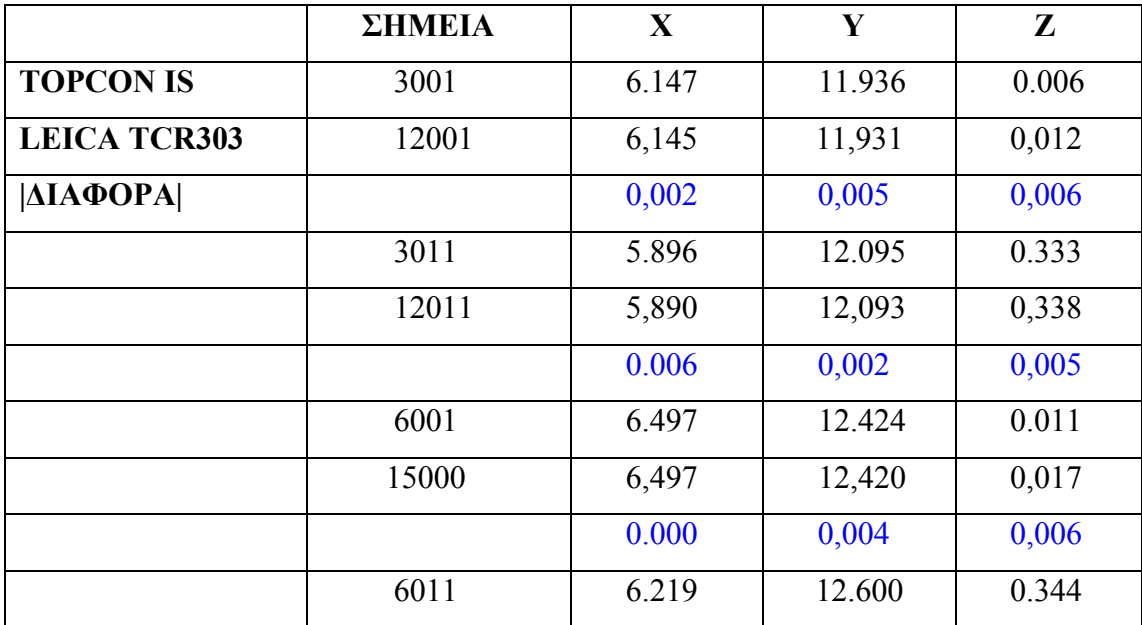

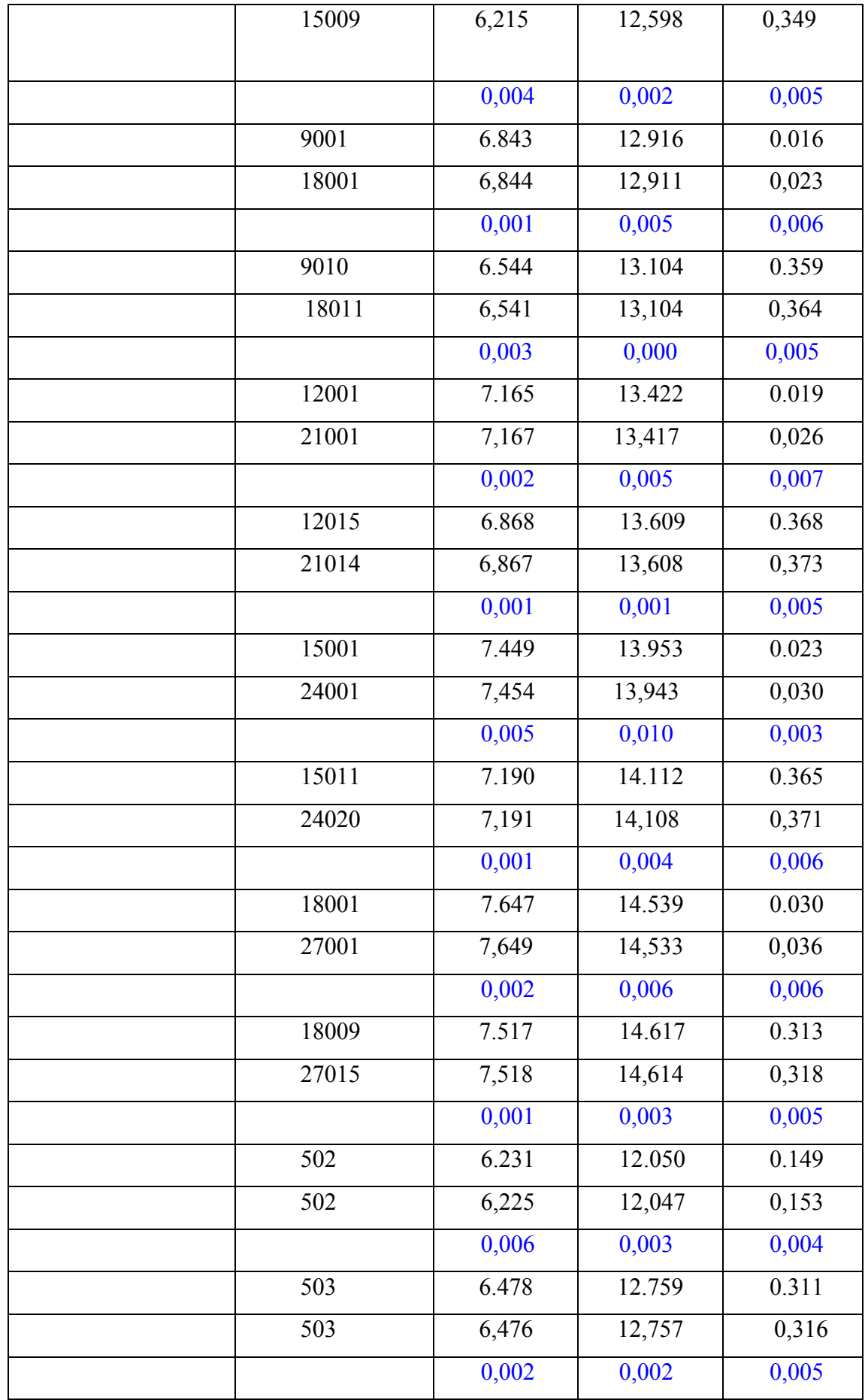

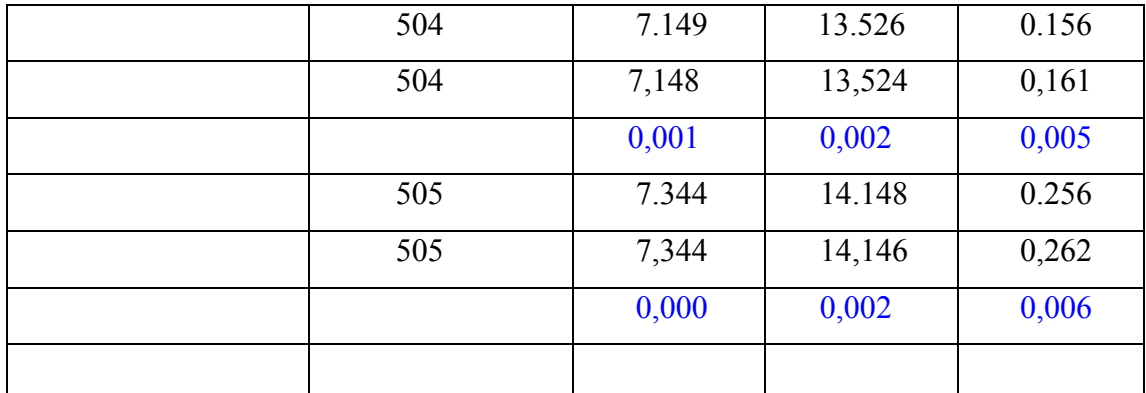

**Πίνακας 6.2: Παρουσίαση και σύγκριση συντεταγμένων, κοινών σημείων του σκάφους, από τις δυο μετρήσεις.** 

\*Η μονάδα στην οποία αντιστοιχούν οι αριθμοί είναι το μέτρο(m).Δεν έχει σημειωθεί στον πίνακα για ευκολότερη ανάγνωση.Οι αριθμοί με το μπλε χρώμα αντιστοιχούν στις απόλυτες διάφορες των συντεταγμένων.

 Τα σημεία που συγκρίθηκαν είναι χαρακτηριστικά σημεία του μοντέλου, αφού η στοχεύσει είναι συγκεκριμένη και με τα δυο όργανα. Όποτε συγκρίθηκαν κατά ζεύγη τα ακραία σημεία των νομέων 2,5,8,11,14,17 καθώς και τέσσερα σημεία κοινής λήψης επάνω στην επιφάνεια της γάστρας (502,503,504,505). Πρέπει να σημειωθεί ότι τα ακραία σημεία πάνω στους νομείς έχουν σημαδευτεί ώστε να γίνεται μέτρηση κάθε φορά στο ίδιο σημείο.

 Για τις συντεταγμένες Χ,Υ η διακύμανση της απόλυτης διαφοράς είναι από 0,000 m έως 0,006 m.Μια διαφορά εμφανίστηκε 0,010 m. Η συχνότητα εμφάνισης των σφαλμάτων στο σύνολο 32 διαφορών είναι η εξής :

| АПОЛУТН              | ΣΥΧΝΟΤΗΤΑ |
|----------------------|-----------|
| ЛІАФОРА              | ΕΜΦΑΝΙΣΗΣ |
| 0,000                | 3         |
| 0,001                | 6         |
| 0,002                | 9         |
| 0,003                | 3         |
| 0,004                | 3         |
| 0,005                | 4         |
| 0,006                | 3         |
| 0,010                | 1         |
| <b><i>ΣΥΝΟΛΟ</i></b> | 32        |

**Πίνακας 6.3: Απόλυτες διαφορές συντεταγμένων και συχνότητα εμφάνισης τους.** 

Από τον πίνακα φαίνεται ότι η διάφορα με την μεγαλύτερη συχνότητα εμφάνισης είναι η τιμή 0,002 m η αμέσως επόμενη τιμή είναι 0,001 m. Οι υπόλοιπες διάφορες παρουσιάζουν συχνότητα εμφανίσεις με τιμή 3 και 4. Οι συχνότητες εμφάνισης, για αυτό το δείγμα μετρήσεων, δείχνουν ότι η περισσότερες διαφορές είναι τις τάξης των 2mm και 1mm. Πρέπει να σημειωθεί ότι η διάφορες αυτές είναι και θετικές και αρνητικές, γεγονός που δείχνει ότι μετρήσεις πλησιάζουν πολύ μεταξύ τους γύρω από μια πραγματική τιμή, ότι υπάρχει διασπορά των τιμών γύρω από αυτή. Το γεγονός αυτό αποδεικνύει ότι υπάρχουν τυχαία σφάλματα που εκδηλώνονται με αυτό τον τρόπο. Αυτό σημαίνει ότι οι μετρήσεις που έγιναν με τα δυο όργανα είναι αρκετά ακριβείς, με την έννοια ότι πλησιάζουν μεταξύ τους σε μεγάλο βαθμό, αν ληφθεί υπόψη και η ύπαρξη τυχαίου σφάλματος.

 Λαμβάνοντας υπόψη ότι οι μετρήσεις έγιναν με τον ίδιο παρατηρητή, τις ίδιες συνθήκες, όργανα με ίδιες γωνιακές ακρίβειες (9cc), ακρίβειες μετρήσεις αποστάσεων χωρίς κατάφωτο για μικρή αποστάσεων (Leica:3mm, Topcon:5mm) και ότι τα όργανα δεν είχαν ατέλειες ή ατελείς ρυθμίσεις, αφού ελέγχονται τακτικά από την σχολή A.T.M., ένα αίτιο στο οποίο μπορεί να οφείλονται αυτά τα τυχαία σφάλματα είναι, η εσφαλμένη εκτίμηση του παρατηρητή του πραγματικού σημείου σκόπευσης.

 Επίσης πρέπει να σημειωθεί ότι τα τυπικά σφάλματα των μετρήσεων που οφείλονται στις ακρίβειες των οργάνων για τόσο μικρές αποστάσεις οργάνου – αντικειμένου, είναι πολύ μικρά σε σχέση με τις διαφορές που παρατηρούνται (της τάξης  $10^{-5}$ ), γεγονός που αποδεικνύει ότι δεν επηρεάζουν ουσιαστικά. Ένα ακόμη αίτιο που αυξάνει τις πιθανότητες σφάλματος σκόπευσης, είναι ότι στα όρια του περιγράμματος της γάστρας κάποιες περιοχές είναι αλλοιωμένες από χρόνια χτυπήματα, με αποτέλεσμα να αλλοιώνεται η σωστή γεωμετρία σχεδιασμού για λίγα μερικα χιλιοστά. Είναι αναπόφευκτο να υπάρχει σφάλμα στην σκόπευση.

 Ένα αίτιο που θα μπορούσε να οδηγήσει, σε διάφορες των Χ,Υ συντεταγμένων, μεταξύ των δυο σειρών μετρήσεων, είναι η λανθασμένη σκόπευση του σημείου προσανατολισμού του οργάνου κατά την δημιουργία του τοπικού δικτύου. Συγκεκριμένα για το πείραμα, είναι η λανθασμένη σκόπευση της στάσης  $\Sigma_1$  για τον προσανατολισμό του οργάνου Leica, από την στάση  $\Sigma_2$ . Αν υπήρχε αυτό το σφάλμα σκόπευσης και ήταν μεγαλύτερο σε σύγκριση με τα παραπάνω, ώστε να πλησιάσει ένα συστηματικό σφάλμα, η διάφορα των συντεταγμένων θα είχε ένα πρόσημο, μια κατεύθυνση λόγω της στροφής του ενός συστήματος ως προς το άλλο. Από τα δεδομένα αυτό δεν ισχύει, οπότε το σφάλμα σκόπευσης της στάσης  $\Sigma_1$  είναι μικρότερο ή ίδιο, με τα σφάλματα που οφείλονται στην διακριτική ικανότητα του παρατηρητή.

 Για την συντεταγμένη Ζ από τον πίνακα φαίνεται ότι η διαφορές είναι σταθερές και κυμαίνονται από 0,005 m έως 0,007 m. Εκτός από αυτό, παρατηρείται ότι η διάφορα έχει ένα πρόσημο, μια κατεύθυνση. Τα Ζ της μέτρησης με το Leica είναι σταθερά μεγαλύτερα από τα Ζ της μέτρησης με το Topcon IS. Αυτό σημαίνει ότι η διαφορές αυτές αποτελούν συστηματικό σφάλμα των μετρήσεων.

 Αυτό το συστηματικό σφάλμα που παρατηρείται στις Ζ συντεταγμένες από την μια μέτρηση στην άλλη, μπορεί να οφείλεται στο εσφαλμένο σημείο, που έχει θεωρηθεί σαν αφετηρία, για την μέτρηση του ύψους οργάνου στην διαδικασία μέτρησης με το Leica TCR303. Στην πρώτη σειρά μέτρησης ορίστηκαν οι συντεταγμένες της στάσεις  $\Sigma_2$ , μετρώντας το σημείο της στάσης  $\Sigma_2$  χωρίς κατάφωτο. Πράγμα που σημαίνει ότι η ακτίνα laser «χτυπάει» απευθείας το δάπεδο στο επιθυμητό σημείο. Στην δεύτερη σειρά μετρήσεων με το Leica, υπάρχει περίπτωση, στην μέτρηση του ύψους οργάνου με την μετροταινία, να έχει τοποθετηθεί η αρχή του μέτρου σε κοντινό σημείο το οποίο να έχει μεγαλύτερο υψόμετρο κατά μερικά χιλιοστά, σε σχέση με το σημείο σκόπευσης της στάσης Σ2. Αυτο μπορεί να δίνει μια σταθερή θετική διαφορά κάποιων χιλιοστών στην συντεταγμένη Ζ από την μια μέτρηση στην άλλη.

 Το δεύτερο σενάριο που δύναται να αποτελέσει αίτιο του συστηματικού σφάλματος έχει να κάνει πάλι, με την μέτρηση του ύψους οργάνου Leica. Έχοντας τοποθετήσει την αρχή της μεταλλικής μετροταινίας στο σημείο της στάσης  $\Sigma_2$ , τοποθετείται εφαπτομενικά στην πλάγια όψη του οργάνου και γίνεται ανάγνωση του ύψους, στο σημείο σκόπευσης. Η μετροταινία για να ακουμπήσει εφαπτομενικά στην πλάγια όψη του οργάνου, ενώ η αφετηρία της είναι ακριβώς κάτω από το όργανο, στο σημείο κέντρωσης, παίρνει μια κλήση. Δεν σηκώνεται κατακόρυφα. Αυτή ακριβώς η γωνία, δημιουργεί μια υποτείνουσα πλευρά η οποία δίνει μια διαφορά μερικών χιλιοστών παραπάνω, στον υπολογισμό του ύψους οργάνου. Αυτή η παραπάνω διαφορά έχει σαν αποτέλεσμα, την σταθερή διαφορά στις συντεταγμένες Ζ των σημείων μέτρησης. Πρέπει να τονισθεί ότι το ίδιο σφάλμα υπάρχει και στην πρώτη σειρά μετρήσεων με το Topcon IS. Όμως δεν συμμετέχει σε αυτήν την συστηματική διαφορά αφού το σφάλμα στην μέτρηση του ύψους οργάνου,μεταφέρεται και στην συντεταγμένη Ζ της στάσης Σ2. Από τα δυο σενάρια, για την αιτιολόγηση του συστηματικού σφάλματος στις Ζ συντεταγμένες,το επικρατέστερο και το πιο αληθοφανές είναι το δεύτερο.

# **6.3 Σύγκριση γεωμετρικών στοιχείων του σκάφους από τις σειρές μετρήσεων με τους γεωδαιτικούς σταθμούς.**

Σε αυτή την παράγραφο γίνεται σύγκριση των γεωμετρικών χαρακτηριστικών του σκάφους, όπως έχουν αποδοθεί σχεδιάστηκα από τις μετρήσεις με το Topcon IS και το Leica TCR303.

 Τα γεωμετρικά χαρακτηριστικά που συγκρίνονται είναι τα μήκη των νομέων, το μήκος του περιγράμματος της γάστρας και τα μήκη των ίσαλων γραμμών. Ο παρακάτω πίνακας παραθέτει την σύγκριση των παραπάνω στοιχείων.

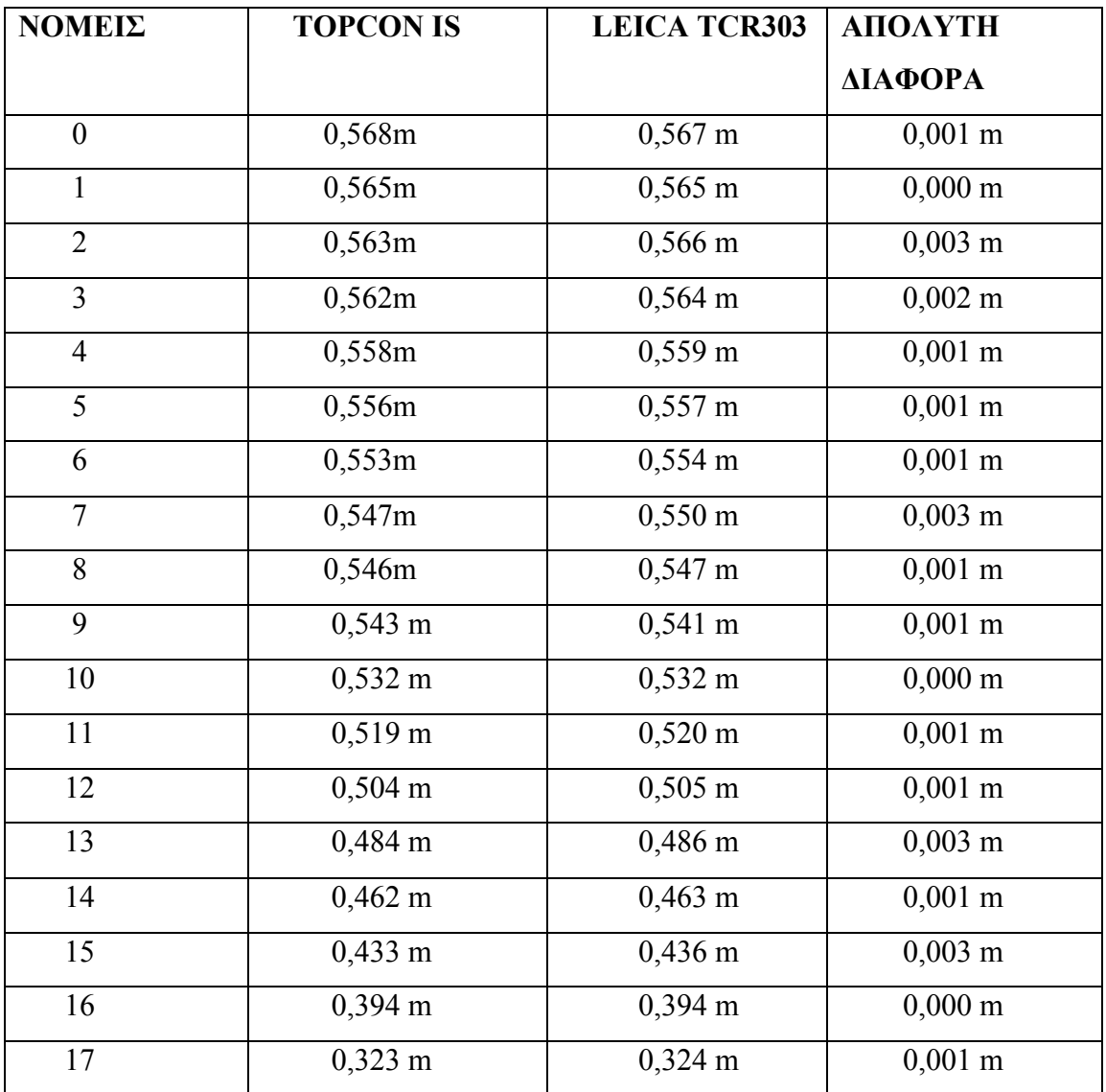

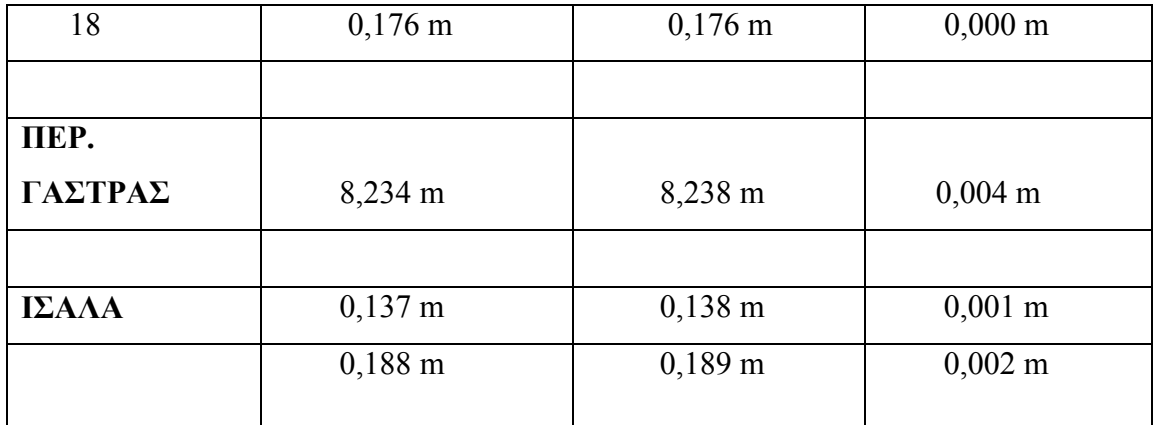

**Πίνακας 6.4: Παρουσίαση και σύγκριση μήκων γεωμετρικών στοιχείων του σκάφους από τις δυο μετρήσεις.** 

 Από τα αποτελέσματα παρατηρούμε ότι οι τιμές της απόλυτης διαφοράς είναι αντικείμενα πολύ μικρές. Στους νομείς, οι απόλυτες διαφορές κυμαίνονται από 0,000 m έως 0,003 m , στο περίγραμμα η διαφορά είναι 0,004 m ενώ οι διαφορές στις ίσαλους γραμμές είναι 0,001 m και 0,001 m.

 Πιο συγκεκριμένα στους νομείς, η απόλυτη διαφορά με την μεγαλύτερη συχνότητα είναι 0,001 m. Αυτές οι διάφορες είναι μικρότερες από τις διαφορές στις συντεταγμένες από τις δυο μετρήσεις. Αυτό σημαίνει ότι η σχετική θέση μεταξύ των σημείων, για τις δυο σειρές μετρήσεων δεν επηρεάζεται τόσο πολύ από τα σφάλματα στις απόλυτες θέσεις των συντεταγμένων. Άρα υπάρχει η μεταφορά ενός μέρους των σφαλμάτων προς μια κατεύθυνση από την μια μέτρηση στην άλλη και ειδικά στην Ζ διάσταση όπως αναφέρθηκε στην προηγούμενη παράγραφο.

# **6.4 Σύγκριση τυπικών σφαλμάτων ταχυμετρικών μετρήσεων προς ένα κοινό σημείο από νόμο μετάδοσης σφαλμάτων.**

Σύμφωνα με τον νόμο μετάδοσης σφαλμάτων, θα γίνει υπολογισμός των τυπικών σφαλμάτων των συντεταγμένων για το σημείο κοινής λήψης 502, όπως μετρήθηκε από τους δυο γεωδαιτικούς σταθμούς. Το σημείο επιλέχτηκε τυχαία. Φυσικά θα μπορούσαν να χρησιμοποιηθούν και τα υπόλοιπα κοινά σημεία λήψης. Οι τύποι υπολογισμού των σφαλμάτων σύμφωνα με τον νόμο μετάδοσης σφαλμάτων είναι οι εξής :

$$
\sigma_X = (\sin\alpha s_S)^2 + (S \cos\alpha \sigma_a)^2
$$

$$
\sigma_Y = (\cos \alpha \ \sigma_S)^2 + (S \sin \alpha \sigma_a)^2
$$

$$
\sigma_Z = (\cos z \ \sigma_D)^2 + (\text{SD} \sin z \ \sigma_Z)^2
$$

Όπως φαίνεται από τους τύπους, για να υπολογιστούν τα σφάλματα χρειάζεται να είναι γνωστές οι ακρίβειες μετρήσεις γωνιών και μήκων με το κάθε όργανο. Τα δεδομένα αυτά υπάρχουν στο Kεφ.3, στους πίνακες των τεχνικών χαρακτηριστικών των δυο οργάνων.

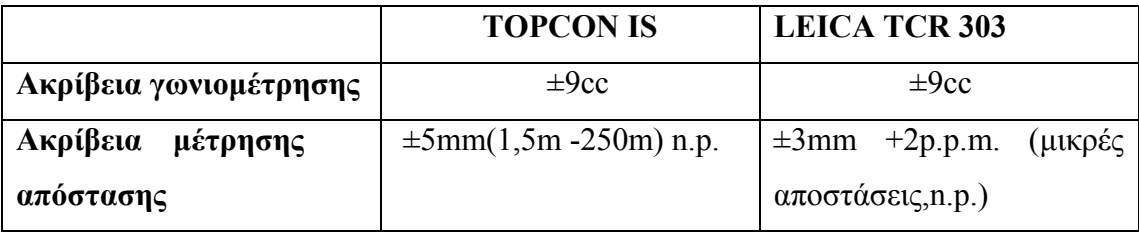

**Πίνακας 6.5 : Ακρίβειες γεωδαιτικών σταθμών.** 

Ότι αφορά την ακρίβεια μέτρησης απόστασης με το TCR303 τα 2 p.p.m. για μέσο όρο απόστασης 4 m, τα 2 p.p.m. μεταφράζονται σε σφάλμα  $8\times10^{-6}$ . Οπότε σαν ακρίβεια μέτρησης απόστασης θεωρούνται τα 3 mm.

Έχοντας όλα τα δεδομένα μέτρησης τους σημείου 502 από τα δυο όργανα, ακρίβειες μέτρησης, μετρημένες γωνίες, μετρημένες αποστάσεις με βάση τους τύπους γίνεται υπολογισμούς των σφαλμάτων σχ σγ σz

- $\triangleright$  Topcon IS(502)
- $\sigma_X = (\sin \alpha \sigma_S)^2 + (S \cos \alpha \sigma_a)^2 =$  $(\sin 331, 7180 \text{ g} \times 0, 005 \text{ m})^2 + (4,290 \text{ m} \times \cos 331, 7180 \text{ g} \times 0,0009 \text{ g})^2 = \pm 2,269 \times 10^{-5} \text{ m}$
- $-\sigma_Y = (\cos \alpha \sigma_S)^2 + (S \sin \alpha \sigma_a)^2 =$  $(\cos 331, 7180 \text{ g} \times 0, 005 \text{ m})^2 + (4,290 \text{ m} \times \sin 331, 7180 \text{ g} \times 0,0009 \text{ g})^2 = \pm 1,721 \times 10^{-5} \text{ m}$
- $\sigma_Z = (\cos z \sigma_D)^2 + (\text{SD} \sin z \sigma_Z)^2 =$  $(\cos 118,6820 \text{ g} \times 0,005 \text{ m})^2 + (4,482 \times \sin 118,6820 \times 0,0009)^2 = \pm 1,7 \times 10^{-5} \text{ m}$
- $\blacktriangleright$  LEICA TCR303(502)
- $\sigma_X = (\sin \alpha \sigma_S)^2 + (S \cos \alpha \sigma_a)^2 =$  $(\sin 296, 4335 \text{g} \times 0, 003 \text{m})^2 + (3,7806 \text{m} \times \text{cos} 296, 4335 \text{g} \times 0, 0009 \text{g})^2 = \pm 9,007 \times 10^{-6} \text{m}$
- $-\sigma_Y = (\cos \alpha \sigma_S)^2 + (S \sin \alpha \sigma_a)^2 =$  $(cos296,4335g \times 0,003m)^2 + (3,7860m \times sin296,4335g \times 0,0009g)^2 = \pm 1,157 \times 10^{-5}m$
- $\sigma_Z = (\cos z \sigma_D)^2 + (\text{SD} \sin z \sigma_Z)^2 =$  $(\cos 121, 1937 \text{g} \times 0, 003 \text{m})^2 + (4,0002 \times \sin 121, 1937 \times 0, 0009)^2 = \pm 1,254 \times 10^{-5} \text{m}$

 Τα σφάλματα με το Leica είναι μικρότερα. Αυτό οφείλεται περισσότερο στην μικρότερη απόσταση παρά στην μικρότερη ακρίβεια μέτρησης απόστασης κατά 2 mm. Παρατηρούμε ότι τα σφάλματα που οφείλονται στις ακρίβειες των οργάνων για μικρές αποστάσεις (< 10m) είναι πολύ μικρά της τάξης των  $10^{-5}$ m. Αν η αποστάσεις είναι της τάξης των 100m τα σφάλματα γίνονται αυτόματα της τάξης των 10<sup>-3</sup>m. Αυτό σημαίνει ότι στην βιομηχανική γεωδαισία, λόγω των μικρών αποστάσεων, τα σφάλματα που οφείλονται στις ακρίβειες των οργάνων είναι μικρότερα από τις ακρίβειες που επιδιώκονται στον τομέα της ναυπήγησης.

**\*Το γεγονός ότι οι νομείς που συγκρίνονται (συντεταγμένες και μήκη) είναι επιλεγμένοι ανά τρεις, αποδεικνύει ότι η επιλογή τους είναι τυχαία και όχι με στόχο τα βέλτιστα αποτελέσματα.** 

## **ΚΕΦ. 7 : ΣΥΓΚΡΙΣΗ ΤΩΝ ΣΧΕΔΙΑΣΤΙΚΩΝ ΑΠΟΔΟΣΕΩΝ**

 Σε αυτή την παράγραφο γίνεται σύγκριση των σχεδιαστικών αποδόσεων από τις μετρήσεις με τους δυο γεωδαιτικούς σταθμούς. Η σύγκριση δεν είναι μετρητική όπως στο προηγούμενο κεφαλαίο. Είναι κυρίως οπτική. Γίνεται ταύτιση των δυο σχεδιαστικών αποδόσεων μέσω του προγράμματος AutoCAD.

#### **7.1 Διαδικασία ταύτισης σχεδίων από μετρήσεις με τους γεωδαιτικούς σταθμούς.**

Η διαδικασία ταύτισης των σχεδιασμένων μοντέλων ακολουθεί τα εξής βήματα :

- Σε αυτό το στάδιο δημιουργείται, σε κάθε ένα από τα σχέδια ένα κοινό σημείο, αφού τα δυο σχέδια έχουν το ίδιο σύστημα αναφοράς. Αυτό το σημείο θα αποτελεί το σημείο σύμπτωσης των δυο σχεδίων. Για παράδειγμα ιδρύθηκε το σημείο (9m,12m,0m) και στα δυο σχέδια. Αυτή η ίδρυση σημείου γίνεται για να συμπέσουν τα σχέδια σε ένα ουδέτερο σημείο με τις ίδιες συντεταγμένες. Αν χρησιμοποιηθεί σαν σημείο σύμπτωσης, ένα από τα κοινά σημεία του μοντέλου, αυτόματα θα γίνει εξάλειψη των διαφορών στις συντεταγμένες του σημείου και στα δυο σχέδια, με αποτέλεσμα να μεταφερθούν τα σημεία του ενός σχεδίου κατά την διεύθυνση της σύμπτωσης. Έτσι θα αλλοιωθούν οι πραγματικές συντεταγμένες, οπότε στην σύμπτωση δεν θα φαίνονται οι πραγματικές διαφορές. Η ίδρυση του σημείου έγινε με την εντολή «point».
- Αφού ιδρύθηκε το ουδέτερο κοινό σημείο, έγινε αντιγραφή του ενός σχεδίου και επικόλληση του στο άλλο. Εντολές «copy,paste»
- Έπειτα έχοντας τις δυο σχεδιαστικές αποδόσεις στο ίδιο σχεδιαστικό περιβάλλον έγινε μετακίνηση της μιας ως προς την άλλη με σημείο αναφοράς το κοινό, ουδέτερο σημείο. Με την εντολή «move» και σημείο μετακίνησης το ουδέτερο σημείο έγινε η σύμπτωση των δυο σημείων και αυτόματα η σύμπτωση των δυο σχεδιαστικών αποδόσεων, με τις διαφορές τους αναλλοίωτες.

## **7.2 Σχεδιαστική απόδοση ταύτισης (σύγκριση)**

 Παρακάτω παρατίθενται εικόνες της σύμπτωσης των δυο σχεδιαστικών αποδόσεων σε διάφορες όψεις, μέσα από το πρόγραμμα AutoCAD.

- Μπλε : περίγραμμα γάστρας (Leica)
- Κόκκινο : νομείς (Leica)
- Πράσινο : γραμμές ίσαλων (Leica)
- Κόκκινο : περίγραμμα γάστρας (Topcon)
- Πράσινο :νομείς (Topcon)
- Γαλάζιο : Μοβ (Topcon)

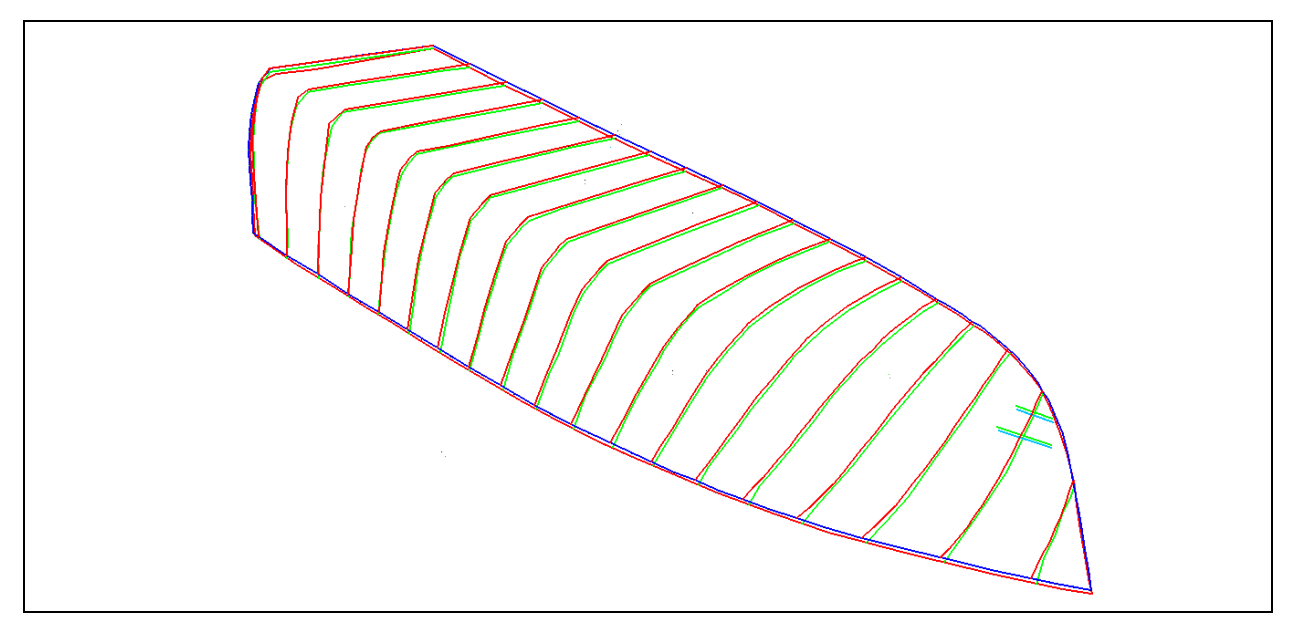

**Εικόνα 7.1: Γενική όψη μοντέλου.[AutoCAD Drawing]** 

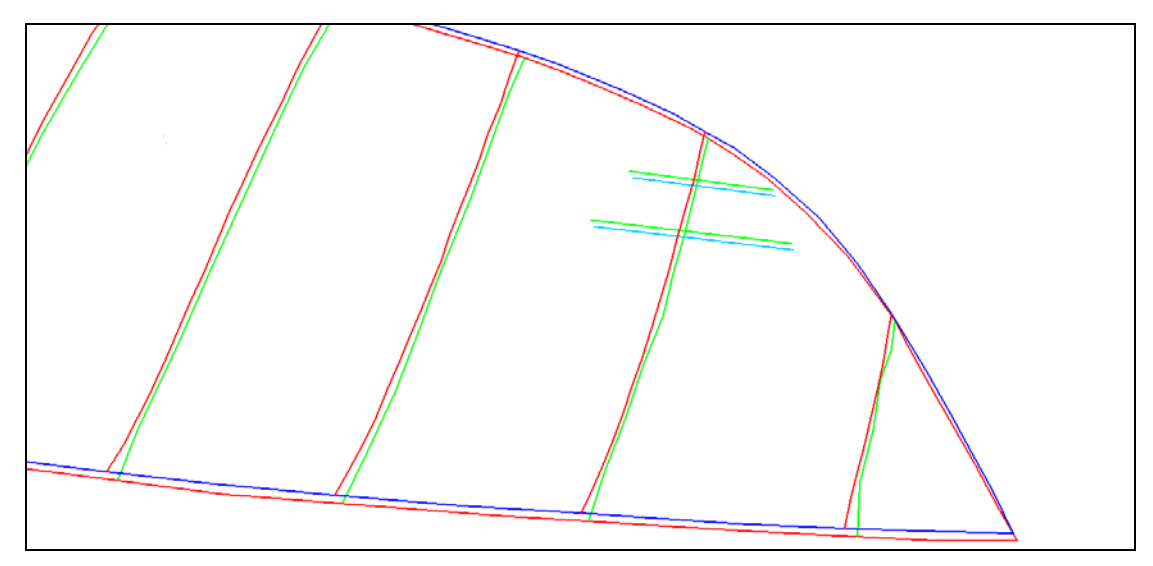

 **Εικόνα 7.2: Πλάγια όψη, πλωραίο τμήμα. [AutoCAD Drawing]** 

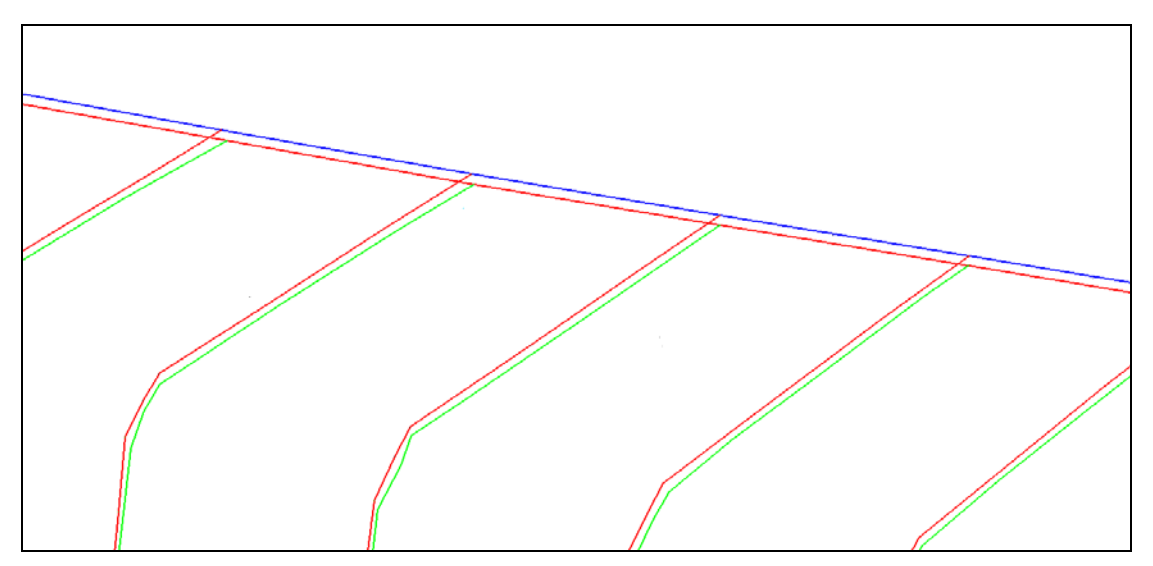

**Εικόνα 7.3: Πλάγια όψη. Ακμή καρίνας. [AutoCAD Drawing]** 

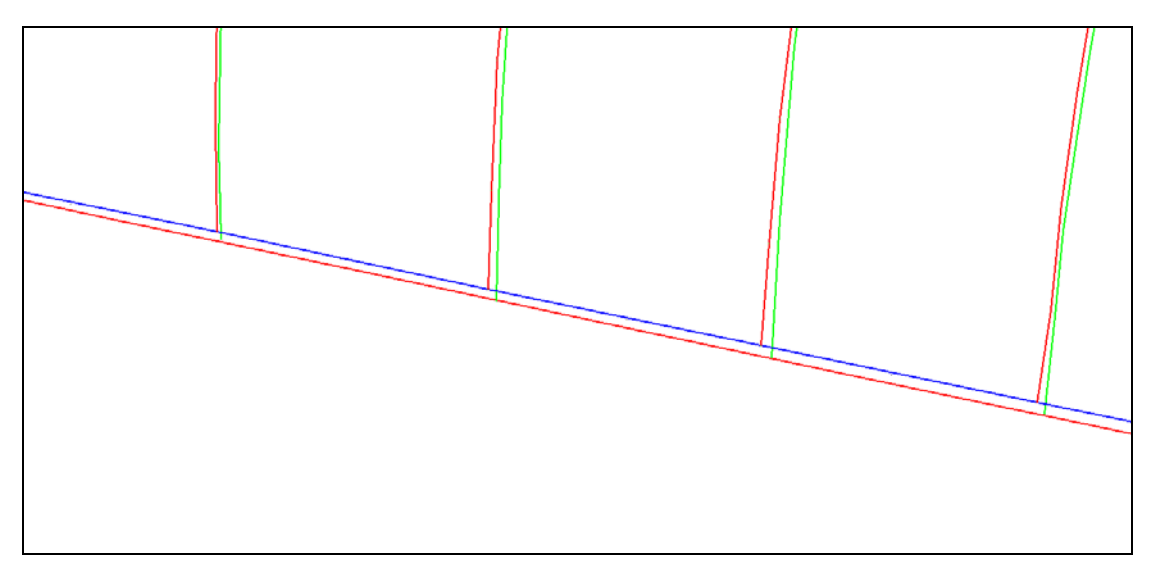

**Εικόνα 7.4: Πλάγια όψη, περίγραμμα γάστρας. [AutoCAD Drawing]** 

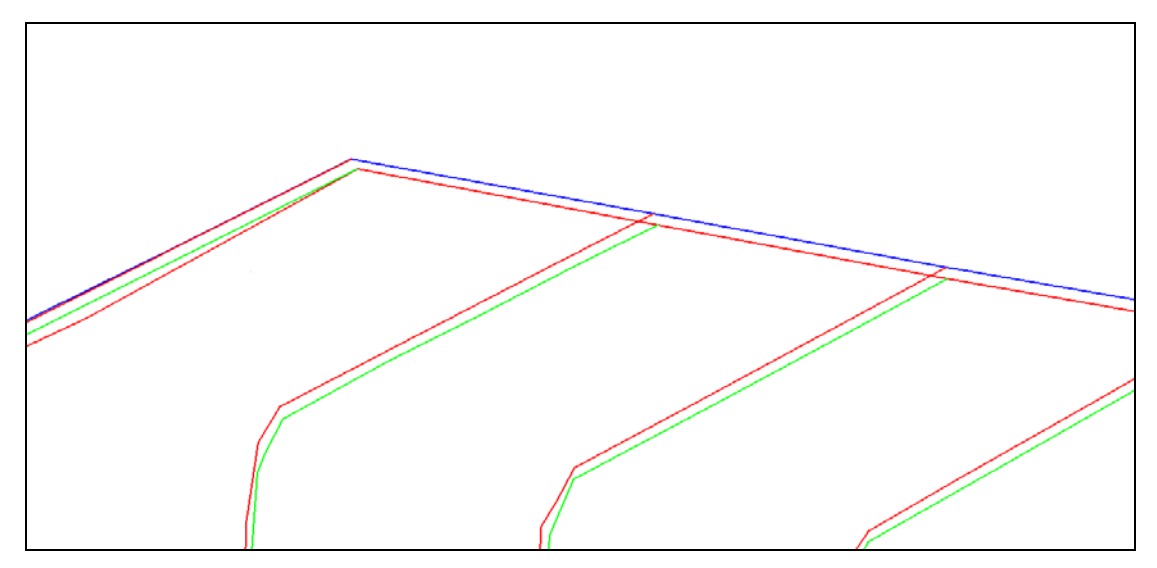

**Εικόνα 7.5: Πλάγια όψη, πρυμναίο τμήμα. [AutoCAD Drawing]** 

 Στην γενική όψη και τις πλάγιες όψης (εικόνες 108-112) της σύμπτωσης των σχεδίων φαίνονται οι διάφορες στις συντεταγμένες. Πιο ευδιάκριτα φαίνονται οι διαφορές στον Ζ άξονα, γεγονός που είναι επόμενο, αφού όπως αναφέρεται στο κεφάλαιο 5 οι μεγαλύτερες διαφορές παρουσιάζονται σε αυτόν τον άξονα, σαν συστηματικό σφάλμα της μέτρησης

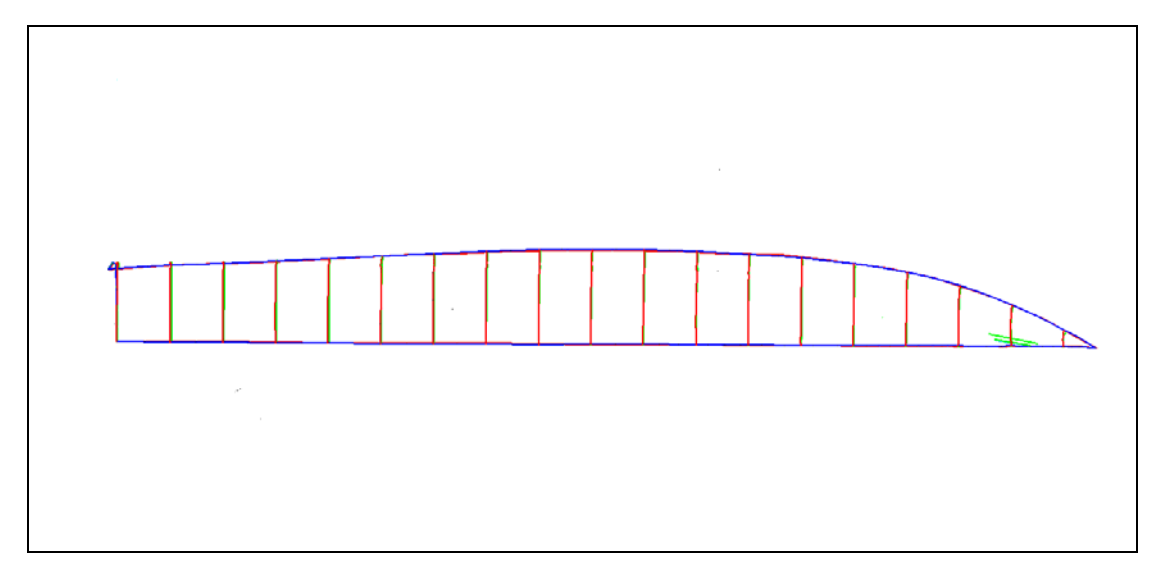

**Εικόνα 7.6: Οριζοντιογραφία Νο1 του μοντέλου (Όπως φαίνεται το μοντέλο μέσα από το κατάστρωμα). [AutoCAD Drawing]** 

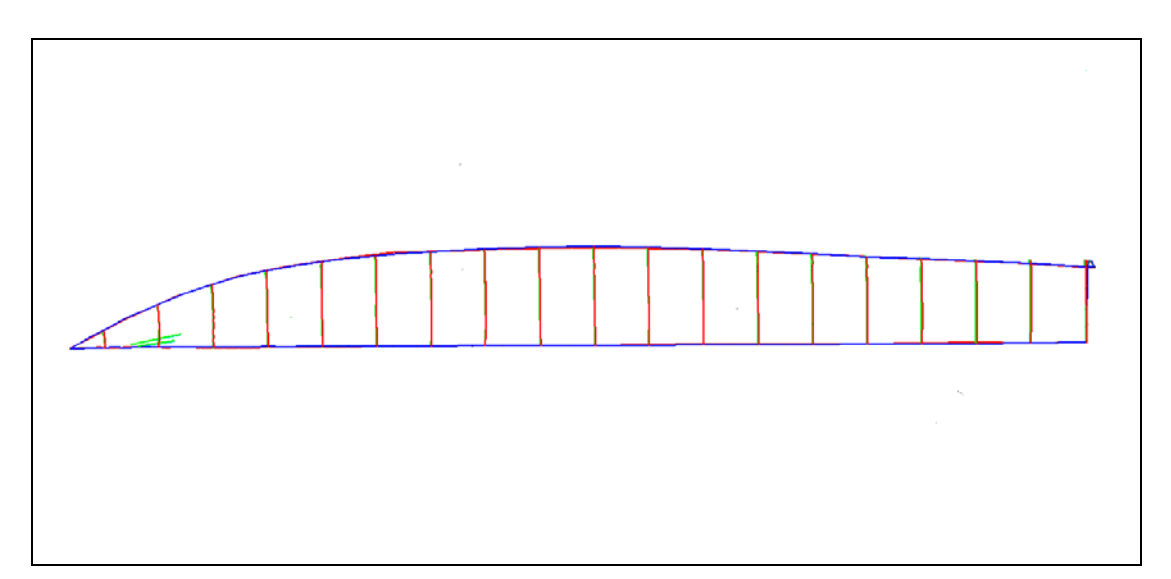

**Εικόνα 7.7: Οριζοντιογραφία Νο2 του μοντέλου (Κάτοψη). [AutoCAD Drawing]** 

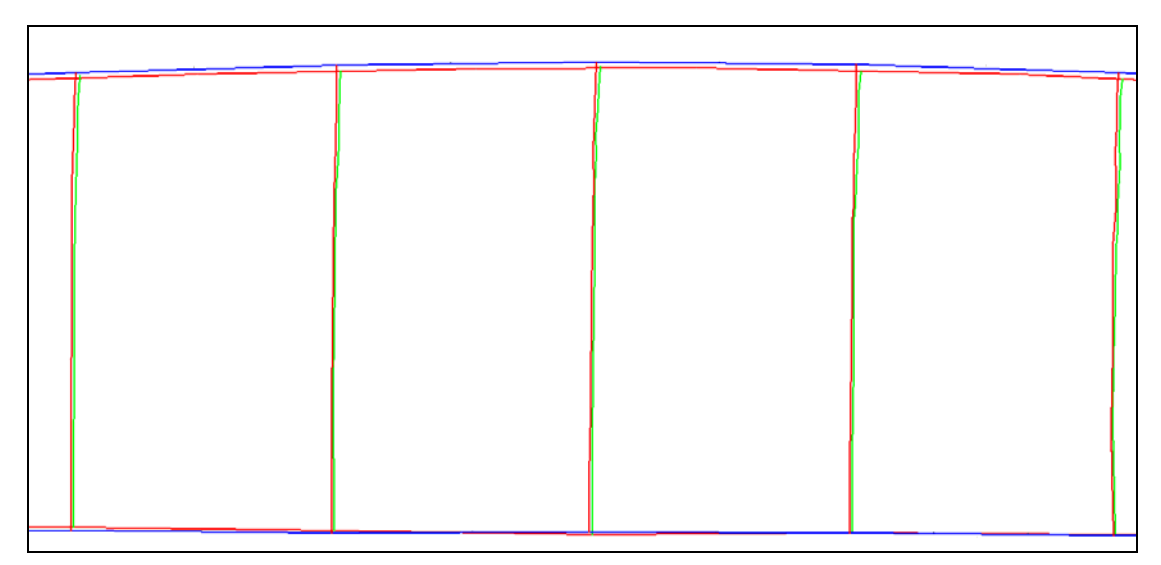

#### **Εικόνα 7.8: Μεγέθυνση κάτοψης. [AutoCAD Drawing]**

 Στις εικόνες 114,115,116 φαίνεται η οριζοντιογραφία της σύμπτωσης των μοντέλων. Από αυτές φαίνεται οπτικά ότι οι διαφορές των Χ,Υ συντεταγμένων είναι μικρότερες από αυτές των Ζ συντεταγμένων όπως ισχύει. Σε παρακάτω εικόνες θα παρουσιαστούν και κάποιες χαρακτηριστικές διαφορές.

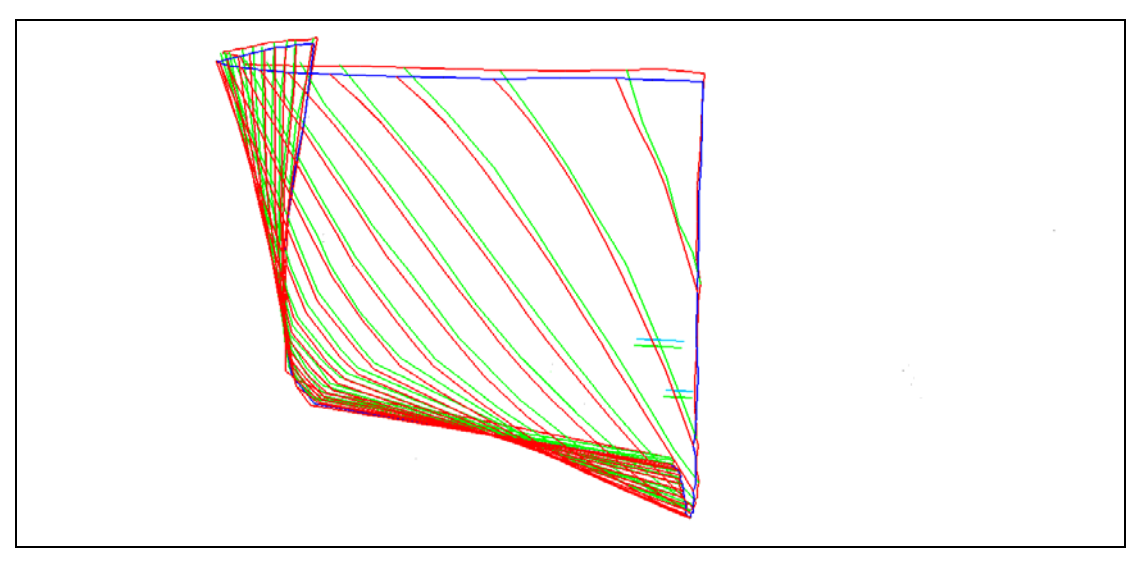

**Εικόνα 7.9: Εγκάρσια όψη. Πρυμναίο τμήμα. [AutoCAD Drawing]** 

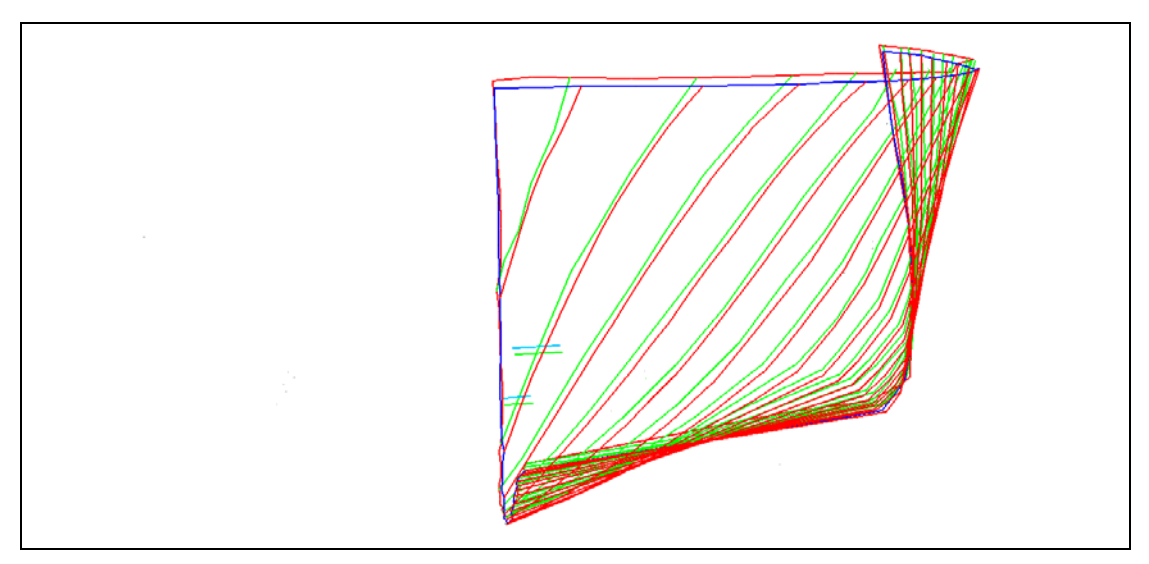

**Εικόνα 7.10: Εγκάρσια όψη από πλώρη (Πρόσοψη). [AutoCAD Drawing]** 

Από τις εγκάρσιες όψεις(εικόνες 117,118) φαίνεται επίσης το συστηματικό σφάλμα στο Ζ άξονα, χαρακτηριστικά. Ειδικά στις σχετικές θέσεις των νομέων. Οι κόκκινοι νομείς του Leica βρίσκονται πιο πάνω σε σχέση με τους νομείς του Topcon.Στις εικόνες φαίνονται πιο κάτω αλλά η κατεύθυνση του Ζ άξονα είναι η αντίθετη. Εξάλλου είναι φανερό ότι για την συγκεκριμένη όψη των μοντέλων υπάρχει στροφή γύρω από των Χ άξονα.

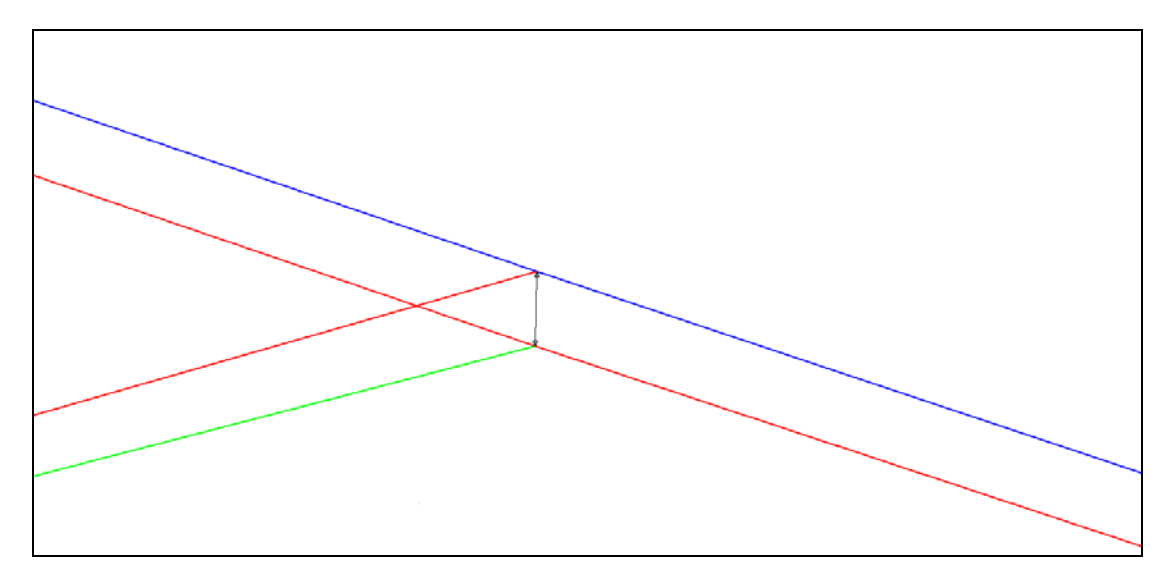

**Εικόνα 7.11: Απόσταση νομέων 5. Όριο γάστρας. [AutoCAD Drawing]** 

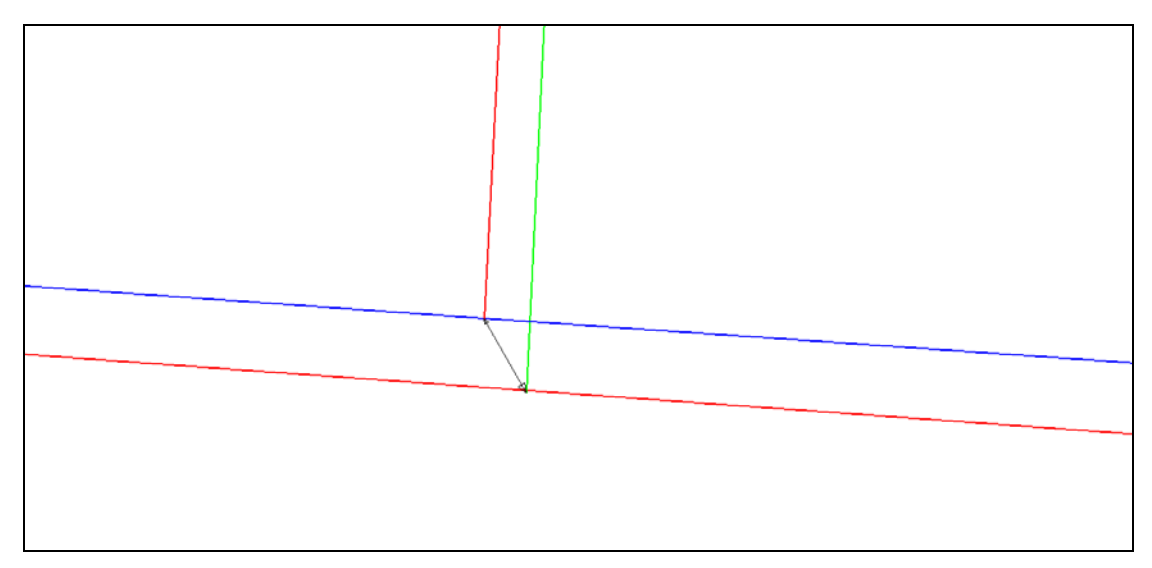

**Εικόνα 7.12: Απόσταση νομέων 5. Καρίνα. [AutoCAD Drawing]** 

 Στις εικόνες 7.11, 7.12 παρουσιάζονται οι μετρημένες αποστάσεις μεταξύ των νομέων 5 στο σχέδιο σύμπτωσης των μεταξύ των δυο μοντέλων. Μετρώντας την απόσταση με την εντολή «Distance» στο «Command Line» εμφανίζονται οι διαφορές των συντεταγμένων των δύο. Συγκεκριμένα :

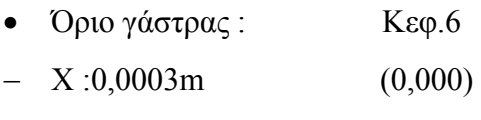

- $Y : 0,0039m$  (0,004)
- $Z: 0,0059m$  (0,006)
- Καρίνα : Κεφ.6
- X :0,0039m (0,000)
- Υ :0,0019m (0,004)
- $Z : 0,0054m$  (0,005)

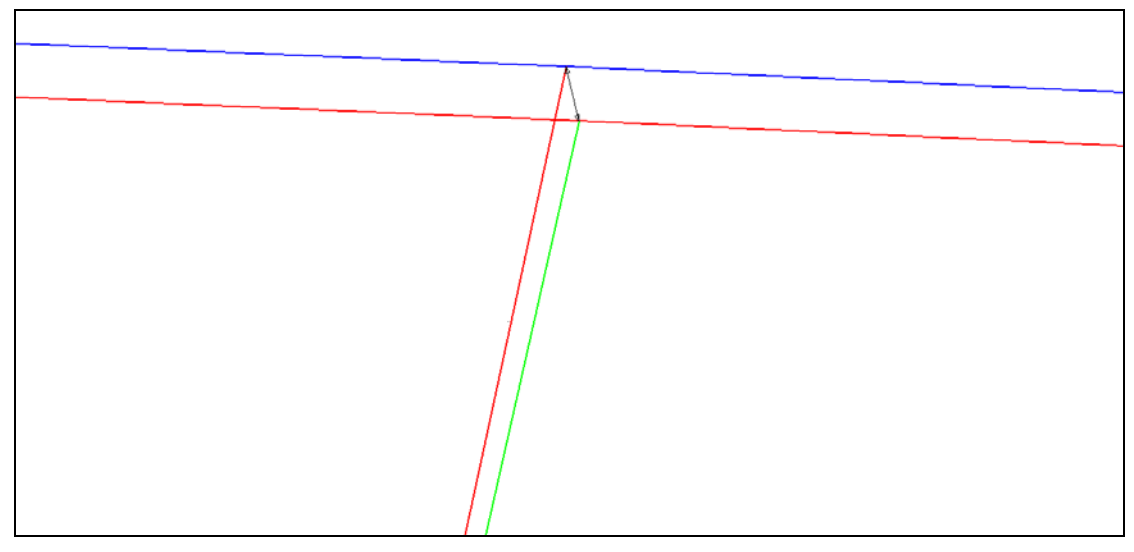

**Εικόνα 7.13: Απόσταση νομέων 8. Καρινα [AutoCAD Drawing]** 

 Στην εικόνα 7.14 παρουσιάζεται το κάτω μέρος (περιοχή καρινας) των νομέων 8 και στα δυο μοντέλα. Μετρώντας την απόσταση με την εντολή «Distance» στο «Command Line» εμφανίζονται οι διαφορές των συντεταγμένων των δύο μοντέλα. Τα αποτελέσματα αφορούν και το κάτω μέρος των νομέων (καρίνα) αλλά και το πάνω (όριο γάστρας). Συγκεκριμένα :

- Όριο γάστρας : Κεφ.6
- $X: 0,0014m$  (0,001)
- $Y:0,0046m$  (0,005)
- $Z:0,0061m$  (0,006)
- Καρίνα : Κεφ.6
- X :0,0026m (0,003)
- Υ :0,0004m (0,000)
- $Z:0,0055m$  (0,005)

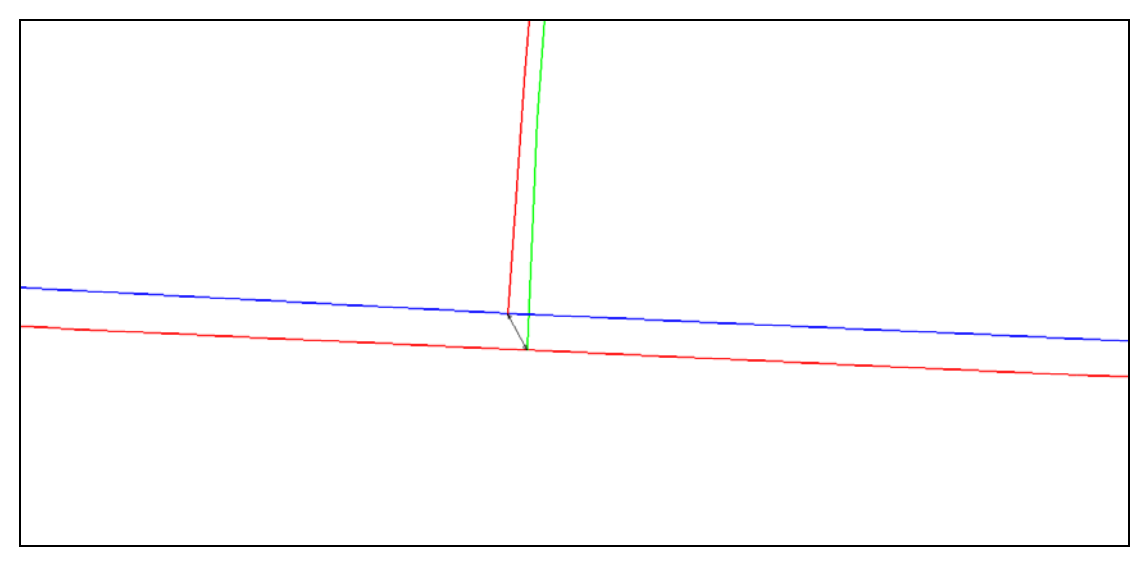

**Εικόνα 7.14: Απόσταση νομέων 11. Όριο γάστρας. [AutoCAD Drawing]** 

 Στην εικόνα 7.14 παρουσιάζεται το σημείο μέτρησης της αποστάτης στους νομείς 11. Συγκεκριμένα φαίνεται το όριο της γάστρας. Με την διαδικασία που έχει αναφερθεί παρουσιάζονται τα παρακάτω αποτελέσματα :

- Όριο γάστρας : Κεφ.6
- $X: 0,0019m$  (0,002)
- $Y : 0,0050m$  (0,005)
- $Z:0,0067m$  (0,007)
- Καρίνα : Κεφ.6
- $X:0,0014m$  (0,001)
- Υ :0,0008m (0,001)
- $Z : 0,0054m$  (0,005)

Από τα αποτελέσματα φαίνεται ότι η διάφορες των συντεταγμένων μεταξύ των ακραίων σημείων των νομέων συμπίπτουν όπως ήταν αναμενόμενο. Το πιο επίφοβο σημείο σε αυτήν την διαδικασία ήταν η χρήση κοινό σημείου ταύτισης.

# **ΚΕΦ. 8: ΣΥΜΠΕΡΑΣΜΑΤΑ – ΠΡΟΤΑΣΕΙΣ**

 Σε αυτό το κεφάλαιο παρουσιάζονται τα βασικά συμπεράσματα της εργασίας και οι δυσκολίες που αντιμετωπίστηκαν στις φάσεις υλοποίησης της. Ειδικότερα παρουσιάζονται τα επόμενα :

- Συμπεράσματα που εξάγονται από τις διαδικασίες μέτρησης.
- Συμπεράσματα που εξάγονται από την επεξεργασία των δεδομένων.
- Συμπεράσματα που εξάγονται από την σύγκριση των αποτελεσμάτων.

### **8.1 Συμπεράσματα που εξάγονται από τις διαδικασίες μέτρησης.**

Από τις διαδικασίες μέτρησης εξάγονται συμπεράσματα που αφορούν τις μεθοδολογίες μέτρησης και τα καταγραφικά όργανα που χρησιμοποιήθηκαν.

- Σε πρακτικό επίπεδο, όπως αναφέρεται αναλυτικότερα και στο Κεφ. 6, η πρώτη σειρά μέτρησης με το Σαρωτη Laser ήταν δυσκολότερη πρακτικά από τις άλλες δυο. Αυτό για δυο λόγους :
- Α) Η δυσκολία μεταφοράς λόγου μεγάλου όγκου και βάρους του οργάνου.

Β) Η ανάγκη εξειδικευμένων και έμπειρων χείριστων για τον χειρισμό του οργάνου μέσω του λογισμικού Cyclone 5.8

 Από την σύγκριση της χρονικής διάρκειας των μετρήσεων, όπως αναφέρεται αναλυτικότερα στο Κεφ. 6 η ταχύτερη μέθοδος καταγραφής από τις τρεις, είναι εκείνη της σάρωσης με τον επίγειο σαρωτή Laser.

### **8.2 Συμπεράσματα που εξάγονται από το στάδιο επεξεργασίας.**

Σε αυτή την παράγραφο εξάγονται συμπεράσματα από τις διαδικασίες επεξεργασίας που είναι οι εξής :

- Δημιουργία ψηφιακού μοντέλου επιφάνειας
- Μέθοδοι χάραξης νομέων
- Σχεδιαστική απόδοση σκάφους από τα δεδομένα αποτύπωσης με τους Γεωδαιτικούς Σταθμούς
- Από την δημιουργία του ψηφιακού μοντέλου επιφάνειας μέσω του προγράμματος «Geomagic 9» γίνεται αντιληπτό ότι, όταν το αντικείμενο
Από τις μεθόδους χάραξης των νομέων πάνω στο ψηφιακό μοντέλο επιφάνειας εξάγεται το συμπέρασμα ότι όταν γίνεται επεξεργασία νέφους σημείων και χρειάζεται να οριστούν γεωμετρικοί τόποι όπως ευθείες και επίπεδα, δεν είναι δυνατόν αυτά να οριστούν ακριβώς. Αυτό οφείλεται στο γεγονός ότι δεν υπάρχουν συγκεκριμένα διακριτά σημεία μέσα στο νέφος που να χρησιμεύουν σαν σημεία αναφοράς. Για παράδειγμα όπως περιγράφεται στην πρώτη μέθοδο χάραξης νομέων τα τρία σημεία του νομέα 0, που ορίζονται από το σχέδιο των ναυπηγών μέσω κάποιον αποστάσεων, δεν γίνεται να οριστούν ακριβώς πάνω στο νέφος σημείων επειδή δεν γίνεται να οριστούν ακριβώς αυτές οι αποστάσεις. Αυτή η διαδικασία έγινε όπως αναφέρεται και στο Κεφ.5 με δοκιμές.

 Το ίδιο ισχύει και για την δεύτερη μέθοδο όπου χρησιμοποιούνται τρία χαρακτηριστικά σημεία για να γίνει μετασχηματισμός των σημείων αποτύπωσης ώστε να συμπέσουν στο νέφος σάρωσης. Τα σημεία επιλογής του νέφους μπορεί να είναι ακραία αλλά να μην είναι τα ίδια με τα αντίστοιχα σημεία αποτύπωσης.

 Η διαδικασία σχεδιαστικής απόδοσης της γεωμετρίας του σκάφους από της μετρήσεις με τους δυο Γεωδαιτικούς Σταθμούς μέσω του προγράμματος «AutoCAD» ήταν περισσότερο απλή από την διαδικασία μοντελοποίησης. Το μεγάλο πλεονέκτημα σχεδιασμού χαρακτηριστικών σημείων μέσω του προγράμματος «AutoCAD» είναι ότι ορίστηκε το σύστημα αναφοράς του σκάφους ώστε να υπάρχουν σχεδιαστικές αποδόσεις των όψεων που χρειάζεται η ναυπηγική επιστήμη.

### **8.3 Συμπεράσματα που εξάγονται από την σύγκριση των αποτελεσμάτων.**

Τα άμεσα συγκρίσιμα αποτελέσματα αυτής της εργασίας είναι τα εξής :

- Τα δυο νέφη σάρωσης, από τον Σαρωτη Laser και τον ρομποτικό γεωδαιτικό σταθμό Topcon IS.
- Οι συντεταγμένες χαρακτηριστικών σημείων και οι διαστάσεις γεωμετρικών στοιχείων του σκάφους από τις μετρήσεις με τους δυο Γεωδαιτικούς Σταθμούς.
- Σχεδιαστικές αποδώσεις από τις μετρήσεις με τους δυο Γεωδαιτικούς Σταθμούς.
- Παρ' όλο που δεν ήταν εφικτό τα νέφη σάρωσης από τα δυο όργανα, να έχουν το ίδιο βήμα, παρατηρείται διάφορα στην ποιότητα του νέφους. Όπως αναφέρεται και στο Κεφ.5 από την σάρωση με τον ρομποτικό Γεωδαιτικό Σταθμό, αρκετά σημεία βρίσκονται εκτός επιφάνειας σάρωσης με αποχή της τάξης των 0,02 m – 0,03 m. Αυτά βρίσκονται κυρίως στην πλάγια όψη του σκάφους. Το νέφος σάρωσης ως αποτέλεσμα σάρωσης από τον επίγειο σαρωτη Laser είναι ομοιογενές και ορίζει με ικανοποιητική ακρίβεια την επιφάνεια απόδοσης όπως φαίνεται και στα σχέδια του Κεφ.5.

Ένας λόγος που μπορεί να οφείλεται αυτή η αποχή είναι η καμπυλότητα της επιφάνειας του σκάφους. Αυτό όμως ισχύει και για την σάρωση με τον σαρωτη Laser. Επίσης οι συνθήκες μετρήσεις ήταν ιδανικές και δεν υπήρχε κάποιο εμπόδιο. Ένα πιθανό αίτιο όπως αναφέρεται και στο Κεφ. 5, είναι η μέτρηση της μέσης απόστασης οργάνου – αντικειμένου, που χρησιμεύει για τον ορισμό του παραθύρου σάρωσης.

Από τα παραπάνω γίνεται κατανοητή η καλύτερη αποδοτικότητα του Σαρωτη Laser σε σχέση με τον ρομποτικό Γεωδαιτικό σταθμό.

 Από την σύγκριση των συντεταγμένων κοινών σημείων του σκάφους, από τις μετρήσεις με τους δυο γεωδαιτικούς σταθμούς παρατηρούνται διάφορες στις συντεταγμένες, που δηλώνουν την ύπαρξη τυχαίων σφαλμάτων και ενός συστηματικού σφάλματος στις Ζ συντεταγμένες. Αναλυτικότερη προσέγγιση γίνεται στο Κεφ.6. Είναι λογικό να υπάρχει συστηματικό σφάλμα αφού αλλάζει η στάση σκόπευσης. Από τη σύγκριση των διαστάσεων κοινών γεωμετρικών στοιχείων ,όπως οι νομείς το περίγραμμα τις γάστρας, όπως αναλύεται στο Κεφ. 6, οι διάφορες είναι πολύ μικρές της τάξης του 0,001 m. Αυτό σημαίνει ότι η Από τα παραπάνω εξάγεται το συμπέρασμα ότι η αλλαγή στάσης μέτρησης εισάγει σφάλμα που επηρεάζει την απόλυτη θέση του σκάφους στον χώρο και όχι την σχετική θέση τον γεωμετρικών στοιχείων του σκάφους που ορίζουν το μέγεθος και την γεωμετρία του. Έτσι αν ο μελετητής ενδιαφέρεται για την απόλυτη θέση του σκάφους στον χώρο τότε επιβάλλεται μέτρηση από μια στάση μέτρησης. Αν ενδιαφέρεται μόνο για την γεωμετρία του σκάφους η μέτρηση από δεύτερη στάση δεν αποτελεί πρόβλημα στην διαδικασία.

 Από την σύγκριση των σχεδιαστικών αποδόσεων από τις μετρήσεις με τους δυο Γεωδαιτικούς Σταθμούς επιβεβαιώνεται η ύπαρξη συστηματικού σφάλματος στις Ζ συντεταγμένες.

### **8.4 Γενικό Συμπέρασμα**

 Το γενικό συμπέρασμα που εξάγεται από την παρούσα εργασία, είναι ότι με τις γεωδαιτικές μεθόδους που αναφέρθηκαν, την σάρωση με Laser Scanner, την αποτύπωση με ρομποτικό Γεωδαιτικό Σταθμό, και την αποτύπωση με γεωδαιτικό σταθμό, είναι δυνατόν να μετρηθούν σκάφοι και να αποδοθούν αποτελέσματα που αφορούν τον γεωμετρικό σχεδιασμό των σκαφών (μέγεθος και σχήμα), με ταχύτητα και σε οποιεσδήποτε συνθήκες θέσης του σκάφους. Το σημαντικότερο είναι ότι αυτές οι διαδικασίες δεν καθιστούν αναγκαία την οριζοντίωση των σκαφών.

 Με τον όρο, μέτρηση σκάφους, εννοείται η μέτρηση της γάστρας του σκάφους. Αυτή η επιφάνεια ενδιαφέρει, επειδή είναι η βασική ναυπηγική επιφάνεια, που καθορίζει την πλεύση του σκάφους.

#### Πλεονεκτήματα

 Βασικό πλεονέκτημα της δυνατότητας αποτύπωσης σκαφών σε οποιαδήποτε θέση και αν βρίσκονται, είναι ότι δεν χρειάζεται να ενταχθεί το σκάφος στο σύστημα αναφοράς του, που είναι αναγκαίο στον τομέα της Ναυπηγικής. Η ένταξη του σκάφους στο σύστημα αναφοράς του σημαίνει ότι το σκάφος πρέπει να  Το σημαντικότερο πλεονέκτημα είναι η δυνατότητα χάραξης των νομέων (βασικές ναυπηγικές γραμμές). Στην παρούσα εργασία η χάραξη έγινε μέσω του προγράμματος Geomagic. Η χάραξη τους αποτελεί το κύριο στοιχείο του ναυπηγικού σχεδιασμού, αφού ορίζουν το μέγεθος και την γεωμετρία της γάστρας. Φυσικά με τον όρο χάραξη νομέων εννοείται η προσεγγιστική χάραξη.

 Γενικότερα στην περίπτωση που ζητείται να γίνει αποτύπωση και σχεδιαστική απόδοση σκάφους, μπορεί να ακολουθηθεί η παρακάτω διαδικασία :

- 1. Τοποθέτηση του σκάφους σε οποιαδήποτε θέση αρκεί να είναι εκτεθειμένη η επιφάνεια της γάστρας.
- 2. Αποτύπωση γάστρας με επίγειο σαρωτή Laser ή με γεωδαιτικό σταθμό ή ακόμα και με τα δυο μέσα.
- 3. Εξαγωγή αποτελεσμάτων (νέφη, σημεία).
- 4. Σχεδιασμός γάστρας μέσω του προγράμματος AutoCAD ή μοντελοποίηση της μέσω του προγράμματος Geomagic.
- 5. Ένταξη σκάφους στο σύστημα αναφοράς του.
- 6. Χάραξη επιπέδων : α) Βασικό επίπεδο αναφοράς που είναι το οριζόντιο και παράλληλο στις ίσαλους γραμμές, β) Κατακόρυφα, εγκάρσια επίπεδα ως προς την κεντρική γραμμή του σκάφους που περιέχουν τους νομείς.
- 7. Χάραξη νομέων.

Μετά από την παραπάνω διαδικασία ορίζεται μέσω των νομέων η γεωμετρία της γάστρας. Αυτή είναι η πιο σημαντική πληροφορία στην ναυπηγική επιστήμη επειδή χρειάζεται για τον προσδιορισμό χαρακτηριστικών πλεύσης του σκάφους όπως η αντίσταση του σκάφους, η ευστάθεια, η συμπεριφορά σε κυματισμό κα. Γενικά με αυτό τον τρόπο γίνεται συνεργασία της Τοπογραφίας με την Ναυπηγική Επιστήμη

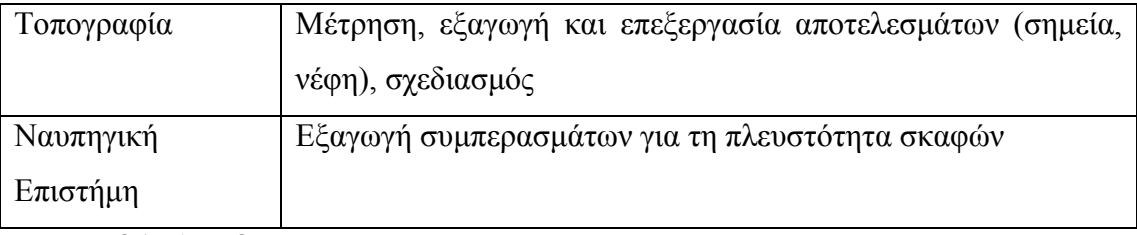

### **Πίνακας 8.1 : Αρμοδιότητες Τοπογραφίας και Ναυπηγικής Επιστήμης**

Για παράδειγμα μπορεί να μετρηθεί ένα σκάφος, αφού έχει τραβηχτεί στην στεριά χωρίς να χρειάζεται να οριζοντιωθεί. Διαδικασία που είναι δύσκολη και χρειάζεται ανθρώπινο δυναμικό. Το μόνο που χρειάζεται να γίνει, είναι να εκτεθεί η περιοχή μέτρησης του σκάφους. Έπειτα οι μετρήσεις γίνονται με ταχύτητα, με τα μέσα που έχουν αναφερθεί.

 Τα αποτελέσματα των μετρήσεων φυσικά αξιοποιούνται από τον κλάδο της ναυπήγησης, ώστε να εξαχθούν συμπεράσματα για την πλευστότητα των σκαφών σε διάφορες συνθήκες φορτίων και συνθηκών.

# **ΠΑΡΑΡΤΗΜΑΤΑ**

ΠΑΡΑΡΤΗΜΑ Α :ΠΙΝΑΚΑΣ ΜΕΤΡΗΜΕΝΩΝ ΣΤΟΙΧΕΙΩΝ ΑΠΟ ΜΕΤΡΗΣΗ ΜΕ ΤΟ TOPCON IS ΠΙΝΑΚΑΣ ΣΥΝΤΕΤΑΓΜΕΝΩΝ ΣΗΜΕΙΩΝ ΑΠΟ ΜΕΤΡΗΣΗ ΜΕ TO ΓΕΩΔΑΙΤΙΚΟ ΣΤΑΘΜΟ TOPCON IS

ΠΑΡΑΡΤΗΜΑ Β :ΠΙΝΑΚΑΣ ΜΕΤΡΗΜΕΝΩΝ ΣΤΟΙΧΩΝ ΚΑΙ ΣΥΝΤΕΤΑΓΜΕΝΩΝ ΑΠΟ ΜΕΤΡΗΣΗ ΜΕ ΤΟ ΓΕΩΔΑΙΤΙΚΟ ΣΤΑΘΜΟ LEICA TCR 303

# **ΠΑΡΑΡΤΗΜΑ Α**

#### **ΠΙΝΑΚΑΣ : ΜΕΤΡΗΜΕΝΑ ΣΤΟΙΧΕΙΑ ΣΗΜΕΙΩΝ ΑΠΟΤΥΠΩΣΗΣ ΜΕ ΤΟ ΓΕΩΔΑΙΤΙΚΟ ΣΤΑΘΜΟ TOPCON IS**

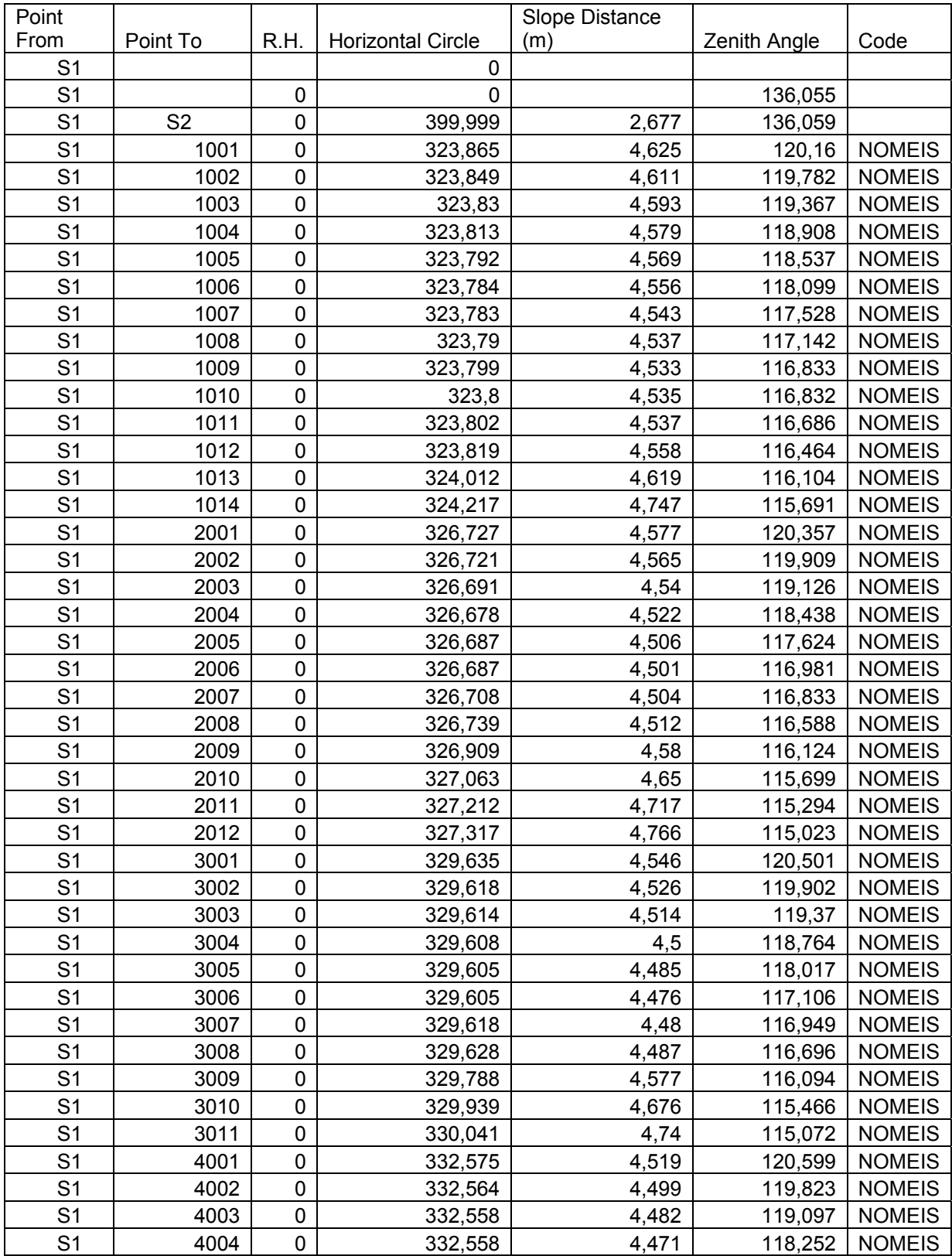

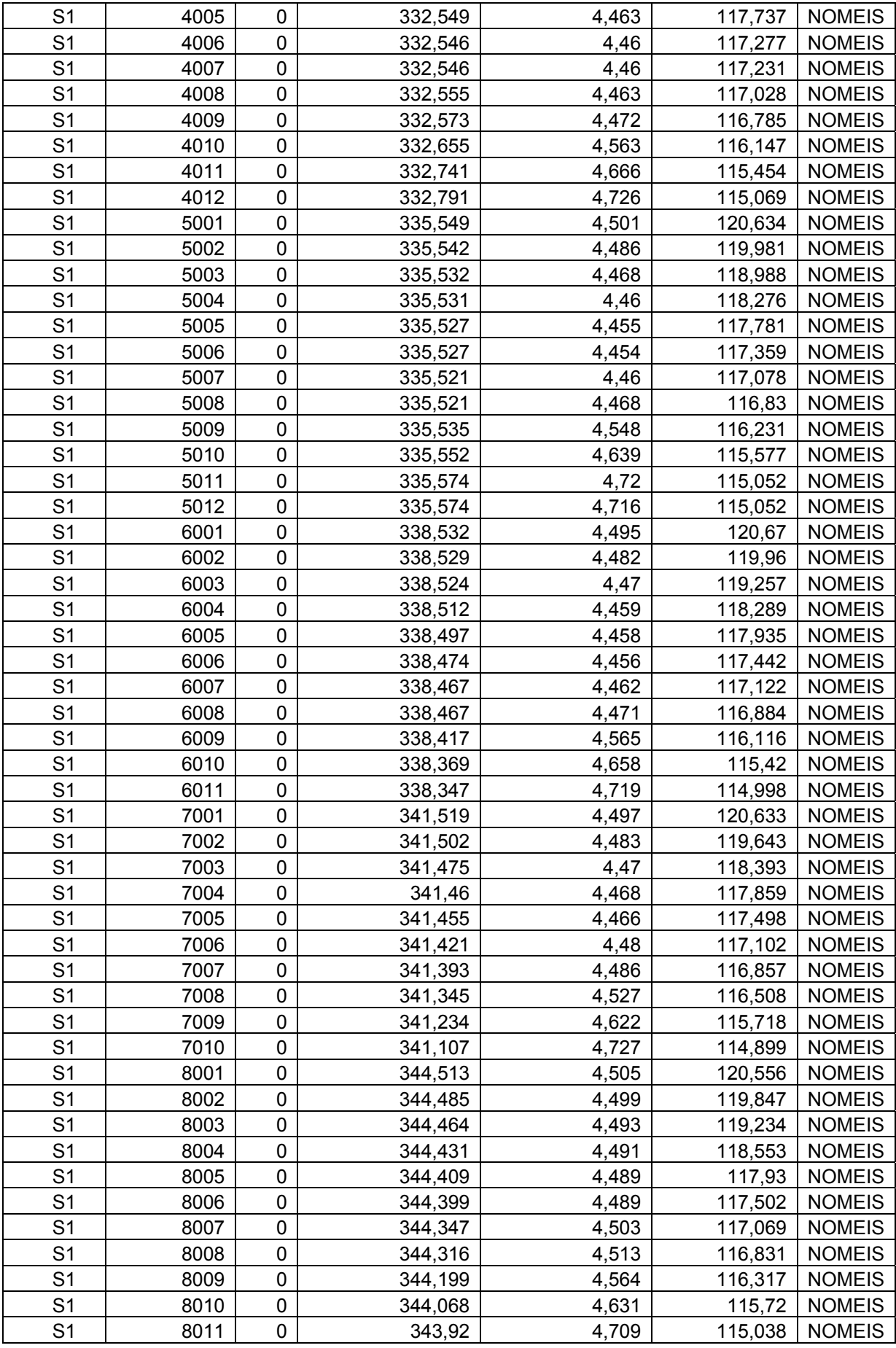

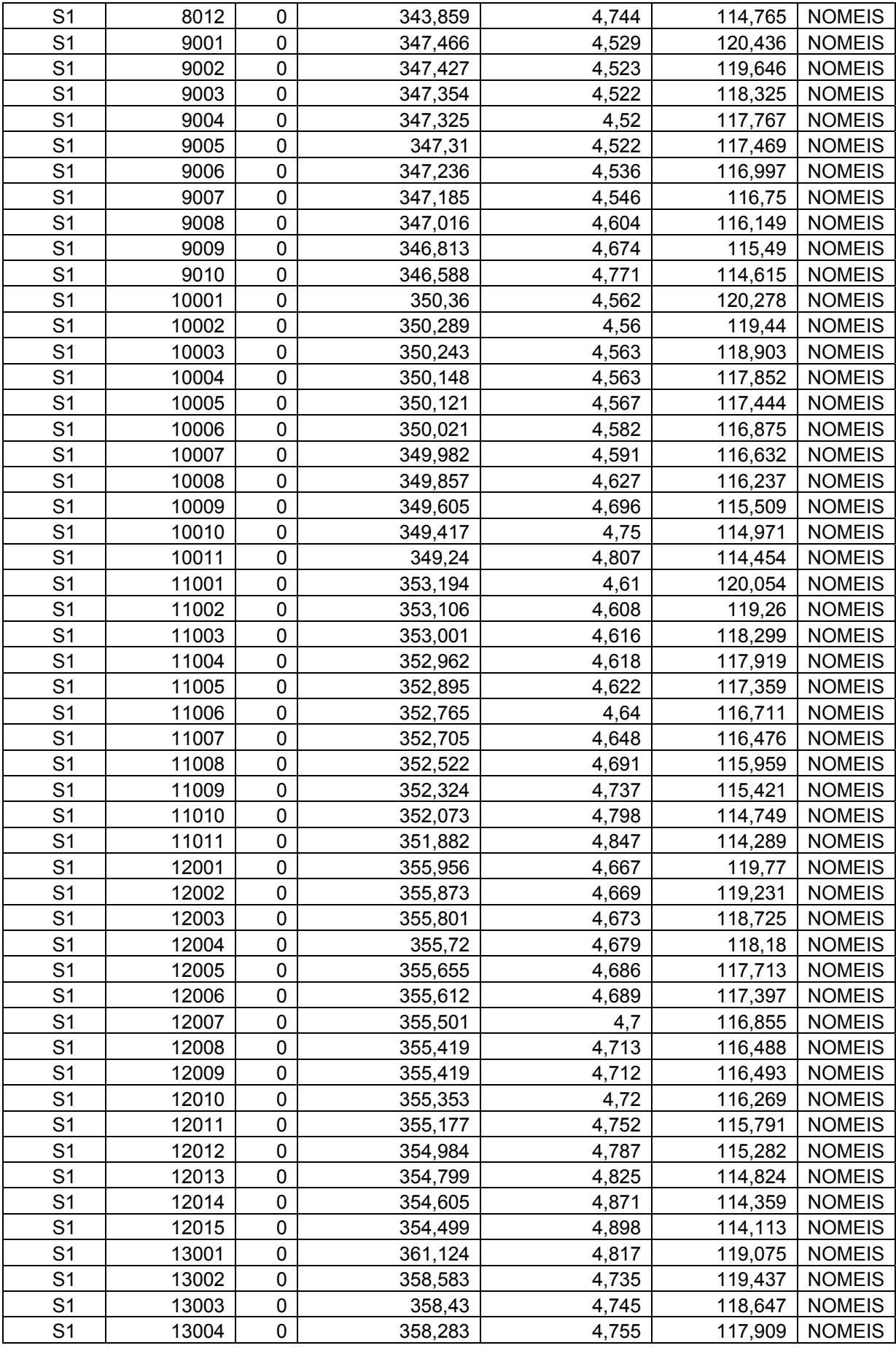

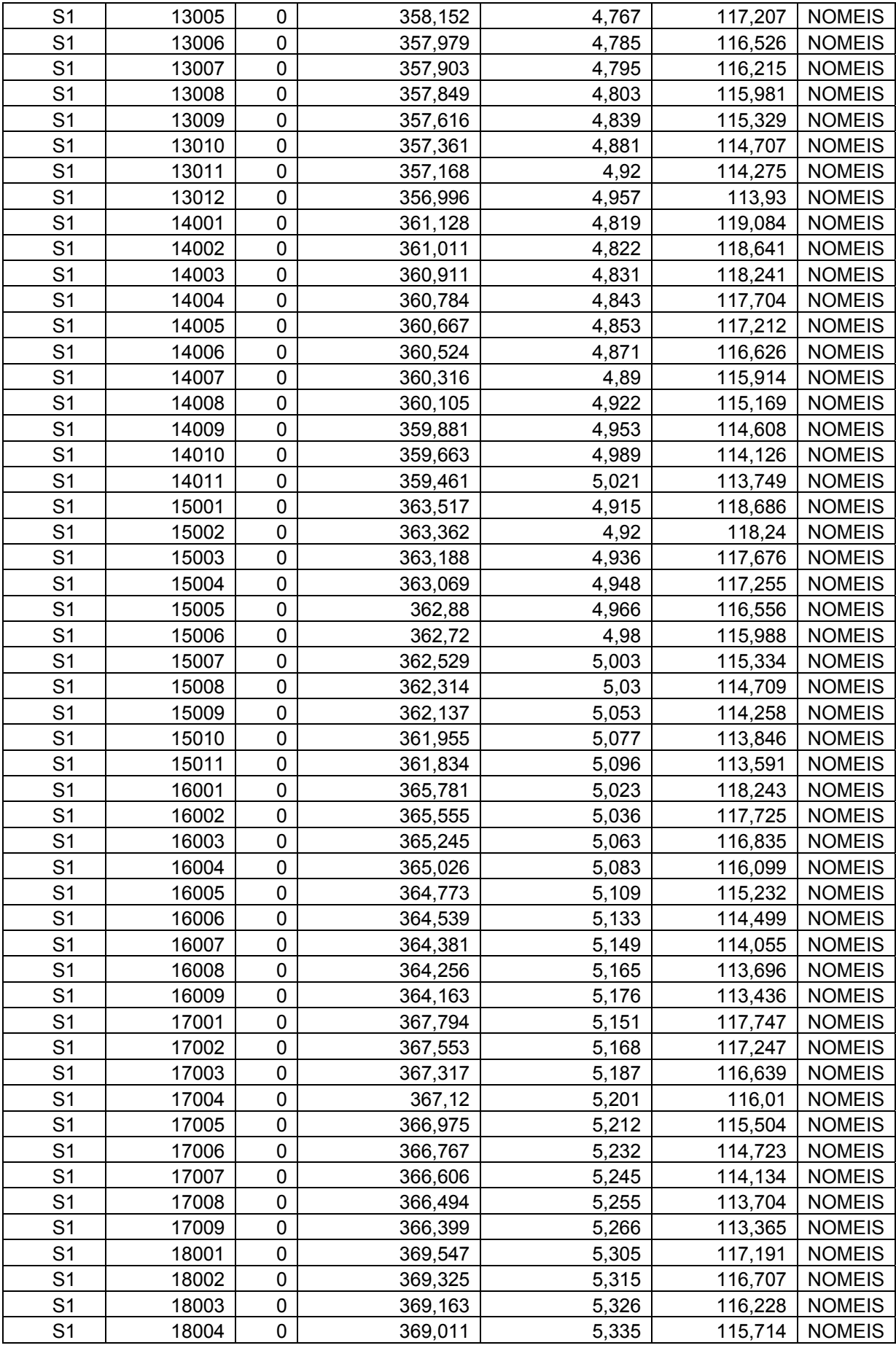

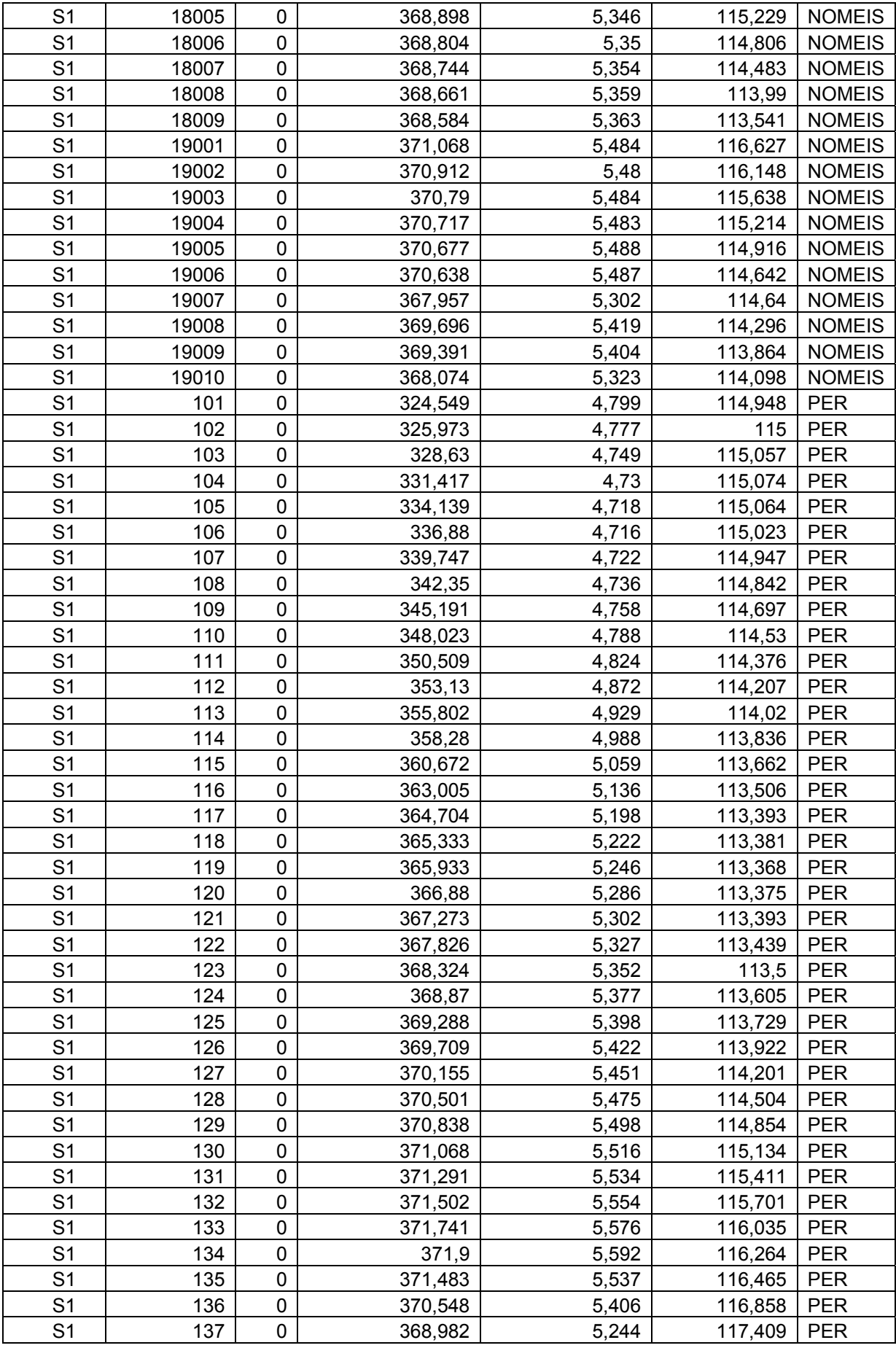

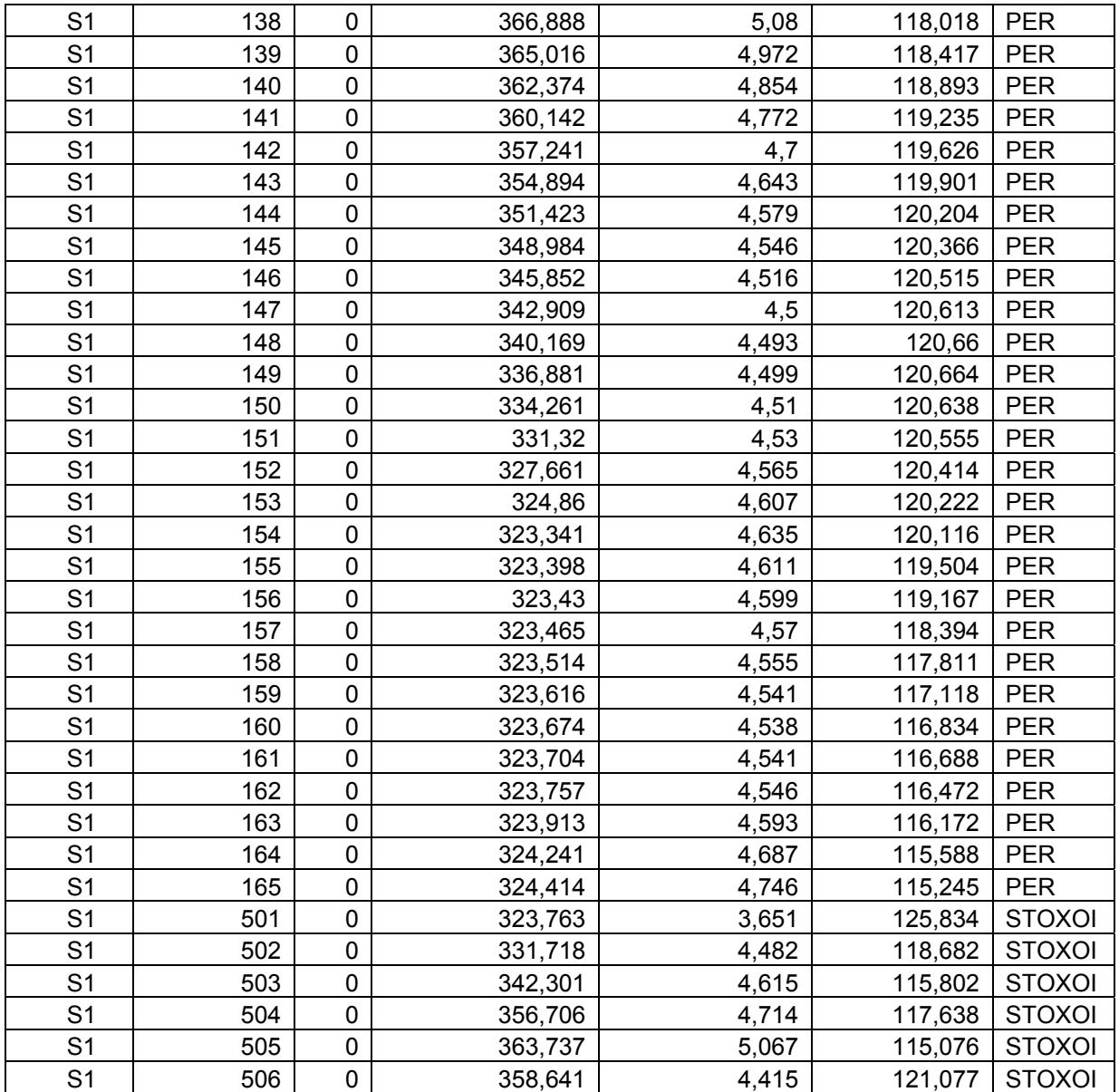

#### **ΠΙΝΑΚΑΣ : ΚΑΡΤΕΣΙΑΝΕΣ ΣΥΝΤΕΤΑΓΜΕΝΕΣ ΣΤΑΣΕΩΝ, ΣΗΜΕΙΩΝ ΑΠΟΤΥΠΩΣΗΣ ΠΟΥ ΜΕΤΡΗΘΗΚΑΝ ΜΕ ΤΟ ΟΡΓΑΝΟ TOPCON IS.**

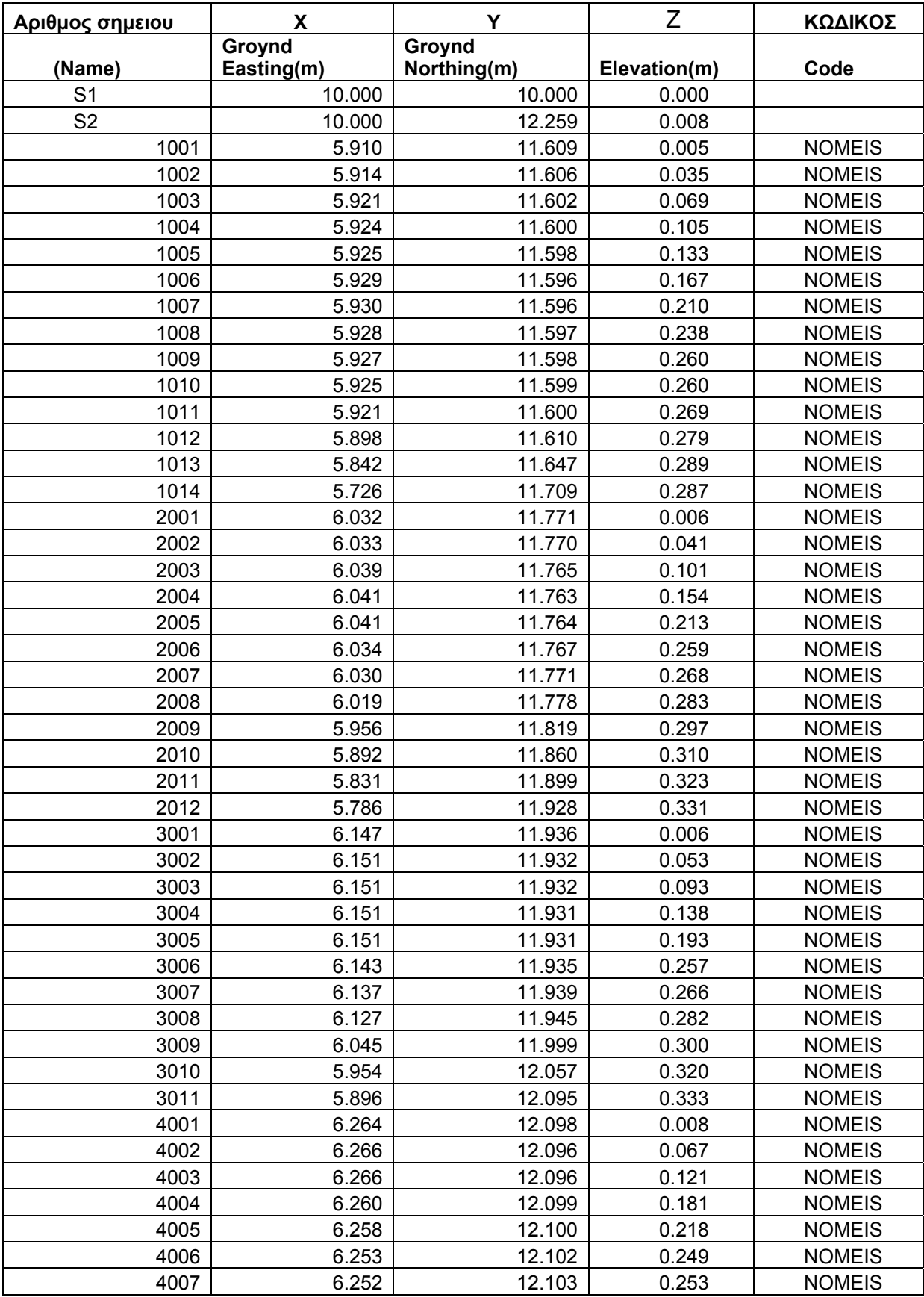

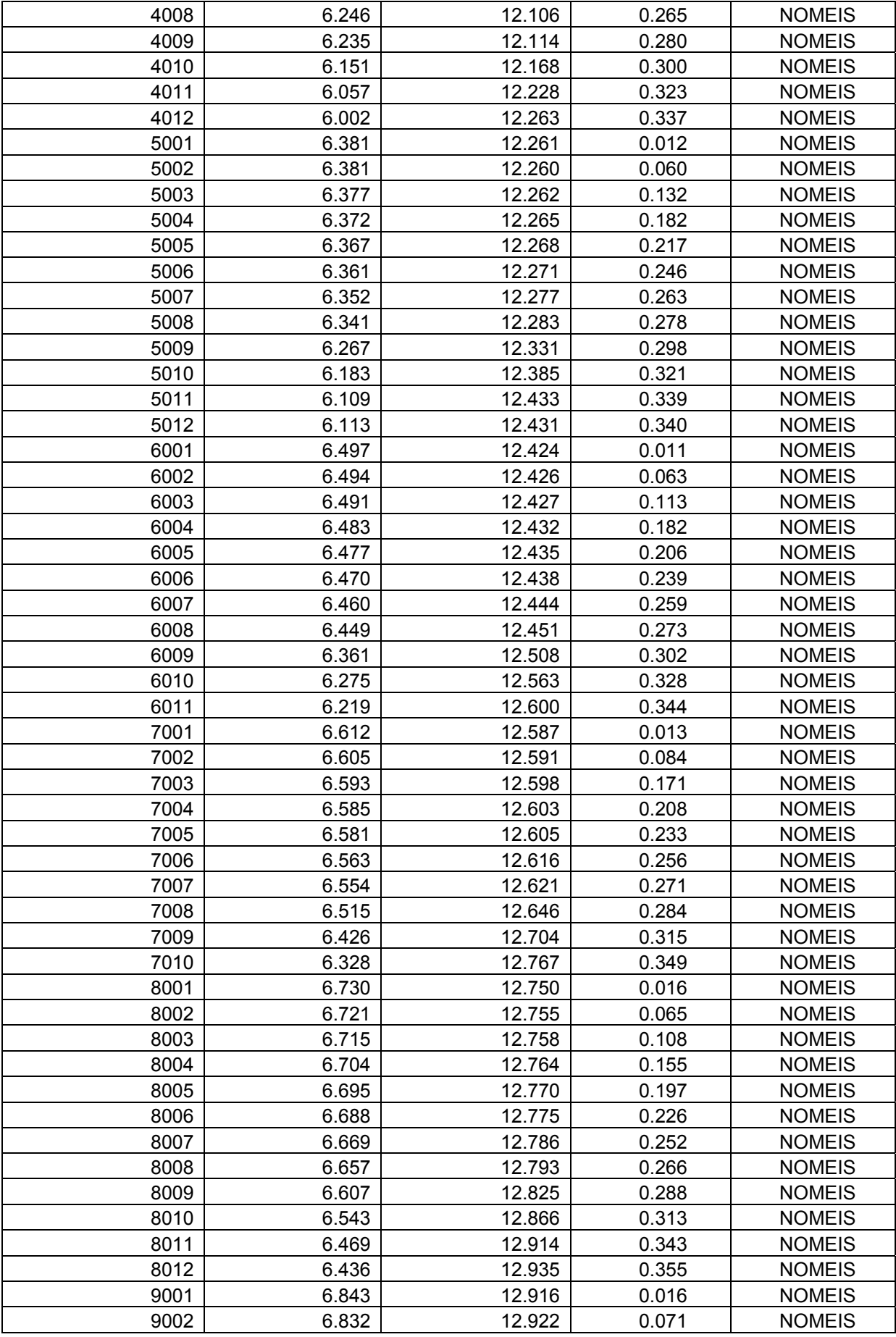

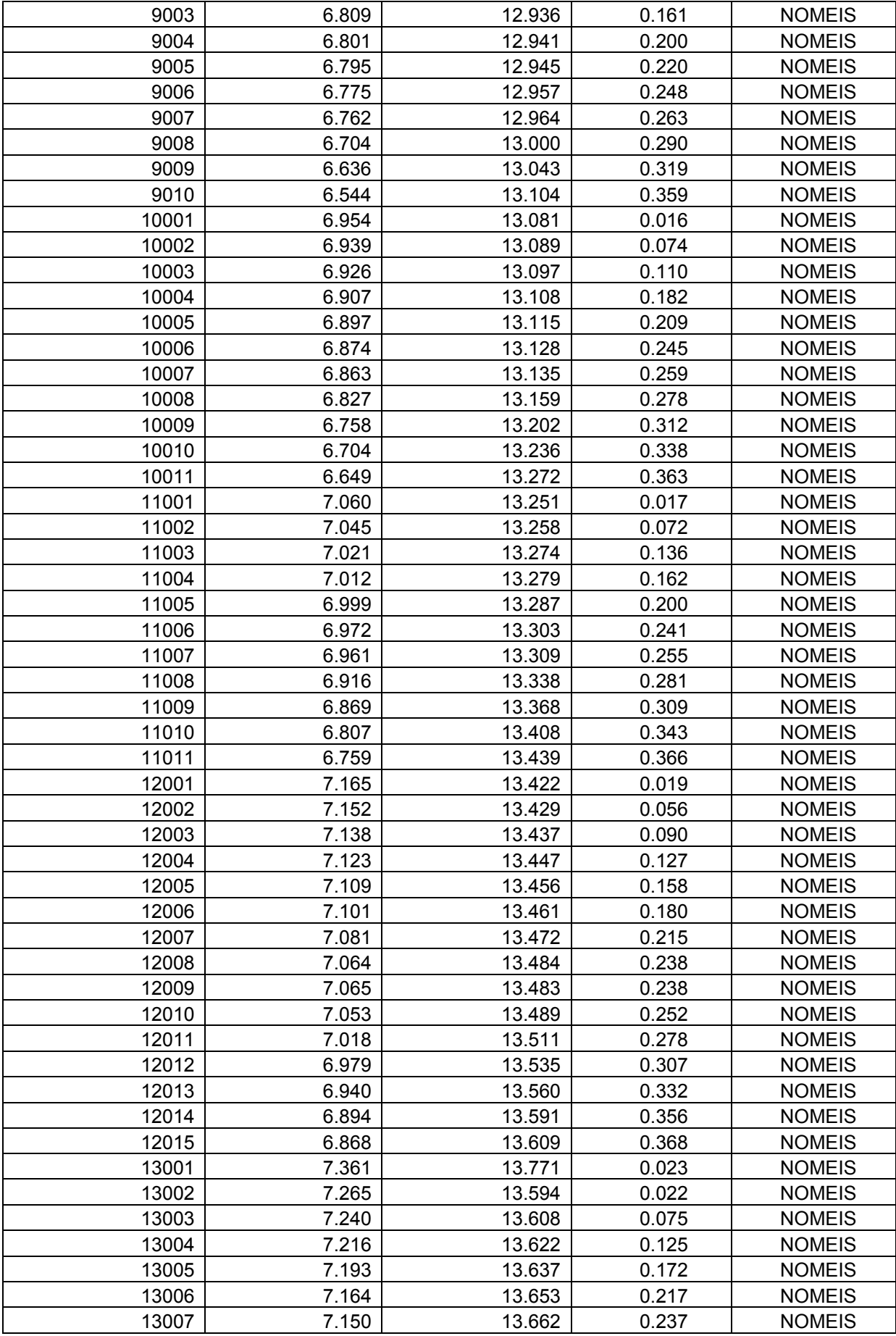

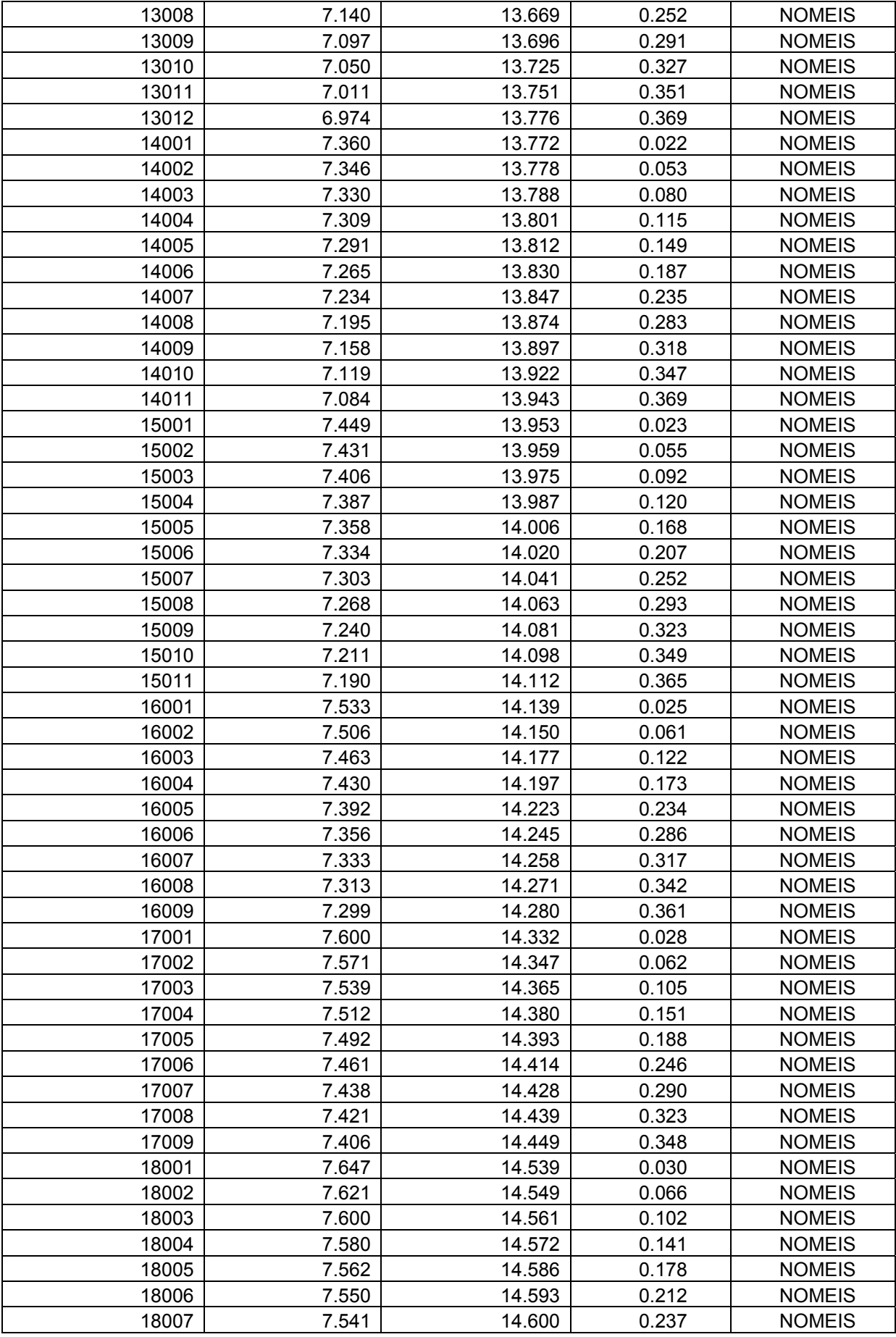

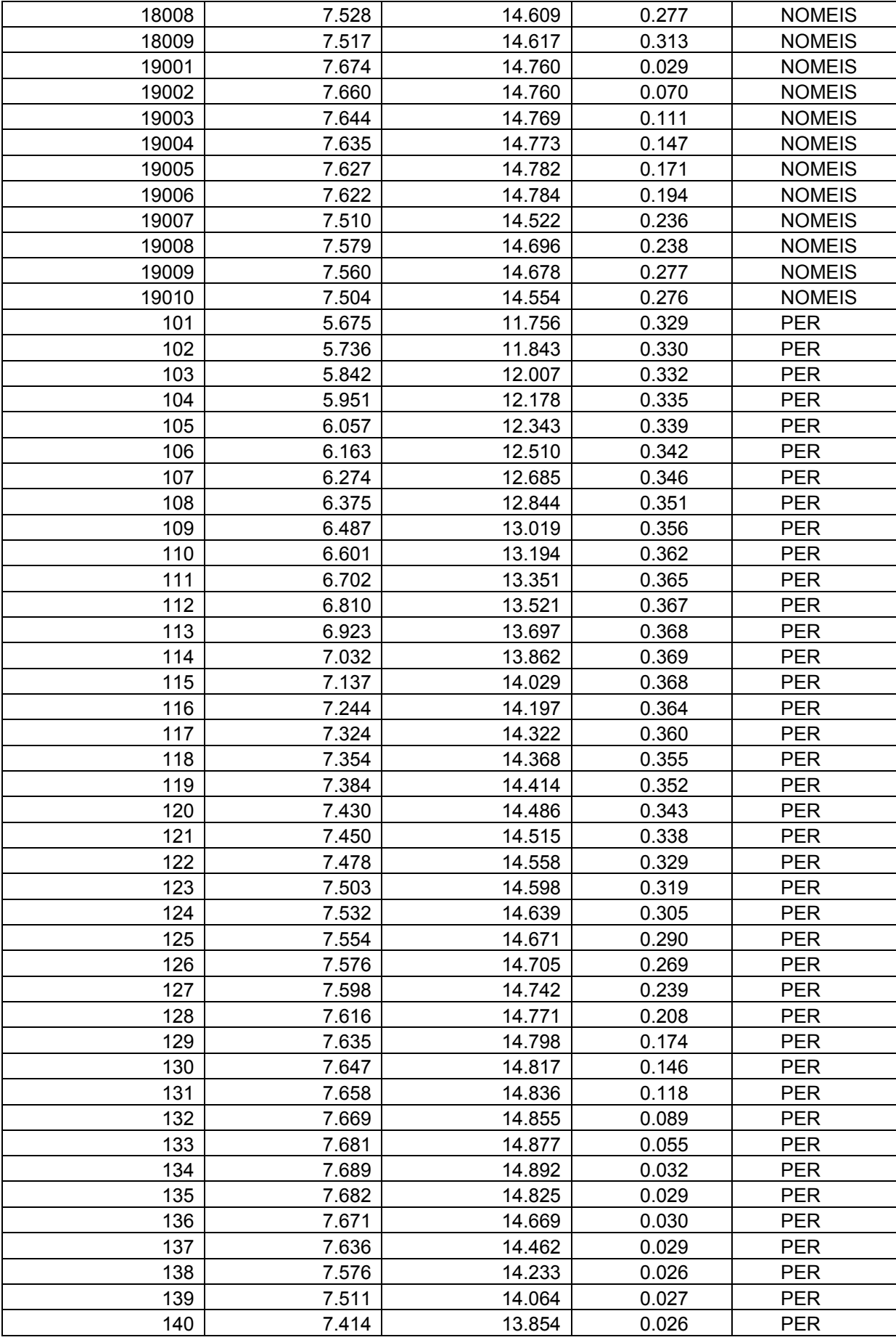

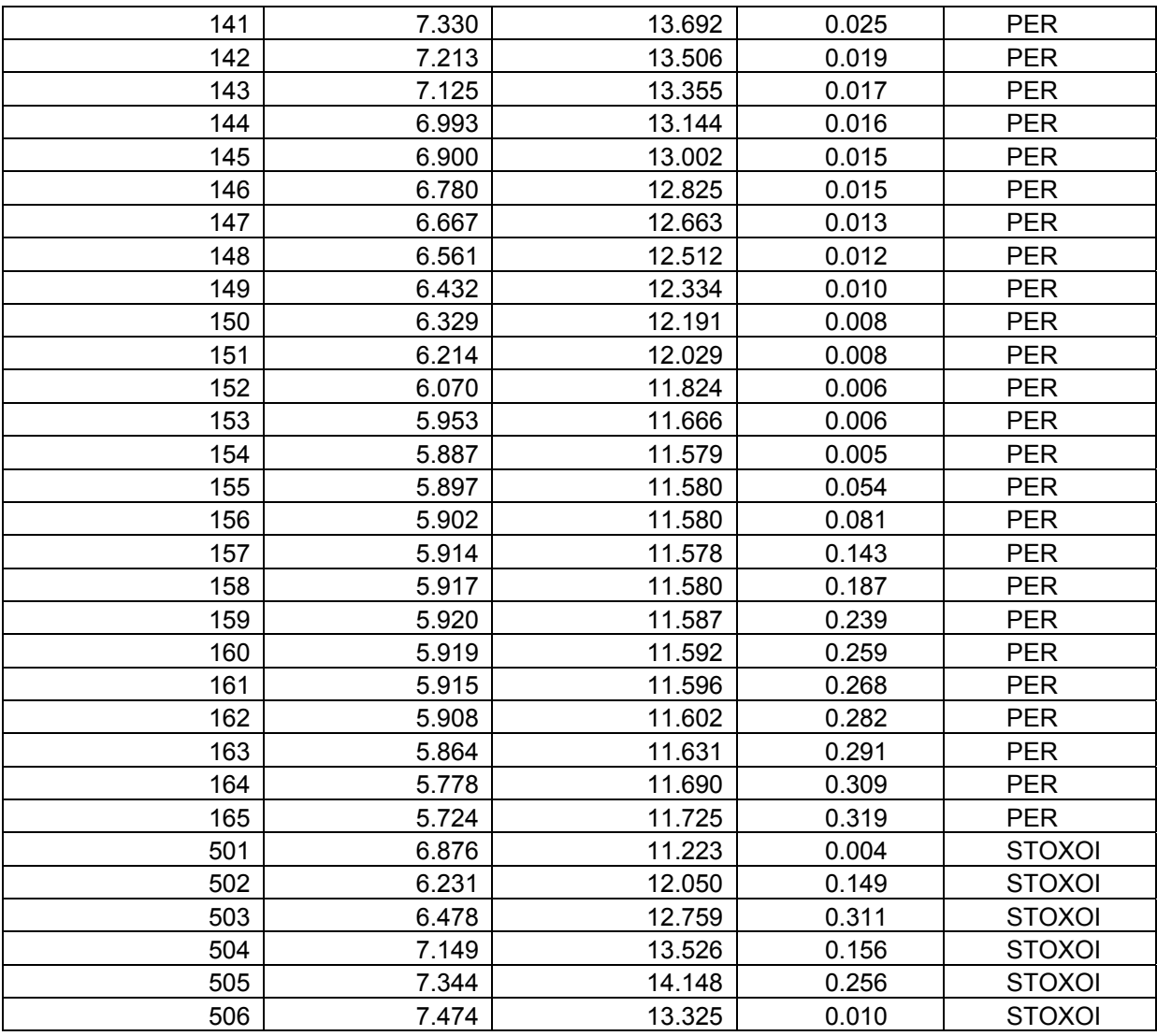

# **ΠΑΡΑΡΤΗΜΑ Β**

## **ΠΙΝΑΚΑΣ :ΠΡΩΤΟΓΕΝΗ ΚΑΙ ΔΕΥΤΕΡΟΓΕΝΗ ΣΤΟΙΧΕΙΑ ΑΠΟΤΥΠΩΣΗΣ ΜΕ LEICA TCR303.**

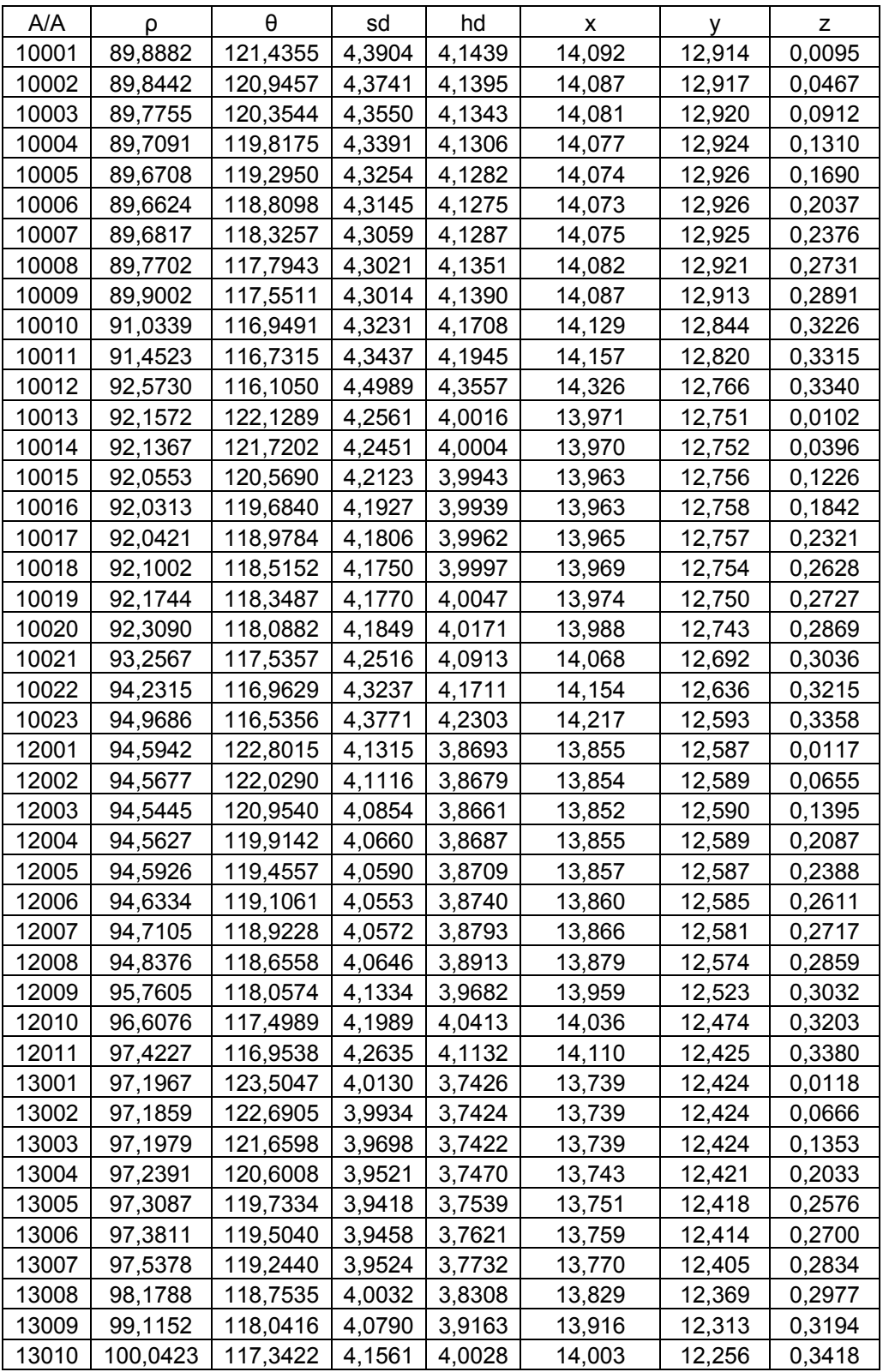

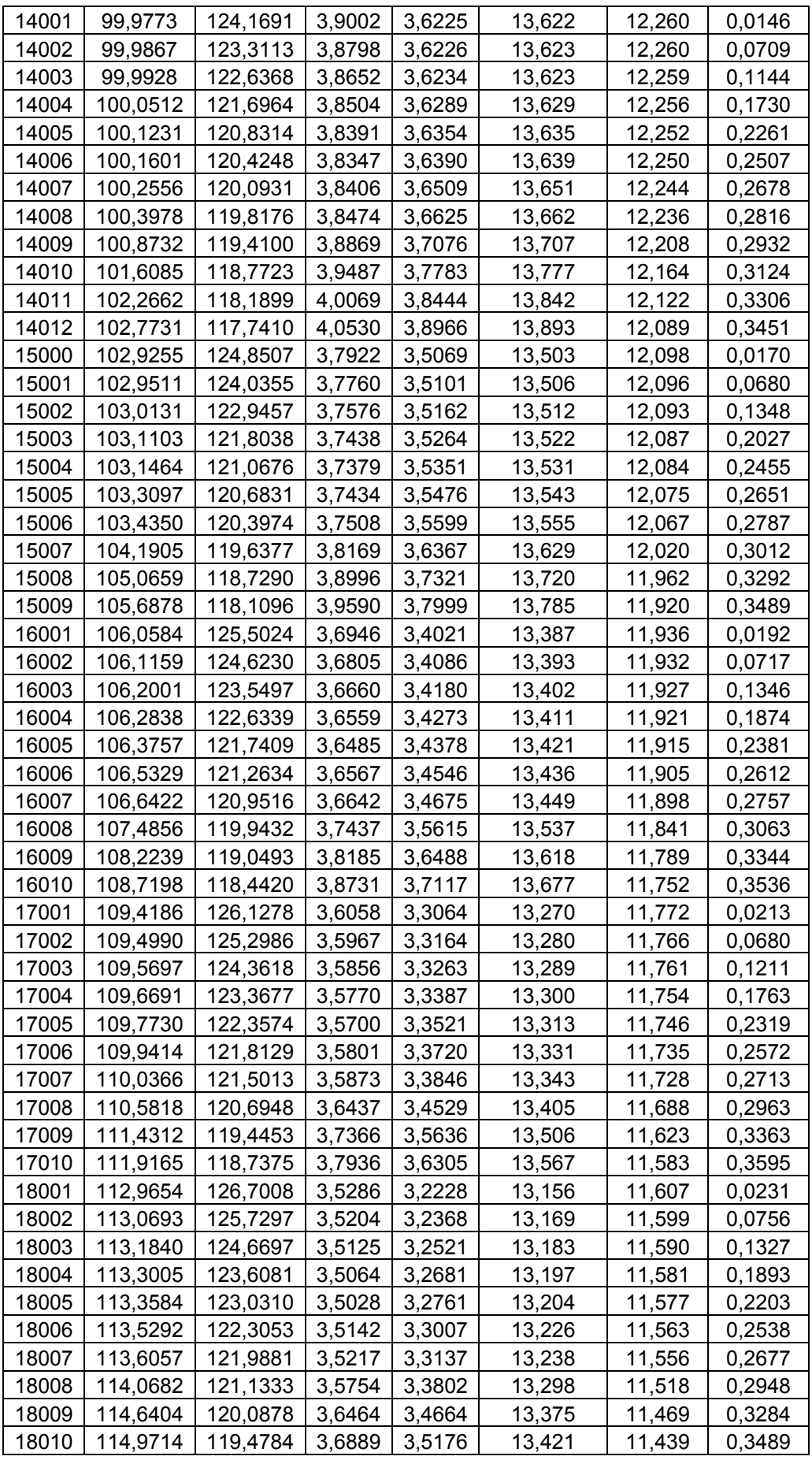

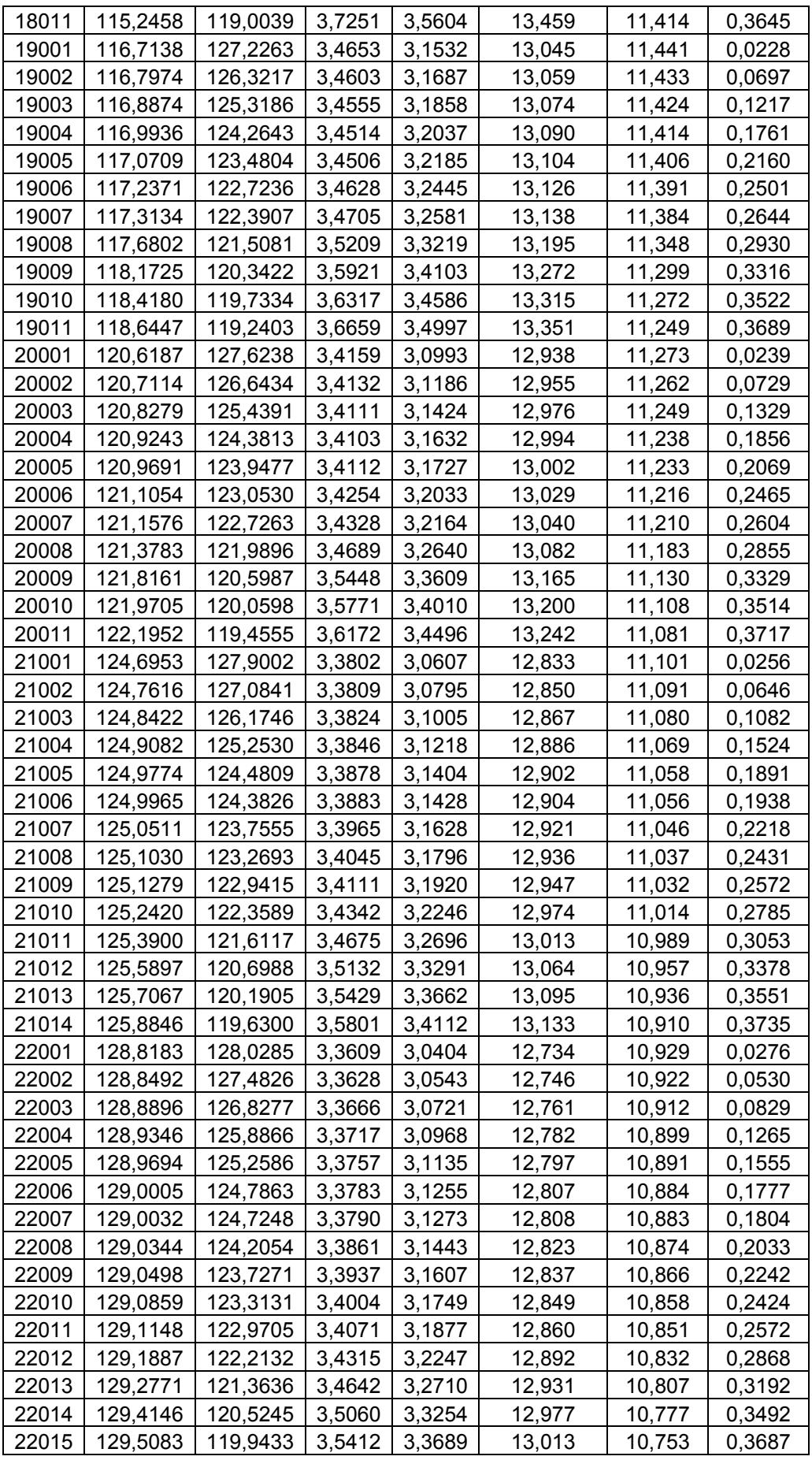

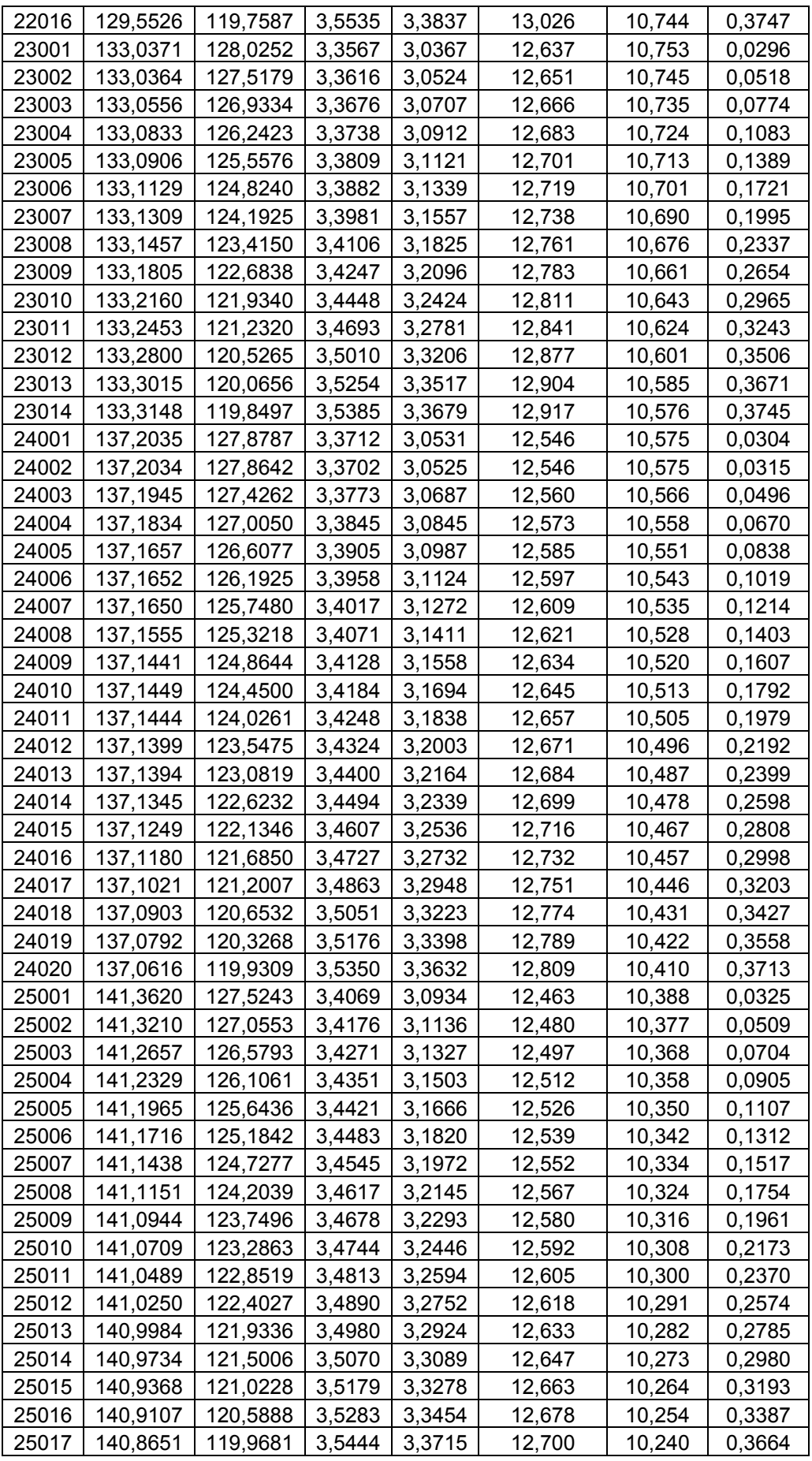

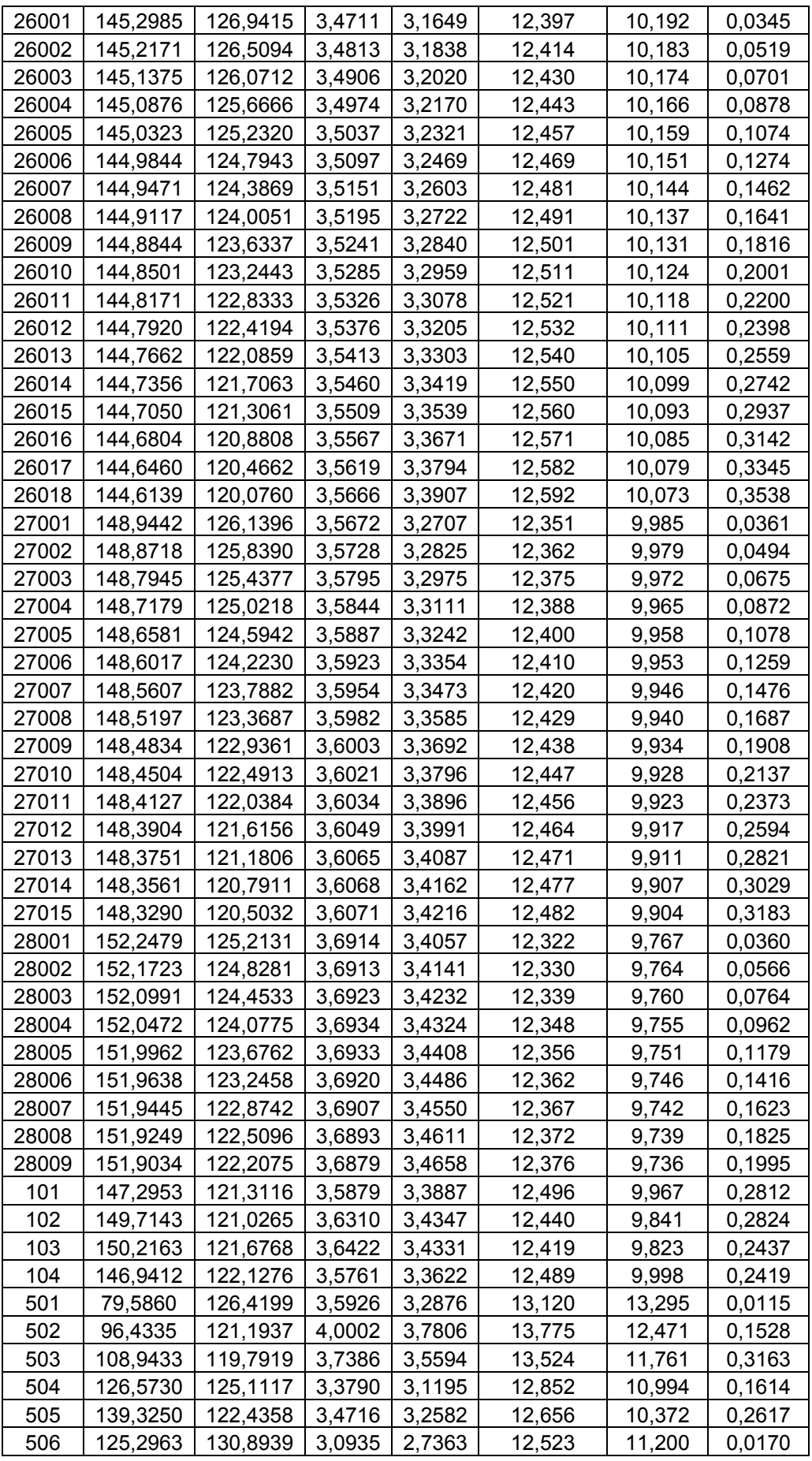

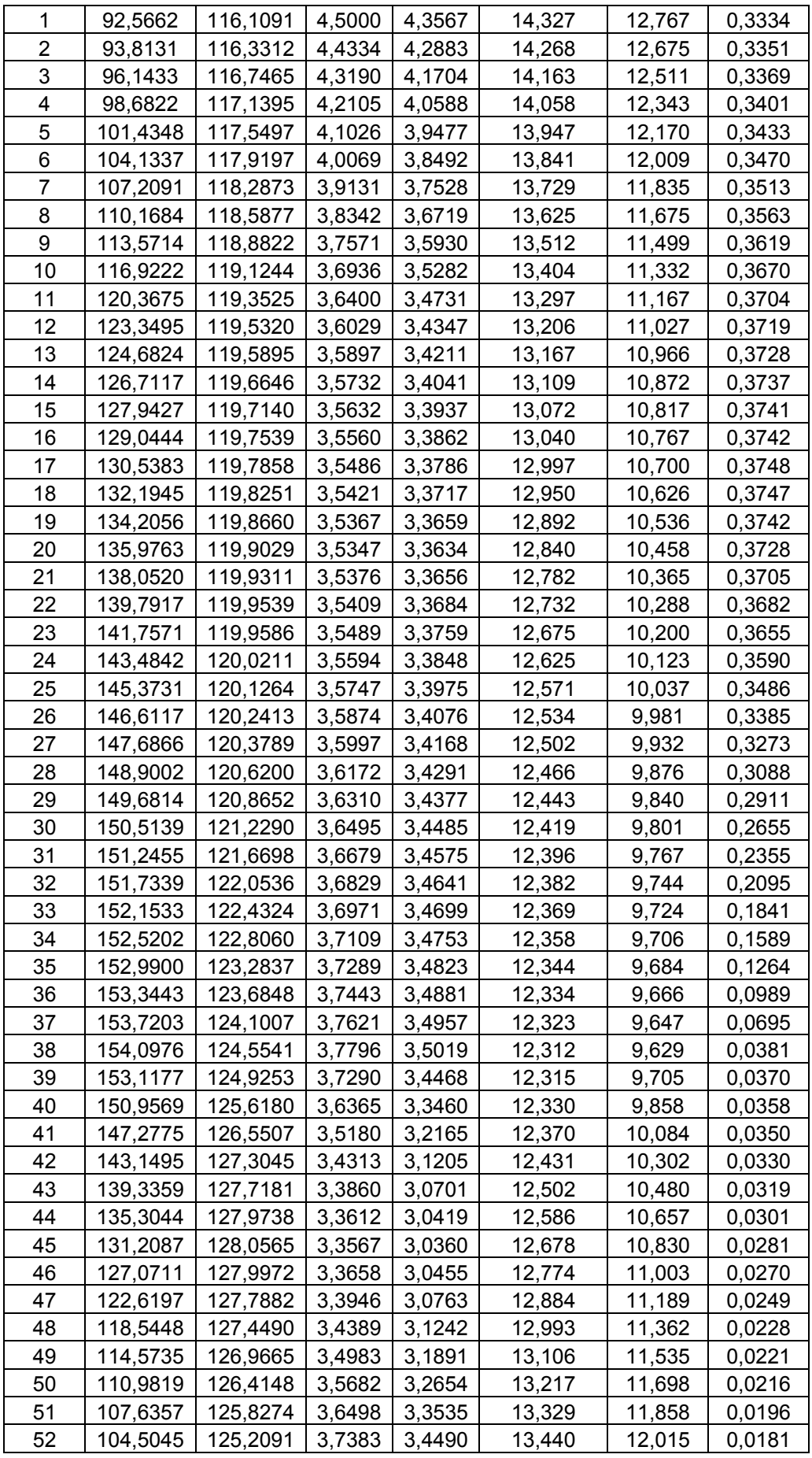

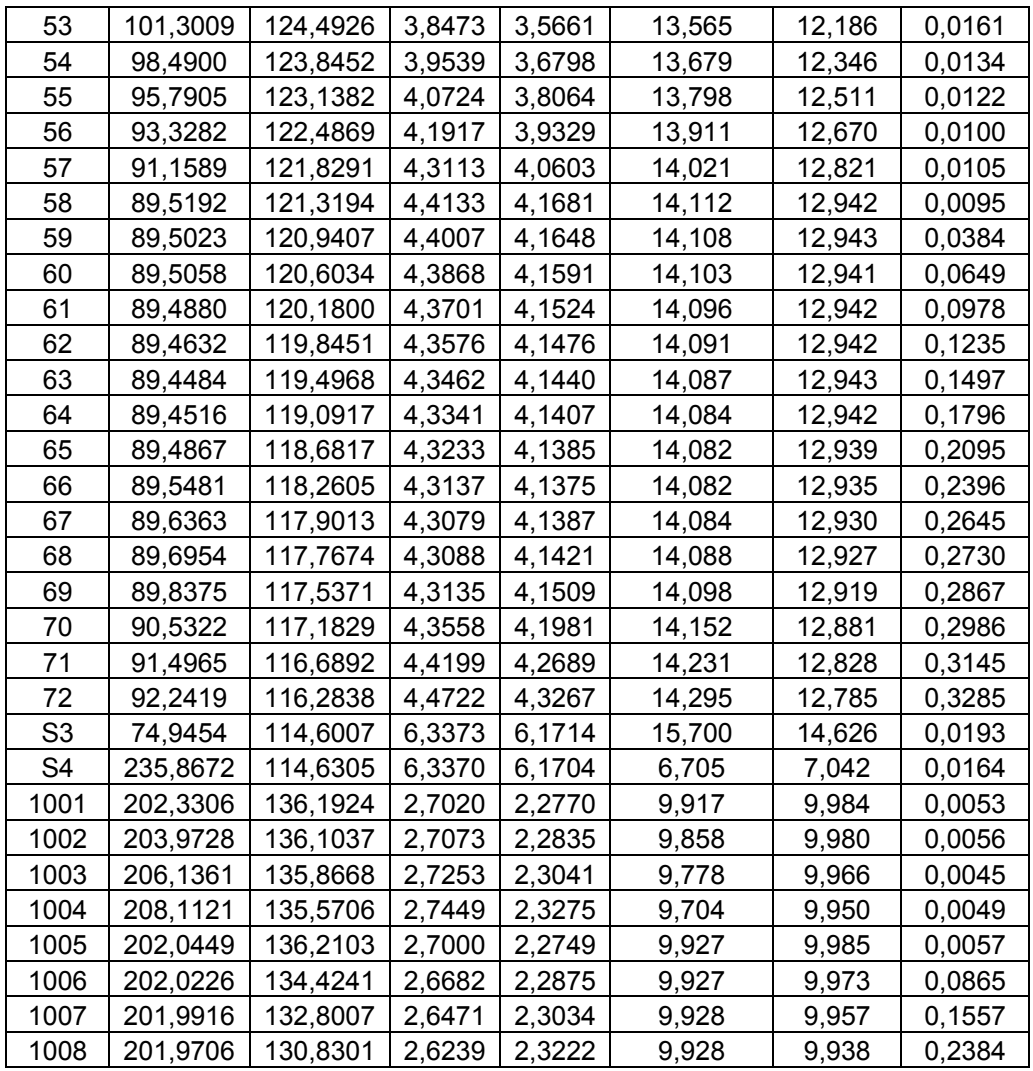

**ΠΙΝΑΚΑΣ :ΠΡΩΤΟΓΕΝΗ ΚΑΙ ΔΕΥΤΕΡΟΓΕΝΗ ΣΤΟΙΧΕΙΑ ΑΠΟΤΥΠΩΣΗΣ ΜΕ LEICA TCR303 ΜΕΤΑ ΤΗΝ ΣΤΡΟΦΗ ΜΕΤΑΣΧΗΜΑΤΙΣΜΟΥ ΚΑΤΑ 200g ΣΕ ΣΧΕΣΗ ΜΕ ΤΟ ΣΥΣΤΗΜΑ ΑΝΑΦΟΡΑΣ ΤΗΣ ΜΕΤΡΗΣΗΣ ΜΕ ΤΟ TOPCON IS.** 

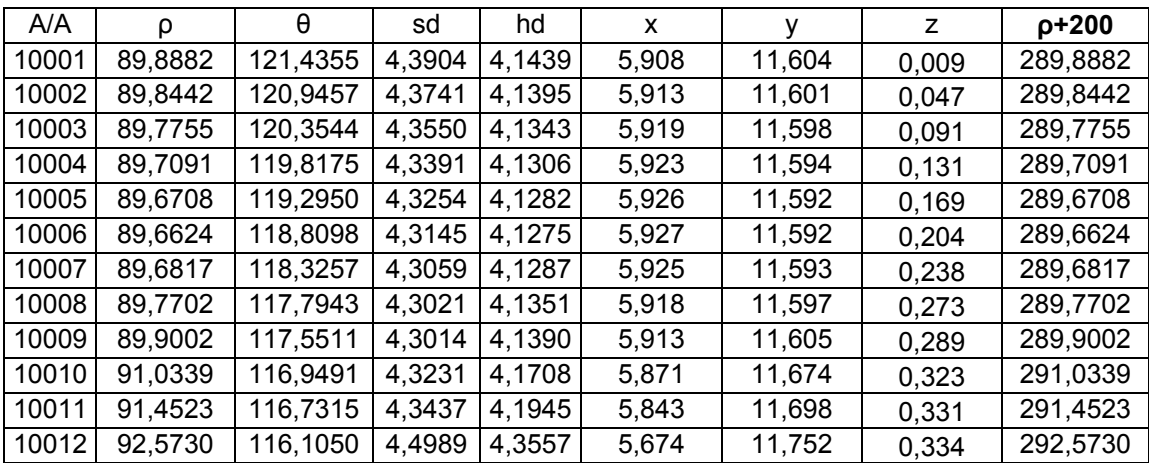

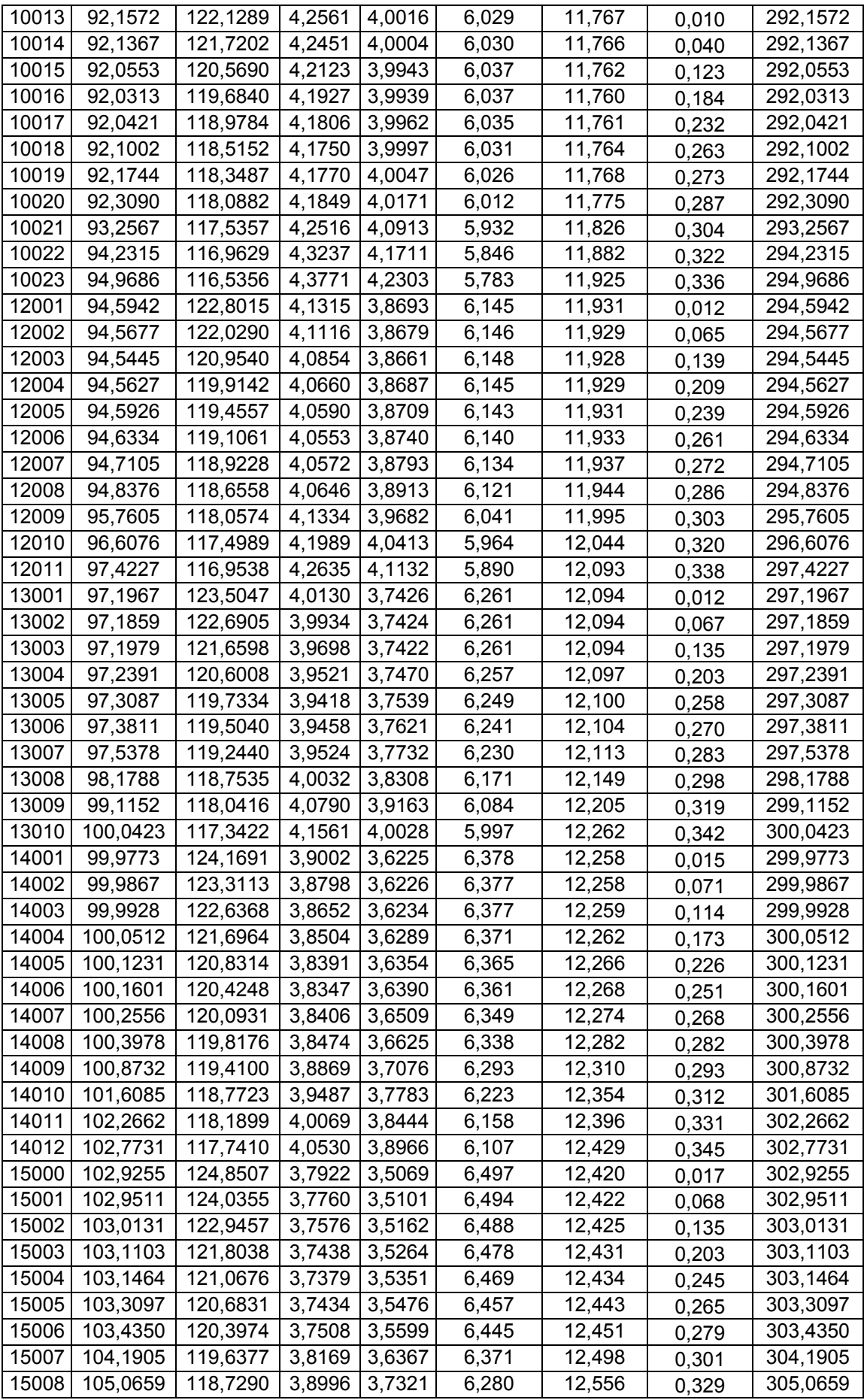

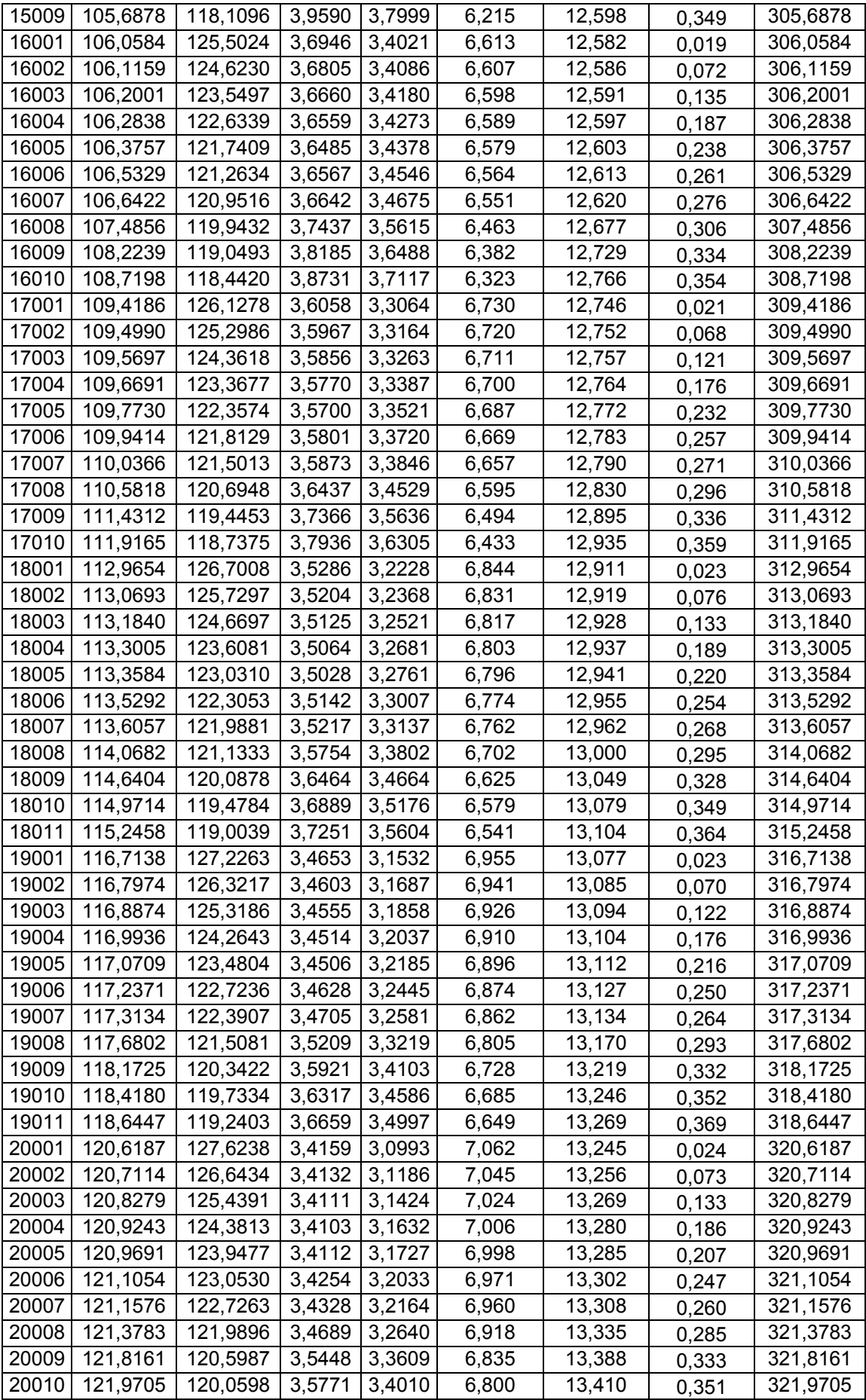

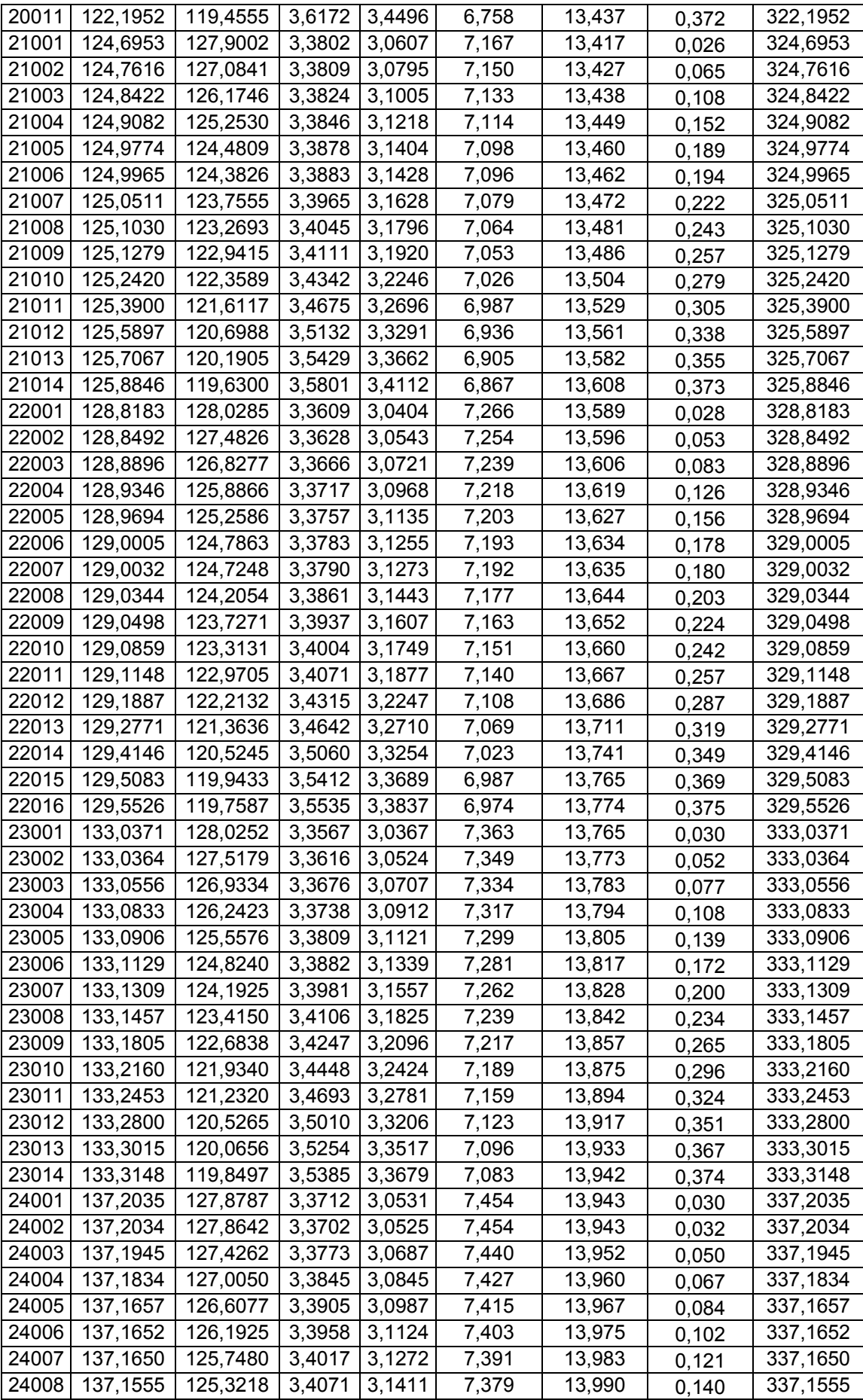

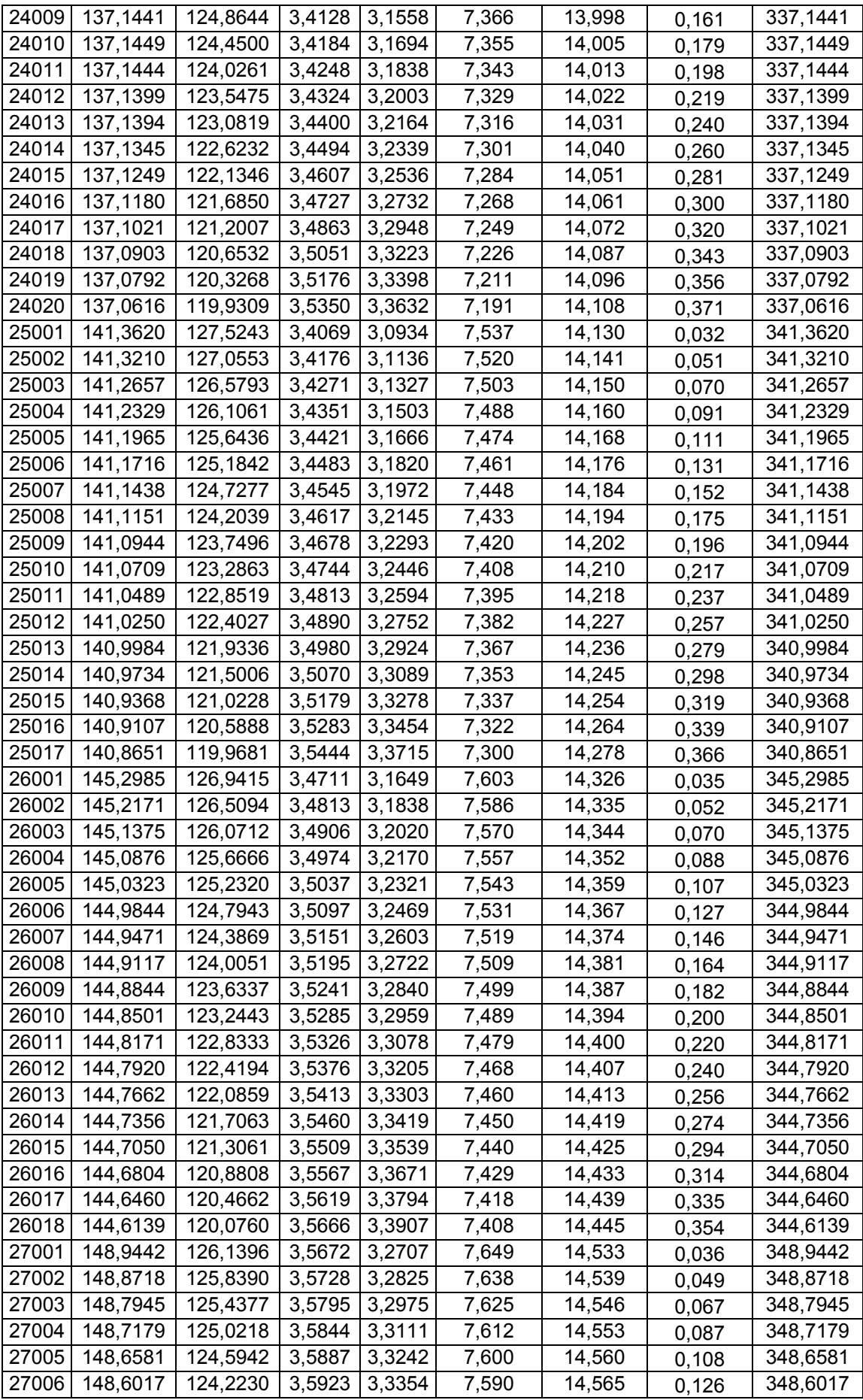

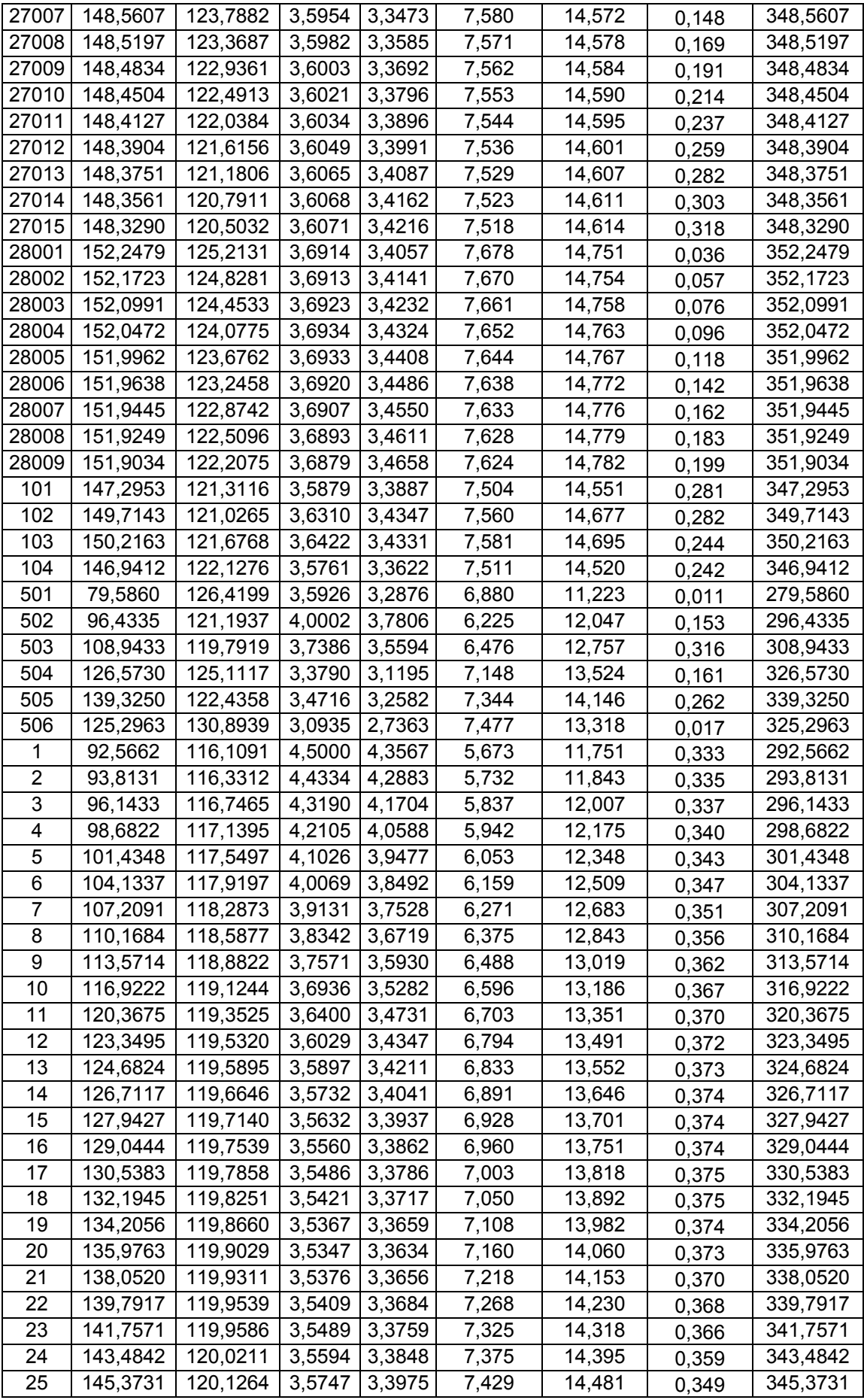

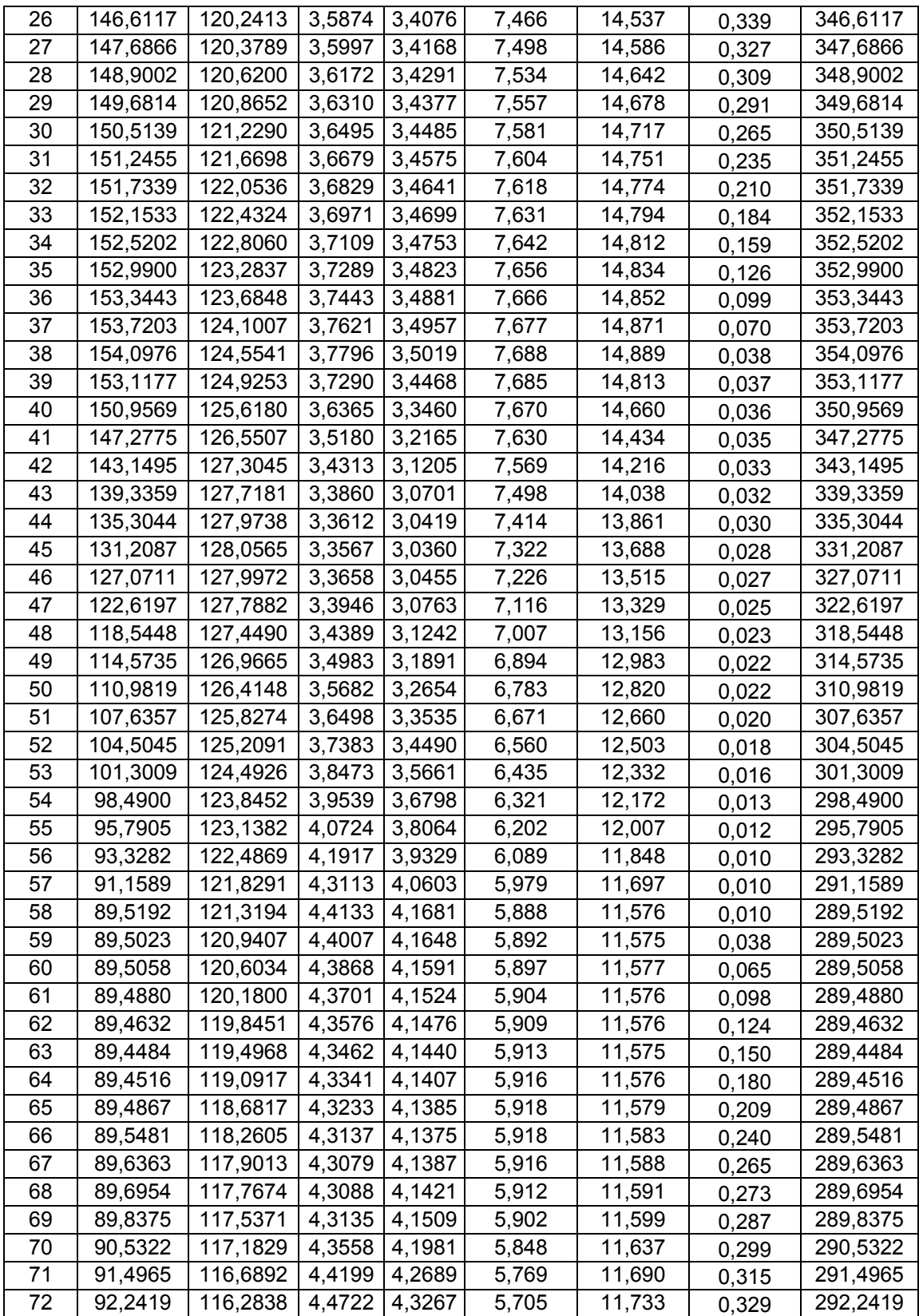

# **ΒΙΒΛΙΟΓΡΑΦΙΑ**

- **1. Γεωδαισία (Δίκτυα Αποτυπώσεις Χαράξεις)**  Δ.Δ. Μπαλοδήμος, Δ.Σταθάς, Ο.Αραμπατζή Αθήνα 2000
- **2. Σημειώσεις Τεχνικής Γεωδαισίας** Βιομηχανική Γεωδαισία – Σ.Δογγούρης Αθήνα 2004
- **3. Θεωρεία Σφαλμάτων Και Συνορθώσεις Ι** Α.Μ Αγάτζα – Μπαλοδήμου Αθήνα 2000
- **4. Γραμμικοί Μετασχηματισμοί Συντεταγμένων Στη Φωτογραμμετρία** Γ.Καρράς Ε.Μ.Π. Δεκέμβριος 1998
- **5. Εισαγωγή Στην Φωτογραμμετρία**  Π.Πατιάς
- **6. Μελέτη Του Πλοίου**

Αντωνίου Κ. Αντωνίου Αθήνα 1984

**7. Naval Architecture** 

B.Baxter

**8. Διπλωματική Εργασία : «Βιομηχανική Γεωδαισία – Διερεύνηση Μεθοδολογιών, Εφαρμογή : Καταμέτρηση Ιστιοπλοϊκού Σκάφους »**  Γάγας Χαρίλαος – Πιτσικίδης Δημήτριος Αθήνα, Φεβρουάριος 1995

**9. Διπλωματική Εργασία : «Ο Γεωδαιτικός Σταθμός Leica TDA 5005- Εργαστηριακοί έλεγχοι –Συνδυασμένη χρήση με το λογισμικό βιομηχανικής γεωδαισίας Axyz»**  Γκουντινάκος Γιάννης Αθήνα, Οκτώβριος 2004

# **10. Leica TPS 300 Basic Series**

Leica Geosystems

# **11. Leica Cyclone 5.8 Scan (pdf)**

Leica-Geosystems.com/hds

## **12. Leica Cyclone 5.8 Register (pdf)**

Leica-Geosystems.com/hds

## **13. Leica Cyclone Model and Survey (pdf)**

Leica-Geosystems.com/hds

## **14. Leica HDS 2500 (pdf)**

Leica Geosystems.com/hds

15. Leica Geosystems.com/ laserscannershds2500/lgs\_5940.htm

### **16. Geomagic Studio 9**

[www.mcadonline.com]

# **17. Ρομποτικός Γεωδαιτικός Σταθμός «Imaging Station» Topcon IS**

[www.treecomp.gr]